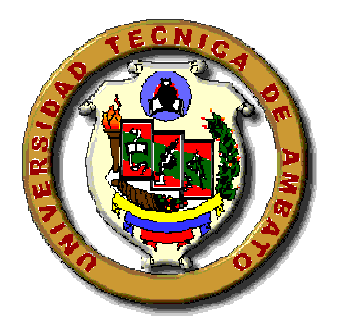

# **UNIVERSIDAD TÉCNICA DE AMBATO**

# FACULTAD INGENIERÍA CIVIL Y MECÁNICA MECÁNICA

*Informe Final del Trabajo de Investigación previo a la obtención del Título de del Ingeniero Mecánico Título* 

# *TEMA:*

\_\_\_\_\_\_\_\_\_\_\_\_\_\_\_\_\_\_\_\_\_\_\_\_\_\_\_\_\_\_\_\_\_\_\_\_\_\_\_\_\_\_\_\_\_\_\_\_\_\_\_\_\_\_\_\_\_\_

**"Estudio de un Programa y Sistema Informático de Mantenimiento para optimizar recursos en el área energética en el Hospital del Seguro Social en la ciudad de Ambato".**

*AUTOR:*

\_\_\_\_\_\_\_\_\_\_\_\_\_\_\_\_\_\_\_\_\_\_\_\_\_\_\_\_\_\_\_\_\_\_\_\_\_\_\_\_\_\_\_\_\_\_\_\_\_\_\_\_\_\_\_\_\_\_\_\_\_\_\_\_\_\_\_\_

*Alex Santiago Ríos Cadena*

*TUTOR:*

*Ing. Alejandro Moretta*

**Ambato – Ecuador**

**2011**

# Aprobación por el Tutor

En calidad de tutor del trabajo de investigación sobre el tema "ESTUDIO DE UN PROGRAMA Y SISTEMA INFORMÁTICO DE MANTENIMIENTO PARA OPTIMIZAR RECURSOS EN EL ÁREA ENERGÉTICA EN EL HOSPITAL DEL SEGURO SOCIAL DE LA CIUDAD DE AMBATO" por el Señor ALEX SANTIAGO RÍOS CADENA egresado de la carrera de Ingeniería Mecánica. Considero que dicho informe reúne los requisitos y los meritos suficientes para ser sometido a la evaluación del jurado examinador, por lo tanto su autor puede continuar con el trámite de Graduación

Ambato Mayo del 201I

Ing. Alejandro Moretta

Tutor del Proyecto

# Autoría

Yo, Alex Santiago Ríos Cadena portador de la cedula de identidad 180416285-5 declaro que las ideas expuestas en el presente trabajo de grado denominado ,'ESTUDIO DE UN PROGRAMA Y SISTEMA INFORMÁTICO DE MANTENIMIENTO PARA OPTIMIZAR RECURSOS EN EL ÁREA ENERGÉTICA EN EL HOSPITAL DEL INSTITUTO ECUATORIANO DE SEGURIDAD SOCIAL EN LA CIUDAD DE AMBATO" así como los contenidos, ideas, análisis, conclusiones, recomendaciones y propuesta son de absoluta responsabilidad.

Ambato, Mayo 2011

LEX 5. PAS C

(

 $\bigcup$ 

Alex Santiago Ríos Cadena

cr. 180416285-5

#### **DEDICATORIA**

A Dios por darme la fuerza y la capacidad necesaria para hacer realidad cada una de las etapas más importantes de la vida.

A mis padres por darme el apoyo y la inspiración para realizar los más grandes sueños de mi vida y me dieron la fuerza de seguir adelante y me demostraron que puedo llegar muy alto.

A mi familia por brindarme el aliento para alcanzar mis metas que me he propuesto en el diario vivir y me demostraron la lucha y el interés de superación personal.

Alex Santiago

### **AGRADECIMIENTO**

.

A la Universidad Técnica de Ambato y por ende la Facultad de Ingeniería Civil y Mecánica haber sembrado conocimientos necesarios para la formación de nuevos profesionales.

A las autoridades del Hospital del Instituto Ecuatoriano de Seguridad Social de la ciudad de Ambato por la apertura para la realización de este proyecto.

A mis profesores que me ayudaron con su sabiduría, de manera especial al ingeniero Alejandro Moretta quien supo guiar con sacrificio y dedicación la culminación de este trabajo.

Alex Santiago

# **INDICE**

# **CAPITULO I**

# **PAG.**

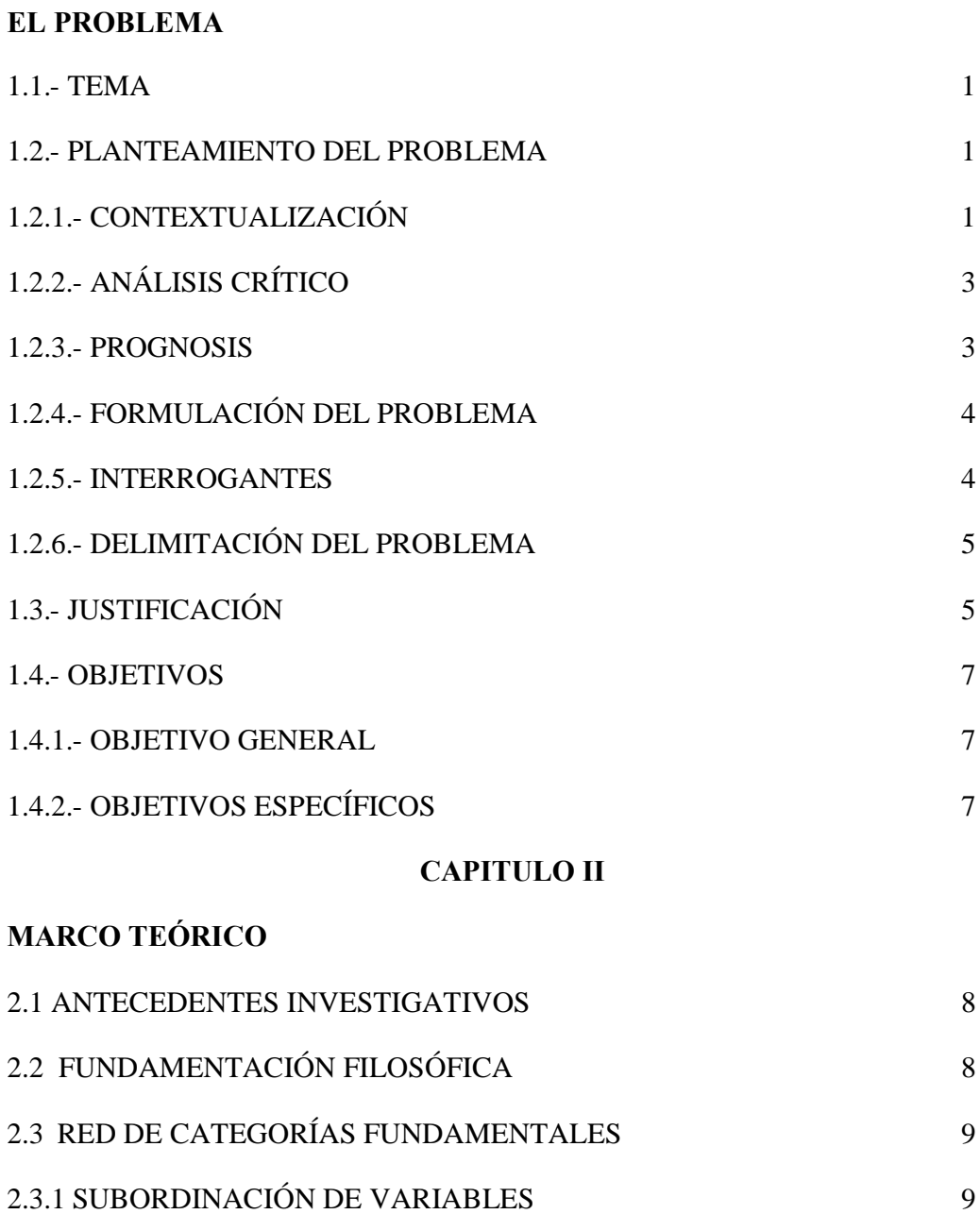

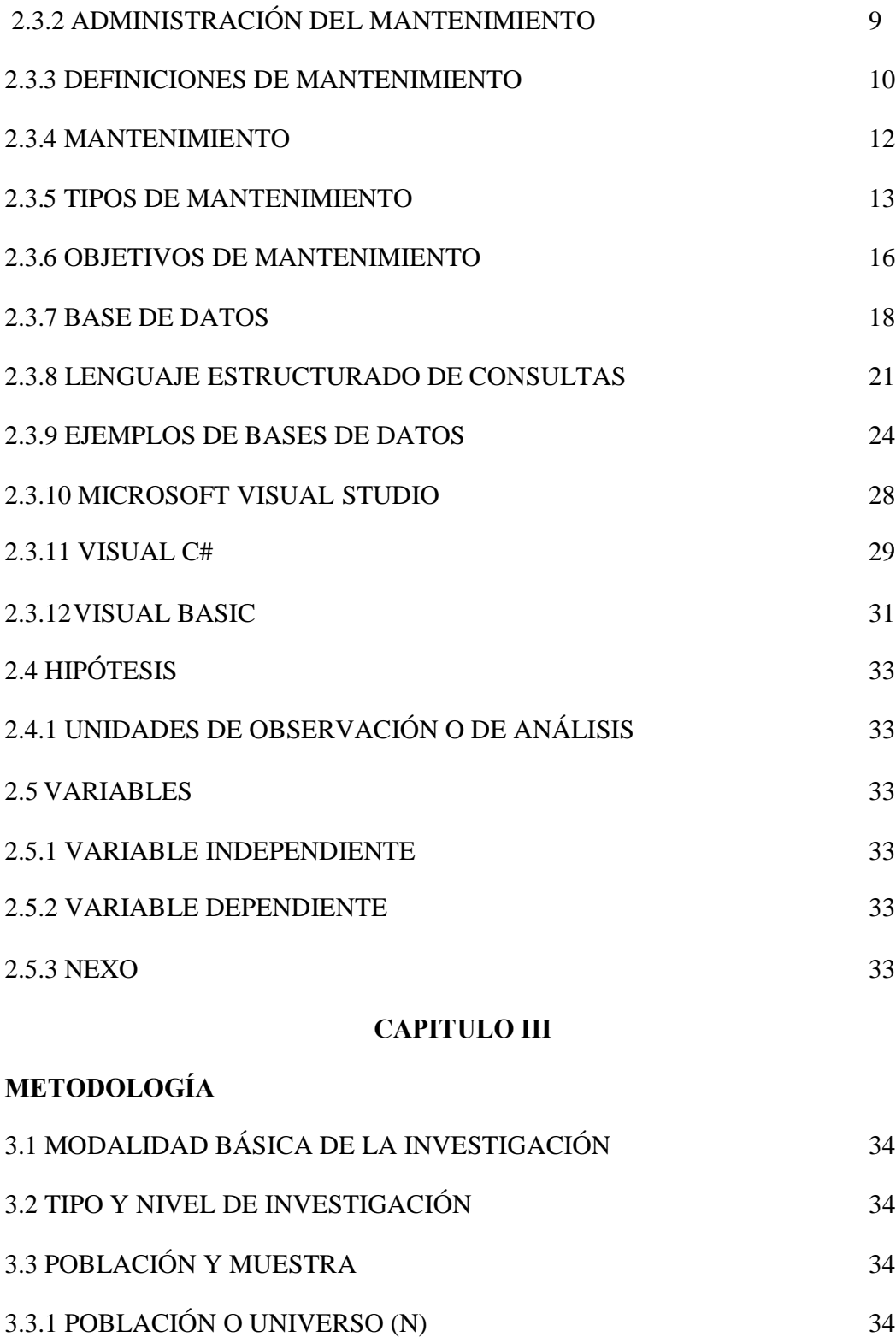

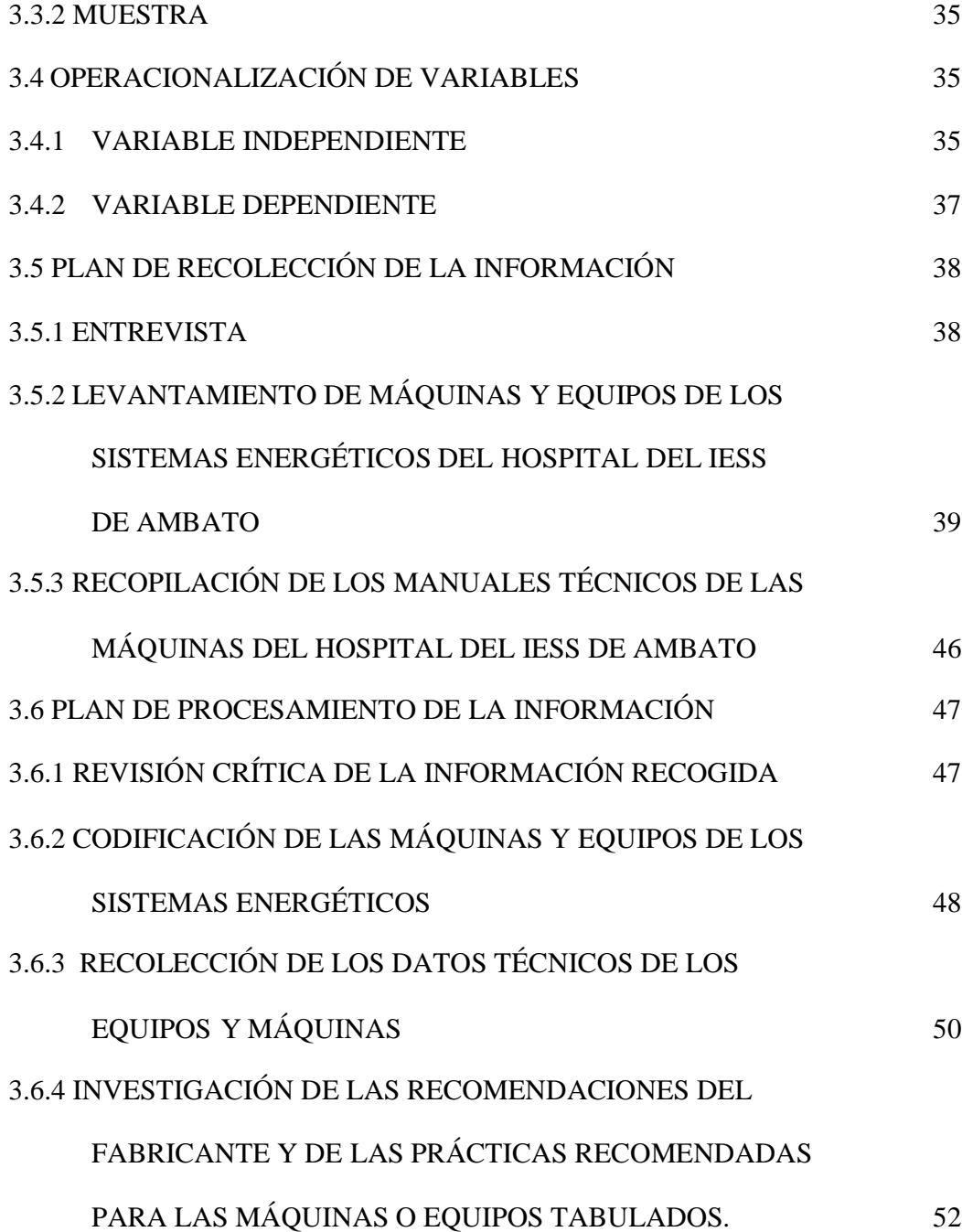

VIII

# **CAPITULO IV**

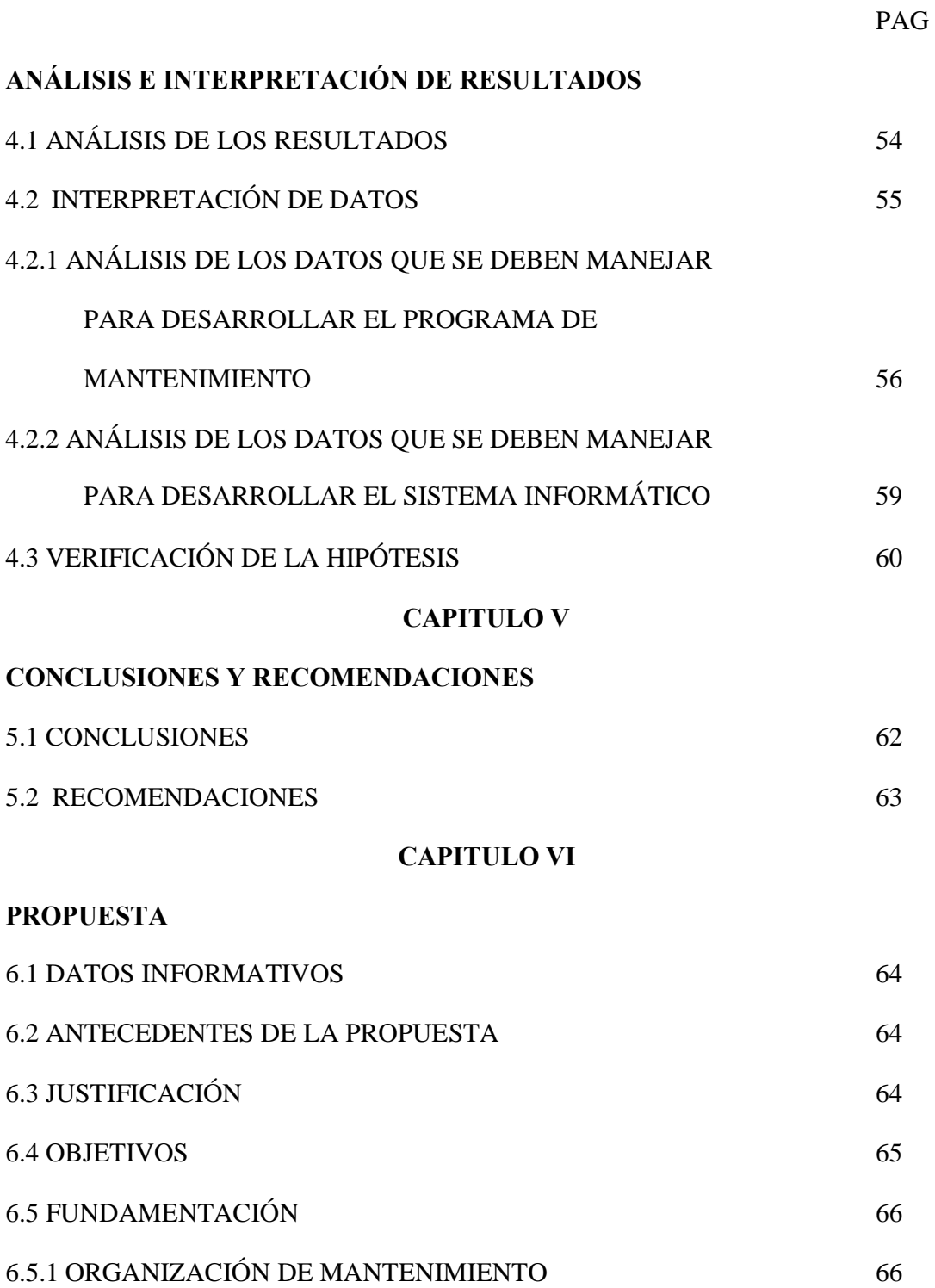

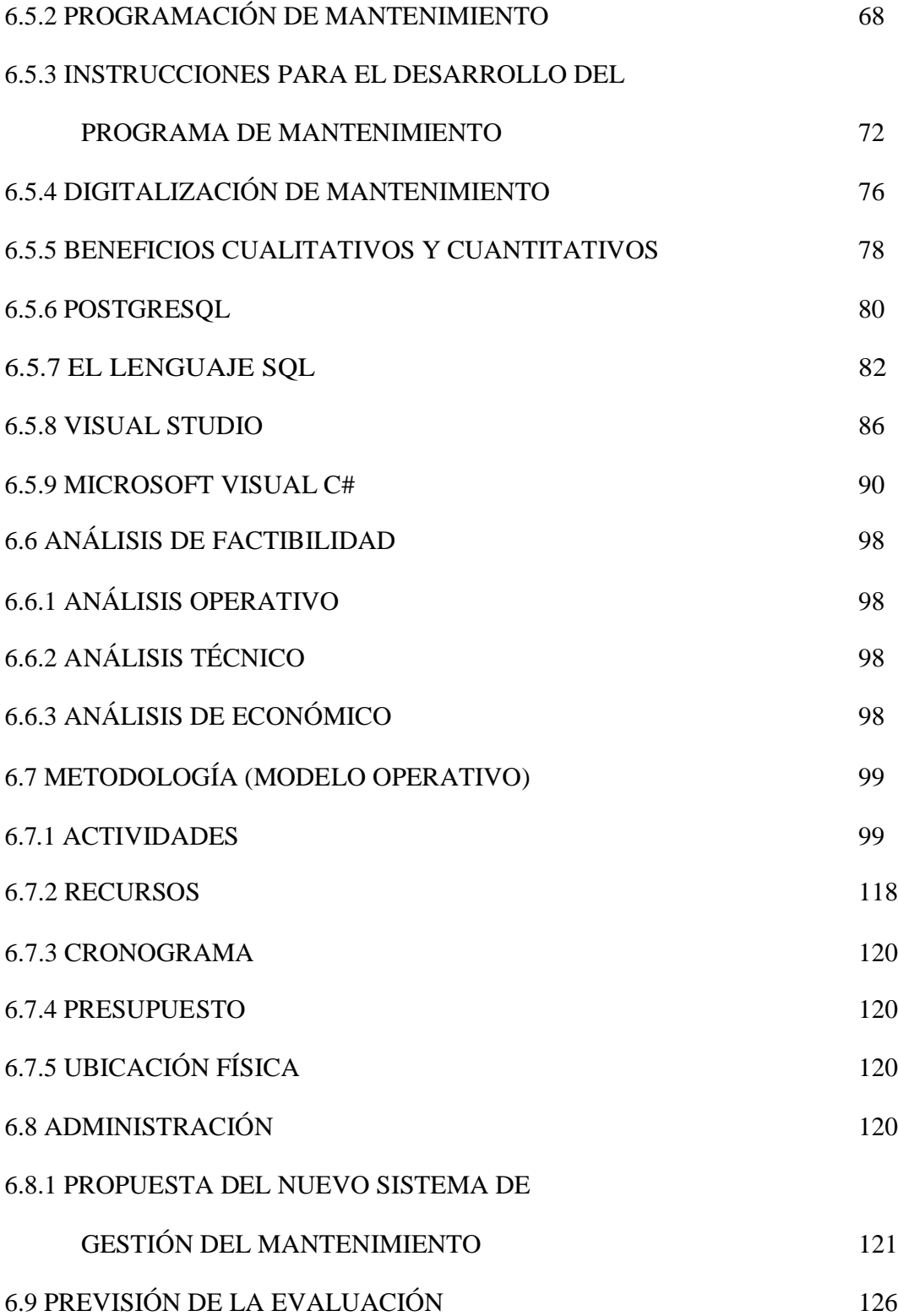

# **INDICE DE GRAFICOS**

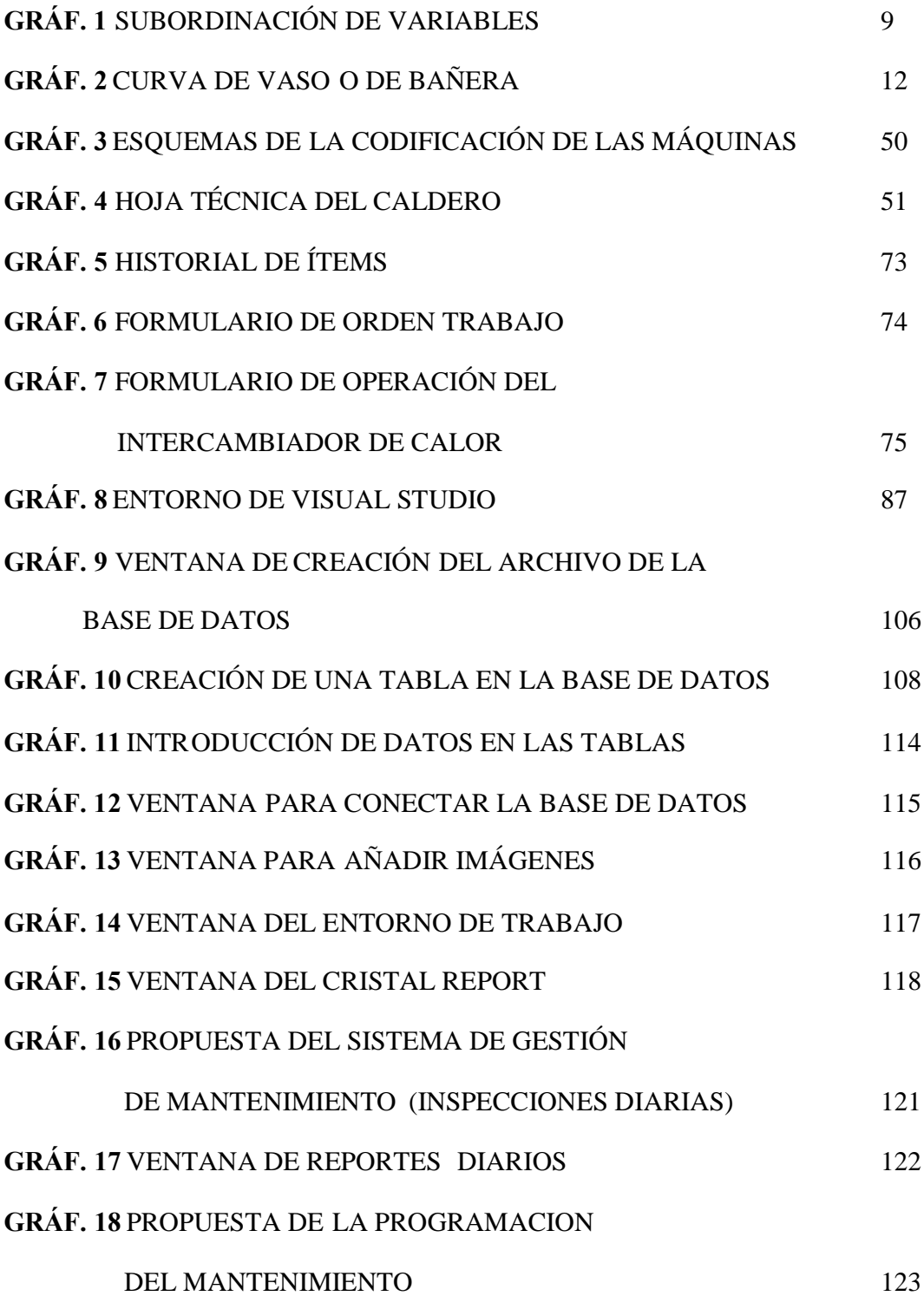

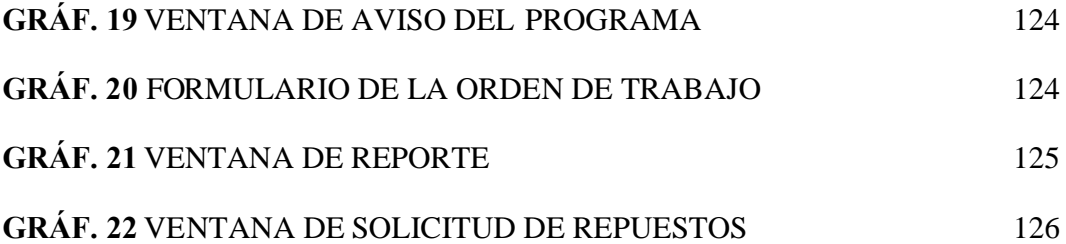

# **INDICE DE TABLAS**

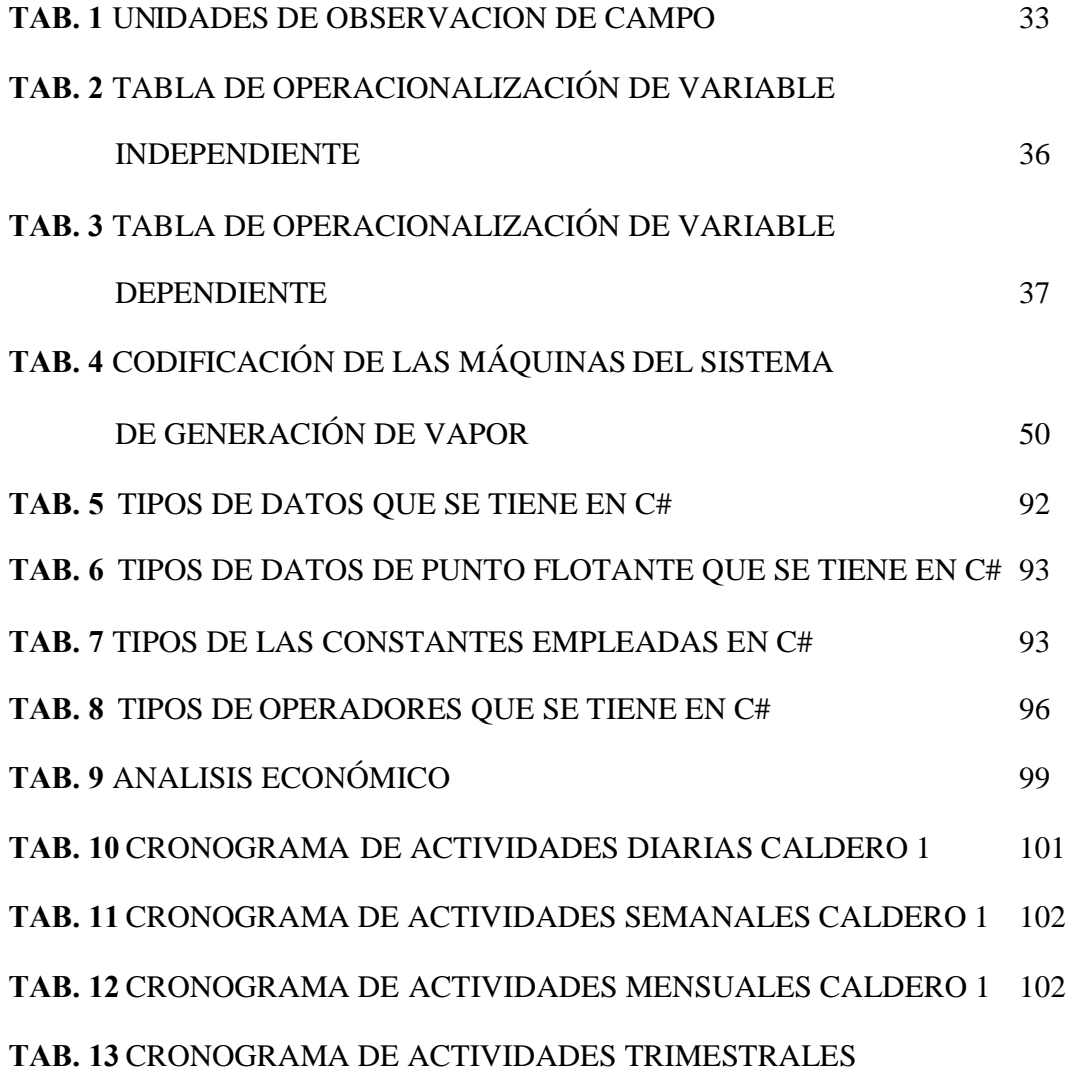

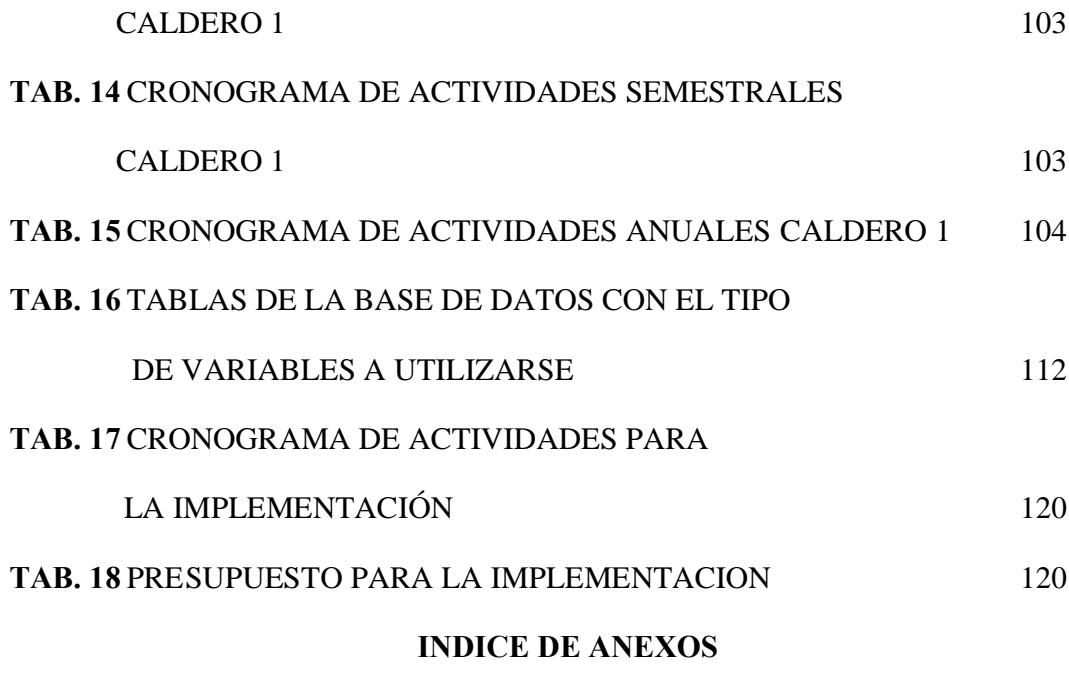

# **ANEXO I**

CODIFICACIÓN DE LOS EQUIPOS Y LAS MÁQUINAS DEL ÁREA ENERGÉTICA DEL HOSPITAL DEL IESS DE AMBATO

**ANEXO II**

FICHAS TÉCNICAS

# **ANEXO III**

PLANIFICACIÓN DEL PROGRAMA MAESTRO DE MANTENIMIENTO

**ANEXO IV**

MANUAL DE USUARIO

# **RESUMEN EJECUTIVO**

El presente estudio se ha desarrollado viendo la necesidad predominante de organizar las tareas de mantenimiento en el Área de Mantenimiento del Hospital del Seguro Social de la ciudad de Ambato, acogiéndose a las soluciones actuales que se presenta en el desarrollo de la ingeniería, buscando alternativas de conservación de las máquinas, optimizando los recursos disponibles para el buen funcionamiento de esta área.

Al carecer de información que permita programar el mantenimiento de éstas máquinas se ha expuesto un desarrollo completo de análisis de los equipos, empezando desde la constatación física de las mismas pasando por la investigación de las recomendaciones de los fabricantes y empresas dedicadas ha desarrollar este mantenimiento; lográndose de esta manera programar actividades de mantenimiento en un cronograma, observando también el recurso humano disponible y organizando los tiempos y movimientos, que se deben cumplir para visualizar los objetivos y mejorar la disposición los equipos.

El Programa de Mantenimiento funciona en conjunto con un Software diseñado específicamente para el manejo en el Área Energética del Hospital, el mismo que permite el manejo de la información sea rápido y sencillo, aquí exponemos unas bondades del Software.

Se han diseñado fichas técnicas de la información más relevante, como un paso para organizar la información y realizar consultas rápidas permitiéndose así realizar pedidos de repuestos sin la necesidad de una constatación física, con el tipo de máquina y modelo, información confiable que evitará paros innecesarios, o trabajos en suspenso.

El ordenado de las tareas de mantenimiento se ve completamente en las ventanas del programa de manera interactiva, además posee alarmas de los trabajos que deben realizarse según la fecha programada y el día que se encuentre.

Un modelo de manejo informático tanto de suministros y repuestos, facilita las consultas rápidamente del estado de la Bodega, dando una base en la programación del mantenimiento, permitiendo realizar, pedidos obteniéndose la información necesaria para el manejo de presupuestos.

Otras herramientas que se han diseñado de acuerdo a los requerimientos actuales de mantenimiento han dado sin duda muchas ventajas al Programa de mantenimiento pudiéndose cumplir con los objetivos planteados al inicio de este proyecto, y viéndose reflejados en la optimización de recursos específicamente en el tiempo necesario para la Programación del Mantenimiento.

# **CAPITULO I**

# **EL PROBLEMA**

#### **1.1 TEMA**

"Estudio de un Programa y Sistema Informático de Mantenimiento para optimizar recursos en el área energética en el Hospital del Seguro Social en la ciudad de Ambato".

# **1.2 PLANTEAMIENTO DEL PROBLEMA**

La necesidad de optimizar recursos en el área energética en el Hospital de Seguro Social en la ciudad de Ambato, ha obligado a las autoridades y a las personas que laboran continuamente en éste a buscar procedimientos actuales, permitan regularizar los sistemas de energía evitando paros en el suministro de servicios básicos mejorando la atención en todas las áreas y brindando un servicio de calidad a los afiliados.

# **1.2.1 CONTEXTUALIZACIÓN**

Actualmente el manejo de los Hospitales y de los Centros de salud esta regularizada mediante el Ministerio de Salud Pública, sectorizando en distintos niveles de acuerdo a la capacidad y al servicio que presten los mismos y se clasifican en los niveles I, II, III, además por decreto ejecutivo se descentraliza la gestión otorgando autonomía propia a cada una de estas instituciones.

En Ecuador un servicio eficiente y de calidad cumpliendo normas específicas de Salud, significa ganarse un puesto privilegiado de modelo referente con respecto a otras instituciones dedicadas a la misma actividad.

Además de acuerdo a su ubicación geográfica y la capacidad de atención se puede calificar y acreditar obteniendo un nivel mejor, aprovechando nuevas técnicas desarrolladas e implantadas en estas instituciones aportando significativamente a

la investigación, y en el desarrollo de nuevos proyectos en conjunto con otras áreas en beneficio de la sociedad.

El mantenimiento es una de las armas principales para lograr que cualquier área este trabajando en óptimas condiciones evitando paros innecesarios de máquinas y equipos, impidiendo daños prematuros manteniendo siempre monitorizados todos los parámetros y buscando una solución oportuna a cualquier desperfecto que se presente de manera imprevista.

Al estar involucrados en una área muy sensible en donde los factores de seguridad tanto en máquinas como en equipos son realmente muy altos, y por ende no hay opción al error o a una falla de estos; por lo que está en juego la vida de muchas personas es necesario saber la condición en que se encuentran y la confiabilidad que nos brinda estos.

En la zona de la Sierra un gran número de estas instituciones dedicadas a brindar atención médica carecen de un programa de mantenimiento para sus equipos y la desinformación sobre el estado real de estos, ha ocasionado que en algunos casos exista daños irreversibles y en otros más extremos ha cobrado víctimas mortales.

De ahí la importancia primordial de llevar un registro de cada máquina con su estado real de funcionamiento, las reparaciones y cambios que se han realizado durante toda la vida útil de la misma.

La capacitación y la experiencia del personal son de vital importancia, ya que del adiestramiento y del conocimiento concreto de las máquinas y sistemas depende la eficiencia en las tareas de mantenimiento.

En instituciones en donde la idea de mantenimiento pasa a segundo plano y las tareas designadas para este equipo son realizadas por personal no apto, los mismos que no están cumpliendo normas y a la vez están arriesgando la seguridad de personas tanto de las que realizan el trabajo como de las que utilizan diariamente estos equipos obteniendo un alto riesgo de accidentes.

Para el Hospital del Seguro Social en la ciudad de Ambato por ser una institución clasificada como nivel II muy reconocida a nivel nacional, brindando servicios médicos a los afiliados, se está tratando de buscar nuevas alternativas de mantenimiento, que ayude al equipo y a sus colaboradores a brindar un suministro de energía, continuo y acorde a las necesidades, buscando siempre un razonable gasto de recursos.

# **1.2.2 ANÁLISIS CRÍTICO**

Un grave problema que se desea combatir inadecuada disposición de recursos debido a que no se cuenta con un personal estable en sus funciones, lo que se evidencia en el aumento de los tiempos de cada tarea de mantenimiento, ya que el personal no tiene el suficiente tiempo para adaptarse. Además que hay un evidente aumento en los materiales utilizados para cada mantenimiento por la inexperiencia de las personas contratadas y por la inadecuada utilización de los mismos.

Otro problema que se evidencia más es que no se cuenta con una organización del mantenimiento, la causa es la inexistencia de información fiable del estado real de las máquinas, produciéndose que se recurra a realizar en la mayoría de los casos tareas correctivas y paros en las horas de servicio.

Un parámetro que cabe ser mencionado es que no se brinda seguridad a las personas que laboran continuamente es esta área como también a la infraestructura física (máquinas), ya que no se tiene una programación del mantenimiento acorde con las condiciones actuales para cada una ellas y en algunos casos el estado de los equipos es incierto. La estrategia a implementarse deberá brindar una gran confiabilidad en máquinas y equipos específicamente en el suministro de energía, en donde su óptimo funcionamiento es esencial para la vida y recuperación de los pacientes.

# **1.2.3 PROGNOSIS**

Un problema que se está evidenciando y que se agudizará en un corto plazo si no se implementa un programa de mantenimiento acorde con las necesidades actuales del Hospital, es el aparecimiento de paros de las máquinas en horas de servicio, ocasionando graves inconvenientes en las demás áreas que dependen del normal funcionamiento de ésta, influyendo en la vida y en la recuperación de los pacientes. Si no se adopta una estrategia para mejorar el estado de las máquinas se seguirá mal gastando recursos, como en horas – hombre empleadas para realizar cada una de las tareas, por la inexperiencia de cada persona que realiza el

mantenimiento. En otros casos el personal con servicios prestados resulta más costoso emplearlo y por lo tanto un gasto innecesario de recursos económicos.

Algunas máquinas específicas han prestado su servicio por algunos años sin que se dé un mantenimiento oportuno, ocasionando que en un futuro produzcan fallos que atenten con la seguridad de las personas que laboran en esta área y a los demás equipos que dependen el normal funcionamiento de ésta. Por la cantidad de horas de uso que presentan estas máquinas y el no haber dado un mantenimiento preventivo a tiempo producirá daños irreversibles en equipos.

Además, que en otros casos pequeñas averías en instrumentos y que no son corregidas a tiempo quedan confinadas en bodegas en donde la destrucción de las mismas por el tiempo y el medio en que se encuentran han obligaran a prescindir de ellas, produciéndose una mala disposición en el manejo de recursos y un deficiente servicio.

# **1.2.4 FORMULACIÓN DEL PROBLEMA**

¿Aplicando un Programa de Mantenimiento asistido por computadora se mejorará la organización de la información de los equipos mejorando el manejo de recursos, en el área energética en el Hospital del Seguro Social en la ciudad de Ambato?

#### **1.2.5 INTERROGANTES**

¿Qué sistema de mantenimiento se emplea el área energética en el Hospital del Seguro Social en la ciudad de Ambato?

¿Qué recursos se utilizan al momento de realizar mantenimiento en el área energética en el Hospital del Seguro Social en la ciudad de Ambato?

¿Existe una alternativa de solución a la deficiente organización del mantenimiento en el área energética en el Hospital del Seguro Social en la ciudad de Ambato y que son objeto de este proyecto?

# **1.2.6 DELIMITACIÓN DEL PROBLEMA**

El desarrollo del proyecto se delimitó de la siguiente manera a través de contenido, espacio y tiempo.

# **Delimitación de Contenido**

El proyecto abarcó las siguientes asignaturas de estudio:

- $\checkmark$  La asignatura de Gestión de Mantenimiento
- $\checkmark$  La asignatura de Proyectos Industriales
- $\checkmark$  La asignatura de Computación
- $\checkmark$  La asignatura de Programación
- La asignatura de Tecnología Mecánica
- $\checkmark$  La asignatura de Investigación Científica

# **Delimitación de Espacial**

El proyecto se desarrolló el Área de Mantenimiento e Ingeniería del Hospital del Seguro Social en la ciudad de Ambato ubicado en Atocha consiguiendo el estudio de campo, y específicamente la aplicación del Programa de Mantenimiento el análisis de tiempos y movimientos de cada máquina.

Con respecto a la base teórica y consulta de manuales se desarrolló en la oficina del Departamento de Ingeniería y Mantenimiento del Hospital del Seguro Social en la ciudad de Ambato y en la biblioteca de la Universidad Técnica de Ambato ubicada en la Facultad de Ingeniería Civil y Mecánica, campus Huachi.

# **Delimitación de Temporal**

El proyecto inició a partir de septiembre del 2010, y concluyó en el mes de mayo del 2011.

# **1.3 JUSTIFICACIÓN**

El diseño de un Programa de Mantenimiento se plantea para la aplicación en las instalaciones de Casa de Máquinas del Hospital del Seguro Social en la ciudad de Ambato, viendo la necesidad de optimizar el funcionamiento de máquinas, equipos con una visión de servicio eficiente, oportuno en donde el tiempo y los recursos utilizados desempeñan un papel muy importante mostrando una clara diferencia y un parámetro de calidad en la atención brindada a los pacientes que utilizan las instalaciones.

Una de las ventajas que presenta este proyecto es que mejora en gran proporción el suministro de servicios básicos en las distintas áreas, donde está directamente involucrado el equipo de mantenimiento, evitando daños serios en instalaciones, equipos y por ende una paralización prolongada de las actividades evitando el malestar en las personas que están utilizando estos servicios.

Un parámetro que se debe destacar es la seguridad y la confiabilidad que nos brindaría las máquinas y equipos tanto para los empleados como para los pacientes con la finalidad de disminuir, el tiempo de recuperación de cada uno de ellos y dando confiabilidad en los suministros básicos, obteniendo un servicio efectivo y de calidad.

El Programa de Mantenimiento Preventivo con nuevas tecnologías que se desea tener involucra distintas áreas, entre técnicas en la reparación de equipos y máquinas como de una buena gestión de recursos analizando tiempos de uso de cada aparato buscando horarios para su respectivo arreglo sin que afecte directamente en el servicio que prestan éstos.

Además que busca acumular información recomendada por el fabricante sobre su respectiva mantención así como de información adicional que nos ayude a ubicar con rapidez donde se encuentra el equipo o accesorio.

La propuesta de diseñar y aplicar un Programa de Mantenimiento para el área energética en el Hospital del Seguro Social en la ciudad de Ambato que se adapte a los requerimientos del medio, vinculado con las nuevas estrategias de gestión de recursos dando, seguridad y un continuo desempeño de los equipos, evitando que se presenten fallos y paros, otorgando confiabilidad en su correcto funcionamiento proporcionando un servicio más acorde con la actualidad, mejorando el Prestigio del Hospital.

### **1.4 OBJETIVOS**

# **1.4.1 OBJETIVO GENERAL**

Implementar el Sistema informático más adecuado para la aplicación de un

Programa de Mantenimiento, que permita optimizar recursos en el área energética en el Hospital del Seguro Social en la ciudad de Ambato.

# **1.4.2 OBJETIVOS ESPECÍFICOS**

- Investigar las estrategias empleadas en el área energética del Hospital del Seguro Social en la ciudad de Ambato.
- Identificar los recursos necesarios para el óptimo funcionamiento del área energética en el Hospital del Seguro Social en la ciudad de Ambato.
- Determinar la mejor opción para desarrollar el programa de mantenimiento y un sistema informático para el área energética en el Hospital del Seguro Social en la ciudad de Ambato.

# **CAPITULO II**

# **MARCO TEÓRICO**

## **2.1 ANTECEDENTES INVESTIGATIVOS**

En cuanto al programa de mantenimiento existen en la actualidad algunos tipos de software para esta actividad pero la desventaja es que su costo es demasiado alto y al ser muy general en su aplicación, estos no reflejan los requerimientos que necesita el hospital.

Además existe un software realizado en Ecuador como lo es SISMAC pero su empleo es demasiado dificultoso y tampoco se adapta a los requerimientos del hospital.

En algunos Hospitales de la región donde han implementado esta nueva estrategia ha dado buenos resultados, muestra de esto es el Hospital Carlos Andrade Marín (HCAM) de la ciudad de Quito que es de clasificación I, y que a partir del año 2009 funciona un programa de mantenimiento preventivo acorde a las necesidades de ésta casa de Salud proyecto que fue desarrollado mediante una tesis por estudiantes de la Escuela Politécnica Nacional.

En el Hospital el Millennium ubicado en la ciudad de Ambato en donde el software utilizado fue diseñado específicamente para esta institución mediante un proyecto de tesis desarrollado por la facultad de Ingeniería Civil y Mecánica de la Universidad Técnica de Ambato, cubriendo la mayoría de las necesidades y buscando siempre pronosticar y anticipar algún fallo del equipo también es uno de los referentes que utilizaremos para realizar nuestro estudio.

# **2.2 FUNDAMENTACIÓN FILOSÓFICA**

Esta investigación se fundamentó dentro de los requerimientos del Hospital del Seguro Social en la ciudad de Ambato, ya que es de interés primordial proporcionar un Programa de Mantenimiento confiable, que cubra con las

necesidades actuales, dando una transformación al proceso de brindar mantención a los equipos, y un mejor enfoque en el desarrollo de estrategias, y procedimientos en la Gestión de Mantenimiento, ofreciendo así un aporte vital en el suministro de Servicios Básicos.

# **2.3 RED DE CATEGORÍAS FUNDAMENTALES**

# **2.3.1 SUBORDINACIÓN DE VARIABLES**

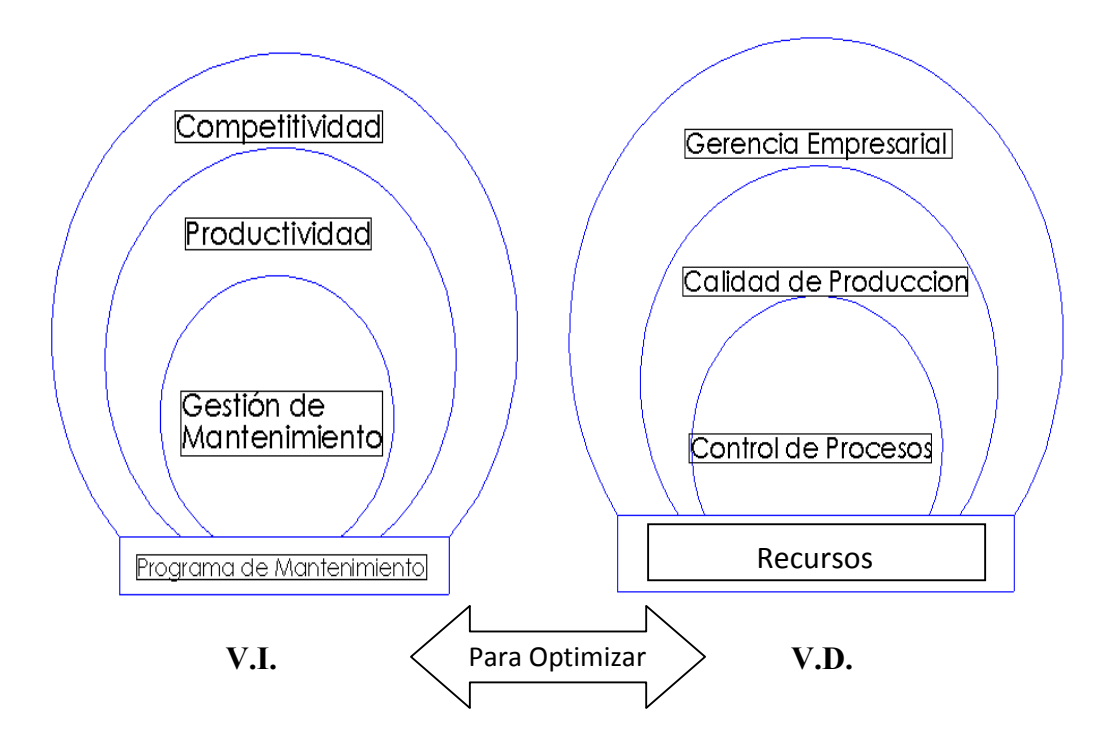

*Gráfico 1. Subordinación de Variables*

*Fuente: RIOS Alex. Estudio de un programa y un sistema informático de mantenimiento para optimizar recursos en el área energética en el Hospital del Seguro Social en la ciudad de Ambato*

# **2.3.2 ADMINISTRACIÓN DE MANTENIMIENTO**

[1] Es muy común en nuestro medio relacionar al Hospital como una entidad, a donde se recurre con la finalidad de recuperar la salud.

Sin embargo debido al desarrollo tecnológico en equipamiento y maquinaria, cada vez más creciente en nuestros días, a los que no se escapan los Hospitales, y Establecimientos de Salud en general, es necesario conocer el valor que se merece el Mantenimiento Hospitalario.

[2] Complementariamente trata de los aspectos de Organización y Administración de Mantenimiento, entre los que tenemos los Recursos Humanos, y Recursos Físicos, sin olvidar los aspectos generales de Seguridad.

#### **El Hospital como Empresa.**

La Empresa es una entidad social que coordina sus actividades para conseguir los objetivos de participación, e innovación en el mercado, de responsabilidad social, de rentabilidad, de productividad, de gestión y de formación, mediante la utilización de recursos humanos y materiales, con el fin de satisfacer una necesidad, produciendo un bien u ofreciendo un servicio.

El Hospital es un conjunto de elementos humanos, materiales, y tecnológicos organizados adecuadamente para proporcionar asistencia Médica preventiva, curativa y rehabilitación, a una población definida, en las condiciones de máxima eficiencia.

En conclusión el Hospital es una Empresa compleja cuya dedicación es la Asistencia Médica o Atención de Servicios de Salud, enmarcado dentro de un Sistema retroalimentado.

# **2.3.3 DEFINICIONES DE MANTENIMIENTO**

Innumerables tentativas de establecimiento de una terminología estándar de mantenimiento han sido realizadas sin mucho éxito, los órganos de normalización técnica, las Asociaciones Nacionales de Mantenimiento, los grupos coordinadores de los diversos ramos industriales, la Organización de las Naciones Unidas.

El Comité Panamericano de Ingeniería de Mantenimiento y también los diccionarios han propuesto alternativas de caracterización de las subdivisiones de mantenimiento, buscando el intercambio de informaciones, sin conseguir alcanzar esta meta que, paradójicamente, todas las personas ligadas a esta actividad lo desean.

Debido a la inexistencia de un estándar universal de normalización, como preventivo o correctivo, es fundamental, para el desarrollo del control de mantenimiento, que cada empresa opte por una terminología adecuada, de preferencia igual a aquella en uso por la mayoría de las industrias del mismo ramo.

#### **Inventario Técnico**

[3] Diferenciándolo del Inventario físico, porque en el primero se deberá consignar las características técnicas del bien, así como realizar acopio de la información de manuales, catálogos, planos, y especificaciones necesarias.

# **Prioridad**

Intervalo de tiempo que debe transcurrir entre la constatación de la necesidad de una intervención de mantenimiento y el inicio de la misma.

#### *a) Prioridad 1*

*Emergencia.-* Mantenimiento que debe ser realizado inmediatamente después de detectada su necesidad.

#### *b) Prioridad 2*

*Urgencia.-*Mantenimiento que debe ser realizado lo más rápido posible, preferiblemente sin superar las 24 horas tras haber detectado su necesidad.

#### *c) Prioridad 3*

*Necesaria.-*Mantenimiento que puede ser postergado por algunos días pero que su ejecución no debe superar una semana.

# *d) Prioridad 4*

*Deseable.-*Mantenimiento que puede ser postergado por algunas semanas (recomendable 4 ó 5) pero no debe ser omitido.

#### *e) Prioridad 5*

*Prorrogable.-*Mantenimiento que puede dejar de ser ejecutado y serán realizados cuando haya disponibilidad del personal de mantenimiento.

Es común, sin embargo, encontrar sistemas más simples de establecimiento de prioridades con apenas dos o tres niveles: Emergencia y Normal o Emergencia, Urgencia y Normal, siendo sus definiciones semejantes a los conceptos arriba presentados.

### **2.3.4 MANTENIMIENTO**

[3] Es el conjunto de actividades desarrolladas con el fin de conservar las propiedades (inmuebles, equipos, instalaciones, herramientas, etc.), en condiciones de funcionamiento seguro, eficiente, confiable y económico, previniendo daños o reparándolos cuando ya se hubieran producido.

Para las diferentes actividades de Mantenimiento hay diferentes intensidades, depende de la edad del equipo y de los años de uso, que se puede describir en una característica de eficiencia.

Para entender esta dependencia se puede analizar la curva siguiente, que representa un modelo para la dependencia de la frecuencia de falla en relación con el tiempo de aprovechamiento o vida útil, esta curva se llama de vaso o de bañera.

### **Período de Adaptación**

La primera fase o período de adaptación, se caracteriza por fallas debido a defectos de fabricación e instalación, esta primera fase deberá ser cubierta con la garantía de la empresa proveedora o instaladora del bien.

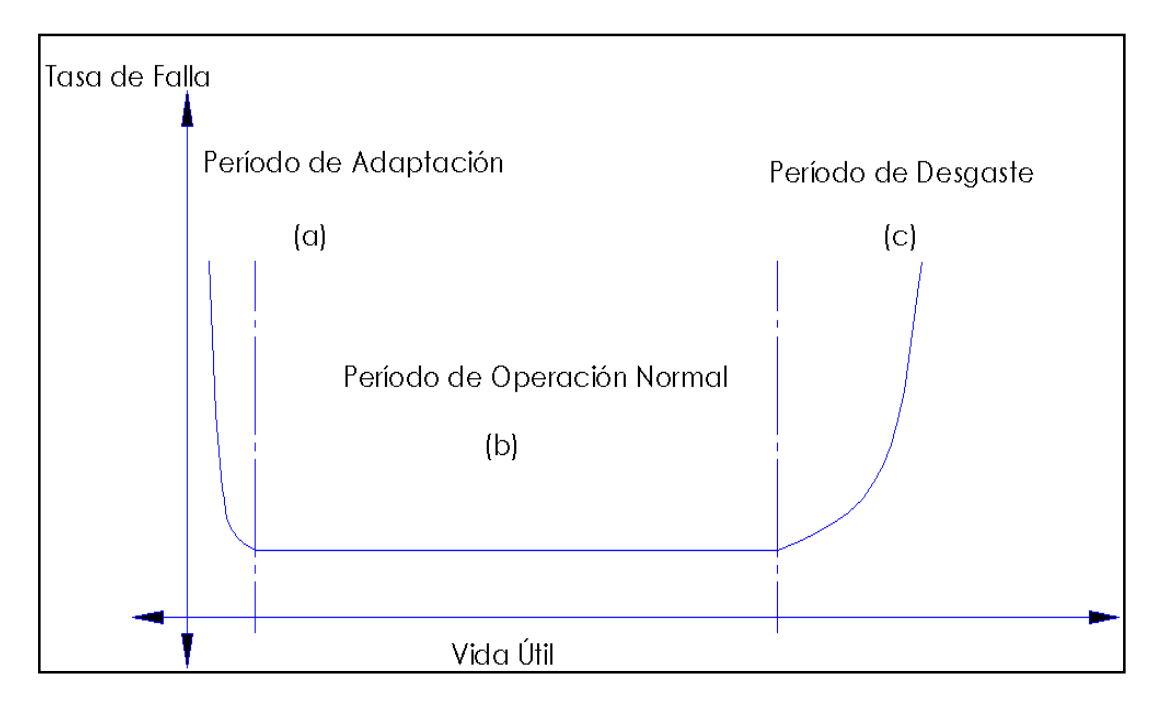

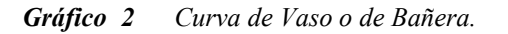

*Fuente: Tavares, L. Administración Moderna de Mantenimiento. pág. 29.Ed. Novo Polo Brasil 2002*

#### **Período de Operación Normal**

La segunda fase o período de operación Normal, es normalmente donde la máquina trabaja sin fallas, el caso de deficiencia es ocasional y por eso la frecuencia de falla es constante.

#### **Período de Desgaste**

La tercera fase o período de Desgaste, se caracteriza por la edad del bien, y por eso las fallas típicas son causadas por desgaste de los componentes, este porcentaje aumenta hasta cierto nivel, cuando todos todo estos bien son reemplazados.

Así cada equipo, cada instalación o planta física tiene su tiempo característico de aprovechamiento, por ejemplo:

- $\checkmark$  Las Instalaciones de una Caldera aproximadamente de 20 a 25 años,
- $\checkmark$  La Tubería de un Hospital aproximadamente de 30 años.

Cuando existe un buen Mantenimiento, esos tiempos de servicio o de vida pueden prolongarse, siendo un factor económico importante para el Hospital.

#### **2.3.5 TIPOS DE MANTENIMIENTO**

### **Mantenimiento Preventivo**

[10] Son las tareas que se realizan para prevenir fallas que podrían ocurrir, son las mejores armas tanto para la empresa como para los empleados de la misma.

Esto se debe a que se reducen los trabajos de tipo correctivo, que en muchos de los casos llevaban aparadas largas que producen un efecto "dominio" en las demás máquinas y que se pueden a gravar con la simultaneidad de daños.

El mantenimiento preventivo se lo debe ver como un "ahorro" sustancial que realiza la empresa de manera silenciosa y no como un gasto elevado.

Esto se debe a que no es tan fácil palpar dicho ahorro debido a que en la mayoría de los casos éstos análisis no demandan de paradas de la maquinaria en monitoreo y además los resultados se los tiene aun largo plazo cuando se puede observar que ciertos daños pudieron ocasionar otros más graves y complicar su reparación inmediata.

La característica principal de este tipo de Mantenimiento es la de inspeccionar los equipos y detectar las fallas en su fase inicial, y corregirlas en el momento oportuno.

Con una buena organización de Mantenimiento Preventivo, se obtiene experiencias en la determinación de causas de las fallas repetitivas o del tiempo de operación seguro de un equipo.

Además se llega a conocer puntos débiles de instalaciones, máquinas, etc.

Otras ventajas de Mantenimiento Preventivo son:

*a) Confiabilidad.-* los equipos operan en mejores condiciones de seguridad, ya que se conoce su estado, y sus condiciones de funcionamiento, esto es de suma importancia para el servicio que presta un Hospital.

*b) Disminución del tiempo muerto.-* reduce el tiempo de fuera de uso de equipos.

*c) Mayor duración.-* los equipos e instalaciones tendrán una vida útil mayor que la que tendrían sin Mantenimiento Preventivo.

*d) Menor costo de reparación.*

*e) Uniformidad en la carga de trabajo*.-Esto para el personal de Mantenimiento debido a una programación de actividades.

# *Clases de Mantenimiento Preventivo*

*a) Mantenimiento Preventivo por Tiempo.-*Servicios preventivos preestablecidos a través de una programación preventiva sistemática, definidas en unidades calendario (día, semana) o en unidades no calendario (horas de funcionamiento, kilómetros recorridos etc.).

Esta actividad puede ser desarrollada por el personal de operación, a partir de la programación desarrollada por el Departamento de Mantenimiento.

Debido a su corta duración, exige control simplificado, sin embargo ser procesado, pues ofrece una gran contribución al diagnóstico del estado de los equipos.

*b) Mantenimiento Preventivo por Estado.-* Servicios preventivos ejecutados en función de la condición operativa del equipo.

*c) Inspección o Mantenimiento de Rutina.-* Servicio caracterizado por la alta frecuencia y corta duración, normalmente efectuada utilizando los sentidos humanos y sin ocasionar la indisponibilidad del equipo, con el objetivo de comprobar el desempeño de sus componentes.

*d) Mantenimiento Periódico o Sistemático.-* Actividad en que cada equipo es puesto fuera de servicio, tras un período de funcionamiento, para que sean efectuadas mediciones, ajustes y si es necesario cambio de piezas.

En función de un programa preestablecido a partir de la experiencia operativa, recomendaciones de los fabricantes o referencias externas.

Un buen control de Mantenimiento Preventivo Sistemático requiere registros históricos, debiendo por lo tanto ser implantado después de algún tiempo de funcionamiento de los equipos, ya que normalmente los fabricantes omiten o desconocen los puntos de falla.

*e) Mantenimiento Selectivo.-* Cambio de una o más piezas o componentes de equipos prioritarios.

# **Mantenimiento Predictivo o Previsivo**

[4] Tareas de seguimiento del desgaste de una o más piezas o componentes de equipos prioritarios, a través del análisis de síntomas o por una evaluación estadística, con el objetivo de predecir el comportamiento de esas piezas o componentes y determinar el punto exacto de cambio o reparación.

El Mantenimiento Predictivo es más una filosofía, que un método de Trabajo, se basa fundamentalmente en detectar una falla antes de que suceda, para dar tiempo a corregirla sin perjuicios al servicio; se usan para ello instrumentos de diagnóstico y pruebas no destructivas.

El Mantenimiento Predictivo debe ser capaz de determinar exactamente el espesor de los tubos de una Caldera, estimar el tiempo de vida que le queda a los rodamientos, aislamiento, recipientes, tanques, motores, etc.

# **Mantenimiento Correctivo**

Son todas lastareas ejecutadas en los equipos con falla, se realizan reparaciones,

es el sistema que emplearon las industrias e instituciones, cuando desconocían los beneficios de una programación de los trabajos de Mantenimiento, y consiste en corregir las fallas, cuando éstas se presentan, usualmente sobre una base no planificada, dando cumplimiento a la solicitud del operario o usuario del equipo dañado.

La actitud de permitir que instalaciones y equipos continúen funcionando sin prestarles atención hasta que una avería originará la suspensión o disminución del servicio, tenía su origen en las siguientes causas:

- *Indiferencia o rechazo de las técnicas de programación.*
- *Falta de justificación económica para técnicas de programación.*
- *Demanda excesiva temporal o permanente de la capacidad de los equipos*

Esta forma de Mantenimiento impide el diagnostico exacto de las causas que provocan la falla, pues se ignora si falló por mal trato, por abandono, por desconocimiento del manejo, por desgaste natural, etc.

Este tipo de Mantenimiento es muy constante en nuestro País la proyección de las causas que justifiquen plenamente el Mantenimiento.

#### **Mantenimiento de Emergencia**

[5] Es la propuesta de subdivisión terminológica de mantenimiento de la ONU, usada por algunas industrias como sinónimo de mantenimiento correctivo, que mezcla el concepto de tiempo para atención del equipo de mantenimiento (prioridad) con la condición operativa del equipo.

#### **2.3.6 OBJETIVOS DE MANTENIMIENTO**

#### **Aspecto Técnico**

[6] El objetivo inmediato es conservar la infraestructura, equipamiento e instalaciones del Hospital, en condiciones de funcionamiento seguro, eficiente y confiable, para no interrumpir los Servicios.

El diseño e implementación de cualquier sistema organizativo y su posterior digitalización debe siempre tener presente que está al servicio de unos determinados objetivos.

En el caso de Mantenimiento su organización e digitalización debe estar encaminada a la permanente consecución de los siguientes objetivos:

- *Optimización de la disponibilidad de los equipos.*
- *Disminución de los costos de mantenimiento.*
- *Optimización de los recursos humanos.*
- *Maximización de la vida útil de las máquinas.*

Los sistemas de información deben poseer un diseño organizativo constituyendo un sistema coherente de información que permita la toma, de decisiones convenientes y alcanzar el objetivo pretendido.

Este condicionamiento es lógico y obvio, y sin embargo es frecuentemente vulnerado a la hora de diseñar sistemas.

El diseño de cualquier sistema de información debe tener en cuenta los siguientes criterios

- $\checkmark$  Los datos no constituyen en sí mismos información. Son sólo la materia prima para una información útil.
- $\checkmark$  El exceso de información suele conducir a no prestar atención a la información realmente útil.
- $\checkmark$  En general la mayor parte de los problemas a resolver proceden de una parte muy pequeña.
- $\checkmark$  Aunque un dato sea necesario para múltiples finalidades, su captura debe ser única, en la medida posible.
- La información no está destinada en el ámbito directivo solamente.
- $\checkmark$  Cada nivel de decisión, incluidos los más bajos niveles, debe tener acceso al nivel de información compatible con su responsabilidad de decisión.
- $\checkmark$  La información innecesaria para la toma de decisiones dificulta el desarrollo del proyecto.

### **Aspecto Económico**

Con el cual se llega al objetivo básico de Mantenimiento, o sea el de contribuir

por los medios disponibles a sostener lo más bajo posible el costo de operación del Hospital y se dan en cualquier Empresa, se verán acrecentados grandemente con el objetivo social en el caso de los Hospitales.

#### **Aspecto Social**

Para el Sector Salud, una falla técnica que repercute en el paciente, no se puede calcular inmediatamente como valor dado en dinero.

Hay solamente raros casos donde es posible calcular una falla en el sentido del valor del dinero.

El término social se manifiesta cuando debido a una falla del equipo se produce una pérdida de vida, o se agrava la situación de salud en que ingresó el paciente; como casos concretos podemos citar la falla de la válvula de ingreso del oxígeno, que pueden dar resultados funestos, o el caso del paciente que adquiere otra enfermedad dentro del Hospital por una falla en el equipo de esterilización al no tener suficiente vapor en un instante determinado.

#### **2.3.7 BASE DE DATOS**

[18] Una base de datos o banco de datos es un conjunto de datos pertenecientes a un mismo contexto y almacenados para su posterior uso.

En la actualidad, y debido al desarrollo tecnológico de la informática y la electrónica, la mayoría de las bases de datos están en formato digital, que ofrece un amplio rango de soluciones al problema de almacenar datos.

Existen programas denominados sistemas gestores de bases de datos (SGBD), que permiten almacenar y posteriormente acceder a los datos de forma rápida y estructurada.

#### **Tipos de Base de Datos**

Las bases de datos pueden clasificarse de varias maneras, de acuerdo al contexto que se esté manejando, la utilidad de las mismas o las necesidades que satisfagan.

#### *Según la variabilidad de los datos almacenados*

# *Bases de datos estáticas*

Son bases de datos sólo de lectura, utilizadas para almacenar datos históricos que

posteriormente se pueden utilizar para estudiar el comportamiento de un conjunto de datos a través del tiempo, realizar proyecciones y tomar decisiones.

# *Bases de datos dinámicas*

Son bases de datos donde la información almacenada se modifica, permitiendo operaciones como actualización, borrado y adición de datos, además de las operaciones fundamentales de consulta.

#### *Según el contenido*

#### *Bases de datos bibliográficas*

Es un registro típico de una base de datos bibliográfica contiene información sobre el autor, fecha de publicación, editorial, título, edición, de una determinada publicación.

Puede contener un resumen o extracto de la publicación original, pero nunca el texto completo.

#### *Bases de datos de texto completo*

Almacenan las fuentes primarias, como por ejemplo, todo el contenido de todas las ediciones de una colección de revistas científicas.

# **Modelos de bases de datos**

Un modelo de datos es básicamente una descripción de algo conocido como contenedor de datos, así como de los métodos para almacenar y recuperar información.

#### *Bases de datos jerárquicas*

Son bases de datos que, almacenan su información en una estructura jerárquica. En este modelo los datos se organizan en una forma similar a un árbol en donde un nodo padre de información puede tener varios hijos.

# *Base de datos de red*

Es un modelo ligeramente distinto del jerárquico su diferencia fundamental es la modificación del concepto de nodo, se permite que un mismo nodo tenga varios padres.

#### *Bases de datos transaccionales*

Son bases de datos cuyo único fin es el envío y recepción de datos a grandes velocidades, estas bases son muy poco comunes y están dirigidas por lo general al entorno de análisis de calidad, datos de producción e industrial.

Es importante entender que su fin único es recolectar y recuperar los datos a la mayor velocidad posible.

### *Bases de datos relacionales*

Es el modelo utilizado en la actualidad para modelar problemas reales y administrar datos dinámicamente. Su idea fundamental es el uso de relaciones que podrían considerarse en forma lógica como conjuntos de datos llamados "tuplas".

#### *Bases de datos multidimensionales*

Son bases de datos ideadas para desarrollar aplicaciones muy concretas, básicamente no se diferencian demasiado de las bases de datos relacionales. La diferencia está más bien a nivel conceptual en las bases de datos multidimensionales campos o atributos de una tabla pueden ser de diferentes tipos.

#### *Bases de datos orientadas a objetos*

Este modelo, bastante reciente, y propio de los modelos informáticos orientados a objetos, trata de almacenar en la base de datos los objetos completos. En bases de datos orientadas a objetos, los usuarios pueden definir operaciones sobre los datos como parte de la definición de la base de datos.

#### *Bases de datos documentales*

Permiten la indexación a texto completo, y en líneas generales realizar búsquedas más potentes.

# *Bases de datos deductivas*

Un sistema de base de datos deductiva, es un sistema de base de datos pero con la diferencia de que permite hacer deducciones a través de inferencias.

Se basa principalmente en reglas y hechos que son almacenados en la base de datos.

Las bases de datos deductivas son también llamadas bases de datos lógicas, a raíz de que se basa en lógica matemática.

# **2.3.8 LENGUAJE ESTRUCTURADO DE CONSULTAS** *(STRUCTURED QUERY LANGUAGE)***.**

[19] Utiliza un subconjunto del lenguaje Prolog llamado Datalog el cual es declarativo y permite al ordenador hacer deducciones para contestar a consultas basándose en los hechos y reglas almacenados.

El Lenguaje SQL es el más universal en los sistemas de base de datos. Este lenguaje permite realizar consultas a la base de datos para mostrar, insertar, actualizar y borrar datos.

- *Mostrar.-* se utiliza la instrucción (Select. O Select \* from.)
- *Insertar.-* los registros pueden ser introducidos a partir de sentencias que emplean la instrucción (Insert. O insert into.)
- *Borrar.-* Para borrar un registro se utiliza la instrucción Delete. En este caso se especifica cuál o cuáles son los registros que se desea eliminar. Es por ello necesario establecer una selección que se lleva a cabo mediante la instrucción Where. (Delete From comentarios where id= "1")
- *Actualizar.-* para actualizar los registros se utiliza la instrucción Update. Como para el caso de Delete, se necesita especificar por medio del Where cuáles son los registros para hacer efectivas las modificaciones. Además especificar cuáles son los nuevos valores de los campos actualizados. (Update comentarios Set titulo= "Mi primer comentario"

Where  $id = "1"$ ).

#### **Ventajas de las bases de datos**

# *Control sobre la redundancia de datos*

Los sistemas de ficheros almacenan varias copias de los mismos datos en ficheros distintos, esto hace que se desperdicie espacio de almacenamiento, además de provocar la falta de consistencia de datos.

# *Consistencia de datos*

Eliminando o controlando las redundancias de datos se reduce en gran medida el
riesgo de que se haya inconsistencias.

Si un dato está almacenado una sola vez cualquier actualización se debe realizar una sola vez, y está disponible para todos los usuarios inmediatamente.

### *Compartición de los datos*

En los sistemas de ficheros, los ficheros pertenecen a las personas o a los departamentos que los utilizan. Pero en los sistemas de la base de datos, la base pertenece a la empresa y puede ser compartida por todos los usuarios que estén autorizados.

### *Mantenimiento de estándares*

Gracias a la integración es más fácil respetar los estándares necesarios, tanto los establecidos a nivel de la empresa como los nacionales e internacionales. Estos estándares pueden establecerse sobre el formato de los datos para facilitar su intercambio, pueden ser estándares de documentación, procedimientos de actualización, y también reglas de acceso.

# *Mejora de la integridad de datos*

La integridad de la base de datos se refiere a la validez y la consistencia de los datos almacenados. Normalmente, la integridad se expresa mediante restricciones o reglas que no se pueden violar.

### *Mejora la Seguridad*

La seguridad de la base de datos es la protección de la base de datos frente a usuarios no autorizados. Sin unas buenas medidas de seguridad, la integración de datos en los sistemas de bases de datos hace que estos sean más vulnerables que los sistemas ficheros.

### *Mejora en la accesibilidad de los datos*

Muchos SGBD proporcionan lenguajes de consultas o generadores de informes que permiten al usuario hacer cualquier tipo de consulta sobre los datos, sin que sea necesario que un programador escriba una aplicación.

### *Mejora en la Productividad*

El SGBD proporciona muchas funciones estándar que el programador necesita

escribir en un sistema de ficheros. A nivel básico el SGBD proporciona todas las rutinas de manejo de ficheros típicas de los programas de aplicación.

### *Mejora en el Mantenimiento*

En los sistemas de ficheros, las descripciones de los datos se encuentran inmersas en los programas de aplicación que los manejan.

Esto hace que los programas sean dependientes de datos, de modo que un cambio en su estructura, o un cambio en el modo en que se almacena en el disco, requiere cambios importantes en los programas cuyos datos se ven afectados.

# *Aumento de la concurrencia*

En algunos sistemas de ficheros, si hay varios usuarios pueden acceder simultáneamente a un mismo fichero, es posible que el acceso interfiera entre ellos de modo que se pierda información o se pierda integridad,

La mayoría de los SGBD gestionan el acceso concurrente a la base de datos y garantizan que no ocurran problemas de este tipo.

# *Mejora en los Servicios de copias de Seguridad*

Muchos sistemas de ficheros dejan que sea el usuario quien proporcione las medidas necesarias para proteger los datos ante los fallos en el sistema o en las aplicaciones.

Los usuarios tienen que hacer copias de seguridad cada día, y si se produce algún fallo, utilizar estas copias para restaurarlos.

En este caso todo el trabajo realizado sobre los datos desde que hizo la última copia de seguridad se pierde y se tiene que volver a realizar.

# **Desventajas de las bases de Datos**

# *Complejidad*

Los SGBD son conjuntos de programas que pueden llegar a ser complejos con una gran funcionalidad.

Es preciso comprender muy bien esta funcionalidad para poder realizar un buen uso de ellos

# *Costo del Equipamiento Adicional*

Tanto el SGBD, como la base de datos, pueden hacer que sea necesario adquirir más espacio de almacenamiento.

Además, para alcanzar las prestaciones deseadas, es posible que sea necesario adquirir una máquina más grande o que solo se dedique al SGBD.

Todo esto hará que la implementación de un sistema de bases de datos sea más cara.

# *Vulnerable a Fallos*

El hecho de que todo este centralizado en el SGBD hace que el sistema sea más vulnerable ante fallos que pueden producirse.

Es por ello recomendable realizar copias de seguridad (Backup).

# **2.3.9 EJEMPLOS DE BASES DE DATOS**

[18] Entre los diferentes tipos de bases de datos, podemos encontrar en el mercado:

# **MySql**

Es una base de datos con licencia GPL basada en un servidor esto quiere decir que es un software propietario y está sustentado por un empresa privada que posee el copyright de la mayor parte del código.

Se caracteriza por su rapidez. No es recomendable para grandes volúmenes de datos.

# *Ventajas*

- $\checkmark$  Es gratuito
- $\checkmark$  Es multiplataforma
- $\checkmark$  Tiene mayor velocidad al realizar operaciones
- $\checkmark$  No necesita muchos requerimientos del sistema
- $\checkmark$  Se instala de manera muy sencilla
- $\checkmark$  Tiene mayor seguridad

### *Desventajas*

 $\checkmark$  No es intuitivo.

### **Postgresql**

Es un sistema de base de datos relacional orientada a objetos que esta publicado bajo una licencia BSD.

Es un proyecto de código libre debido a estas características sus mejoras han sido un poco más rápidas en comparación con otros sistemas de base de datos, administran muy bien grandes cantidades de datos, suelen ser utilizadas en intranets, y sistemas de gran calibre.

### *Ventajas*

- $\checkmark$  Es gratuito
- $\checkmark$  Hace más sencillo el análisis de datos.
- $\checkmark$  Es multiplicadora
- $\checkmark$  Tiene mejor soporte que los proveedores comerciales
- $\checkmark$  Diseñado para ambientes de alto volumen
- $\checkmark$  Tiene mayor seguridad
- $\checkmark$  Es multiplataforma

# *Desventajas*

- $\checkmark$  La velocidad de respuesta es relativamente lenta
- $\checkmark$  No es muy utilizada.

### **Oracle**

Es un sistema de base de datos relacional que fue desarrollado por corporación Oracle se considera como uno de los sistemas de base de datos más completos. Hace algunos años su dominio en el mercado era casi total, en la actualidad debido a la gran competitividad que existe ya no lo es.

### *Ventajas*

- $\checkmark$  Oracle es el motor de base de datos relacional más usado a nivel mundial.
- Puede ejecutarse en todas las plataformas, desde una Pc hasta un supercomputador.
- $\checkmark$  Soporta todas las funciones que se esperan de un servidor: un lenguaje de diseño de bases de datos muy completo, permite implementar diseños activos, con triggers y procedimientos almacenados.
- $\checkmark$  Permite el uso de particiones para la mejora de la eficiencia, de replicación e incluso ciertas versiones admiten la administración de bases de datos distribuidas.
- $\checkmark$  El software del servidor puede ejecutarse en multitud de sistemas operativos.
- $\checkmark$  Existe incluso una versión personal para Windows.
- $\checkmark$  Este sistema ha comenzado a evolucionar, añadiendo tipos de clases, referencias, tablas, matrices y otras estructuras de datos complejas.
- $\checkmark$  Oracle es la base de datos con mas orientación hacía INTERNET
- $\checkmark$  Un aceptable soporte

### *Desventajas*

 $\checkmark$  Una de las versiones más recientes de Oracle es la 9.1. Y es que desde el lanzamiento original de la 8 se sucedieron varias versiones con errores, hasta alcanzar la estabilidad en la 8.0.3.

El motivo de tantos fallos fue, la remodelación del sistema de almacenamiento por causa de la introducción de extensiones orientadas a objetos.

- $\checkmark$  El mayor inconveniente de Oracle es quizás su precio. Incluso las licencias de Personales Oracle son excesivamente caras.
- $\checkmark$  Otro problema es la necesidad de ajustes. Un error frecuente consiste en pensar que basta instalar el Oracle en un servidor y enchufar directamente las aplicaciones
- $\checkmark$  Un Oracle mal configurado puede ser desesperantemente lento.
- $\checkmark$  También es elevado el costo de la formación, y sólo últimamente han comenzado a aparecer buenos libros sobre asuntos técnicos distintos de la simple instalación y administración.

### **Access**

Es una base de datos desarrollada por Microsoft. Esta base de datos, debe ser

creada bajo el programa Access, el cual crea una archivo .mdb con la estructura ya explicada.

### *Ventajas*

- $\checkmark$  Es la base de datos más amigable y versátil del mercado.
- $\checkmark$  Para aprender el programa basta tener la ayuda en línea, ya que es completa e informativa.
- $\checkmark$  Altamente eficiente

### *Desventajas*

 $\checkmark$  Base de datos de un muy reducido potencial, sólo para soluciones "caseras"

#### **Microsoft SQL Server**

Es una base de datos más potente que Access desarrollada por Microsoft. Se utiliza para manejar grandes volúmenes de información.

### *Ventajas*

- $\checkmark$  Licencia barata del sistema, y la tendencia a aceptar preferentemente productos de Microsoft.
- $\checkmark$  La interfaz de acceso OLE DB y ADO. Aunque se trata de una interfaz universal, es una de las primeras bases de datos en soportarla.
- $\checkmark$  Comienza a escribir automáticamente las memorias intermedias sucias del caché al disco.
- $\checkmark$  Mejor utilización de la CPU
- $\checkmark$  Menor necesidad de limpieza de las memorias intermedias durante el procesamiento de las transacciones
- $\checkmark$  Puntos de verificación más rápidos
- $\checkmark$  Menor tiempo de recuperación
- $\checkmark$  En aplicaciones que actualizan continuamente la misma página de base de datos, la tarea de limpieza puede iniciar innecesariamente escrituras de la base de datos.
- $\checkmark$  Registra las transacciones de tal modo que las actualizaciones en una de ellas siempre se puedan recuperar o reducir al último estado consistente si el equipo cliente o servidor falla.

# *Desventajas*

- $\checkmark$  Problemas: bloqueo a nivel de página
- $\checkmark$  Dispositivos con crecimiento manual
- $\checkmark$  Un tamaño de página fijo y demasiado pequeño (2048KB)
- $\checkmark$  Una pésima implementación de los tipos de datos variables como varchar.

# **2.3.10 MICROSOFT VISUAL STUDIO**

[16] Microsoft Visual Studio es un programa de desarrollo en entorno para sistemas operativos, desarrollado y distribuido por Microsoft.

Soporta varios lenguajes de programación como Visual C++, Visual C#, Visual J#, ASP.NET y Visual Basic .NET, aunque actualmente se han desarrollado las extensiones necesarias para muchos otros.

Es de carácter gratuito y es proporcionado por la compañía Microsoft orientándose a principiantes, estudiantes y aficionados de la programación web y de aplicaciones.

# **Características**

Visual Studio permite a los desarrolladores crear aplicaciones, sitios y aplicaciones web, en cualquier entorno que soporte la plataforma .NET

Así se pueden crear aplicaciones que se intercomuniquen entre estaciones de trabajo, páginas web y dispositivos móviles. Cabe destacar que estas ediciones son iguales al entorno de desarrollo comercial de Visual Studio Professional pero sin características avanzadas.

Las ediciones que hay dentro de cada uno son:

- $\checkmark$  Visual Basic.
- $\checkmark$  Visual C#.
- $\checkmark$  Visual C++.
- $\checkmark$  Visual Web Developer

Para programación con lenguaje ASP.NET. Está orientado a la programación y diseño web, incluyendo un editor visual y otro HTML con autocompletado de

código (IntelliSense), coloración de sintaxis y validación.

ASP.NET, también soporta Visual Basic .NET y C Sharp (C#). También tiene un servidor web local para realizar pruebas, un depurador para ubicar errores en el código fuente y una herramienta de publicación en línea de sitios creados.

Adicionalmente, Microsoft ha puesto gratuitamente a disposición de todo el mundo una versión reducida de Microsoft SQL Server cuya principal limitación es que no soporta bases de datos superiores a 4 GB de tamaño, únicamente utiliza un procesador y 1 Gb de RAM.

#### **2.3.11 VISUAL C#**

[17] Nace de Microsoft con la idea de crear un lenguaje mejorado en todos los aspectos.

Concebido como lenguaje nativo de su famosa plataforma .Net para aplicaciones web y de escritorio, se ha dicho que C# conjunta principalmente tanto aspectos de C++ como de Java y Visual Basic, pero de una forma más versátil y mejorada agregándole cada vez más elementos que faciliten su uso.

C# es un lenguaje moderno y orientado a objetos, las características de la recolección de elementos no utilizados y la compatibilidad con las clases de .NET

Visual C# incluye una amplia cantidad de controles para crear de forma rápida una interfaz de usuario gráfica (GUI) y las clases de Compact Framework admiten características como GDI+, XML y Servicios web.

#### **Características**

# *Facilidad de uso*

El ambiente de trabajo es muy cómodo ya que tiene un ambiente amigable y clásico de las aplicaciones de Windows.

En cuanto a la forma de programar, es fácil de usar para quien está familiarizado con C++, ya que su estructuración básica es muy similar, sin embargo C# ahorra muchos pasos "tediosos" de otros lenguajes como la creación de funciones complejas.

### *Programación orientada a objetos*

Esta forma de programación ahorra mucho código, lo cual indica que partes de código son reutilizables para no volverlas a escribir, con lo cual se afirma que C# presenta las características necesarias para considerarlo como un lenguaje orientado a objetos.

### *Herencia*

En cuanto a la herencia, ésta solo puede ser herencia simple, con lo cual se evitan confusiones que si fuera herencia múltiple.

# *Administración de memoria*

C# tiene la característica de inicializar los datos o variables declaradas en el programa, además de que también de forma automática libera la memoria cuando él mismo lo cree conveniente.

### *Seguridad*

En el manejo de datos C# tiene la característica de estar comprobando que efectivamente los tipos de datos que se estén manejando correspondan a los validados para las funciones que han sido creadas; así también vigila que no se produzcan errores en operaciones matemáticas, además de que también impide el uso de variables que no han sido inicializadas. Todo esto permite que no se produzcan errores en el momento de la ejecución.

### *Uso de operadores*

Este lenguaje permite de forma automática la manera en que pueden trabajar los operadores, ya sea de tipo lógico, aritmético, es decir dependiendo del contexto de donde se encuentre el operador, el programa detecta que tipo de uso debe tener el operador.

### *Compatibilidad*

C# no sólo mantiene una sintaxis muy similar a C, C++ o Java que permite incluir directamente en código escrito en C# fragmentos de código escrito en estos lenguajes, sino que el runtime de lenguaje común también ofrece la posibilidad de acceder a código nativo escrito como funciones sueltas no orientadas a objetos

#### **2.3.12.VISUAL BASIC**

[17] Visual Basic otorga toda una implementación y es una herramienta mucho más eficaz que las versiones anteriores.

Visual Basic simplifica en gran medida la tarea de trasladar una aplicación de escritorio a un dispositivo móvil o de crear rápidamente una aplicación. Al igual que ocurre con Visual C#, Visual Basic utiliza .NET Compact Framework.

Los desarrolladores, ya familiarizados con Visual Basic, podrán trasladar las aplicaciones existentes o crear otras nuevas de forma muy rápida u obtener acceso a funciones nativas de Windows.

### **Ventajas de C# con Visual Basic.Net**

La sintaxis es más real que la de **VB.Net**. Como se trabaja con el framework .Net, no hay diferencia en el resultado final.

#### *Recortes Automáticos (Snippets)*

Es más fácil trabajar con recortes en C#. En VB, se escribe "Try", y el programa automáticamente completa el bloque "catch". En C#, se puede elegir si usar el recorte del sistema dentro de la declaración del catch para informar qué hacer con la excepción.

#### *Renombrado (Refactoring)*

En VB, la única opción de refactoreo es "renombrar" una variable o método. En C#, hay un menú entero de refactoreo, con renombrar, extraer método, encapsular, interface, etc. Se pueden bajar plugins para hacer esto en VB, pero en C# ya viene integrado.

#### *Menú Eventos en los formularios*

Cuando se diseña, C# trae ventajas con el manejo de eventos. En VB. net, si quisiéramos programar el evento se debe hacer clic sobre un botón por ejemplo, la forma más rápida es hacer doble clic sobre el botón, y nos lleva al código, con el evento:

> *Private Sub Button1\_Click(ByVal sender As System.Object, ByVal e As System.EventArgs) Handles Button1.Click*

# *MsgBox("Apretaste el botón") End Sub*

En C#, los controles tienen un nuevo menú en las propiedades, que controla cada posible evento del control. Haciendo doble clic en cualquiera de ellos, nos lleva al código, y nos escribe el evento. Queda entonces por ejemplo:

```
private void Button1_Click(object sender, EventArgs e){
   MessageBox.Show("Apretaste el botón");
}
```
Pero en éste menú, están todos los eventos posibles, a diferencia de Visual, que tenemos que buscar en combobox dentro de la edición de código.

### *Sintaxis*

Por último, la ventaja más importante es la sintaxis para atraer programadores de otras plataformas .Net. Java es uno de sus competidores más fuertes, para C#.

Crearon un lenguaje que pudiera ser entendido por programadores de C, C++ y Java, si uno se acostumbra a programar en C#, se acostumbra a usar la sintaxis de los otros. Además líneas de código comunes como los if, for, try, etc. son iguales.

### **Desventajas**

- $\checkmark$  Se tiene que conseguir una versión reciente de Visual Studio .NET
- $\checkmark$  Necesita requerimientos mínimos del sistema para poder trabajar como contar con Windows NT 4 o superior, tener alrededor de 4 gigas de espacio libre para la pura instalación.
- $\checkmark$  No existe forma alguna de exportar el código a otras plataformas diferentes a Windows.
- $\checkmark$  Su lenguaje no distingue entre may usual se minúsculas como se hace en C++.
- $\checkmark$  C# como lenguaje no depende de visual studio .net el cual es solo un ide para usarlo, es como decir que java depende de netbeans sino no puedo programar en java.
- $\checkmark$  C# es un estándar

 $\checkmark$  Si se quiere consultar algún tutorial sobre la programación en C# se tendría que contar además con una conexión a Internet.

# **2.4 HIPÓTESIS**

Proporcionará el Sistema Informático y el Programa de Mantenimiento, una adecuada organización de las tareas, e información de las máquinas y equipos, para optimizar recursos y evitar paros innecesarios en el área energética del Hospital del Seguro Social en la ciudad de Ambato.

# **2.4.1 UNIDADES DE OBSERVACIÓN O DE ANÁLISIS**

*Observación de Campo:*

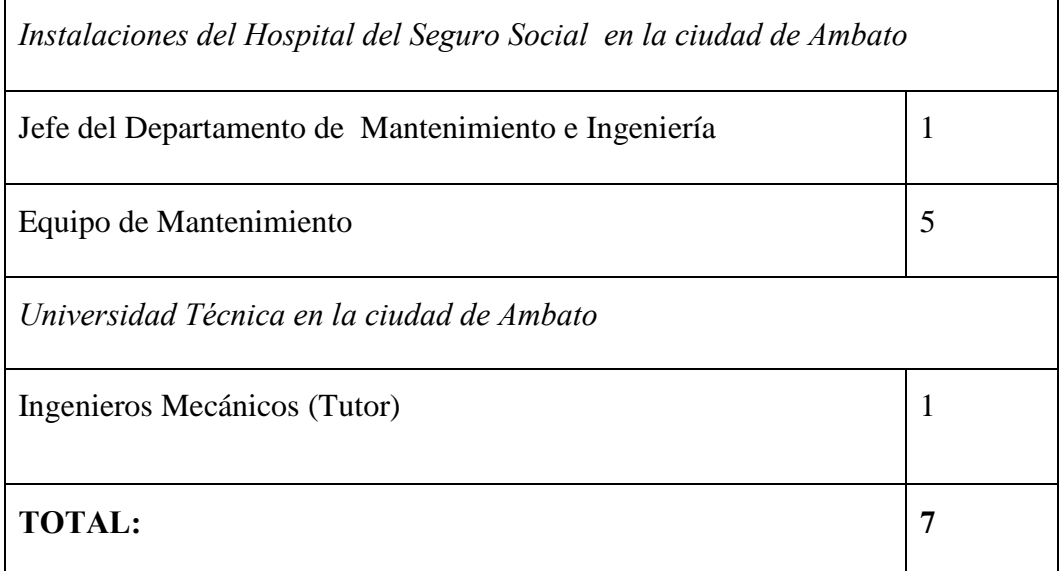

*Tabla 1. Unidades de Observacion, de Campo para el desarrollo de este proyecto.*

**2.4.2 VLES** *Fuente: RIOS Alex. Estudio de un programa y un sistema informático de mantenimiento para* **2.5 VARIABLES** *optimizar recursos en el área energética en el Hospital del Seguro Social en la ciudad de Ambato.*

# **2.5.1 VARIABLE INDEPENDIENTE**

Programa de Mantenimiento.

# **2.5.2 VARIABLE DEPENDIENTE**

Recursos.

# **2.5.3 NEXO**

Para optimizar.

## **CAPITULO III**

# **METODOLOGÍA**

# **3.1 MODALIDAD BÁSICA DE LA INVESTIGACIÓN**

Este proyecto se enfoca primordialmente a cubrir las necesidades primordiales en la organización de las tareas de mantenimiento para el área energética en el Hospital del Seguro Social en la ciudad de Ambato, están inmersas las variables cuantitativas ya que esta dado por la utilización de datos con variables continuas y discretas; continuas en la medición del tiempo que presta servicios cada máquina o equipo y discretas en cuanto a un análisis de aprovechamiento de los recursos.

# **3.2 TIPO Y NIVEL DE INVESTIGACIÓN**

El presente proyecto tendrá la modalidad investigación de campo ya que se realizará en donde se presenta el problema como es en las instalaciones del área energética del Hospital del Seguro Social en la ciudad de Ambato la cual se empleará la observación, y entrevistas que estarán dirigidas a los empleados, obteniendo información de vital importancia, para el diseño y posterior aplicación del Programa de Mantenimiento.

Para la ejecución del siguiente proyecto la investigación que se utilizará es la correlacional mediante la cual se conocerá de manera precisa las necesidades y recomendaciones de los fabricantes de cada equipo y de cada máquina; además explicativa para documentar los datos técnicos y las soluciones posibles para los problemas planteados buscando siempre realizar una buena coordinación entre tiempos de servicio y de mantenimiento.

# **3.3 POBLACIÓN Y MUESTRA**

### **3.3.1 POBLACIÓN O UNIVERSO (N)**

La población estadísticamente hablando a la cual se va a analizar de acuerdo a los requerimientos que solicitan las autoridades del Hospital del Seguro Social en la ciudad de Ambato son 7 sistemas de energía que serán analizadas y codificadas según el desarrollo de la Investigación.

# **3.3.2 MUESTRA**

La muestra escogida para el Hospital del Instituto Ecuatoriano de Seguridad Social son todas las máquinas que conforman un sistema de producción de energía como es: sistemas de generación de vapor, tratamiento de agua, calentamiento de agua, suministro de energía eléctrica, sistemas de almacenamiento y distribución de combustibles, agua potable.

# **3.4 OPERACIONALIZACIÓN DE VARIABLES**

# **3.4.1.- VARIABLE INDEPENDIENTE**

Programa de Mantenimiento

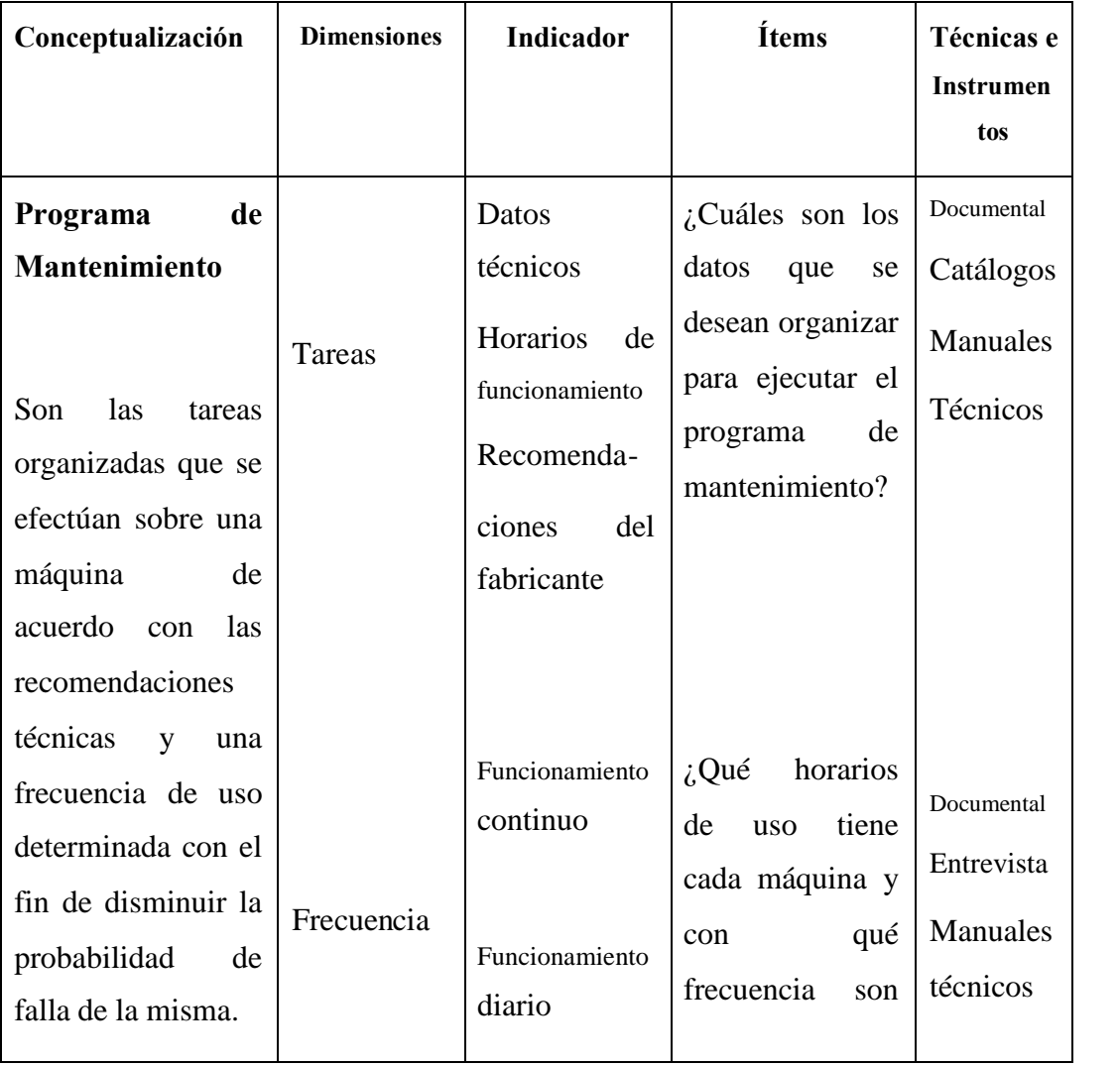

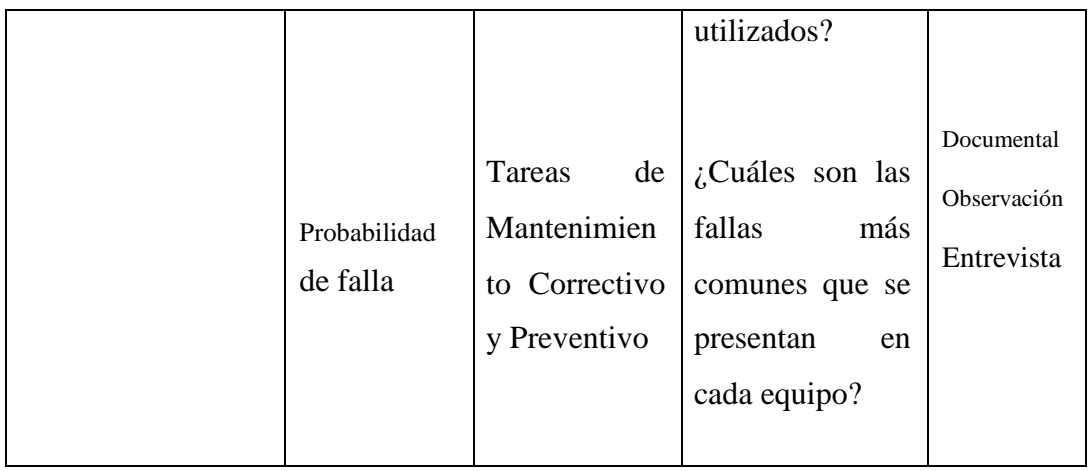

*Tabla 2. Tabla de Operacionalización de variable independiente.*

*Fuente: RIOS Alex. Estudio de un programa y un sistema informático de mantenimiento para optimizar recursos en el área energética en el Hospital del Seguro Social en la ciudad de Ambato.*

# **3.4.2 VARIABLE DEPENDIENTE**

### Recursos

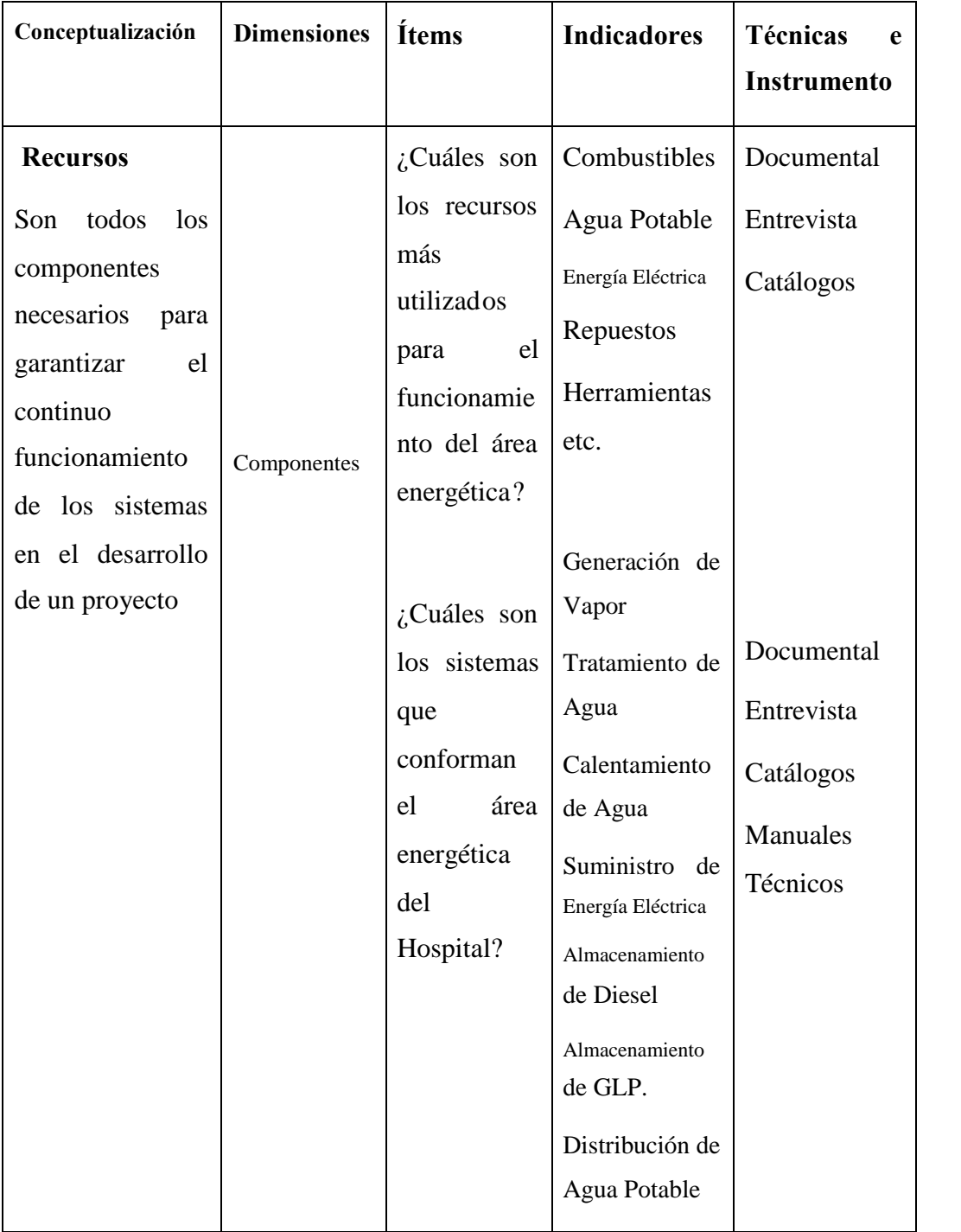

*Tabla 3. Tabla de Operacionalización de variable dependiente.*

*Fuente: RIOS Alex. Estudio de un programa y un sistema informático de mantenimiento para optimizar recursos en el área energética en el Hospital del Seguro Social en la ciudad de Ambato*

# **3.5 PLAN DE RECOLECCIÓN DE LA INFORMACIÓN**

# **3.5.1 ENTREVISTA**

En la entrevista realizada a las personas que están en contacto con las tareas de mantenimiento podemos definir el siguiente extracto.

# *¿Cuáles son los las áreas que maneja el departamento de mantenimiento del Hospital y aproximadamente cuantas máquinas existen?*

En la actualidad existen alrededor de 7 áreas entre las que tenemos para la generación de vapor, el suministro de energía eléctrica, el sistema de agua potable, el sistema de tratamiento de agua para calderos y los almacenamientos de combustible tanto para Diesel como de GLP. (Gas Licuado de Petróleo), pero el departamento no solo trabaja en esta área trabaja indirectamente con todas las áreas del hospital con máquinas que no son especificas*.*

### *¿Cuántas personas trabajan en este departamento?*

Aquí trabajamos con cuatro personas, auxiliares técnicos a contrato sin opción a renovación con una buena formación, un Ingeniero Mecánico Jefe del Departamento además se tiene el apoyo del Personal de Aseo para tareas no tan complejas en su ejecución*.*

# *¿Cuáles son los recursos más utilizados y prioritarios con los que debe contar el Departamento?*

Entre los recursos más importantes que manejamos están los combustibles que debemos asegurarnos su correcta utilización evitando desperdicios además de contar siempre con una cantidad adecuada para el normal funcionamiento de esta área, el recurso económico es importante pero manejamos directamente este rubro.

# *¿Cuáles son las máquinas que demandan una gran atención para este departamento?*

Se trata de enfocarse en todas las máquinas pero la más importante es el suministro de energía eléctrica, ya que cualquier falla en éste ocasionaría un gran problema para las demás áreas.

# *¿Posee el Hospital algún programa o estrategia de mantenimiento que se esté utilizando?*

En la actualidad no tenemos Planes de Mantenimiento lo que se ha venido haciendo es realizar mantenimientos correctivos en las máquinas, además se está buscando recursos para realizar reparaciones completas en diferentes máquinas que no están trabajando eficientemente.

# *¿Estarían dispuestos a adoptar un Plan de Mantenimiento que regularice las tareas e información de las máquinas?*

Desde algún tiempo se ha venido buscando la manera de mejorar la Gestión de Mantenimiento pero por la falta de recursos, como el tiempo que conlleva analizar cada máquina no se la realizado

Si estas interesado pues las puertas de esta Área están abiertas, pero deberás empezar casi de cero ya que actualmente no existe gran cantidad de información que pueda ayudarte, además que los recursos tenemos una limitante y no puedo ofrecerte algo en concreto por ese lado.

# **3.5.2 LEVANTAMIENTO DE MÁQUINAS Y EQUIPOS DE LOS SISTEMAS ENERGÉTICOS DEL HOSPITAL DEL IESS DE AMBATO.**

La información proporcionada por el Departamento de Mantenimiento e Ingeniería de Hospital IESS Ambato acerca de las tareas de mantenimiento es casi nula.

Falta una organización y no existen archivos concretos sobre el estado real de las máquinas, realizando un análisis con las personas involucradas en el desarrollo de este tema y por lo expuesto en el capitulo anterior por la criticidad del área en estudio se define que el primer paso para iniciar con una Gestión de Mantenimiento diferente es la utilización de Mantenimiento Preventivo como base para luego la implementación de cualquier estrategia de mantenimiento acorde con las necesidades.

La estructuración de un Programa de Mantenimiento Preventivo que contribuya a mejorar el desempeño del área energética es la primera propuesta que se ejecutará, para esto empezaremos con la recolección de la información.

### **Sistema de Generación de Vapor**

### *Calderos (Generadores de Vapor)*

Este sistema comprende básicamente por 3 calderos de marca Superior de 125 BHP que funcionan con Diesel y además tiene una boquilla piloto que funciona con GLP, estos generadores de vapor trabajan secuencialmente según el horario al que este programado, son de gran importancia ya que el vapor generado por estos es enviado a distintas áreas del hospital entre las que tenemos: esterilización, lavandería, piscina, cocina, y al sistema de calentamiento de agua.

La importancia de siempre mantener monitorizado estos calderos es un parámetro en donde se refleja el trabajo del Departamento de Mantenimiento e Ingeniería, ya que el mantener encendido el caldero tiene un costo significativo en el presupuesto que se otorga al Hospital, visto esto es la necesidad de obtener un programa de mantenimiento que ayude a controlar y a optimizar el funcionamiento de todo el sistema.

### *Distribuidor de Vapor*

Éste es un elemento de gran importancia para el suministro de vapor hacia las distintas áreas del Hospital con este distribuidor se puede optimizar el suministro de vapor ya que se puede quitar el mismo a una área que no esté funcionando en un determinado horario y así evitar pérdidas de vapor por elementos que no estén en uso.

Además nos ayuda a reparar posibles daños que se presenten en la tubería y que necesiten una reparación en un horario en donde el suministro para otras áreas no se pueda interrumpir.

### *Sistema de Automatización de Vapor*

Este sistema es de gran importancia, ya que de la confiabilidad y de la precisión que nos brinden sus elementos, estaremos garantizando un abastecimiento oportuno de vapor para distintas áreas.

Esta herramienta es un gran adelanto que se ha dado el hospital con su adquisición, ya que nos provee casi una independencia total de las tareas de regulación en el suministro de vapor hacia todo el hospital, reduciendo así costos de operación y un eficiente manejo de recursos.

# **Sistema de Tratamiento de Agua**

# *Bomba de Llenado de Agua a los Calderos*

Existen 3 elementos iguales uno para cada caldero, son de una alta importancia ya que de su óptimo funcionamiento depende el llenado recomendable de los calderos.

Si en una mala circunstancia este elemento llegara a fallar pues estaría en riesgo la estructura física del caldero ya que al ser calderos acuatubulares pues los tubos no resistirían tanta temperatura y estos podrían deformarse y romperse, claro que los McDonald de cada caldero son dispositivos para que el caldero se apague a falta de agua pero el riesgo de que suceda está ahí.

De allí la importancia de regularizar las tareas de mantenimiento realizando mantenimientos preventivos recomendados por el fabricante de las bombas.

# *Equipo Ablandador de Agua*

El ablandamiento de agua es un proceso químico que busca eliminar en gran porcentaje la dureza del agua, es decir las sustancias calcáreas y silíceas que posee el agua y que en gran cantidad estas substancias obstruyen conductos, además como estas se alojan en los tubos estas ayudan a corroerlos.

Además que al formar una capa sobre la superficie en contacto con el agua, éstas obstruyan la transferencia de calor entre las paredes del tubo y el agua produciéndose así un deficiente funcionamiento del caldero.

La cantidad de las partículas que deberían estar presentes deberá ser como máximo de 350PPM.

Esto se logra manteniendo con una buena cantidad de sal el agua del tanque, para esto se deberá tener las tareas ya programadas evitando así un descuido de esta tarea.

# *Bomba Dosificadora de Químicos para Calderos*

Este sistema consta de 2 Bombas dosificadoras que se prenden alternadamente

para cada caldero, cuando éste necesite cargar agua, su función es proporcionar una adecuada cantidad de químico (Tanino) que se aloja en las paredes de los tubos del caldero y forma una película protectora que evita el contacto con el agua y que se produzca una corrosión.

Éste químico es también un rubro considerable en el presupuesto del Hospital, por eso una buena calibración de la bomba y una buena dosificación de acuerdo a los continuos exámenes que se deben realizar al agua de los calderos es una tarea que debe estar regulada.

### *Tanque de Condensado*

Este tanque es un sistema muy importante en el ahorro de recursos, funciona mediante una red de tuberías que recolecta toda el agua producto del condensado del vapor que se envía a las áreas del hospital, se la almacena y nuevamente se la envía a circular produciéndose un circuito cerrado, y por ende un ahorro significante de agua, también al ingresar el agua a una temperatura un poco más caliente al caldero también existe un ahorro de combustible considerable.

### **Sistema de Calentamiento de Agua**

### *Estación de Calentamiento*

Consta básicamente de un intercambiador de calor y de unos diafragmas, que se abren sistemáticamente a medida que la demanda de agua caliente aumenta, funciona con vapor y es uno de los sistemas más importantes de los que se va a tratar en este programa de mantenimiento.

Por el tamaño de las instalaciones del hospital existen 2 estaciones que trabajan conjuntamente brindando un correcto abastecimiento.

### *Bombas de Recirculación*

Como las instalaciones del hospital son un tanto alejadas del intercambiador se debe garantizar la temperatura del agua en el sistema de tuberías, existe un sistema de recirculación de agua caliente que continuamente recircular el agua a través del intercambiador manteniendo así una temperatura algo constante en todo el hospital.

Este sistema consta de un anillo de tuberías en el interior de las instalaciones y de 2 bombas para trabajo continuo que se prenden alternadamente en cuanto el agua baje de temperatura.

# *Sistema de Automatización para el Calentamiento de Agua*

Este sistema consta básicamente de un relé temporizado, de un termómetro digital, de unos contactores, su función es dar horarios para que se enciendan o se apaguen las bombas de recirculación.

Además de censar la temperatura en el anillo para recircular el agua cuando esta haya bajado.

Este sistema nos ayuda a optimizar el consumo de energía, y además de un control de la temperatura para evitar daños en el sistema de tuberías de hospital.

### **Sistema de Suministro de Energía Eléctrica**

### *Grupo Electrógeno*

Este grupo electrógeno consta de un generador de energía eléctrica y de un motor a diesel, este equipo es de muy alta prioridad en el desarrollo de este proyecto, ya que solo existe uno en las instalaciones del hospital y cualquier emergencia energética acompañada un daño en el equipo podría provocar un colapso de las instalaciones del hospital.

### *Mantenedor de Baterías*

Este elemento de vital importancia, así como todo el sistema que estamos tratando, su función es mantener las baterías del generador bien cargadas para que a cualquier hora que necesite un arranque este no tenga inconvenientes.

Este equipo deberá permanecer siempre encendido y conectado a la red de energía eléctrica.

### *Caja de Derivación*

Esta caja es un dispositivo de seguridad contra alguna sobrecarga para los equipos que están en el interior de la casa de máquinas.

Se debe mantener siempre monitorizado este panel.

# *Caja de Transferencia*

Esta caja es un elemento que almacena el sistema de transferencia de energía, consta de un PLC, que detecta cualquier anormalidad en el suministro de energía eléctrica y este enciende el grupo electrógeno, además de un mecanismo para la transferencia de energía desde la red normal al generador interno, una vez corregido el desperfecto en la red externa este automáticamente vuelve al estado original.

# *Transformador*

Este es un elemento eléctrico que transforma la energía de la red externa 13000 KVA a 110 y a 220 voltios que son los necesarios para el funcionamiento de las máquinas y equipos en el interior del hospital.

### **Sistema de Almacenamiento de Diesel**

# *Tanques de Diesel Externos*

Estos tanques son de aproximadamente 4500 galones cada uno y son los máximos reservorios que posee el Hospital, reciben diesel y el llenado de estos tanques se lo hace mediante una tubería por gravedad, aprovechando la topografía del terreno.

# *Tanque de Diesel para el Generador*

Su capacidad es de 290 galones, y es de uso exclusivo para el consumo del generador.

# *Tanque de Combustible de uso Diario*

Este tanque tiene una capacidad de 500 galones, y provee diesel a los calderos, su llenado se la realiza mediante una bomba instalada a pie del mismo.

# *Bomba de Llenado de Diesel al Tanque Diario*

Es una bomba que trasporta diesel desde los tanques externos hasta el interior, consta de un sistema automático de llenado que enciende la bomba cuando el nivel esta bajo y la apaga cuando ha llegado a su límite más alto, para evitar un derrame.

Este sistema es muy importante ya que nos da autonomía en el suministro de

diesel hacia lo calderos.

### **Sistema de Almacenamiento de GLP**

### *Tanque de GLP*

Este es un tanque de almacenamiento a presión, es de tipo salchicha y tiene una capacidad de 850 Kg de GLP.

Es de mucha importancia ya que se evita el manejo de tanques pequeños por el personal de la cocina además que se evitan fugas y posibles accidentes en esta área

### **Sistema de Distribución de Agua Potable**

*Cisternas*

Son depósitos de Almacenamiento de Agua Potable, su capacidad es de 150 m3 cada uno, este es un elemento muy crítico ya que debe ser bien controlado ya que cualquier contaminación estaría exponiendo la vida de los pacientes.

Además que se debe garantizar la dosificación de cloro en el agua que se envía al interior del hospital.

### *Sistema de Bombeo del Agua Potable al Interior del Hospital*

Este sistema consta de tres bombas de alta presión que trabajan alternadamente en el suministro de agua potable y manteniendo la presión constante en toda la tubería al interior del hospital.

# *Sistema Automatizado de Bombeo del Agua Potable al Interior del Hospital*

Este sistema consta de un grupo de contactores que controlan que la presión en la tubería no baje demasiado, encendiendo alternadamente las bombas

## *Sistema Contra Incendios*

Este sistema utiliza el agua potable captada en la cisterna para enviar mediante la tubería a todas las tomas dentro del hospital, consta de una bomba vertical y de un sistema de automático que enciende la bomba cada vez que detecte una baja de presión en la línea.

# **3.5.3 RECOPILACIÓN DE LOS MANUALES TÉCNICOS DE LAS MÁQUINAS Y EQUIPOS DE LOS SISTEMAS ENERGÉTICOS DEL HOSPITAL DEL IESS DE AMBATO.**

# **Recomendaciones para el Mantenimiento de Caldera de Vapor**

# *a) Mantenimiento Corto Plazo*

- Purgar la caldera por lo menos cada ocho horas de trabajo, tanto la purga, media y baja.
- Comprobar que la presión indicada por los manómetros de entrada al combustible, la presión de la válvula medidora y la presión de salida de combustible son las fijadas por el manual de operación.
- Comprobar si la presión de aire de atomización es la correcta.
- Comprobar y registrar la temperatura de los gases de la chimenea.
- Todos los datos se deben tomar para registrar en bitácoras.

# *b) Mantenimiento a Mediano Plazo*

- Comprobar que la trampa del calentador de vapor opera correctamente.
- Limpiar los filtros de combustible que están en la succión de la bomba.
- Comprobar que no hay fugas de gases ni de aire en las juntas de ambas tapas y mirilla trasera.
- Limpiar el electrodo del piloto de gas.
- Hacer limpieza de todos los filtros
- Revisión a las condiciones del quemador, presión, temperatura, etc.
- Verificar los niveles de entrada y paro de la bomba, haciendo uso de las válvulas de purga de fondo de la caldera.
- Comprobar el bajo nivel, bajando el interruptor de la bomba de alimentación.
- El agua al evaporarse irá disminuyendo el nivel y si al llega a un nivel bajo y no se corta el por bajo nivel, hay que parar inmediatamente la caldera e inspeccionar el bulbo de mercurio de tres hilos (del lado de la caldera) así como también asegurarse de un correcto funcionamiento del flotador y que la columna este exenta de lodos o acumulaciones.
- Comprobar el voltaje y cargas que toman los motores.
- Observar la temperatura del termómetro de salida de gases de la chimenea de la caldera, cuando tenga 80°C por arriba de la temperatura del vapor saturado es indicativo que la caldera está hollinada y hay que proceder a limpiarla.
- Es conveniente también que se destapen varias tortugas ó registros del medio y de la parte de abajo, para ver el estado de limpieza interior por el lado del agua.
- Llame al técnico en tratamiento de agua.
- Cada vez que se desholline es conveniente para la mejor conservación del refractario, darle una lechada con mortero refractario, tanto a la tapa trasera como al refractario del hogar.
- Cambie los empaques.

# *c) Mantenimiento Largo Plazo*

- Tirar ligeramente de las palancas de las válvulas de seguridad para que escapen y evitar que peguen en su asiento.
- Revisar los empaques del prensaestopas de la bomba de alimentación de agua. En caso de encontrarse secos, cámbiense por nuevos.
- Efectúe la limpieza general a los contactos del programador de flama y los arrancadores con un trapo limpio.
- Inspeccione los tubos por el lado del hollín y límpiense de ser necesario.
- Inspeccione el material refractario del horno y la puerta trasera.
- Limpie las grietas y saque el material refractario que se haya desprendido.
- Recubra el mismo con un cemento refractario de fraguado al aire; el período de este recubrimiento varía con el tipo de carga y operación de la caldera y deber ser determinado por el operador al abrir las puertas para hacer limpieza de hollín.
- Desarme e inspeccione las válvulas de seguridad, así como las tuberías de drenaje.

# **3.6 PLAN DE PROCESAMIENTO DE LA INFORMACIÓN**

# **3.6.1 REVISIÓN CRÍTICA DE LA INFORMACIÓN RECOGIDA (Levantamiento de Equipos y Manuales de Instalación y Mantenimiento).**

La información recogida nos ha ayudado a plantearnos un universo de trabajo ya definido (36 equipos) de gran importancia, siendo el más importante el Grupo

Electrógeno ya que no existe otro equipo similar en stand-by.

El suministro de energía eléctrica, en el hospital es de vital importancia sin este, se produciría un caos ya que en el interior del hospital puesto que hay pacientes en estado delicado que dependen del buen funcionamiento de equipos y puede verse afectado grandemente su vida si estos fallaran.

Los Manuales que se han recogido están a disposición en la oficina del Departamento de Mantenimiento e Ingeniería del Hospital del IESS de Ambato.

# **3.6.2 CODIFICACIÓN DE LAS MÁQUINAS Y EQUIPOS DE LOS SISTEMAS ENERGÉTICOS DEL HOSPITAL DEL IESS DE AMBATO.**

#### **Código Utilizado**

### *1.- Sistema al que Pertenece.*

Las primeras letras del código que emplearemos nos definen el sistema al que pertenece la máquina o el equipo, de la siguiente manera:

- **V.** Sistema de Generación de Vapor.
- **E.** Sistema de Suministro de Energía Eléctrica.
- **AD.** Sistema de Almacenamiento de Diesel.
- **AG.** Sistema de Almacenamiento de GLP.
- **CA.** Sistema de Calentamiento de Agua.
- **DA.** Sistema de Distribución de Agua Potable.
- **TA.** Sistema de Tratamiento de Agua.

### *2.- Tipo de Máquina o Equipo*

El segundo grupo de letras (minúsculas) incorporado, representan el tipo de máquina o equipo, y este a su vez representan el grupo o familias de equipos que están en estudio definiéndolo así:

- **c.** Caldero
- **d.** Distribuidor de Vapor
- **au.** Sistema de Automatización
- **b.** Bomba
- **bq.** Bomba de Químicos
- **ta.** Tanque de Ablandamiento
- **ic.** Intercambiador de Calor
- **ge.** Grupo Electrógeno
- **mb.** Mantenedor de Baterías
- **cd.** Caja de Derivación
- **ct.** Caja de Transferencia
- **tr.** Transformador
- **t.** Tanque

# *3.- Número de la Máquina o Equipo*

El número de la máquina o equipo nos identifica de manera exacta cual es el equipo nombrado, esta numeración es única para cada equipo, y no se la debe repetir por ningún motivo, así tengamos una familia de equipos para evitar cualquier confusión.

# *4.- Lugar donde se Encuentra*

Otro parámetro muy importante en la identificación de los equipos, y que es aceptada en algunos sistemas es la ubicación (el área), en donde está instalada y así tenemos distintas áreas que las definimos de la siguiente manera:

- **M.** Casa de Máquinas
- **B.** Casa de Bombas
- **C.** Almacenamiento de Combustibles
- **J.** Jardín Oeste
- **T.** Cámara de Transformación

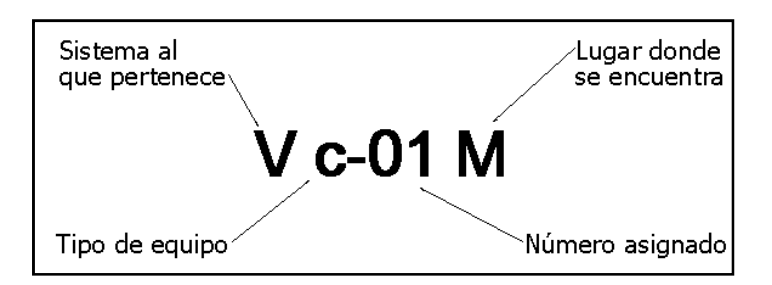

*Gráfico 3. Esquemas de la codificación de las máquinas y equipos. Fuente: RIOS Alex. Estudio de un programa y un sistema informático de mantenimiento para optimizar recursos en el área energética en el Hospital del Seguro Social en la ciudad de Ambato*

# **Sistema de Generación de Vapor**

Este Sistema de Generación de Vapor es el que hemos estado proponiendo de ejemplo en todo este análisis, aquí tenemos la codificación de las máquinas de todo este sistema.

Para consultar la codificación de los demás sistemas ver el anexo 1.

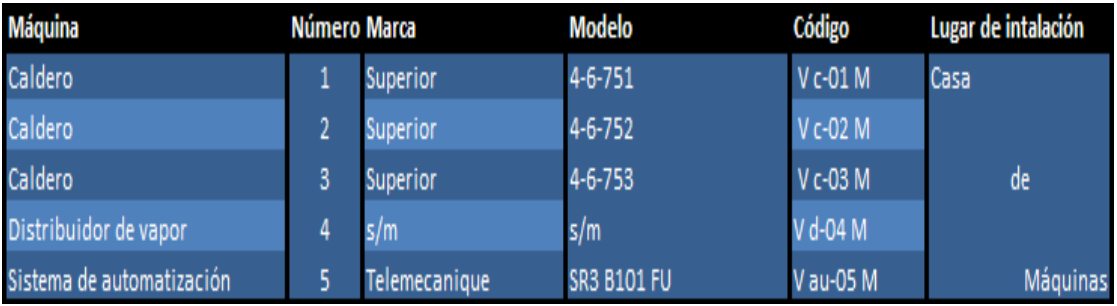

*Tabla 4. Codificación de las máquinas y equipos del Sistema de Generación de Vapor en el Hospital del IESS de Ambato.*

*Fuente: RIOS Alex. Estudio de un Programa y un Sistema Informático de Mantenimiento para Optimizar Recursos en el Área Energética en el Hospital del Seguro Social en la ciudad de Ambato*

# **3.6.3 RECOLECCIÓN DE LOS DATOS TÉCNICOS DE LOS EQUIPOS Y MÁQUINAS (Inventario Técnico).**

Para la realización del inventario técnico para nuestro estudio hemos investigado las placas técnicas de cada equipo recopilando la información más trascendente que nos servirá de apoyo significativo tanto en el desarrollo de este estudio como en la aplicación del programa.

Para la consulta de las Fichas Técnicas de las máquinas en estudio ver anexo 2.

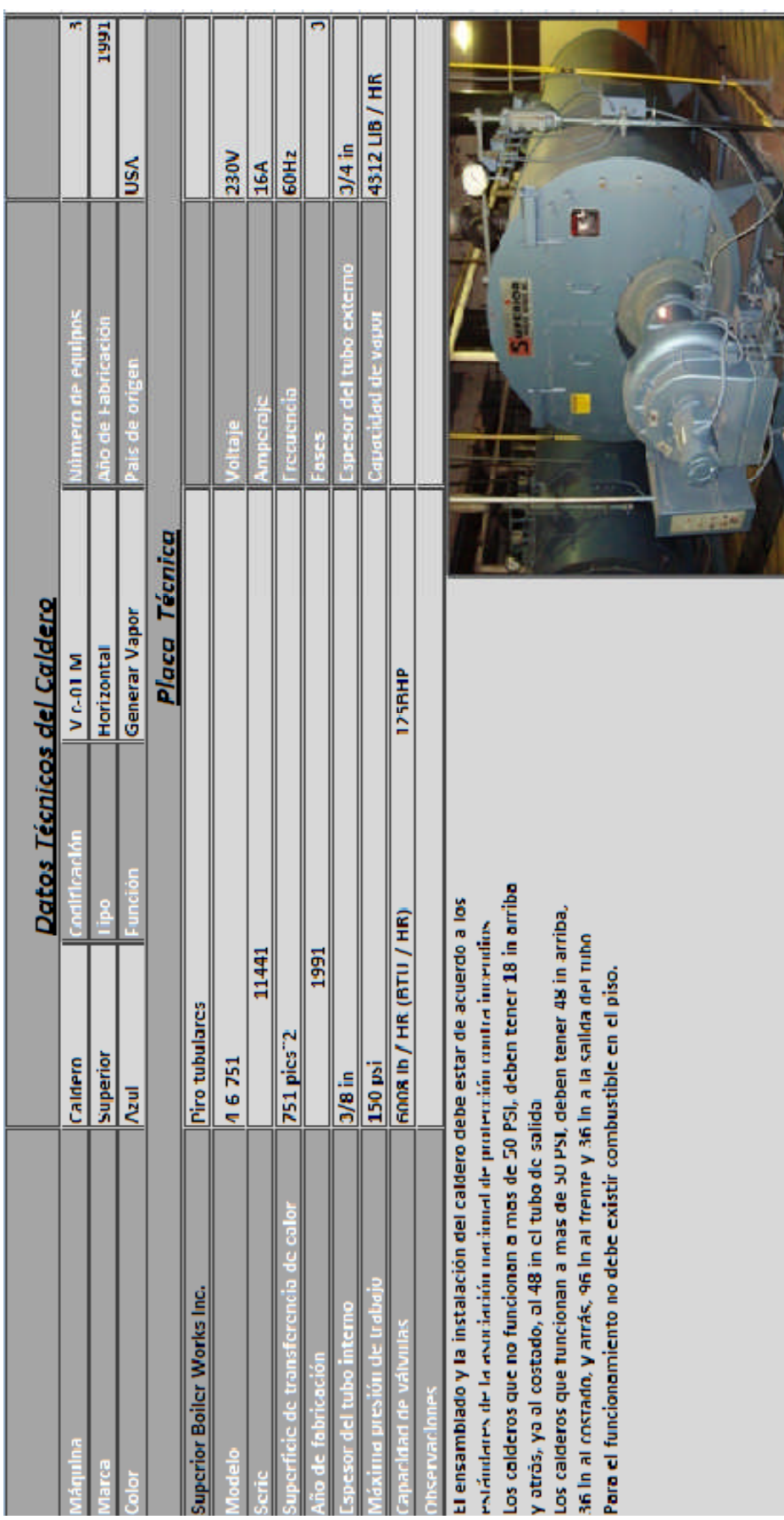

Gráfico 4 Hoja Técnica del Caldero del Sistema de Generación de Vapor del Hospital del IESS de Ambato.

Fuente: RIOS Alex. Estudio de un programa y un sistema informático de mantenimiento para optimizar recursos en el área energética en el Hospital del Seguro **Grúfico 4** Hoja Técnica del Caldero del Sistema de Generación de Vapor del Hospital del IESS de Ambato.<br>**Fuente:** RIOS Alex. Estudio de un programa y un sistema informático de mantenimiento para optimizar recursos en el á Social en la ciudad de Ambato. *Social en la ciudad de Ambato.*

# **3.6.4 INVESTIGACIÓN DE LAS RECOMENDACIONES DEL FABRICANTE Y DE LAS PRÁCTICAS RECOMENDADAS PARA LAS**

# **MÁQUINAS O EQUIPOS TABULADOS.**

Para el análisis de las recomendaciones de los fabricantes, se ha adaptado a las condiciones actuales en que se encuentran las máquinas, para nuestro ejemplo utilizaremos el Sistema de Generación de Vapor, el análisis respectivo para cada sistema se encuentra en el anexo III.

### **Sistema de Generación de Vapor**

# *Mantenimiento Diario*

- $\checkmark$  Verificar los niveles presión en el caldero y distribuidor.
- $\checkmark$  Verificar los niveles de agua.
- $\checkmark$  Verificar la flama.
- $\checkmark$  Verificar los niveles de temperatura de salida de gases.
- $\checkmark$  Purgar calderas cada 8 horas.
- $\checkmark$  Comprobar la salida de gases de la chimenea.
- $\checkmark$  Verificar que no existan fugas de líquidos ni gases.

## *Mantenimiento Mensual*

- $\checkmark$  Limpiar los filtros de combustible.
- $\checkmark$  Verifique el funcionamiento del caldero.
- $\checkmark$  Limpiar la parte externa del caldero y sus instalaciones.
- $\checkmark$  Limpiar toberas de aire del caldero.
- $\checkmark$  Limpiar los filtros de las trampas de vapor.
- $\checkmark$  Chequear los niveles de entrada y paro de la bomba.
- $\checkmark$  Limpiar la boquilla piloto y el electrodo.

### *Mantenimiento Semestral*

- $\checkmark$  Efectuar una inspección completa del caldero.
- $\checkmark$  Efectuar una limpieza del hollín en el hogar.
- $\checkmark$  Efectuar una limpieza interna de las boquillas.
- $\checkmark$  Efectuar una limpieza de las instalaciones eléctricas.
- $\checkmark$  Examinar válvulas de agua y de combustible.
- Verificar el consumo de energía de los motores.
- $\checkmark$  Engrasar las juntas articuladas y rodamientos.

# *Mantenimiento Anual*

- $\checkmark$  Cambiar las válvulas de seguridad.
- $\checkmark$  Dar una lechada de mortero y cambiar los empaques.
- $\checkmark$  Reemplazar válvulas de agua y de combustible.
- $\checkmark$  Efectuar una limpieza química de los tubos.

# **CAPITULO IV**

# **ANÁLISIS E INTERPRETACIÓN DE RESULTADOS**

# **4.1 ANÁLISIS DE LOS RESULTADOS**

La mayoría de las máquinas o equipos de los que se han tratado con anterioridad y que son objeto de nuestro estudio, tienen un manual de utilización y de soporte técnico.

En algunos casos el mantenimiento recomendado por los fabricantes no corresponde a una realidad que presentan los equipos, la infraestructura por su avanzado estado de deterioro es un parámetro que debe ser analizado, también se debe tomar en cuenta que en años pasados cuando fueron fabricados estos equipos, no se tenían las facilidades que la tecnología nos brinda estos días en cuanto a ensayos no destructivos y no se aplicaba un programa de mantenimiento preventivo adecuado.

De acuerdo a los justificativos presentados se ha tomado en cuenta la investigación de las clases de mantenimiento, la entrevista a trabajadores que por años han realizado tareas de mantenimiento recopilando prácticas realizadas en las máquinas, y que mediante éstas se han mantenido en un estado aceptable a toda el área energética del hospital.

Una vez efectuada la investigación de toda la información pertinente a los equipos del área energética del Hospital del Seguro social de la ciudad de Ambato, y de organizar entrevistas con el personal que ha venido continuamente realizando las tareas de Mantenimiento, se define como principal necesidad la publicación de los datos técnicos de cada una de las máquinas, empezando por una codificación para un manejo más sencillo de cada una de ellas, enlistando además datos como el nombre de la misma, el sistema al que pertenece, la marca, el color, el tipo, la función que desempeña, etc.

Toda esta información servirá en un primer punto para consultas de rápidas y hacer pedidos tanto de suministros como de repuestos sin la necesidad de una constatación física de las mismas.

Una vez con la investigación de los manuales técnicos de cada una de las máquinas y de acuerdo a las recomendaciones de los fabricantes, la información que se debe manejar para tener un plan de mantenimiento completo se define con la siguiente:

El Sistema al que pertenece, el nombre de la máquina, el lugar de instalación, el código, la tarea, la fecha aproximada de inicio, la prioridad, los técnicos recomendados, los recursos, el periodo, el responsable y el tiempo aproximado en realizar la tarea, con estos datos se puede obtener completa la planificación del mantenimiento, el periodo es un parámetro que no se puede olvidar, ya que cumplir con un horario cronológico de todas las tareas definirá el éxito del Programa de Mantenimiento.

Otra necesidad que se analizó en la entrevista desarrollada es el manejo del suministro de bodega, los insumos que se encuentran a disposición detallado cada uno de éstos, y el manejo de la herramienta con la que se cuenta, mejorando así la disposición de recursos objetivo planteado desde el inicio de la investigación.

Según las bases para tener una buena gestión del mantenimiento se busca almacenar la mayor cantidad de información acerca del comportamiento de las máquinas, como es un registro continuo del comportamiento de las máquinas, de fallas producidas, de los mantenimientos realizados, y la manera de cómo fueron solucionados, toda esta información se deberá organizarla para realizar consultas rápidas, ya que nos dan una idea concreta sobre el estado real de las máquinas, y sobre las necesidades prioritarias de cada una de ellas.

# **4.2 INTERPRETACIÓN DE DATOS**

Analizando las opiniones de personas ligadas a la rama del mantenimiento, las recomendaciones de los fabricantes de cada máquina, y después de hacer una investigación exhaustiva de las ventajas que nos proporciona hacer uso de un Mantenimiento Preventivo con relación al mantenimiento correctivo, que se viene manejando en esta área, la mejor opción para otorgar una solución acorde con las

necesidades actuales, es la implementación de un programa de mantenimiento preventivo, estas necesidades actuales se ven reflejadas en gran proporción con la necesidad del empleo de la tecnología, desarrollando un Sistema informático, herramienta que será de gran utilidad para un manejo rápido y oportuno del Programa de mantenimiento.

# **4.2.1 ANÁLISIS DE LOS DATOS QUE SE DEBEN MANEJAR PARA DESARROLLAR EL PROGRAMA DE MANTENIMIENTO**

Toda la información recolectada según la entrevista realizadas y después de hacer un análisis exhaustivo sobre la facilidad de consulta y que necesariamente debe constar en el Programa de Mantenimiento se ha definido la siguiente:

 *La Información General del Hospital.-* con esto se pretende acceder fácilmente a información básica de las autoridades, datos informativos de la institución, información de gran importancia para enviar comunicados, adquirir proformas, emitir informes, etc. Estos datos se los ha tabulado en la siguiente lista.

Nombre del Director, Dir. Servicios Generales, Jefe de Mantenimiento, Jefe de Aseo, Auxiliares, Dirección, Ruc, Teléfonos, Fax, E-mail.

 *Inventario Técnico de las Máquinas.-* Esta información nos ayuda a más de saber la cantidad de bienes que están bajo la responsabilidad del área de Mantenimiento e Ingeniería, el estado de las mismas, la información técnica de cada una de ellas, así podemos consultar rápidamente el modelo de las máquinas y así realizar pedidos tanto de repuestos como de suministros rápidamente, optimizando el recurso tiempo sin la constatación física de la misma. Estos son los datos técnicos más importantes que se deben manejar en forma general.

Nombre de la máquina, Código, Marca, Color, Tipo, Función que desempeña, Año de Fabricación, País de Origen, Modelo, Lugar de Instalación.

 *Programa de Mantenimiento.-* El programa de mantenimiento en si, es la parte medular del la solución, ya que del desarrollo completo del mismo depende solucionar unos de los problemas planteados, el desarrollo de este

programa consta de un análisis tanto de las tareas regulares que se realizan actualmente como la de añadir información relevante sobre tareas recomendadas por los fabricantes y que han sido olvidadas y no desarrolladas provocando un funcionamiento no eficiente de la máquinas, aumentando así el consumo de recursos con las que cuenta cada una de ellas.

Entre la información que se debe manejar esta constan:

Fecha y hora, Sistema al que pertenece, Máquina, Código, Tarea, Prioridad, Periodo, Recursos, Herramientas, Responsable, Tiempo Estimado, Lugar de Instalación.

 *Reportes.-* La conformación de un archivo sobre todos los trabajos realizados en cada una de las máquinas conforma una ventaja más sobre la manera de llevar a cabo una buena gestión de mantenimiento, con esto se puede obtener una información más especifica acerca del estado de cada una de las máquinas, las tareas que están pendientes en cada una de ellas, y los recursos que serán necesarios para futuros mantenimientos.

Esta información también permite justificar la labor de cada uno de los empleados del Departamento de Mantenimiento e Ingeniería.

Entre los parámetros más importantes que se debe recolectar se ha definido los siguientes:

Fecha y hora que se realizó, Sistema al que pertenece, Máquina, Código, Nombre del solicitante, Cargo, Causa del llamado, Tarea, Prioridad, Periodo, Detalle del Trabajo, Observaciones, Recursos utilizados, Herramientas, Requerimientos, Responsable, Tiempo, Lugar de Instalación, Fecha y hora de Finalización, Evaluación del Servicio, Nombre del Técnico, Nombre del Jefe de área, Nombre del Director de servicios Generales.

 *Disposición de Personal.-* La disposición de personal se plantea como una herramienta más para el desarrollo del proyecto; aquí se enlista la actividad y el lugar, en tiempo real donde se localiza cada técnico, es una manera de mejorar la disposición de recursos y ubicar rápidamente a cualquier persona en caso de que se presente un mantenimiento correctivo, priorizando cada tarea.
Entre la información más importante está:

Número de Orden que está realizado, Nombre del Técnico, Tarea, Estado, Cargo, Lugar.

 *Herramientas.-* La disposición de los recursos se ha evidenciado con un excelente manejo de las herramientas del taller de reparaciones, la información de las herramientas disponibles, del estado de cada una de ellas es un parámetro que se debe analizar al momento de emitir cualquier orden de trabajo para evitar que se realicen trabajos inconclusos o más aun trabajos con alto riesgo de accidentes.

La información que se debe manipular es la siguiente:

Número, Cantidad, Código, Nombre, Detalle, Estado, Responsable, Condición.

 *Lista de Bodega.-* Esta lista al igual que el manejo de las herramientas deben ser analizadas totalmente antes de realizar cualquier tarea, por las justificaciones ya presentadas anteriormente pero por su naturaleza, y la responsabilidad en distintas personas se las deben manejar por separado. Los recursos que por su naturaleza se consumen más el diesel y el GLP. Se consume aproximadamente alrededor de 6000 galones en 6 semanas y el

GLP.730 Kg mensuales.

La información que debe estar fácilmente al alcance de cualquier consulta es siguiente:

Número, Cantidad, Nombre, Cantidad Recomendada, Cantidad Utilizada, Fecha de Ingreso, Medida, Máquina.

 *Solicitud de Repuestos.-* A más de mantener siempre al alcance la información sobre el estado real de la Bodega, y de las herramientas del Taller de Reparaciones es necesario mantener un listado de de todos los insumos y herramientas necesarias para mantener operativa el área energética.

Lo que se pretende es evitar de alguna manera olvidos al momento de realizar adquisiciones y que se cumplan todas las tareas Programadas en el Plan de Mantenimiento.

La información necesaria para realizar cualquier adquisición es la siguiente:

Número, Repuesto, Cantidad, Código del Equipo, Fecha, Prioridad, Responsable, Detalle, Máquina, Estado.

Con relación con el programa de mantenimiento y el análisis de cada tarea debe siempre estar enfocado a las horas hombre disponible además, que tiempo se necesita para realizar el trabajo, y los recursos deberán estar siempre disponibles. Todos estos datos son de gran importancia para evitar problemas al momento de trabajar con el programa de mantenimiento y al momento de emitir las órdenes de trabajo.

# **4.2.2 ANÁLISIS DE LOS DATOS QUE SE DEBEN MANEJAR PARA DESARROLLAR EL SISTEMA INFORMÁTICO**

En base a las opiniones de especialistas en la rama de la informática existen algunas maneras de desarrollar el programa informático, pero por la cantidad de información, que se deberá manejar así como la facilidad que corresponderá mostrar el sistema para los usuarios la forma más sencilla y práctica es hacer uso de una base de datos para el almacenamiento de la información, y el diseño de una plataforma (Software) tanto para la presentación y manejo de la información de manera que proporcione un buen ambiente de trabajo.

Analizando las ventajas y las facilidades en el mercado encontramos una amplia gama de programas que manejan una base de datos, entre los que podemos citar SQL Server, Postgres, Access, entre otros, pero las condiciones y las ventajas que brinda Postgres se ajustan fácilmente a las necesidades que se busca, como gran capacidad de almacenamiento de la información, manejo sencillo al diseñar la base de datos, seguridad en la información almacenada, además usa un lenguaje SQL que se conecta fácilmente con otros programas de distinta naturaleza.

Todas estas ventajas las encontramos en algunos programas pero al ser ésta de código abierto obtenemos un ahorro económico para el desarrollo de este proyecto.

En cuanto al desarrollo de la plataforma (Software) encontramos una amplia lista de programas podemos utilizarlos entre los que tememos, Java, Visual Basic,

Pascal, Visual C##, entre otros, pero por la familiaridad con que el investigador está involucrado con Visual C##, se ha elegido este, además la facilidad con que este programa puede conectarse con otros programas específicamente con bases de datos sin que pertenezcan estrictamente a la misma empresa dueña de los derechos. Postgres no es una excepción además esta es una ventaja muy relevante al momento para elegir el programa para el diseño del software.

Este programa lo encontramos en un paquete denominado Visual Studio 2008 además posee herramientas que ayudan a lo largo de la programación como la aplicación del Cristal Report para presentar e imprimir informes de manera más sencilla rápida y ordenada.

El Software a diseñarse debe poseer ciertas características como una visualización correcta de la información, una manipulación de datos como consultas rápidas, modificar, añadir, eliminar registros, imprimir de manera rápida toda la información disponible, etc.

Otra ventaja que debe diseñarse es la presentación de alarmas tanto de emergencia, si existen faltas en algún suministro de bodega como de recordatorios sobre tareas planeadas para la fecha actual.

Todas estas herramientas ayudarán a diseñar un Sistema Informático acorde con las necesidades planteadas convirtiéndose en una Herramienta específica para realizar una buena Gestión de Mantenimiento alcanzando los objetivos planteados al inicio del desarrollo de este tema.

## **4.3 VERIFICACIÓN DE LA HIPÓTESIS**

Al desarrollar este estudio se ha podido concluir que la manera más adecuada para solucionar en parte el problema planteado es la conformación de un plan de mantenimiento preventivo cumpliendo con las necesidades primordiales de cada máquina, analizando la situación actual de cada una de ellas, y priorizando las tareas que son de gran importancia para un funcionamiento eficiente del área de energía del Hospital del Seguro Social de la ciudad de Ambato.

Recopilando y clasificando información fundamental de los sistemas de energía, de las tareas de mantenimiento que deben realizarse en un tiempo determinado, con esto se logrará mejorar el manejo del recurso tiempo ya que se controla de mejor manera la duración de las tareas de mantenimiento por parte de los auxiliares técnicos.

Otra forma de mejorar el tiempo en la realización de cada tarea programada es suministrando de manera oportuna los materiales y las herramientas necesarias; a más que la programación de las tareas analiza que éstas se realicen en horarios en donde las máquinas y los equipos no estén en uso, contribuyendo a que no se tenga que realizar paradas forzosas o más aun exista un alto riesgo de accidentes.

La programación de tareas conjuntas en lugares cercanos evita desplazamientos extensos que conllevan a un desperdicio de las horas-hombre disponible diariamente, a mas que si hay la necesidad de realizar una parada obligatoria ésta se la realice por un tiempo más pequeño, produciendo menores inconvenientes.

Todo esto conlleva a implementar nuevas estrategias en la administración moderna del mantenimiento.

El software de mantenimiento es un adelanto tecnológico formidable ya que brindará facilidades, al mantener la información digitalizada en un ordenador proporcionando de consultas rápidas, programación de tareas futuras con horarios accesibles que no detengan la normal actividad de los sistemas evitando una paralización prolongada en las demás áreas que dependen del buen funcionamiento de ésta.

El objetivo principal que se persigue es una reducción importante en cuanto al empleo de los recursos, esto se lo logrará manteniendo inspecciones diarias de las máquinas, la cantidad de energía consumida y la suministrada, buscando siempre mantener la eficiencia de cada una de las máquinas y el gasto razonable de los recursos.

Lo que se pretende es que se cambie la visión del mantenimiento ya que actualmente se está destinando a realizar reparaciones aisladas sin enfocarse a la preservación de los equipos, ni a la seguridad en su funcionamiento.

# **CAPITULO V**

## **CONCLUSIONES Y RECOMENDACIONES**

# **5.1 CONCLUSIONES**

- Después de realizado el estudio se ha llegado a la conclusión que la forma actual de la organización del Mantenimiento que se aplica en el Área energética del Hospital del Seguro Social de la ciudad de Ambato no es la adecuada, ya que han surgido problemas en el funcionamiento de los equipos, a más de que no existe una documentación fiable del estado real de las máquinas.
- Analizando el estado y las condiciones de trabajo de las máquinas se han enlistado los recursos necesarios para mantener operativa el área energética del hospital del Seguro Social de la ciudad de Ambato, estos recursos van desde el personal necesario para realizar las tareas como de dotarles de insumos, herramientas, repuestos, y equipos de seguridad.
- La opción más aconsejable para definir la estrategia que permita entregar la solución oportuna al problema es desarrollar un Programa de Mantenimiento Preventivo analizando las prácticas recomendadas por los fabricantes, tareas ejecutadas por algunos años, y recomendaciones de expertos en el mantenimiento.
- Observando que el área energética es muy crítica se concluye que el uso de la tecnología para desarrollar un Sistema Informático proporcionará un mejor ordenamiento de la información y de las tareas necesarias para mantener operativa ésta área.
- En conclusión la implementación del Programa de Mantenimiento Preventivo es una base importante para el inicio de una Gestión de Mantenimiento diferente, evitando realizar reparaciones aisladas, enfocándose a una idea de

conservación, mejorando la disponibilidad y la funcionabilidad de todas las máquinas del área energética, permitiendo así obtener un manejo razonable de recursos.

## **5.2 RECOMENDACIONES**

- Se recomienda realizar un cambio en la Filosofía de la Gestión de Mantenimiento, desechando conceptos y estrategias caducas que han fracasado, implantando conceptos actuales, de mantenimiento, seguridad, aspectos que han sido descuidados, y que involucran un gran riesgo para el personal.
- Para el funcionamiento del Programa de Mantenimiento requiere la colaboración del personal de esta área, además se recomienda obtener el apoyo de las autoridades, en la adquisición de todos los recursos necesarios para mantener operativa esta área, se debe coordinar con el Departamento de Recursos Humanos para la contratación del personal capacitado.
- Una recomendación vital, es que tanto la programación, como la coordinación de las tareas de mantenimiento, (manejo del Software) sean realizadas al inicio por una sola persona, que maneje el software ya que allí está almacenada gran cantidad de información importante y una mala manipulación del mismo podría dañarla.
- Realizar copias de seguridad periódicamente de la base de datos es una recomendación elemental, esto permitirá obtener un respaldo extra de la información, ya que la información digitalizada es fácil perderla si hay algún daño en el Sistema operativo de la computadora.
- Se recomienda realizar un archivo físico con las órdenes de trabajo y reportes emitidos, ya que respaldará la información digitalizada.
- Otra recomendación importante que ayudará en el funcionamiento de este programa es que se siga la programación establecida, además que se proyecte tareas futuras, así evitaremos interrumpir la sistematización del mantenimiento, y podremos ver resultados a mediano y a largo plazo.

## **CAPITULO VI**

#### **PROPUESTA**

#### **6.1 DATOS INFORMATIVOS**

El Hospital del Instituto Ecuatoriano de Seguridad Social (IESS) ubicado en la ciudad de Ambato es una institución dedicada a brindar servicios médicos, sin fines de lucro, por su visión está orientada a prestar atención médica integral y de calidad a los afiliados, posee una infraestructura de primer nivel en donde funcionan distintas áreas, las cuales tienen una relación estrecha específicamente con el área de mantenimiento.

Para el desarrollo del Programa de Mantenimiento el Departamento de Mantenimiento e Ingeniería cuenta con un computador personal marca HP, una impresora marca Epson, además posee suministros de oficina, acceso a internet del Hospital, todo esto se detalla más adelante en los recursos.

## **6.2 ANTECEDENTES DE LA PROPUESTA**

El Hospital en si no posee una Administración de Mantenimiento conveniente, la carencia de información técnica de los equipos es un problema grave que evidencia la mala dirección del Departamento de Mantenimiento e Ingeniería.

El mantenimiento hospitalario es una rama muy sensible del mantenimiento, en donde los conocimientos actualizados y la experiencia del personal a cargo, debería ser un requisito indispensable. Al existir áreas críticas al interior del Hospital que dependen directamente de la labor que realice el equipo de mantenimiento, estas acciones no deben admitir fallos ni errores ya que afectarían directamente a la recuperación de los pacientes.

## **6.3 JUSTIFICACIÓN**

Al existir los inconvenientes ya presentados anteriormente, se ha investigado nuevas maneras de enfocar la gestión de mantenimiento, que se ajuste con las

necesidades primordiales del área energética del hospital, llegando a la conclusión que el primer paso es la utilización del Mantenimiento Preventivo, por medio de la creación de un Programa de Mantenimiento Preventivo para el área energética del Hospital.

El Programa de mantenimiento preventivo se ha desarrollado en fases desde el levantamiento de las máquinas existentes, pasando por la codificación de las mismas, investigando las actividades de mantenimiento recomendadas por los fabricantes, y por último la elaboración de un cronograma de tareas, que organizarán de mejor manera las actividades de mantenimiento.

Una herramienta que sin duda es un aporte significativo al proyecto es el desarrollo del Software de Mantenimiento que cubre con las necesidades básicas planteadas al inicio del proyecto.

Este software permite mantener organizado toda la información básica de los sistemas de energía, programar tareas en fechas posteriores, llevar un historial de las tareas de mantenimiento realizadas, ejecutar consultas rápidas de toda la información disponible en el sistema.

Una idea que se planteó desde el inicio fue la utilización de una base de datos que no tenga restricciones en su capacidad de almacenamiento, encontrando en el Postgresql 8.4 esta condición.

Otra ventaja que ofrece este software es que se maneja mediante un código abierto, ósea que su uso no está restringido y puede ser utilizado por cualquier persona o empresa de forma gratuita.

El Software de Mantenimiento es instalable en cualquier computador, y la capacidad de memoria está condicionada por la memoria del Hardware, además se debe tomar en cuenta las características básicas que necesita el sistema.

## **6.4 OBJETIVOS**

 Desarrollar el Programa de Mantenimiento con las recomendaciones de los Fabricantes, tareas comúnmente efectuadas y recomendaciones de empresas y personas ligadas a ésta actividad, recursos necesarios, tiempos aproximados, etc. Aumentando la disponibilidad de las máquinas en horarios de servicio, evitando paros en equipos o en áreas del hospital que dependen del buen funcionamiento de los sistemas de energía.

- Desarrollar el modelo de la base de datos adecuada para almacenar la mayor cantidad de información disponible, tanto del Programa de mantenimiento como del estado actual de las máquinas
- Desarrollar la plataforma para un manejo sencillo de la gestión del mantenimiento, otorgando seguridad en el almacenamiento y visualización de la información manejada, y un excelente ambiente de trabajo.
- Mejorar el stock de repuestos mediante solicitudes de suministros y herramientas, de acuerdo a la planificación del mantenimiento, esto se logra gracias a la seguridad que brinda el software de almacenar información.

## **6.5 FUNDAMENTACIÓN**

La implementación correcta del Programa de Mantenimiento se basa en un eficiente manejo del Plan, utilizando todas las herramientas diseñadas en el software, de acuerdo condiciones actuales.

Si se alcanza un empleo eficiente del Programa de Mantenimiento podremos evidenciar grandes logros reflejándose principalmente en la disponibilidad de los equipos y en el ahorro significativo de recursos.

## **6.5.1 ORGANIZACIÓN DE MANTENIMIENTO.**

[3] Es así que el Departamento de Mantenimiento e Ingeriría lo podemos definir como la unidad encargada de asegurar el funcionamiento eficiente y continuado de los ambientes, las instalaciones, los equipos, mediante la prevención, la conservación y el mejoramiento de los mismos, a fin de lograr una mayor vida útil, seguridad de operación y economía en costos.

En este sentido, el Mantenimiento llega a tener relación, cuando se conserva en operación continua, confiable, segura, económica, la totalidad de las instalaciones, inmuebles y equipos que la institución tiene para la prestación de Servicios de Salud a los afiliados.

#### **Bases para la Administración de Mantenimiento**

*a) Planificación*.- plan anual de actividades.

*b) Programación*.- tiempo para cada actividad.

*c) Ejecución.-* de las tareas de Mantenimiento.

*d) Supervisión*.- que las actividades se realicen de acuerdo a las técnicas apropiadas, y en el tiempo previsto.

*e) Control.-*evaluación de las actividades realizadas.

# **Recursos para la Administración de Mantenimiento**

#### *Recursos Humanos para un Servicio Óptimo.*

Se debe considerar que la captación de personal para el Servicio de Mantenimiento debe ser de un nivel tal, que garantice su empleo en tareas técnicas de Mantenimiento; si bien es cierto que la tecnología en equipos hospitalarios se desarrolla a una gran velocidad, no es menos cierto que los Recursos Humanos no se desarrollan en los mismos niveles en nuestro País, basta para ello comparar con otros países que disponen de Escuelas y Universidades que desarrollan Programas de Ingeniería de Hospitales, Ingeniería biomédica, Ingeniería clínica, Medicina Técnica, etc., y que contribuyen al desarrollo de Mantenimiento Hospitalario.

La Capacitación y Actualización de Personal es una de las mayores preocupaciones de las Instituciones en general, es la Capacitación del conjunto de actividades que se desarrollan con el fin de conservar las propiedades (inmuebles, equipos, herramientas, instalaciones, etc.) en condiciones de funcionamiento eficiente, seguro y económico.

La formación del personal de Mantenimiento, es considerada hoy tan importante como los demás profesionales que prestan asistencia a pacientes.

#### *Recursos Físicos para el Mantenimiento*

Para brindar un buen servicio de Mantenimiento es necesario contar con la infraestructura adecuada, herramientas, repuestos, y materiales que por su característica de uso en Mantenimiento Hospitalario, deben tener un espacio adecuado de Planta Física (Talleres) y de Almacenamiento respectivamente.

### **6.5.2 PROGRAMACIÓN DE MANTENIMIENTO**

[6] El Programa Maestro de Mantenimiento Preventivo, es el proceso de correlación de los códigos de los equipos con la periodicidad, cronogramas de ejecución de las actividades programadas, instrucciones de mantenimiento, datos de medición, códigos de material y cualquier otro dato, juzgado por el usuario como necesario para actuar preventivamente en los equipos.

#### *a).- El código de localización*

Es correlacionado, con el nombre del equipo, los códigos de instrucción de mantenimiento, la página de registro de datos, el órgano responsable por el mantenimiento y la periodicidad.

#### *b).- En el sistema de control informatizado*

Toda la información es archivada en la computadora, la cual, continuamente emite la relación de los servicios a ser ejecutados bajo dos formas: listados para seguimiento de las actividades programadas por el supervisor y solicitudes de trabajo parcialmente compiladas para el uso del ejecutante. Se hace necesario solo un sistema de retorno de informaciones de los mantenimientos ejecutados, o reprogramados, lo que puede ser hecho a través de la compilación de algunos registros de la propia Orden de Trabajo.

La programación de mantenimiento desarrollada por computadora personal, puede ser subdivida en módulos con las siguientes finalidades: actualización de las tablas de programación; de las instrucciones de mantenimiento; del programa maestro de mantenimiento preventivo; emisión de listados de programación; emisión de órdenes de trabajo.

## **Fases de Mantenimiento Preventivo.**

Naturalmente que una buena planificación de Mantenimiento dará lugar a la mejor obtención de los objetivos trazados, así podemos definir las siguientes fases de Mantenimiento Preventivo:

## *Recolección de Datos*

Antes de definir cual información debe ser reunida, se ha de abordar algunas

recomendaciones, obtenidas a través de la experiencia práctica, que se consideran fundamentales para que se pueda confiar en los datos obtenidos:

- $\checkmark$  Simplicidad de análisis de los documentos en la recolección de datos.
- $\checkmark$  Nítida definición de lo que deberá ser analizado antes de implementar el proceso.

Con esto se logra evitar que sea realizada la recolección de datos innecesarios, sobrecargando el trabajo y sin obtener un fin definido.

Se debe recordar que todos los datos que se reúnan y procesen, deben ser analizados obteniendo mejoras en las condiciones de trabajo del personal y de los equipos además de la reducción de costos.

- $\checkmark$  Reducir al mínimo posible, la cantidad de modelos de formularios.
- $\checkmark$  Evitar que la recolección de datos implique la interrupción en la ejecución de los servicios, o trabajo adicional excesivo para el personal
- $\checkmark$  No procesar informes por computadora inmediatamente, solo después que se implante un sistema automatizado.
- $\checkmark$  Estructurar convenientemente la recolección de la información, con el fin de poder analizar los datos reunidos y los informes emitidos.

## *Inventario*

Ordena cada equipo con el área de aplicación, función, y posición física o geográfica y ofrece ayudas al personal de mantenimiento.

Los registros se complementan, en base a un estándar, con las demás informaciones las cuales deben ser amplias para realizar consultas de especificación, fabricación, adquisición, traslado, instalación, operación y mantenimiento.

A este conjunto de información la llamamos Inventario, que es definido como:

"Registro del mayor número de datos posibles de los equipos, a través de

formularios o pantallas estandarizadas, que archivados de forma conveniente, posibiliten el acceso rápido a cualquier información necesaria, para: mantener, comparar y analizar condiciones operativas, sin que sea necesario recurrir a fuentes diversas de consulta".

El inventario deberá reunir para cada tipo de equipo: los datos de construcción (manuales, catálogos y diseños), de compra (adquisición, solicitudes, presupuesto, fechas y costos), de origen (fabricante, proveedor, tipo y modelo), de transporte y almacenamiento (dimensiones, peso y recomendaciones).

Entre las varias opciones de agrupación de la información facilita el análisis de:

- *Agrupación por línea de producción*
- *Agrupación por tipo de equipo*
- *Agrupación por área geográfica*
- *Agrupación por unidad de producción*
- *Agrupación por importancia operacional*
- *Agrupación por unidad móvil.*

El comité Panamericano de Ingeniería de Mantenimiento, actualmente está desarrollando una semejanza de datos técnicos y administrativos asociados a cada tipo de equipo, para facilitar la composición de los archivos de inventario de sistemas en implementación.

## *Codificación de los Equipos*

Un recurso utilizado por los actuales sistemas de gestión es el establecimiento de procedimientos de codificación, la utilización de códigos para lograr cumplir con los objetivos comunes de las diferentes áreas.

Desde la concepción de los primeros sistemas de gestión surgieron campos específicos para códigos, cada uno con una finalidad específica, como la identificación de los grupos de equipos con mismas características de construcción, el equipo en el proceso productivo, los documentos asociados a los equipos etc.

Con la utilización de la computadora en el almacenamiento y tratamiento de la información, la codificación pasó a ser fundamental en dos aspectos: la búsqueda de mayor rapidez de procesamiento y consecuentemente, la necesidad de abreviar

y correlacionar informaciones en un número reducido de símbolos.

La Codificación de los equipos puede darse de dos formas:

#### **a) Compacto**

Los archivos serán de menor tamaño, lo que aumenta la rapidez del procesamiento.

Para el establecimiento de la dimensión ideal del código deben ser analizados el límite de caracteres que serán necesarios para identificar todos los elementos, así como el tipo de identificación que será utilizado, recordando que, en caso de utilización de dos dígitos, el sistema numérico permite identificar 99 ítems (excluyendo el código 00), el sistema alfabético (considerando las letras K, Y, y W.) permite identificar 676 ítems y el sistema alfanumérico 1296 ítems).

#### **b) Estandarizado**

Correlación de informaciones semejantes. Las palabras que tienen el mismo significado deben ser codificadas según el mismo conjunto de símbolos. Por ejemplo la acción "Cambiar" o "Substituir" o "Remplazar" del código de ocurrencias, debe ser identificado según el mismo estándar "CB", "SB" o "RP".

Los archivos de las tablas, deberán contener los elementos necesarios a la composición del conjunto de ítems con las mismas características de construcción, o sea, mismo nombre, fabricante y tipo/modelo, así como los elementos necesarios, para la identificación de la posición operativa de cada uno, para el establecimiento de la programación de intervenciones y para el registro de ocurrencias.

Las nuevas técnicas de composición de Banco de Datos, permiten que el usuario, efectúe la selección para consulta o actualización de las tablas, a través de los nombres como son conocidos, evitando la necesidad del conocimiento de los códigos, que quedarán limitados al procesamiento por la computadora.

# **6.5.3 INSTRUCCIONES PARA EL DESARROLLO DEL PROGRAMA DE MANTENIMIENTO**

Para normalizar las actividades programadas de mantenimiento, es recomendable

el desarrollo de Instrucciones de Mantenimiento, orientando a la ejecución de mantenimiento en esas actividades para evitar que alguna tarea sea omitida por desconocimiento u olvido.

Estas instrucciones, deben ser desarrolladas, aprovechando el conocimiento del personal técnico de ejecución, con más experiencia y las recomendaciones de los fabricantes, indicaciones de los catálogos, manuales, diseños y referencias de profesionales con experiencia de otras empresas similares, relativas a cada equipo.

Como variante de las instrucciones de mantenimiento, existen los archivos de Recomendaciones de Seguridad, normalmente asociados a la naturaleza del equipo y que tienen por finalidad, evitar actos inseguros durante la ejecución de mantenimiento o el mantenimiento en condiciones inseguras.

#### **Control de Frecuencias**

Donde se indica la semana del año en la que el Procedimiento de Mantenimiento deberá ser efectuado.

Para la planificación de las frecuencias de Mantenimiento, se hace necesario el sentido organizador del encargado de su programación, para garantizar la mejor disposición de recursos humanos, técnicos, y materiales de que disponga el Hospital.

#### **Registro de Reparaciones**

Se denomina Historial de Equipos, corresponde a disponer de datos confiables sobre los tipos de reparaciones efectuadas, los repuestos utilizados, que contribuirá a determinar los stocks de repuestos mínimos, la factibilidad del reemplazo del bien etc.

Adicionalmente a las fases principales de Mantenimiento Preventivo, debe contarse con la Inspección y Supervisión trimestrales, llamados Ciclos de Inspección, con lo que se logrará constantemente actualizar principalmente las Frecuencias de Mantenimiento, y eventualmente de acuerdo a las condiciones propias del trabajo.

El mantenimiento, debe incluir el tipo de actividad, su prioridad, falla o el defecto

encontrado, duración, los recursos humanos y materiales utilizados, y otros datos que permitan evaluar la eficiencia de la actuación de mantenimiento.

Las Órdenes de Trabajo (OT) son específicas para cada empresa, en función de la actividad, organización, cantidad y tipos de mano de obra y equipos que posee etc.

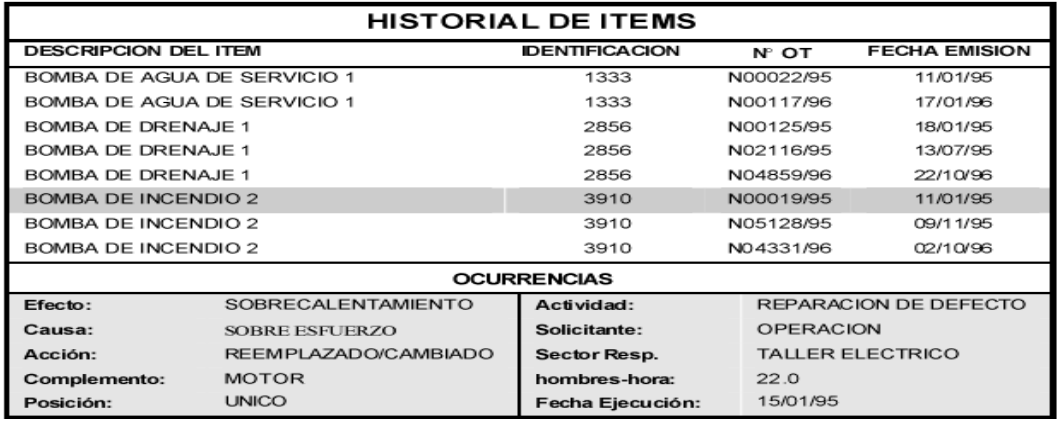

*Gráfico 5 Historial de Ítems (Reparaciones Realizadas en los Equipos)*

*Fuente: Tavares, L. Administración Moderna de Mantenimiento. pág. 83.Ed. Novo Polo Brasil 2002*

Es la fuente de datos de las actividades desarrolladas por el personal Sin embargo, existe una serie de datos comunes en cualquier ramo industrial o de servicios, que deben estar presentes en este instrumento de información, como: el número consecutivo, el tipo de la actividad de mantenimiento, la prioridad, los registros de historial, si los instrumentos de supervisión actuaron correctamente o no, si la intervención perjudicó la producción, el período de indisponibilidad del equipo y la duración real de mantenimiento.

Una innovación importante, en el sistema de recolección de datos en el control de mantenimiento, fue la emisión, a través de la propia computadora, de las órdenes de trabajo parcialmente llenadas, a partir de datos provenientes del Programa Maestro de Mantenimiento Preventivo, enfatizando en la reducción de las actividades burocráticas de mantenimiento.

El Mantenimiento propio y de refuerzo en otras áreas de la empresa o de contratistas, es necesario desarrollar un formulario, que debe ser completado por el órgano administrativo de cada unidad, a partir de los registros de las tarjetas

horarias u otro sistema de control adoptado en la empresa.

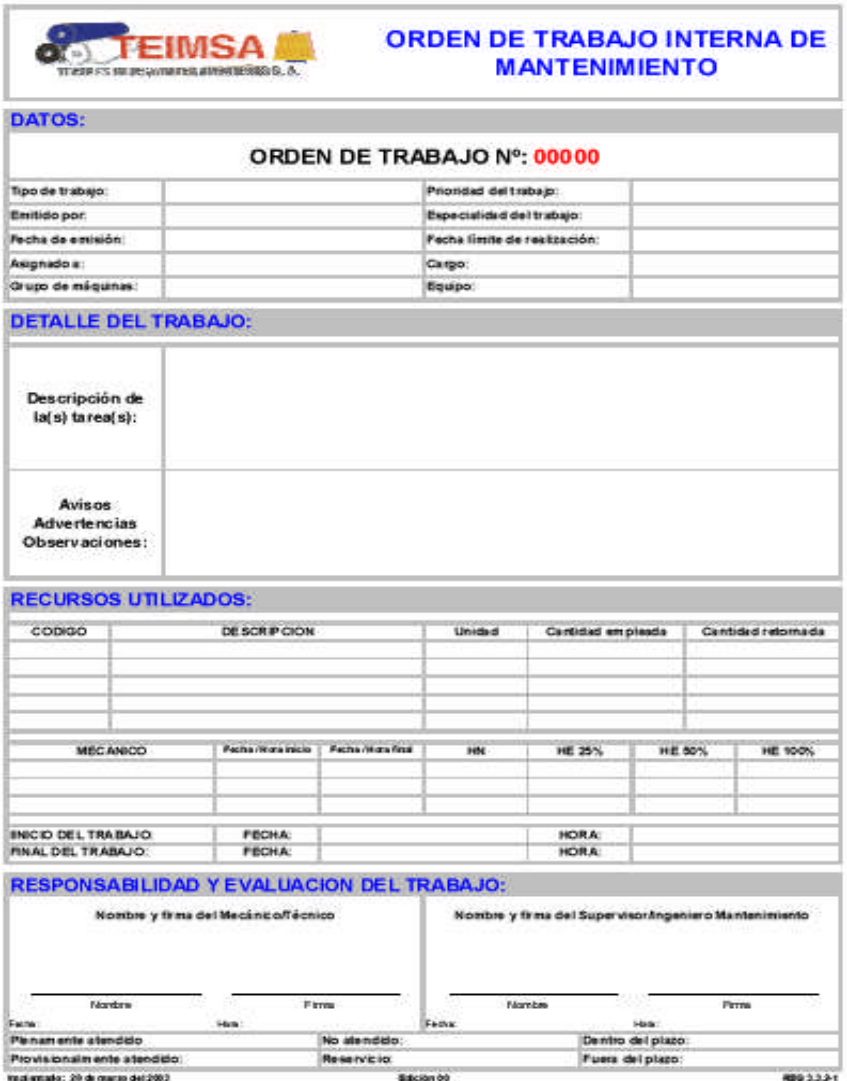

*Gráfico 6. Formulario de Orden de Trabajo*

*Fuente: Barba, J. El mantenimiento centrado en el negocio (BCM) como base de la competitividad empresarial pág.5 Asea Brown Boveri S.A. (ABB)*

**Mano de obra disponible.-** Para la recolección de datos de disponibilidad de personal, para la ejecución de las tareas de mantenimiento.

## **Datos de Operación**

Para permitir el procesamiento de información relativa a los informes de gestión de equipos y costos, debe ser previsto el registro de los datos provenientes de operación, que deberán constar básicamente de: horas de funcionamiento de los equipos por período de control, pérdida o reducción de la producción debido al

mantenimiento, además de la referencia a cada intervención, normalmente hecha a través de la indicación del número de la orden de trabajo.

Estos registros, deben ser hechos por los propios operadores y, como en el caso anterior, habiendo integración de esta información puede ser obtenida directamente de los bancos de datos de operación.

|             | <b>RESS</b>  | INSTITUTO ECUATORIANO DE SEGURIDAD SOCIAL<br>IESS Hospital de Ambato<br>Departamento de Mantenimiento e Ingeniería |           |         |         |                              |          |       |               |
|-------------|--------------|----------------------------------------------------------------------------------------------------|-----------|---------|---------|------------------------------|----------|-------|---------------|
|             |              | Intercambiador de Calor                                                                                            |           |         |         | Sistema de Automatización    |          |       |               |
| $N^{\circ}$ | Fecha / hora | Presión 1                                                                                                    | Presión 2 | Temp. 1 | Temp. 2 | Temperatura<br>Recirculación | Posición | Resp. | Observaciones |
|             |              |                                                                                                    |           |         |         |                              |          |       |               |
|             |              |                                                                                                    |           |         |         |                              |          |       |               |
|             |              |                                                                                                    |           |         |         |                              |          |       |               |
|             |              |                                                                                                    |           |         |         |                              |          |       |               |
|             |              |                                                                                                    |           |         |         |                              |          |       |               |
|             |              |                                                                                                    |           |         |         |                              |          |       |               |
|             |              |                                                                                                    |           |         |         |                              |          |       |               |
|             |              |                                                                                                    |           |         |         |                              |          |       |               |
|             |              |                                                                                                    |           |         |         |                              |          |       |               |
|             |              |                                                                                                    |           |         |         |                              |          |       |               |

*Gráfico 7. Formulario de Operación del Intercambiador de Calor*

*Fuente: Departamento de Mantenimiento e Ingeniería del Hospital del IESS de Ambato*

#### **Registro de Medición**

Para el registro de los valores de las mediciones efectuadas, durante el mantenimiento de los equipos prioritarios y secundarios, para los cuales se juzgue conveniente acompañar las variables, para la implantación del Control Predictivo de Mantenimiento, se deben estandarizar mecanismos de registro específico, cuyos valores resultantes de medición, serán procesados.

## **6.5.4 DIGITALIZACIÓN DE MANTENIMIENTO**

[8]El uso del computador personal es una práctica cada vez más usada para la administración de sistemas de mantenimiento en plantas de tamaño pequeño y medianas, existiendo en el mercado una variada oferta de programas dedicados a mantenimiento para computadores personales.

Para poder sobrevivir en el mundo de los negocios de hoy día, las empresas deben

maximizar su productividad y reducir al mismo tiempo sus costos totales de operación.

Lo anterior obliga a que los equipos deben estar en condiciones de operar el mayor tiempo posible y, además, trabajar a su mejor eficiencia.

Para ello, cuando una línea de producción se detiene por alguna falla debe ser reparada y puesta en trabajo en el menor tiempo posible.

Cuando parte de un equipo trabaja de una manera deficiente, debe ser reparado para que trabaje satisfactoriamente, el cumplimiento de esta reparación o la prevención ante su recurrencia involucró tener bajo control funciones separadas pero a la vez relacionadas entre sí.

- a) Información de Mantenimiento.
- b) Cumplimiento del Trabajo.
- c) Aplicación de los Recursos Humanos.
- d) Administración de los materiales.
- e) Servicios Técnicos.

El manejar estas funciones, involucra el maximizar la eficiencia del programa de mantenimiento a la vez que minimiza su costo.

Para conseguir este fin, cada vez más, las empresas se están volcando al uso de sistemas, que de acuerdo a los usuarios reportan ahorros globales de la gestión entre un 5% a un 20%.

Los beneficios de reducción de costo con la implementación de un sistema de administración de mantenimiento computarizado se ven reflejados principalmente en las áreas de inventarios de repuestos, adquisiciones, mano de obra y detenciones no programada de la producción.

El uso de computadores para la administración del sistema de mantenimiento es

por lo general recomendable y se justifica por los beneficios; pero, antes de gastar tiempo, esfuerzo y dinero para instalar un sistema de administración de recursos de mantenimiento computarizado debe tenerse perfectamente claro qué funciones de mantenimiento se mecanizarán.

Los computadores en ningún caso mejorarán de por sí el sistema, sólo reducirán el trabajo humano relacionado con datos e información, reduciendo papeles y trabajos a lápiz, permitiendo que la gente se dedique más a tareas que requieren trabajo mental y a la supervisión directa de los trabajos en terreno.

# **Criterios para la Digitalización de la Gestión de Mantenimiento**

La Digitalización de un Sistema Integral de Gestión de Mantenimiento debe contemplar:

## *a) Digitalización de la Información Técnica de Mantenimiento*

En este punto nuestro criterio es que el Sistema debe recoger como mínimo:

- Fichero de Equipos por ubicación.
- Fichero técnico de Equipos/ máquinas/ aparatos.
- Características.
- Dado un código de equipo saber en ese momento:
	- Máquina instalada.
	- $\checkmark$  Características de la misma.

## *b) Digitalización del Sistema de Mantenimiento Correctivo*

Este aspecto es la Digitalización de los documentos:

- Petición de Trabajo.
- Programa diario de Trabajo.
- Solicitud de Pedido.

## *c) Digitalización del Sistema de Mantenimiento Preventivo/Predictivo.*

Naturalmente previo a esta mecanización es necesario un adecuado estudio de la información que se recogerá en estos documentos y el establecimiento de las normas, procedimientos y circuitos de funcionamiento de la Línea Ejecutiva de Mantenimiento.

Entre los objetivos que se buscan son, conocer en cualquier momento la situación de un trabajo en cuanto a:

- $\bullet$  Mano de Obra.
- Material.
- Datos técnicos.

# **6.5.5 BENEFICIOS CUALITATIVOS Y CUANTITATIVOS.**

## **Beneficios Cualitativos**

[9] Dentro de las ventajas desde el comienzo del uso del sistema se pueden mencionar:

## *a) Ventajas a corto plazo***.**

- Informe de gestiones útiles.
- Mejoras organizativas.
- Mejoras de control.
- Reconocimiento de la función de mantenimiento.

# *b) Ventajas a mediano y largo plazo.*

- Disminución del trabajo en curso.
- Mejora del servicio.
- Reducción de los tiempos de espera.
- Mejor relación entre los departamentos.
- La situación de partida.
- Aspectos técnicos económicos, organizativos, y mecanismos de control
- que se ponen en movimiento, se automatizan y se modifican.
- Cambios que se promueven en los objetivos de Mantenimiento.

# **Beneficios Cuantitativos**

## *a) Reducción de costos a corto plazo.*

En este caso es factible obtener ahorros en el recurso de mano de obra empleada, en la distribución del trabajo y en el aprovechamiento de la jornada laboral lo cual

puede conseguirse a través de la gestión y planificación de recursos.

Incrementar la utilización y eficacia de la mano de obra, a través del control del plan de trabajo, obteniéndose como resultado, mejoras significativas en la reducción del tiempo de parada y en el incremento del rendimiento es el objetivo más claro que se persigue.

## *b) Reducción de costos a mediano plazo.*

Los ahorros a mediano plazo se obtendrían a través de las mejoras en la utilización de mano de obra y aumentando la eficacia organizativa. Sin embargo, esta contribución debe ser dirigida a la atención de objetivos apropiados.

Lógicamente, no existe un conjunto de fórmulas para reducir costos, pues los objetivos de mantenimiento varían en relación con los objetivos de producción.

## *c) Reducción de costos a largo plazo.*

En esta fase el objetivo fundamental es preparar las bases para la reducción de costos directos e indirectos de materiales y recursos en general; analizando el consumo histórico, la calidad de los materiales utilizados y las nuevas ofertas en el mercado.

#### **6.5.6 POSTGRESQL**

POSTGRESQL es un sistema de gestión de base de datos relacionado y orientado a objetos y libre, publicado bajo la licencia BSD. Como muchos otros proyectos de código abierto, el desarrollo de POSTGRESQL no es manejado por una empresa o persona, sino que es dirigido por una comunidad de desarrolladores que trabajan de forma desinteresada, altruista, libre, apoyados por organizaciones comerciales.

Dicha comunidad es denominada el PGDG (POSTGRESQL Global Development Group). El uso de caracteres en mayúscula en el nombre POSTGRESQL puede confundir a algunas personas a primera vista. Las distintas pronunciaciones de "SQL" pueden llevar a confusión.

Es también común oír abreviadamente como simplemente "POSTGRES", el que fue su nombre original. Debido a su soporte del estándar SQL entre la mayor parte de bases de datos relacionales, la comunidad consideró cambiar el nombre al anterior POSTGRES. Sin embargo, el PostgreSQLCoreTeam anunció en 2007 que el producto seguiría llamándose POSTGRESQL.

## **Autenticación en POSTGRESQL.**

A partir de POSTGRESQL 7.1.x, los accesos de clientes basados en máquina (host) se encuentran especificados en el archivo pg\_hba.conf. El archivo pg\_hba.conf permite establecer el tipo de autenticación basada en máquina a ser usada. Esta autenticación es realizada antes de que POSTGRESQL establezca una conexión a la base de datos en cuestión, donde los permite que los usuarios sean relevantes.

El archivo pg\_hba.conf está localizado en el directorio de datos de POSTGRESQL, y es instalado automáticamente con la ejecución del comando initdb cuando POSTGRESQL es instalado. En caso que la contraseña no sea definida, por defecto el sistema asignara NULL.

## **Administración de POSTGRESQL.**

POSTGRESQL almacena los datos de usuarios así como también los datos de los grupos dentro de sus propios catálogos de sistema. De esta manera, cualquier conexión a debe ser realizada con un usuario específico, y cualquier usuario puede pertenecer a uno o más grupos definidos. La tabla de usuarios en POSTGRESQL controla los permisos de acceso y quién está autorizado a realizar acciones en el sistema, al igual qué acciones puede realizar.

#### **Terminología**

Dado que es posible instalar más de un conjunto de bases de datos en una misma máquina, este término denota la forma más precisa, cualquier conjunto concreto de programas binarios y bases de datos de Postgres instalados El usuario llamado Postgres que es dueño de los ficheros de la bases de datos y binarios de Postgres. Como usuario de la base de datos, no le es aplicable ninguno de los mecanismos de protecci6n y puede acceder a cualquiera de los datos de forma arbitraria. Además, al usuario de Postgres se le permite ejecutar programas de soporte que generalmente no están disponibles para todos los usuarios. El administrador de la

base de datos (data base administrator) o DBA, es la persona responsable de instalar Postgres con mecanismos para hacer cumplir una política de seguridad para un sito.

## **Características**

Algunas de sus principales características son, entre otras:

## *Alta Concurrencia*

Mediante un sistema denominado MVCC (Acceso concurrente multiversión) POSTGRESQL permite que mientras un proceso escribe en una tabla, otros accedan a la misma tabla sin necesidad de bloqueos. Cada usuario obtiene una visión consistente de lo último a lo que se le hizo commit. Esta estrategia es superior al uso de bloqueos por tabla o por filas común en otras bases, eliminando la necesidad del uso de bloqueos explícitos. Adicionalmente los usuarios pueden crear sus propios tipos de datos, los que pueden ser por completo indexables gracias a la infraestructura GiST de POSTGRESQL.

## *Funciones*

Bloques de código que se ejecutan en el servidor y pueden ser escritos en varios lenguajes, con la potencia que cada uno de ellos da, desde las operaciones básicas de programación, tales como bifurcaciones y bucles, hasta las complejidades de la programación orientada a objetos o la programación funcional. Los disparadores (triggers) son funciones enlazadas a operaciones sobre los datos.

Algunos de los lenguajes que se pueden usar son los siguientes:

- $\checkmark$  Un lenguaje propio llamado PL/PgSQL (similar al PL/SQL de oracle).
- $\times$  C.
- $\checkmark$  C++.
- $\checkmark$  JavaPL/Java web.
- $\checkmark$  PL/Perl.
- $\checkmark$  plPHP.
- $\checkmark$  PL/Python.
- $\checkmark$  PL/Ruby.
- $\checkmark$  PL/sh.
- $\checkmark$  PL/Tcl.
- PL/Scheme.
- $\checkmark$  Lenguaje para aplicaciones estadísticas R por medio de PL/R.

POSTGRESQL Soporta funciones que retornan "filas", donde la salida puede tratarse como un conjunto de valores que pueden ser tratados igual a una fila retornada por una consulta (query).

## **6.5.7 EL LENGUAJE SQL**

Como en el caso de los modernos lenguajes relacionales, SQL está basado en el cálculo relacional. Como resultado, toda consulta formulada utilizando SQL. Hay, sin embargo, capacidades que van más allá del cálculo o del algebra relacional. Aquí tenemos una lista de algunas características proporcionadas por SQL que no forman parte del algebra y del cálculo relacional:

- $\checkmark$  Comandos para inserción, borrado o modificación de datos.
- $\checkmark$  Capacidades aritméticas: En SQL es posible incluir operaciones aritméticas así como comparaciones, por ejemplo  $A < B + 3$ .
- $\checkmark$  Asignación y comandos de impresión: es posible imprimir una relación construida por una consulta y asignar una relación calculada a un nombre.
- $\checkmark$  Funciones agregadas: Operaciones tales como promedio, suma, maximo, etc. se pueden aplicar a las columnas de una relación para obtener una cantidad finita.

#### *Selección*

El comando más usado en SQL es la instrucción SELECT, que se utiliza para recuperar datos. La sintaxis es:

```
SELECT [ALL|DISTINCT]
        \{ * | expr 1 [AS calias 1] [, ... \}[x \text{ expr}_k [AS \text{ c}_a \overline{lias}_k]]]FROM table name 1 [t alias 1]
      \begin{bmatrix} 1 & 1 & 1 \\ 0 & 1 & 1 \end{bmatrix} \begin{bmatrix} 1 & 1 & 1 \\ 0 & 1 & 1 \end{bmatrix}[WHERE condition]
[GROUP BY name of attr i
            [,... [, name of attr j]] [HAVING condition]]
[\verb|{UNION [ALL] | INTERSECTION | EXCEPT \texttt{SELECT ...}][ORDER BY name of attr i [ASC|DESC]
             [, ... [, name of attr j [ASC|DESC]]]];
```
## *Agregación por Grupos*

SQL nos permite particionar las filas de una tabla en grupos.

En estas condiciones, los operadores agregados descritos antes pueden aplicarse a los grupos (es decir, el valor del operador agregado no se calculan sobre todos los valores de la columna especificada, sino sobre todos los valores de un grupo calculado individualmente).

## *Sub-consultas*

En las clausulas WHERE y HAVING se permite el uso de sub-consultas en cualquier lugar donde se espere un valor. En este caso, el valor debe derivar de la evaluación previa de la sub-consulta.

#### **Definición de Datos**

El lenguaje SQL incluye un conjunto de comandos para definición de datos.

#### *Crear Tabla (CreateTable)*

El comando fundamental para definir datos es el que crea una nueva relación (una nueva tabla). La sintaxis del comando CREATE TABLE es:

*CREATE TABLE table\_name*

```
(name_of_attr_1 type_of_attr_1
[, name_of_attr_2 type_of_attr_2
[, ...]]);
```
## *Ejemplo creación de una tabla*

Para crear las tablas definidas en la base de datos de proveedores y artículos se utilizaron las siguientes instrucciones de SQL:

*CREATE TABLE SUPPLIER*

*(SNO INTEGER, SNAME VARCHAR(20), CITY VARCHAR(20));*

#### *CREATE TABLE PART*

*(PNO INTEGER, PNAME VARCHAR(20), PRICE DECIMAL(4 , 2));*

#### *Tipos de Datos en SQL*

A continuación sigue una lista de algunos tipos de datos soportados por SQL:

- *a) Integer.-* entero binario con signo de palabra completa (31 bits de precisión).
- *b) Smallint.-* entero binario con signo de media palabra (15 bits de precisión).
- *c) Decimal.-* número decimal con signo de p dígitos de precisión, asumiendo q a la derecha para el punto decimal. Si q se omite, se asume que vale 0.
- *d) Float.***-** numérico con signo de doble palabra y coma flotante.
- *e) Char(N).-* cadena de caracteres de longitud fija, de longitud n.
- *f) Varchar(N).-* cadena de caracteres de longitud variable, de longitud
- *g)* máxima n.

#### *Crear Vista (Create View)*

Se puede ver una vista como una tabla virtual, es decir, una tabla que no existe físicamente en la base de datos, pero aparece al usuario como si existiese. Por eso, cuando hablamos de una tabla base, hay realmente un equivalente almacenado para cada fila en la tabla en algún sitio del almacenamiento físico.

Las vistas no tienen datos almacenados propios, distinguibles y físicamente almacenados, en su lugar, el sistema almacena la definición de la vista (es decir, las reglas para acceder a las tablas base físicamente almacenadas para materializar la vista) en algún lugar de los catálogos del sistema.

En SQL se utiliza el comando CREATE VIEW para definir una vista. La sintaxis es:

## *CREATE VIEW view\_name*

#### *AS select\_stmt*

Donde select\_stmt es una instrucción selecta válida, nótese que select\_stmt no se ejecuta cuando se crea la vista, simplemente se almacena en los catálogos del sistema y se ejecuta cada vez que se realiza una consulta.

#### **Manipulación de Datos**

#### *Insertar (InsertInto)*

Una vez que se crea una tabla, puede ser llenada con filas mediante el comando

INSERT INTO. La sintaxis es:

*INSERT INTO table\_name (name\_of\_attr\_1 [, name\_of\_attr\_2 [,...]]) VALUES (val \_attr\_1*

*[, val\_attr\_2 [, ...]]);*

## *Actualizar (Update)*

Para cambiar uno o más valores de atributos de filas en una relación, se utiliza el comando UPDATE. La sintaxis es:

```
UPDATE table_name
SET name_of_attr_1 = value_1
      [, ... [, name of attr k = value k]]
WHERE condition;
```
*Borrar (Delete).-* Para borrar una fila de una tabla particular, utilizamos el comando DELETE FROM. La sintaxis es:

> *DELETE FROM table\_name WHERE condition;*

## **6.5.8 VISUAL STUDIO**

Microsoft Visual Studio es un ambiente integrado (IDE) de desarrollo de Microsoft. Puede usarse para desarrollar un programa con las aplicaciones gráficas de la interfaz de usuario junto con aplicaciones de Windows, sitios Webs,

código fuente junto con código administrado para todas plataformas, mantenidas por Windows, .NET Framework, y Microsoft Silverlight.

El depurador integrado (integrated debugger) trabaja como un depurador nivelado en la fuente y en la memoria. Otras herramientas incorporadas incluyen un diseñador de formas para construir aplicaciones de la interfaz gráfica del usuario, del diseñador web, diseñador de clase, y diseñador de esquema de la base de datos.

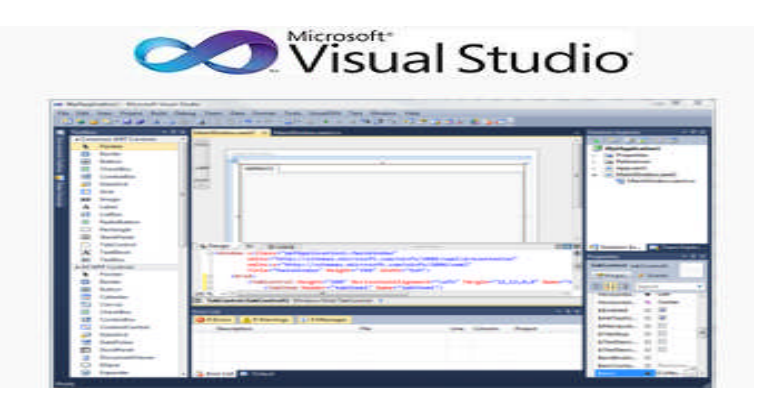

*Gráfico 8. Entorno de Visual Studio*

*Fuente:* Wikipedia, la enciclopedia libre http:\ \ www.PostgreSQL - Wikipedia, la enciclopedia libre.mht

Acepta plug-ins que realzan la funcionabilidad en casi todo nivel añadiendo un soporte para los sistemas de control de fuente. Visual por medio de los servicios de lenguaje, le permiten al editor de código y al depurador obtener un soporte de casi cualquier lenguaje programador específico existente.

Los idiomas incorporados incluye, C++ (Visual C++), VB.NET (Visual Basic .NET), C# (Visual C#), and F#. También mantiene a XML/XSLT, HTML/XHTML, JavaScript y CSS.

#### **Las Características**

#### *El Editor de Código*

Visual Studio, como cualquier otro IDE, incluye un editor de código que soporta sintaxis y terminación de código usando IntelliSense pues no sólo las variables, las funciones y los métodos también las construcciones de lenguaje como los lazos y búsquedas.

Desde Visual Studio 2008 hacia adelante, se puede ver temporalmente el código del editor y sirve para todos los lenguajes soportados. El editor Visual soporta a bookmarks en código para la navegación rápida. Otras ayudas navegacionales incluyen bloques de código colapsan si la búsqueda incrementa, además de la búsqueda normal del texto.

El editor de código también incluye un portapapeles multi-item y una lista de tareas, soporta recortes de código que son las plantillas guardadas para código repetitivo y pueden ser introducidas y hechas de acuerdo a las necesidades del proyecto.

Una herramienta de la gerencia para recortes de código es incorporada igualmente. Estas herramientas vistas ventanas que pueden estar colocadas automáticamente y esconderse cuando están sin uso o recortadas para un lado de la pantalla. Visual Studio presenta una recopilación, de código escrito, lo compila para proveer información retroactiva acerca de los errores de sintaxis y de la compilación.

#### *El Depurador (Debugger)*

Puede anexar para correr procesos o puede monitorear, depurando esos procesos. Si el código de la fuente durante el proceso de corrida está disponible, exhibe el código como esté siendo corrido. El depurador Visual Studio también puede crear depósitos de memoria así como los puede cargar más tarde para eliminar fallos de un programa, además puede ser configurado. Permite establecer puntos de ruptura (el cuál le permite la ejecución al estar detenido temporalmente), y relojes (los cuáles monitorean los valores de variables).

El depurador mantiene la Edición y Continua, permitiendo al código ser editado, al existir fallos de un programa, si el puntero del Mouse gravita sobre cualquier variable, y su valor de flujo es exhibido en datos ("tooltip"), donde puede ser modificado.

## *El Diseñador (Designer)*

Visual Studio incluye diseñadores visuales y auxiliares en el desarrollo de aplicaciones. Estas herramientas incluyen:

#### *Diseñador de Formularios (Windows Forms Designer)*

El diseñador de Formas de Ventanas es usado para construir aplicaciones de Interfaz Gráfica del Usuario usando Formas de Ventanas, incluye una paleta de dispositivos de la interfaz de usuario y controles (incluyendo botones, barras de progreso, etiquetas, contenedores del trazado y otros controles) que pueden ser arrastrados a la superficie del formulario. La interfaz de usuario es conectada con código programando un modelo, el diseñador lo genera ya sea C # o código VB. NET para la aplicación

#### *Diseñador de Ventanas de Presentación (WPF Designer)*

El diseñador de Formas de Ventanas que mantiene bloqueado se usa para publicar interfaces de usuario enfocando el principio Básico de presentación.

#### *Mapas de diseñador(Mapping designer)*

Desde Visual Studio 2008 hacia adelante, el diseñador traza un mapa que es usado por LINQ para SQL para diseñar los esquemas de la base de datos y las clases de paquetes de datos.

#### **Herramientas**

#### *Editor de Propiedades (Properties Editor)*

La herramienta editor propiedades se usa para editar propiedades en un cuadro de Interfaz Gráfica del Usuario dentro del Visual Studio. Esta lista están todas las propiedades disponibles para todos los objetos incluyendo clases, formas, páginas web y otros artículos.

#### *Solución Explorer (Solution Explorer)*

En Visual Studio, una solución es un set de códigos archivados y recursos que se usan para construir una aplicación. Los archivos en una solución son datos organizados, lo cual pueden reflejar o no la organización en el sistema de archivo. Solution Explorer se usa para hacer una lectura ligera de los archivos en una solución.

#### *Explorador de Datos (Data Explorer)*

Data Explorer se usa para manejar bases de datos en Microsoft SQL Server.

Permite la creación y alteración de tablas de la base de datos (ya sea por las órdenes emisoras de T-SQL o usando el diseñador de Datos).

#### *Explorador del Servidor (Server Explorer)*

Server Explorer es una herramienta se usa para manejar conexiones de la base de datos accesible. Se usa también para hacer explorar corriendo las aplicaciones de los Servicios Windows.

## *6.5.9 MICROSOFT VISUAL C#*

Microsoft Visual C  $#$ , es la implementación del lenguaje C  $#$  de Microsoft, apunta al .NET Framework, junto con los servicios de Visual Studio IDE soporta C# projects. Mientras los servicios de lenguaje son una parte de Visual Studio, el compilador está disponible separadamente como una parte del .NET Framework.

Es un lenguaje de programación orientado a objetos desarrollado y estandarizado por Microsoft como parte de su plataforma .NET, que después fue aprobado como un estándar por la ECMA e ISO

Su sintaxis básica deriva de C/C++ y utiliza el modelo de objetos de la plataforma.NET, similar al de Java aunque incluye mejoras derivadas de otros lenguajes (entre ellos Delphi).

El nombre C Sharp fue inspirado por la notación musical, donde  $#$  (sostenido) C♯, como parte de la plataforma.NET, está normalizado por ECMA desde diciembre de 2001, métodos anónimos, iteradores, tipos parciales y tipos anulables.

Aunque C♯ forma parte de la plataforma.NET, ésta es una interfaz de programación de aplicaciones (**API**), mientras que C♯ es un lenguaje de programación independiente diseñado para generar programas sobre dicha plataforma.

## **Tipos de datos**

C# contiene categorías generales de tipos de datos integrados: tipos de valor y tipos de referencia. El término tipo de valor indica que esos tipos contienen directamente sus valores.

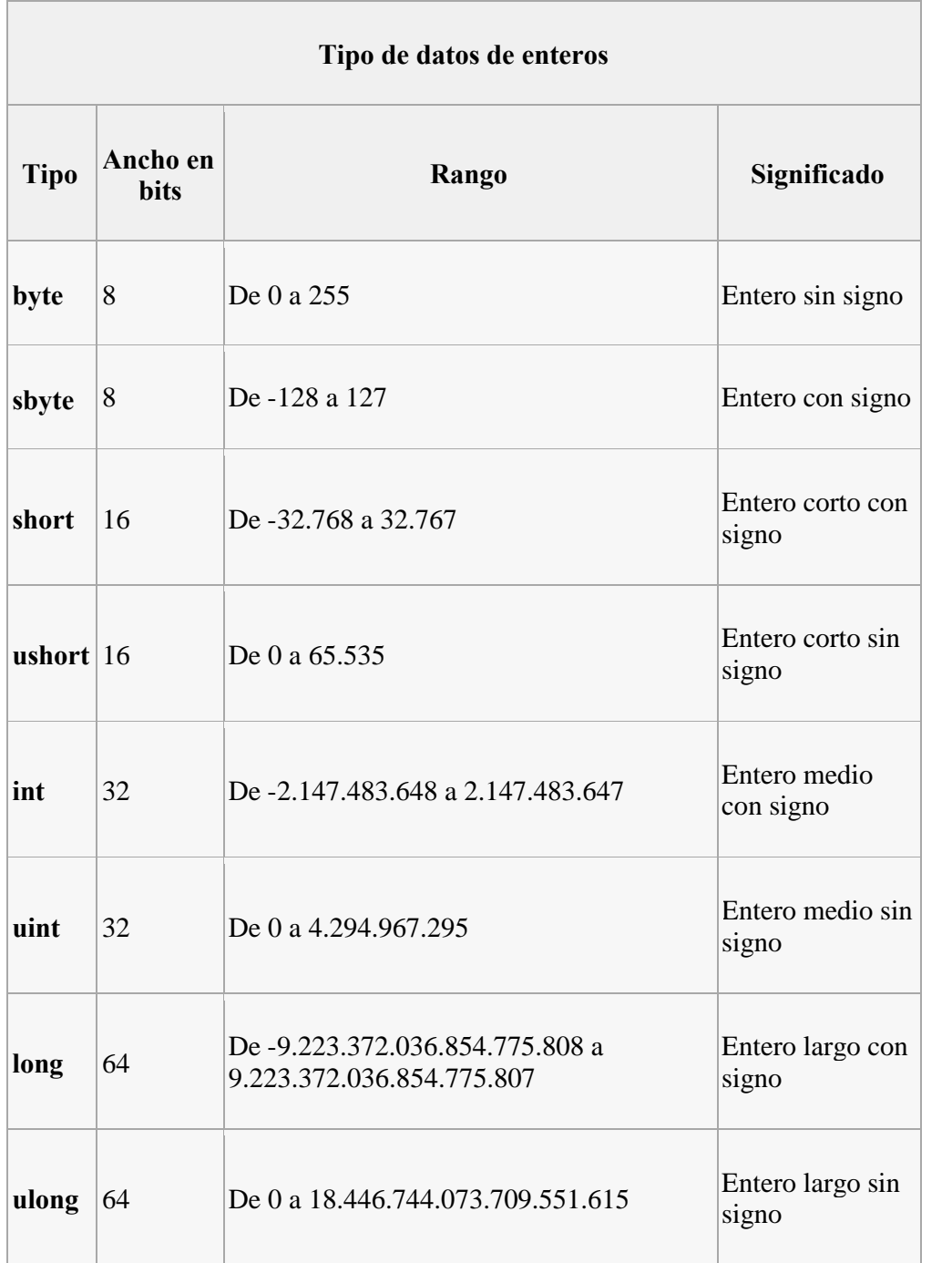

C# define ocho tipos de enteros, a saber:

*Tabla 5. Tipos de Datos que se tiene en C#*

*Fuente:* Wikipedia, la enciclopedia libre http:\\ www C Share - Wikipedia, la enciclopedia libre.mht

Los tipos de punto flotante pueden representar números con componentes fraccionales.

Existen dos clases de tipos de punto flotante; float y double.

El tipo double es el más utilizado porque muchas funciones matemáticas.

Quizá, el tipo flotante más interesante de C# es decimal, dirigido al uso de cálculos monetarios.

La aritmética de punto flotante normal está sujeta a una variedad de errores de redondeo cuando se aplica a valores decimales.

El tipo decimal elimina estos errores y puede representar hasta 28 lugares decimales.

| Tipo de datos de punto flotante |               |                                             |                          |  |  |  |  |  |  |
|---------------------------------|---------------|---------------------------------------------|--------------------------|--|--|--|--|--|--|
| <b>Tipo</b>                     | Ancho en bits | Rango                                       | Significado              |  |  |  |  |  |  |
| float                           | 32            | De 1,5E-45 a $3,4E+38$ Punto flotante corto |                          |  |  |  |  |  |  |
| double                          | 64            | De 5E-324 a $1,7E+308$ Punto flotante largo |                          |  |  |  |  |  |  |
| $decimal$ 128                   |               | De 1E-28 a 7,9E+28                          | Punto flotante monetario |  |  |  |  |  |  |

*Tabla 6. Tipos de Datos de Punto Flotante que se tiene en C#*

*Fuente:* Wikipedia, la enciclopedia libre http:\\www.CShare - Wikipedia, la enciclopedia libre.mht

Los caracteres en C# no son cantidades de 8 bits como en otros muchos lenguajes de programación. Por el contrario, C# usa un tipo de caracteres de 16 bits llamado Unicode al cual se le llama char. No existen conversiones automáticas de tipo entero a char. No existe una conversión definida entre bool y los valores enteros (1 no se convierte a verdadero ni 0 se convierte a falso).

## **Constantes**

Las constantes en C# se denominan literales. Todas las constantes tienen un tipo de dato, en caso de ser una constante entera se usa la de menor tamaño que pueda alojarla, empezando por int. En caso de punto flotante se considera como un double. Sin embargo se puede especificar explícitamente el tipo de dato que una constante deberá usar, por medio de los sufijos.

| Sufijo       | Tipo de<br>dato | Ejemplo |  |
|--------------|-----------------|---------|--|
| L            | long            | 12L     |  |
| UL           | ulong           | 68687UL |  |
| $\mathbf{F}$ | float           | 10,19F  |  |
| M            | decimal         | 9,95M   |  |

*Tabla 7. Tipos de las constantes empleadas en C#*

*Fuente:* Wikipedia, la enciclopedia libre http:\\www.C Share - Wikipedia, la enciclopedia libre.mht

En ocasiones, resulta más sencillo usar un sistema numérico basado en 16 bits en lugar de 10 bits, para tal caso  $C$   $\#$  permite especificar constantes enteras en formato hexadecimal, y se hace empezando con 0x. Dentro de la cadena de caracteres se pueden usar secuencias de escape.

Una cadena de caracteres puede iniciarse con el símbolo @ seguido por una cadena entre comillas, en tal caso, las secuencias de escape no tienen efecto y además la cadena puede ocupar dos o más líneas.

## **Variables**

Toda variable se debe declarar antes de ser utilizada. La forma en que se declara una variable en C# es la siguiente:

tipo nombre\_variable;

Para asignar un valor a una variable:

nombre variable  $=$  valor

Toda conversión implícita no ocasiona pérdida de información, truncamientos o redondeos. Es posible que en una conversión explícita haya pérdida de información, truncamientos o redondeos.

# **Operadores**

C♯ tiene cuatro clases generales de operadores: aritméticos, a nivel de bit, relacionales y lógicos.

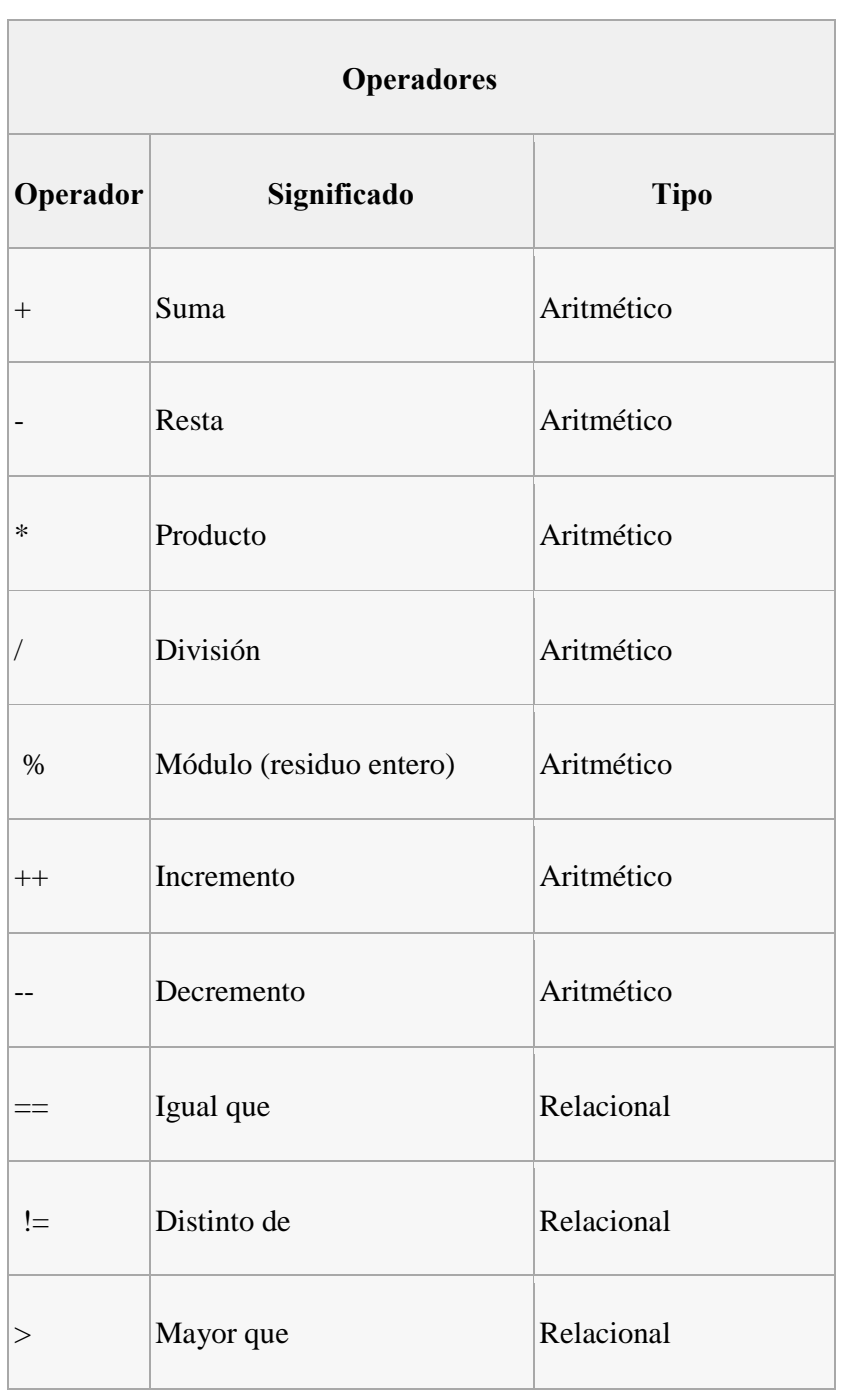
| $\,<$                    | Menor que                                         | Relacional               |
|--------------------------|---------------------------------------------------|--------------------------|
| >=                       | Mayor o igual que                                 | Relacional               |
| $\leq$                   | Menor o igual que                                 | Relacional               |
| $\&$                     | <b>AND</b>                                        | Lógico y a nivel de bits |
| $\overline{\phantom{a}}$ | <b>OR</b>                                         | Lógico y a nivel de bits |
| Λ                        | XOR y de nivel de bits                            | Lógico                   |
| $\parallel$              | OR de cortocircuito                               | Lógico                   |
| &&                       | AND de cortocircuito                              | Lógico                   |
| ï                        | <b>NOT</b>                                        | Lógico                   |
|                          | Complemento a uno                                 | A nivel de bits          |
| <<                       | Desplazamiento a la izquierda $ A $ nivel de bits |                          |
| >>                       | Desplazamiento a la derecha   A nivel de bits     |                          |

*Tabla 8. Tipos de Operadores que se tiene en C#*

*Fuente:* Wikipedia, la enciclopedia libre http:\\www C Share - Wikipedia, la enciclopedia libre.mht

#### **Instrucciones de Control**

La instrucción if - else es básicamente igual que en C, C++ y Java. La diferencia de la instrucción switch con la versión de C, C++ y Java es que todo cuerpo

perteneciente a un case, debe de toparse con un break antes de toparse con otro case, a menos que dicho cuerpo esté vacío.

- $\checkmark$  La instrucción for es básicamente igual que en C, C++ y Java.
- $\checkmark$  La instrucción while es básicamente igual que en C, C++ y Java.
- $\checkmark$  La instrucción do-while es básicamente igual que en C, C++ y Java.
- $\checkmark$  La instrucción foreach realiza un ciclo a través de los elementos de una colección.

Al igual que en C y C++, la instrucción break permite forzar la salida de un ciclo omitiendo el código restante en el cuerpo del ciclo.

Al igual que en C y C++, la instrucción continue permite forzar la repetición temprana de un ciclo omitiendo el código restante en el cuerpo del ciclo.

#### **Métodos**

Todo método debe ser parte de una clase, no existen métodos globales de forma predeterminada, los parámetros se pasan por valor. El modificador ref fuerza a pasar los parámetros por referencia en vez de pasarlos por valor.

El modificador out es similar al modificador ref con una excepción: sólo se puede utilizar para pasar un valor fuera de un método. Cuando ref y out modifican un parámetro de referencia, la propia referencia se pasa por referencia.

#### **Clases y Objetos**

Varios puntos a tener en cuenta en C# con respecto a clases y objetos son los siguientes:

- $\checkmark$  Una variable de objeto de cierta clase no almacena los valores del objeto sino su referencia.
- $\checkmark$  El operador de asignación no copia los valores de un objeto, sino su referencia a él.
- $\checkmark$  Un constructor tiene el mismo nombre que su clase y es sintácticamente similar a un método.
- $\checkmark$  Un constructor no devuelve ningún valor.

Si no se especifica un constructor en una clase, se usa uno por defecto que consiste en asignar a todas las variables el valor de 0, null o false según corresponda.

#### **Cadenas de Caracteres**

El tipo de dato cadena se llama string, realmente la palabra clave string es un alias

de la clase System.String de la plataforma .NET. En C# las cadenas son objetos y no una matriz de caracteres, aun así, se puede obtener un carácter arbitrario de una cadena por medio de su índice. La forma más común de construir una cadena es por medio de una literal o constante: string str = "Una cadena";

El operador == determina si dos referencias hacen referencia al mismo objeto, pero al usar dicho operador con dos operandos tipo string se prueba la igualdad del contenido de las cadenas y no su referencia. Sin embargo, con el resto de los operadores relacionales, como < o >= se comparan las referencias. Se pueden concatenar (unir) dos cadenas mediante el operador +.

## **6.6 ANÁLISIS DE FACTIBILIDAD.**

Para realizar este análisis se toma en cuenta los tres puntos principales, un Análisis Operativo, un Análisis Técnico, y un Análisis Económico.

## **6.6.1 ANÁLISIS OPERATIVO.**

El personal en el afán de seguir con un desarrollo permanente está dispuesto a la utilización del presente programa, convencido de las ventajas que les proporcionan, las autoridades a su vez en vista de las condiciones de los equipos e instalaciones que se utilizan están predispuestas para hacer operativo este proyecto, confiando en un futuro mejorarlo y expandirlo a todas las áreas del Hospital.

#### **6.6.2 ANÁLISIS TÉCNICO.**

Este análisis se basa específicamente en la resolución que tomen las autoridades en cuanto al personal que se contrate, debe buscarse técnicos idóneos que tengan los conocimientos necesarios para efectuar con las tareas designadas y en el tiempo estimado para cumplir exitosamente el programa de mantenimiento y

evitar un represamiento de trabajo.

# **6.6.3 ANÁLISIS ECONÓMICO.**

Éste análisis detalla los insumos o equipos necesarios para el correcto funcionamiento del Sistema Informático, así como los rubros que inciden en gran proporción el presupuesto principal para la implementación del Programa de

Mantenimiento y del Software.

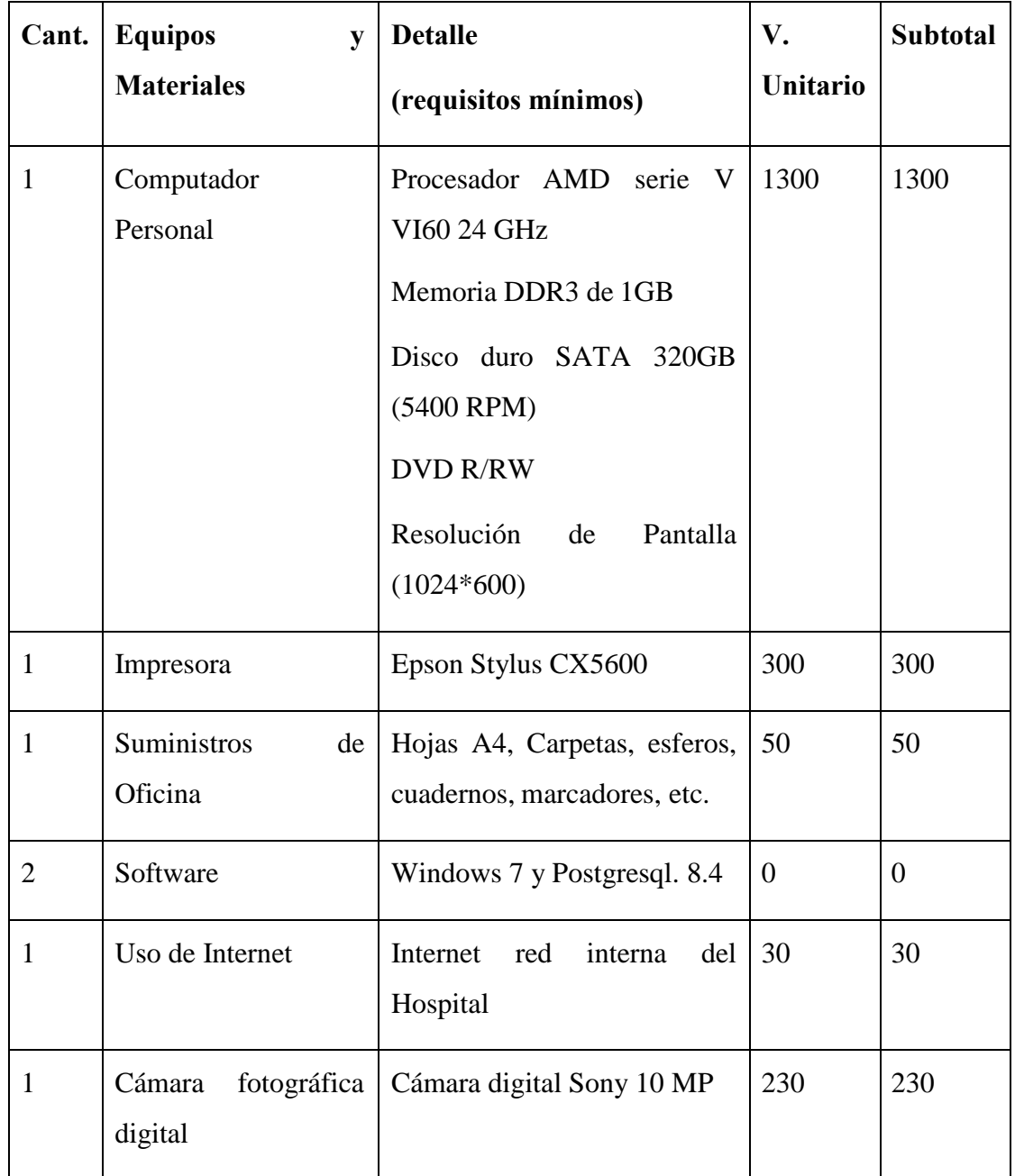

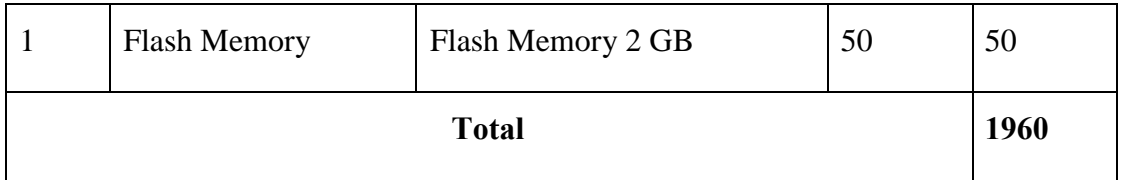

Los valores son cotizados con fecha 8 de Abril del 2010. (Incluyen impuestos).

*Tabla 9. Analisis Económico para implementar el Programa de Mantenimiento.*

**6.7 METODOLOGÍA (MODELO OPERATIVO)** *Fuente: RIOS Alex. Estudio de un Programa y Sistema informático de Mantenimiento para optimizar Recursos en el Área Energética en el Hospital del Seguro Social en la ciudad de Ambato*

### **6.7.1 ACTIVIDADES.**

#### **Desarrollo del Programa General de Mantenimiento**

Analizar cada recomendación verificando fechas cuando se debe realizar y quien es el responsable.

El Cronograma de Actividades para organizar las tareas de mantenimiento se ha tomado en cuenta en 48 semanas laborables por cada año pero también se realiza una evaluación trimestral que dura 1 semana en donde se analizan los objetivos alcanzados en ese periodo, además se coordina las actividades a realizar el próximo trimestre del año.

Con estas actividades se regulariza las 52 semanas que tenemos en un año calendario.

Para el inicio de cronograma se plantea en el mes de marzo del 2011 y al ser un cronograma cíclico, las tareas de deben repetir el próximo año en fechas cercanas.

Para el desarrollo del Programa de Mantenimiento Preventivo del área energética del Hospital de IESS de Ambato revisar el anexo 3.

#### **Sistema de Generación de Vapor**

Como lo hemos venido realizando el sistema de Generación de Vapor ha servido como ejemplo en el desarrollo de este tema, así tememos el cronograma de actividades de mantenimiento.

## **Programación a Corto Plazo**

*Caldero 1 Código VC-01M*

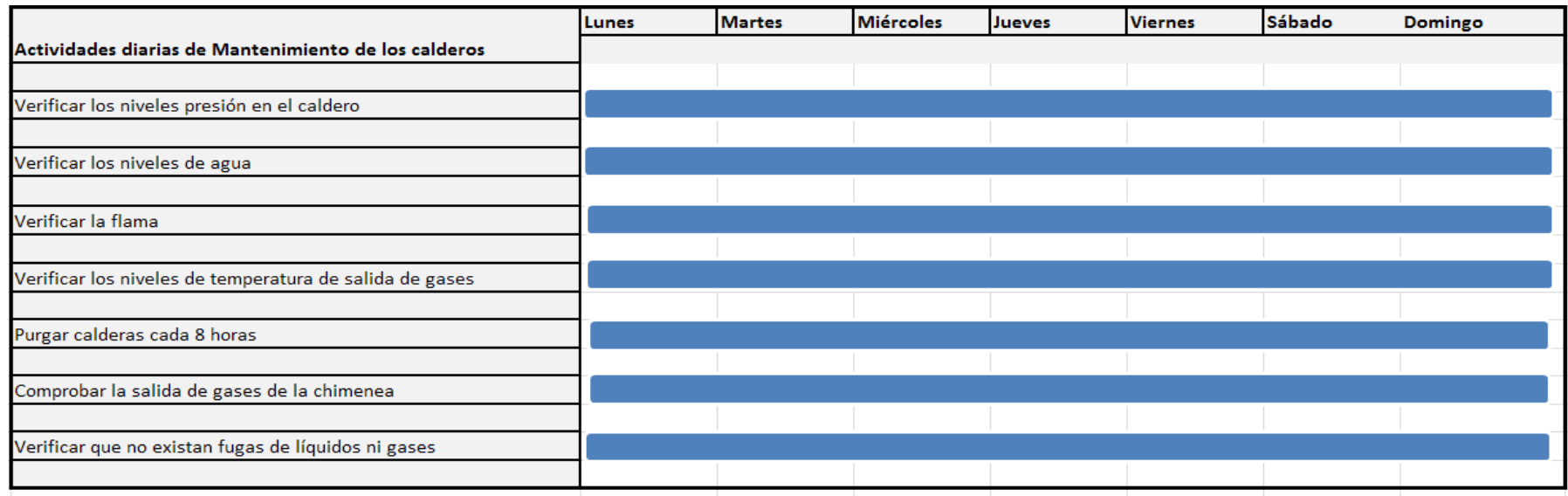

*Tabla 10. Cronograma de Actividades Diarias de Mantenimiento para el Caldero 1.*

*Fuente: RIOS Alex. Estudio de un Programa y Sistema Informatico de Mantenimiento para optimizar recusos en el área energética en el Hospital del Seguro Social en la ciudad de Ambato*

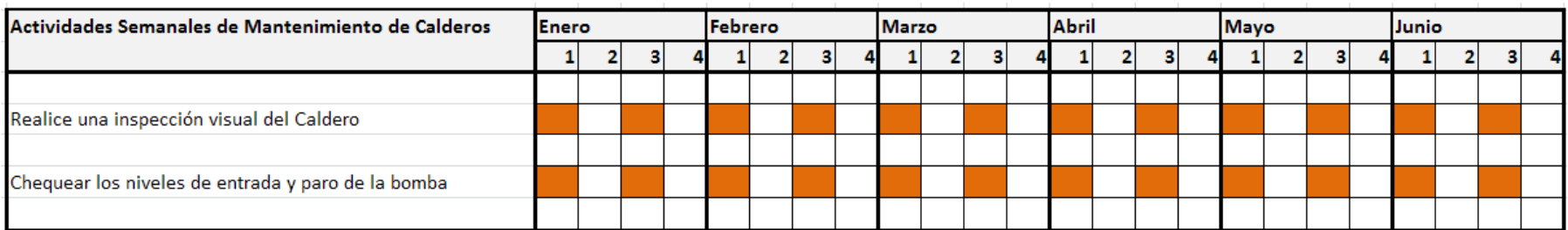

*Tabla 11. Cronograma de Actividades Semanales de Mantenimiento para el Caldero 1*

*Fuente: RIOS Alex. Estudio de un Programa y Sistema Informatico de Mantenimiento para optimizar recusos en el área energética en el Hospital del Seguro Social en la ciudad de Ambato*

#### *Programación a Mediano Plazo*

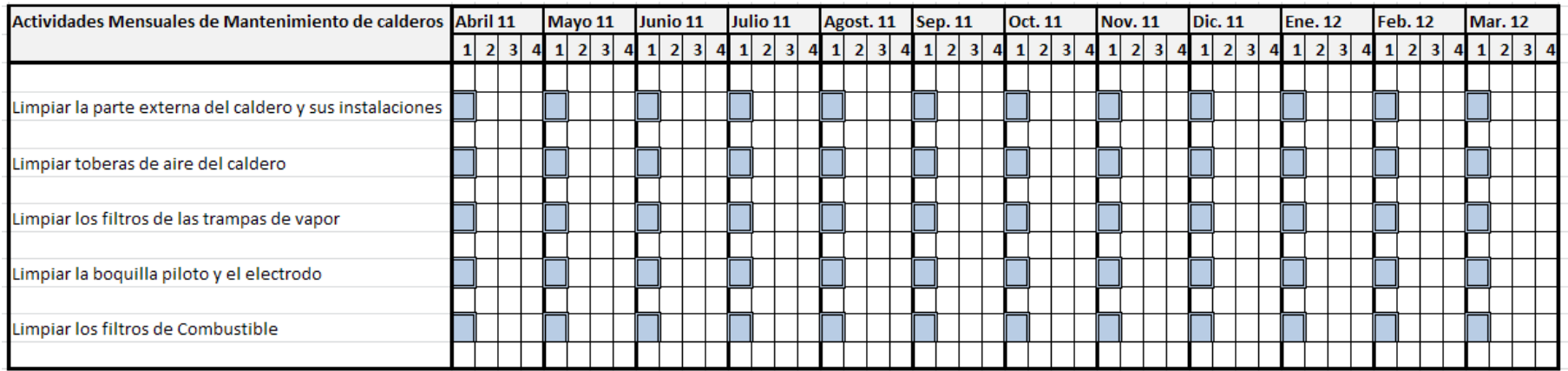

*Tabla 12. Cronograma de Actividades Mensuales de Mantenimiento para el Caldero 1.*

*Fuente: RIOS Alex. Estudio de un Programa y Sistema Informatico de Mantenimiento para optimizar recusos en el área energética en el Hospital del Seguro Social en la ciudad de Ambato*

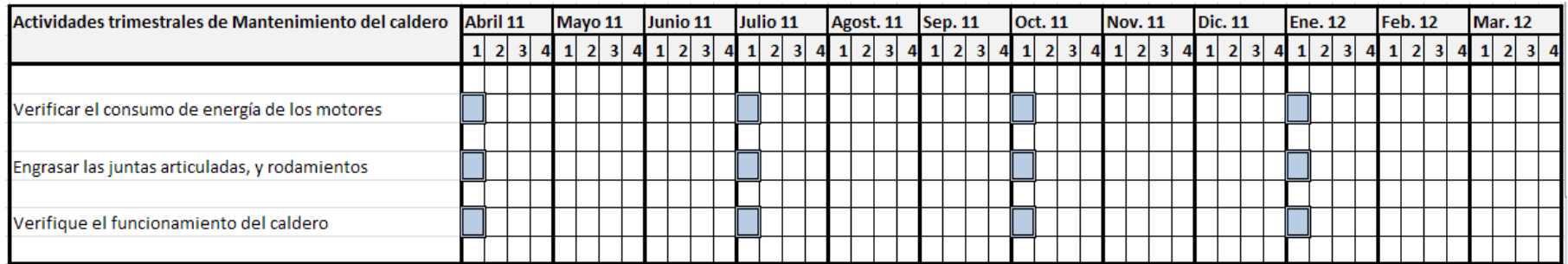

*Tabla 13. Cronograma de Actividades Trimestrales de Mantenimiento para el Caldero 1*

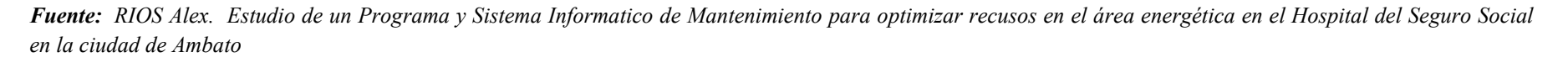

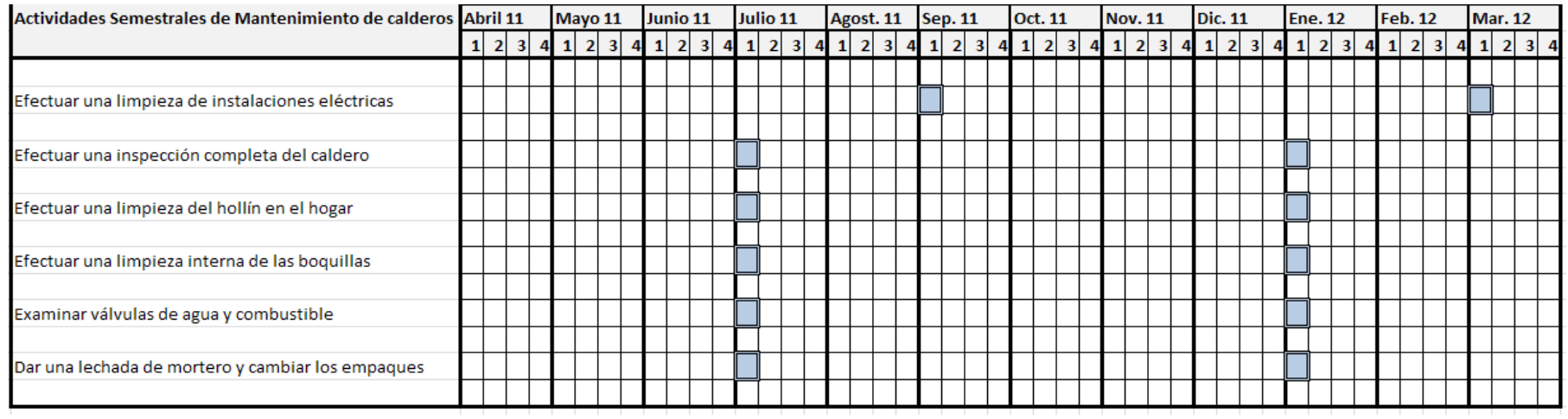

*Tabla 14. Cronograma de Actividades Semestrales de Mantenimiento para el Caldero 1 en el Hospital del IESS de Ambato.*

*Fuente: RIOS Alex. Estudio de un Programa y Sistema Informatico de Mantenimiento para optimizar recusos en el área energética en el Hospital del Seguro Social en la ciudad de Ambato*

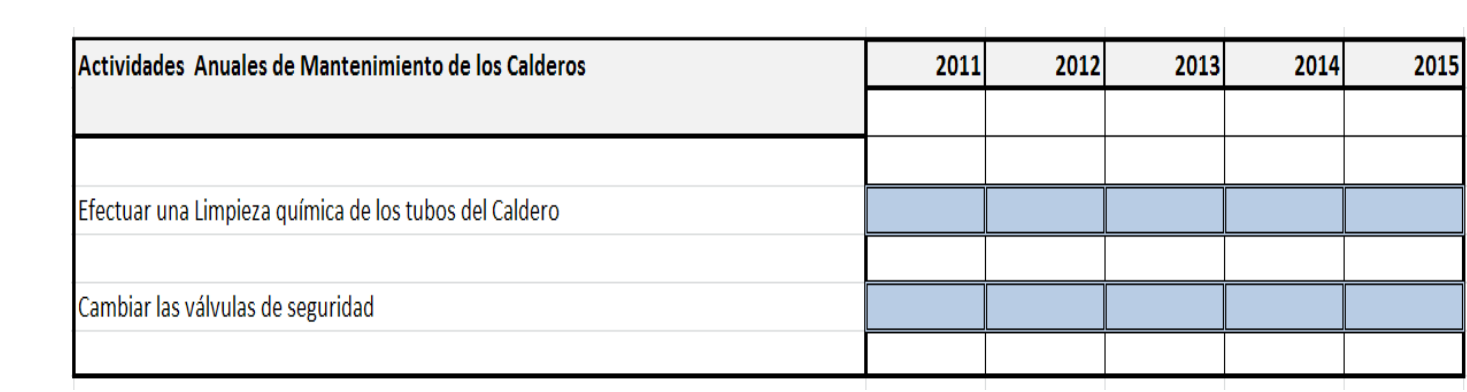

## *Programación a Largo Plazo*

*Tabla 15. Cronograma de Actividades Anuales de Mantenimiento para el Caldero 1*

*Fuente: RIOS Alex. Estudio de un Programa y Sistema Informatico de Mantenimiento para optimizar recusos en el área energética en el Hospital del Seguro Social en la ciudad de Ambato*

# **Codificar un Software que permita Regularizar las Tareas de Mantenimiento.**

Para codificar un Software de manejo sencillo que permita consultar y programar las tareas de mantenimiento, debemos primordialmente organizar en un computador todos los datos ya planteados mediante una base de datos.

Para nuestro estudio utilizamos el programa POSTGRESQL. 8.4 el cual es de manejo sencillo y se adapta a las necesidades de nuestro estudio, otra ventaja que se añade es su código abierto, esto quiere decir que es un software libre.

Su uso no es restringido, además se descarga libremente desde el portal web. www.postgres.com y nos brinda un sin número de facilidades como vincularse con un programador (Visual Studio) que utiliza el lenguaje C# para la codificación de ejecutables que harán más sencillo el manejo del Programa de Mantenimiento.

#### **Creando la Base de Datos**

Esta base de datos es un archivo nuevo el cual se crea mediante el nombre del usuario y su contraseña, el Postgresql 8.4 no es un programa gráfico, es un programa que utiliza su propio lenguaje de programación C++, para que mediante comandos de texto se configuren tablas y tipos de datos a introducir.

#### **Codificación para Crear una Base de Datos en POSTGRESQL 8.4**

*-- Database: "IESS\_AM" -- DROP DATABASE "IESS\_AM"; CREATE DATABASE "IESS\_AM" WITH OWNER = postgres ENCODING = 'UTF8' TABLESPACE = pg\_default LC\_COLLATE = 'Spanish, Ecuador' LC\_CTYPE = 'Spanish, Ecuador' CONNECTION LIMIT = -1;*

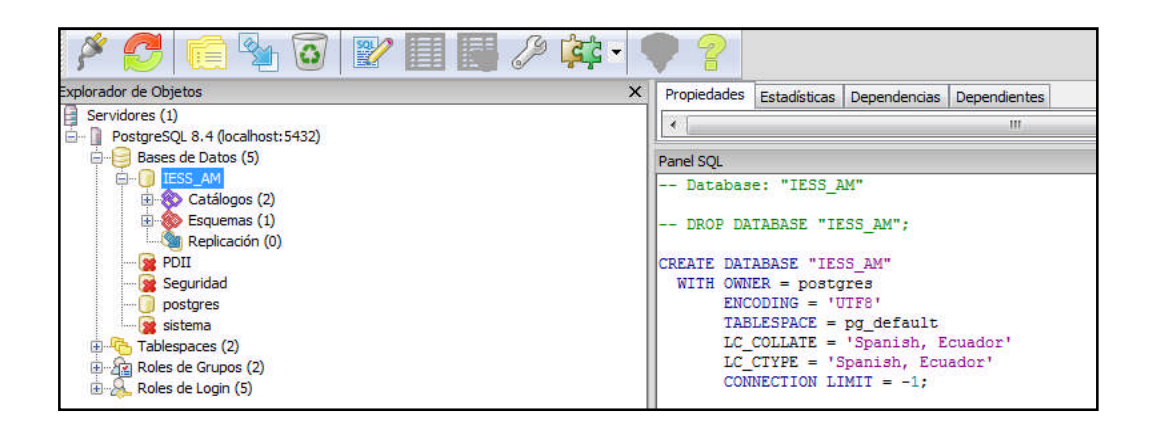

*Gráfico 9. Ventana de creación del archivo de la base de datos en PostgreSQL 8.4.*

*Fuente: Postgres 8.4*

En la gráfica se observa el entorno del Programa Postgres. 8.4 con la ventana de propiedades en donde se introduce el código para la creación del archivo.

## **Creando Tablas en Postgres***.*

Toda la información que tienen los campos es de gran importancia para obtener una buena base de datos

La codificación para la creación de cada una de las tablas; es similar lo que debemos tomar en cuenta es el nombre de la tabla y el campo en la cual se utiliza, al ser un programa textual se debe tomar en cuenta que los nombres tanto del campo como de la tabla no deben llevar tildes ni caracteres especiales para luego poder enlazarlos correctamente y evitar errores en la conexión con los dos programas.

Otro parámetro que se debe tomar en cuenta es el tipo de datos que vamos a almacenar, si éste es numérico, o a su vez un texto, la capacidad de almacenamiento de los datos de este programa es de 255 caracteres en texto que es suficiente para guardar gran cantidad de información

Cada tabla deberá tener una clave primaria el cual nos ayudará a organizar de mejor manera la información, de preferencia esta clave deberá estar en un campo numérico.

Para el ejemplo tomamos el código de la tabla programa de mantenimiento.

-- Table: maintenance program

-- DROP TABLE maintenance\_program; CREATE TABLE maintenance\_program ( numero numeric NOT NULL, tareas text, fecha\_programada\_inicio date, prioridad\_trabajo character varying(255), sistema character varying(80), lugar\_instalacion character varying(255), fecha\_programada\_fin date, tecnicos\_recomendados text, activo boolean, codigo character varying(10), tiempo\_estimado character varying(5), recursos text, responsable character varying(30), maquina character varying(20), periodo character varying DEFAULT 60, herramientas text, CONSTRAINT maintenance\_program\_key PRIMARY KEY (numero) ) WITH ( OIDS=FALSE

);

ALTER TABLE maintenance\_program OWNER TO postgres;

En el texto anterior se presenta la codificación para la creación de la tabla de actividades de Mantenimiento, por razones de dimensión del código no se lo presenta completo pero esta información se encuentra disponible en forma digital en el DVD del Programa.

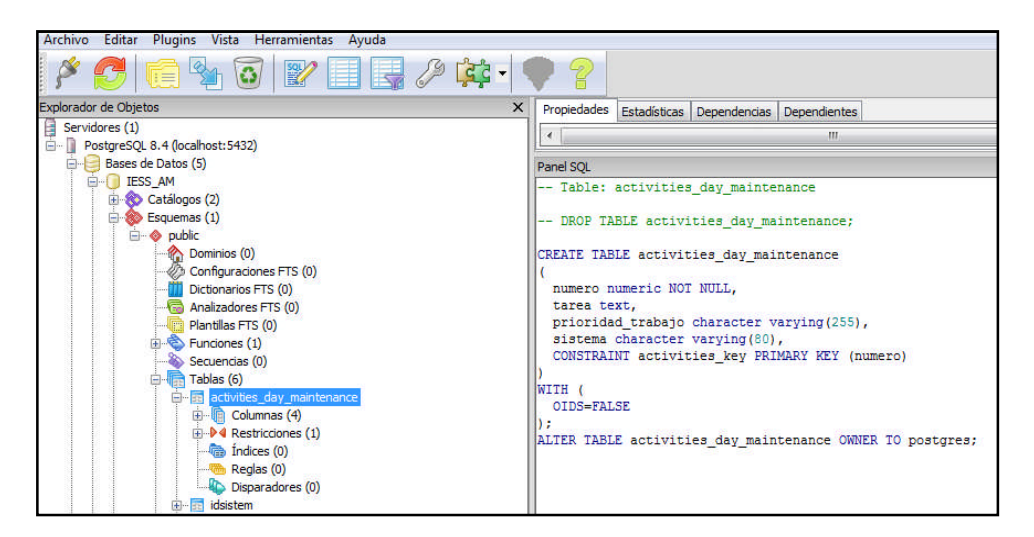

*Gráfico 10. Creación de una tabla en la base de datos activiades de Mantenimiento Fuente: Postgresql 8.4.*

Para declarar una variable primaria procedemos a introducir el siguiente código:

*-- Constraint: maintenance\_program\_key*

*-- ALTER TABLE maintenance\_program DROP CONSTRAINT maintenance\_program\_key;*

*ALTER TABLE maintenance\_program*

*ADD CONSTRAINT maintenance\_program\_key PRIMARY KEY(numero);*

*-)*

En esta codificación se presenta las restricciones de la tabla actividades de mantenimiento y nos servirá para posteriormente configurar la programación de Visual Studio y conectar los 2 programas; esta codificación poseen todas las tablas que se van a crear en el desarrollo de esta base de datos.

Las tablas de datos que se necesitan son:

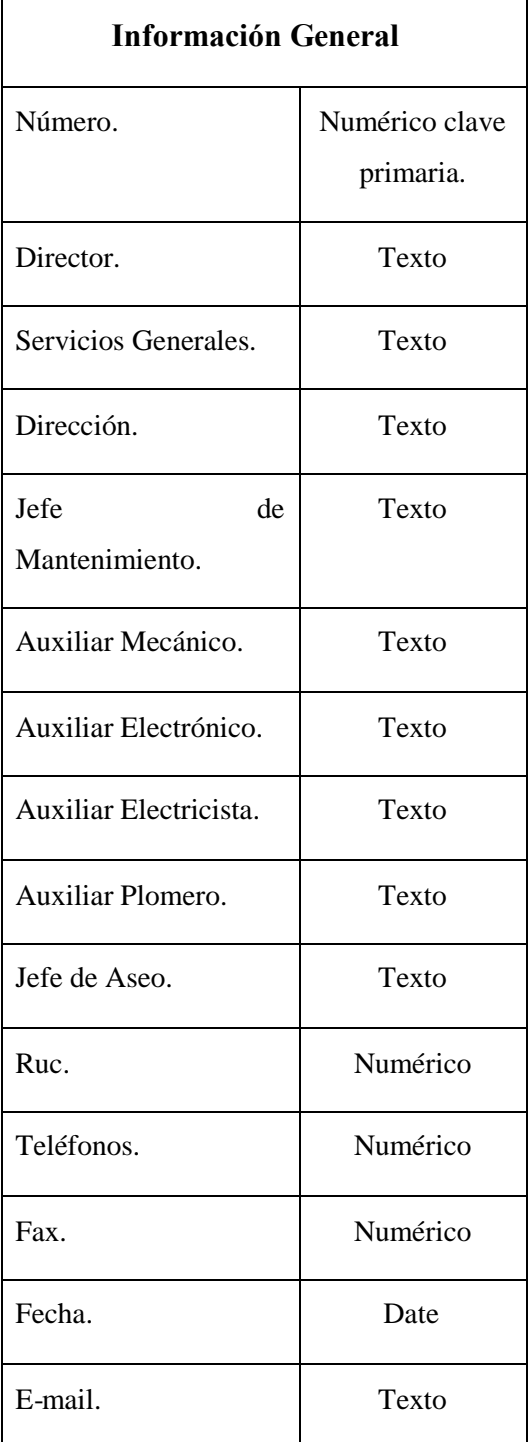

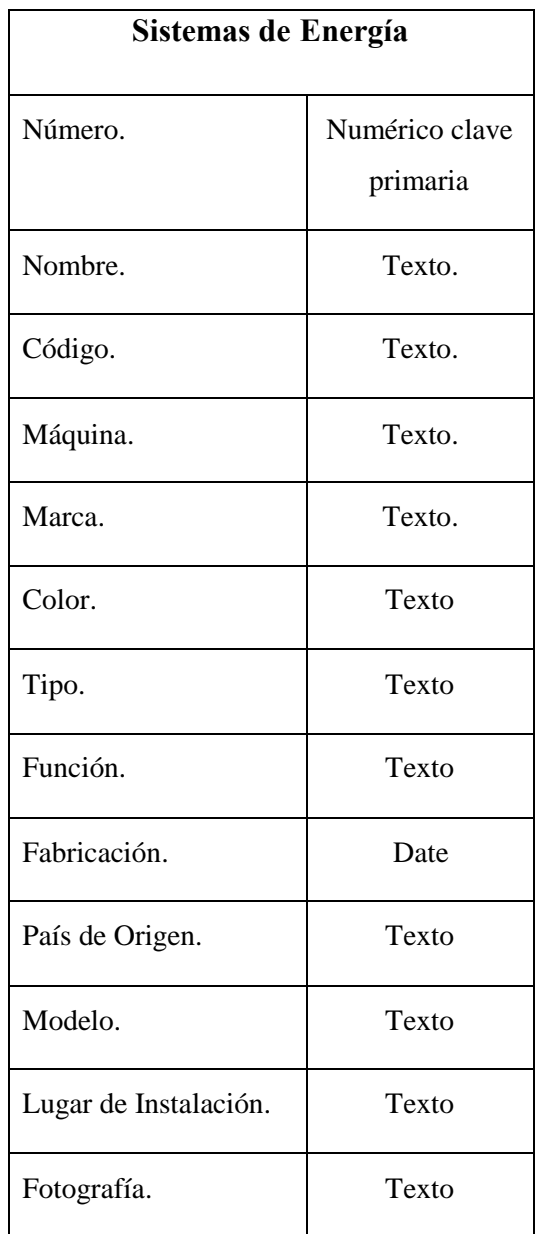

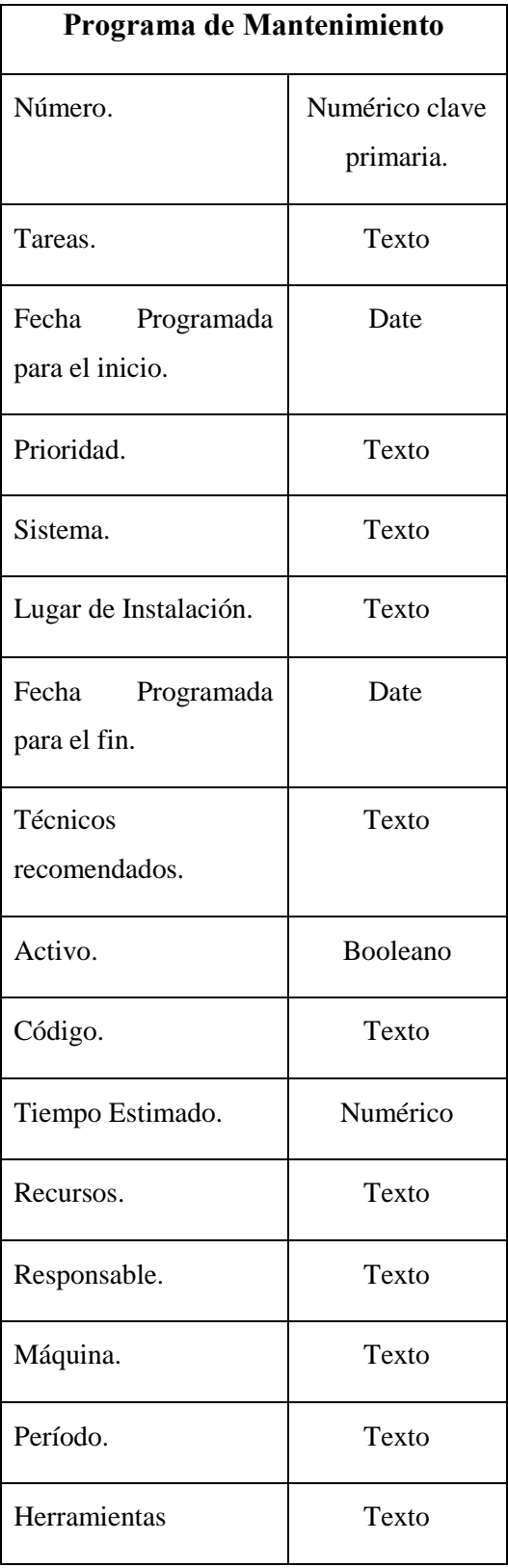

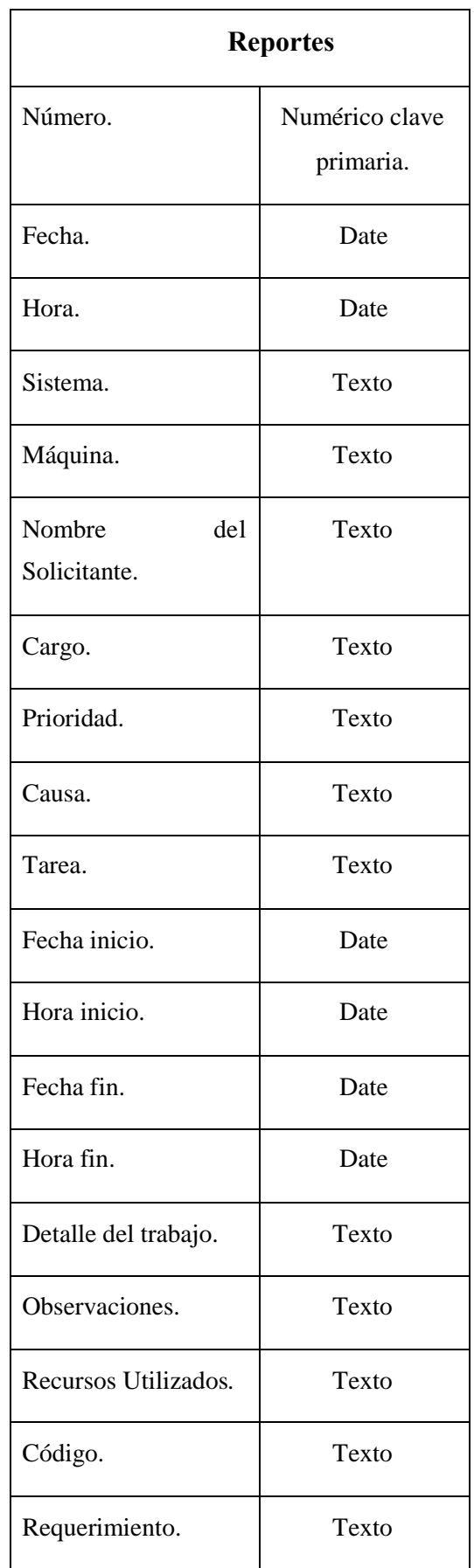

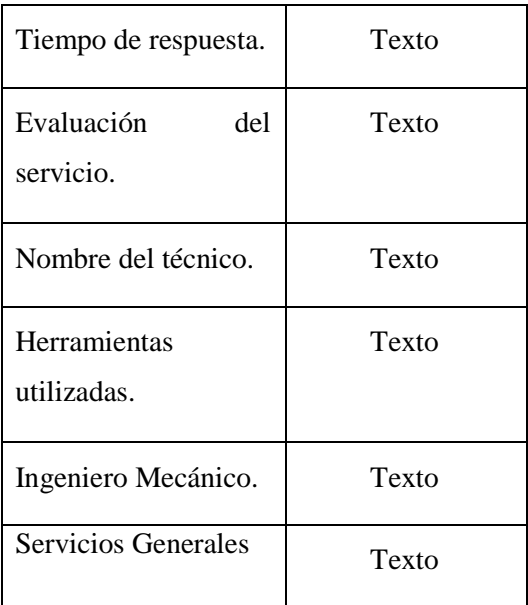

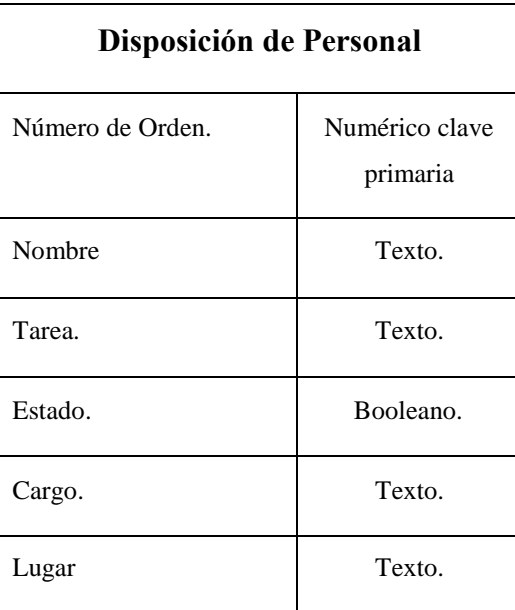

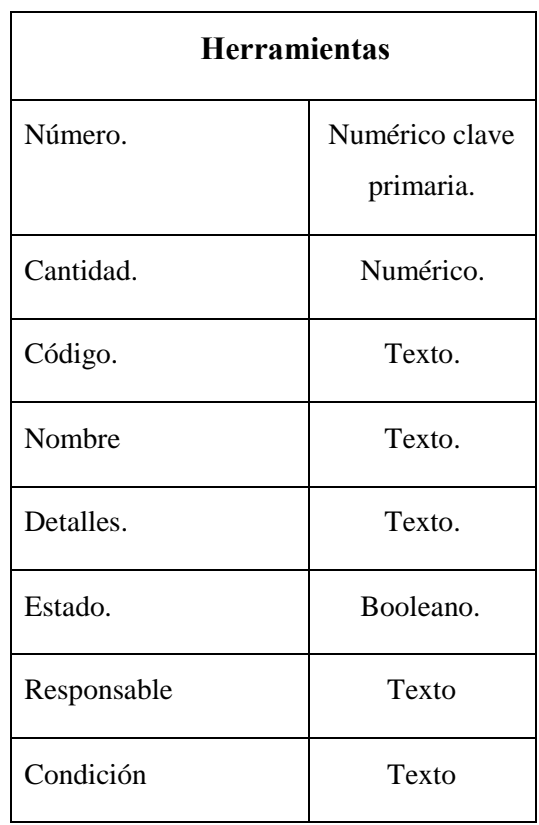

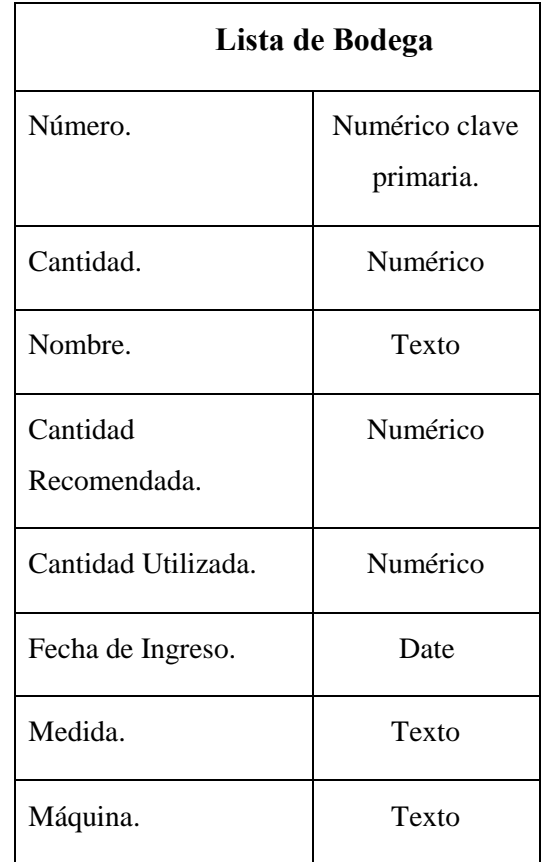

| <b>Solicitud de Repuestos</b> |          |  |
|-------------------------------|----------|--|
| Repuesto.                     | Texto    |  |
| Cantidad.                     | Numérico |  |
| Código del equipo.            | Texto    |  |
| Fecha.                        | Date     |  |
| Prioridad.                    | Texto    |  |
| Técnico.                      | Texto    |  |
| Detalle.                      | Texto    |  |
| Máquina.                      | Texto    |  |
| Estado.                       | Booleano |  |

*Tabla 16. Tablas de la base de Datos con el tipo de variables a utilizarse.*

*Fuente: RIOS Alex. Estudio de un Programa y Sistema Informatico de Mantenimiento para optimizar recuros en el área energética en el Hospital del Seguro Social en la ciudad de Ambato.*

La tabla de Programa de Mantenimiento es de gran importancia; es la que más información maneja, en ésta se detalla, se programa las actividades que deberán ser realizadas en un tiempo específico.

Un parámetro importante es que se ha añadido a una celda con un booleano (formato verdadero o falso) que nos ayuda a filtrar tareas que ya se han realizado para no incluirlas en los mensajes de las tareas que se deben realizar.

#### **Ingreso de Información en Tablas**

Se concluye la creación de esta base de datos con el ingreso de la información en las tablas correspondientes.

Una vez creada la tabla se la puede visualizar de mejor manera, observando todos

los campos además el ingreso de la información es rápida solo basta dar un clic en la celda que se quiere llenar con información pertinente, hay que tener en cuenta que la información de booleanos deberá estar en falso o en verdadero todos los datos para no tener inconvenientes más adelante en la codificación del software.

|                |                  | G<br>G<br>۱ř                                   | 100 filas<br>M |                               |            |        |                         |                                                                                                    |  |
|----------------|------------------|------------------------------------------------|----------------|-------------------------------|------------|--------|-------------------------|----------------------------------------------------------------------------------------------------|--|
|                |                  | nui nombre sistem<br>[Pk character varying(80) | codigo         | maguina                       | marca      | color  | tipo                    | funcion<br>character var character var character var charact character varying(70) character varying(90) |  |
| 1              |                  | Sistema de generación de v V c-01M             |                | Caldero                       | Superior   | Azul   | Acuatubular             | Generar Vapor                                                                                            |  |
| $\overline{2}$ |                  | Sistema de generación de v V c-02 M            |                | Caldero                       | Superior   | Azul   | Acuatubular             | Generar Vapor                                                                                            |  |
| 3              | 3                | Sistema de generación de v V c-03 M            |                | Caldero                       | Superior   | Azul   | Acuatubular             | Generar Vapor                                                                                            |  |
| 4              | 4                | Sistema de generación de v V d-04 M            |                | Distribuidor de v s/m         |            | Gris   | <b>Distribuidor</b>     | Distribuir el vapor                                                                                      |  |
| 5              | 5                | Sistema de generación de v V au-05 M           |                | Sistema de auto Telemecanique |            | Blanco | Relé temporizado        | Encender y apagar los calderos                                                                           |  |
| 6              | 6                | Sistema de tratamiento de ¿TA b-06 M           |                | Bomba de agua Aurora          |            | Azul   | Turbina                 | Suministrar agua al caldero                                                                              |  |
| $\overline{1}$ |                  | Sistema de tratamiento de ¿TA b-07 M           |                | Bomba de agua Aurora          |            | Azul   | Turbina                 | Suministrar agua al caldero                                                                              |  |
| 8              | 8                | Sistema de tratamiento de ¿TA b-08 M           |                | Bomba de aqua Aurora          |            | Azul   | Turbina                 | Suministrar aqua al caldero                                                                              |  |
| 9              | ۰                | Sistema de tratamiento de ¿TA ta-09 M          |                | Ablandador                    | Structural | Blanco | Polyethylene            | Quitar la dureza del agua                                                                                |  |
| 10             | 10 <sub>10</sub> | Sistema de tratamiento de ¿TA bo-10 M          |                | Bomba de químic plesafleder   |            | Negro  | Turbina                 | Dosificar guímico al caldero                                                                             |  |
| 11             | 11               | Sistema de tratamiento de ¿TA bo-11 M          |                | Bomba de químic plesafleder   |            | Negro  | Turbina                 | Dosificar guímico al caldero                                                                             |  |
| 12             | 12               | Sistema de tratamiento de a TA t-12 M          |                | Tangue de Concis/m            |            | Gris   | Salchicha               | Almacenar agua de condensado                                                                             |  |
| 13             | 13               | Sistema de calentamiento d CA ic- 13 M         |                | Estació de Caler Leslie       |            | Verde  | Intercambiador de Calor | Calentar agua                                                                                            |  |
| 14             | 14               | Sistema de calentamiento d CA ic-14M           |                | Estació de Caler Leslie       |            | Verde  | Intercambiador de Calor | Calentar agua                                                                                            |  |
| 15             | 15               | Sistema de calentamiento d CA b-15 M           |                | Bomba de rescir Goulds        |            | Azul   | Turbina                 | Recircular el agua caliente en el Hospital                                                               |  |
| 16             | 16               | Sistema de calentamiento d CA b-16 M           |                | Bomba de rescir Goulds        |            | Azul   | Turbina                 | Recircular el aqua caliente en el Hospital                                                               |  |
| . .            |                  | be authorized and a digital in-                |                |                               |            |        | 0.164                   | the structure of a second reflection and                                                                 |  |

*Gráfico 11. Introducción de datos en las tablas de los sistemas de energía en Postgresql 8.4.*

**Creación del Programa Ejecutable en Visual Studio 2008** *Fuente: RIOS Alex. Estudio de un Programa y Sistema Informático de Mantenimiento para optimizar recusos en el área energética en el Hospital del Seguro Social en la ciudad de Ambato*

Una vez creada la base de datos, se empezará la codificación del programa ejecutable, para eso nos se utilizará el Software Microsoft Visual Studio 2008, que utiliza el lenguaje C# como código de programación, este programa brinda algunas facilidades para una programación más confiable;

La ventaja de este programa es que puede trabajar mediante métodos los cuales son codificaciones elementales grabadas en archivos auxiliares y que pueden ser ejecutadas en cualquier momento en la programación principal, reduciendo así el tamaño del código haciendo la codificación mas entendible, y produciéndose menos errores.

Se inicia abriendo el programa Visual Studio 2008 y creando un nuevo proyecto en C#.

En las propiedades de la nueva solución debemos introducir el nombre de la solución y en la configuración procedemos a realizar una conexión con la base de datos ya creada con anterioridad en Postgres 8.4.

| Settings.cs <sup>&gt;</sup> Sistema* |    |                |                       |               |                                                                                                    |                | $- p$ |
|--------------------------------------|----|----------------|-----------------------|---------------|----------------------------------------------------------------------------------------------------|----------------|-------|
| Aplicación                           |    |                |                       |               | Sincronizar       Cargar configuración web         Ver código   Modificador de acceso: Internal                                                                                                    | $\blacksquare$ |       |
| Generar                              |    |                |                       |               |                                                                                                    |                |       |
| Eventos de compilación               |    |                |                       |               | La configuración de la aplicación le permite almacenar y recuperar la configuración de la propiedad y otra información para su<br>aplicación dinámicamente. Por elemplo, la aplicación puede quardar las preferencias de color del usuario y, a continuación, |                |       |
| Depurar                              |    |                |                       |               | recuperarlas la próxima vez que se ejecute. Aprender más acerca de la configuración de la aplicación                                                                                                    |                |       |
| <b>Recursos</b>                      |    | <b>Nombre</b>  | <b>Tipo</b>           | <b>Ámbito</b> | Valor                                                                                                    |                |       |
| Servicios                            | ٠  | iessConnection | (Cadena de<br>$\cdot$ | Aplicación    | Provider=MicrosoftJet.OLEDB.4.0:Data<br>Source="D:\Data\users\NN\Desktop\sistema.alex\iess.mdb"                                                                                                    |                |       |
| Configuración                        | 46 |                | ۰                     |               | ۰                                                                                                    |                |       |
| Rutas de acceso de referencia        |    |                |                       |               |                                                                                                    |                |       |
| Firma                                |    |                |                       |               |                                                                                                    |                |       |
| Seguridad                            |    |                |                       |               |                                                                                                    |                |       |
| Publicar                             |    |                |                       |               |                                                                                                    |                |       |
|                                      |    |                |                       |               |                                                                                                    |                |       |
|                                      |    |                |                       |               |                                                                                                    |                |       |
|                                      |    |                |                       |               |                                                                                                    |                |       |
|                                      |    |                |                       |               |                                                                                                    |                |       |
|                                      |    |                |                       |               |                                                                                                    |                |       |
|                                      |    |                |                       |               |                                                                                                    |                |       |

*Gráfico 12. Ventana para conectar la base de datos realizada en Postgresql 8.4 con Visual Studio 2008.*

*Fuente: Visual Studio 2008.*

En la gráfica anterior se visualiza como introducir el nombre del archivo "IESS Connection", en el tipo de archivo se selecciona "cadena de datos", en el ámbito se elige "aplicación" y en el valor se escribe la aplicación para realizar la conexión "Provider = Microsoft.jet.OLEDB.4.0; data;", en uso se direcciona en donde se encuentra el archivo en éste caso se encuentra en la dirección "D/data/User/NN/desktop/sistema\_alex/iess.mdb".

Otra herramienta que debe ser configurada con anterioridad son las imágenes que se utilizará en los distintos paneles de control, para esto utilizaremos recursos y la función imágenes como se muestra en la gráfica siguiente:

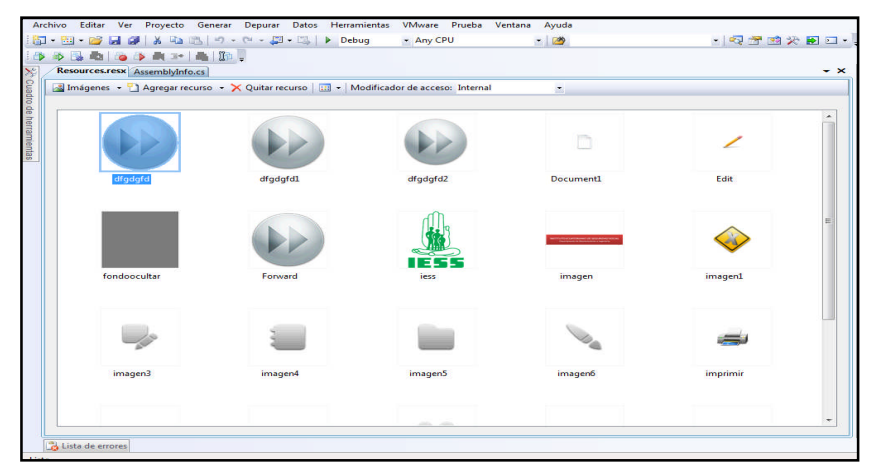

*Gráfico 13. Ventana para añadir imágenes en la Interfaz Gráfica de Usuario. Fuente: Visual Studio 2008.*

Para la creación de las ventanas se utilizan las Herramientas gráficas que posee este programa, enfocándose siempre en cada una de las opciones, otorgando nombres a cada elemento de manera que sean similares a los nombres que se introdujo en los campos de la base de datos, este paso se denomina declaración de variables, y para un correcto funcionamiento deben tener el mismo formato de la base de datos, así se evita errores en la conexión.

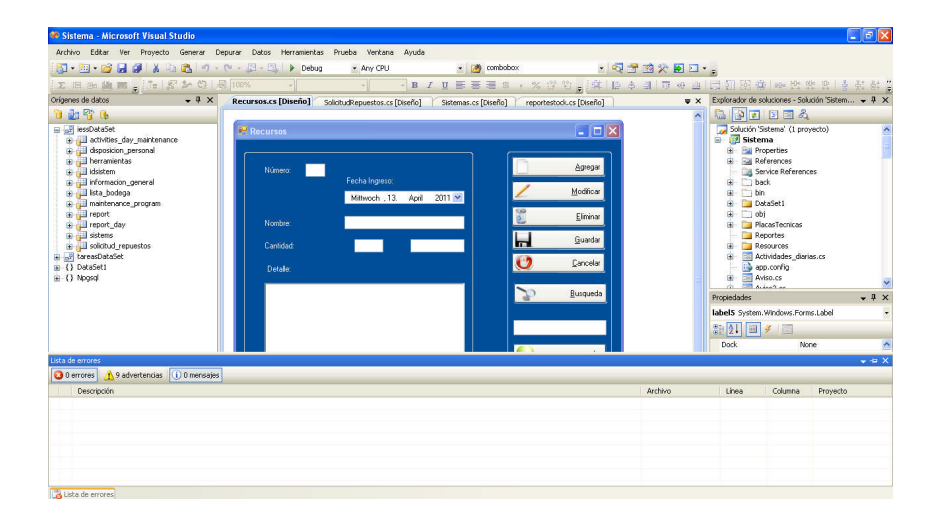

*Gráfico 14. Ventana del entorno de Trabajo para la fabricación de la Interfaz Gráfica. Fuente: Visual Studio 2008*

Una vez configurado la interfaz gráfica y añadidos todos los campos en cada una de las ventanas de trabajo se empieza a codificar enlazando los nombres de las variables con los nombres del campo que estamos utilizando, este procesos se llama conexión de datos.

Luego de realizada la conexión con todos los datos y que estos se estén publicando se procede a programar las funciones de cada botón que ya creamos en el interfaz, este paso lo denominaremos manipulación de datos ya que estamos manipulando la información que está en la base de datos, una ventaja de la base de datos es que se guarda rápidamente la información recibida y solo basta con enviar la información de cada campo y abrir la conexión. Existen además controles especiales como el creado en la barra de tareas de la ventana que ayudan a manipular rápidamente el programa.

En algunas ventanas según la necesidad se realizan consultas que nos son más que un filtrado de datos según un parámetro que hemos dado, y en ocasiones

búsquedas rápidas que ha sido visualizada en formularios para luego ser imprimidos. Los formularios que mencionados anteriormente son creados en la aplicación de Cristal Report, que nos ayuda a organizar de mejor manera la información, además nos ayuda a realizar búsquedas rápidas clasificadas de toda la información de las base de datos.

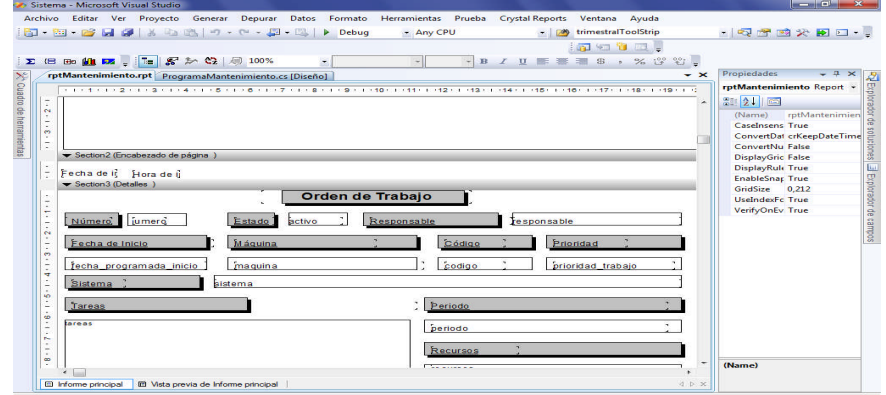

*Gráfico 15. Ventana del entorno de Trabajo en el Cristal Report. Fuente: Visual Studio 2008.*

El manejo del Cristal Report es bastante sencillo ya que es completamente gráfico, y es posible llamar desde una lista (origen de datos) cualquier tipo de dato que se necesite publicar en la grafica anterior se visualiza el editor de formularios.

Al final se concluye con la codificación principal en donde se detalla los procesos a seguir, realizando llamados a todos los métodos según la secuencia que se siga como una típica botonera, aquí se observa la ventaja de utilizar una programación orientada a objetos como es C#.

Otras ventanas se han creado con aplicaciones diferentes que ayudan sin duda a tener un manejo eficiente del programa como es la utilización del timer para las alarmas, pero la codificación no ha sido publicada ya que por su dimensión no es posible imprimirla pero está a disposición para cualquier consulta en el DVD de éste libro.

#### **6.7.2 RECURSOS.**

Otro punto importante son los recursos a utilizarse aquí se detallan los principales recursos que son necesarios para la implementación del sistema. Los recursos humanos es lo más destacado del programa de ellos depende el buen

funcionamiento del sistema y que se logren los objetivos planteados.

Para el funcionamiento del Programa se plantea la contratación de 3 auxiliares de mantenimiento con conocimientos específicos en las ramas de Mecánica, Electricidad y Plomería además de un Ingeniero Mecánico que esté familiarizado con el entorno de trabajo, que pueda guiarlos en las diferentes actividades que desempeñan cada uno de los auxiliares, la colaboración del personal de Limpieza es un aporte significativo para cumplir con los objetivos planteados.

Los recursos materiales que se necesitan conforman un aporte significativo y están estrictamente ligados a los recursos económicos que se otorguen para la implementación de este Programa. La infraestructura es un parámetro que sin duda muestra una organización correcta, para esto se debe contar con un espacio específico para la planificación del mantenimiento, y para el archivo de información física; además de mejorar las instalaciones de trabajo como talleres (dotándoles de la herramienta necesaria), bodega (dotándoles de insumos) y demás áreas brindándoles un lugar seguro y con un buen ambiente de trabajo.

## **6.7.3 CRONOGRAMA.**

Las actividades de implementación del software se la realiza en el mes de Mayo del presente año es el siguiente:

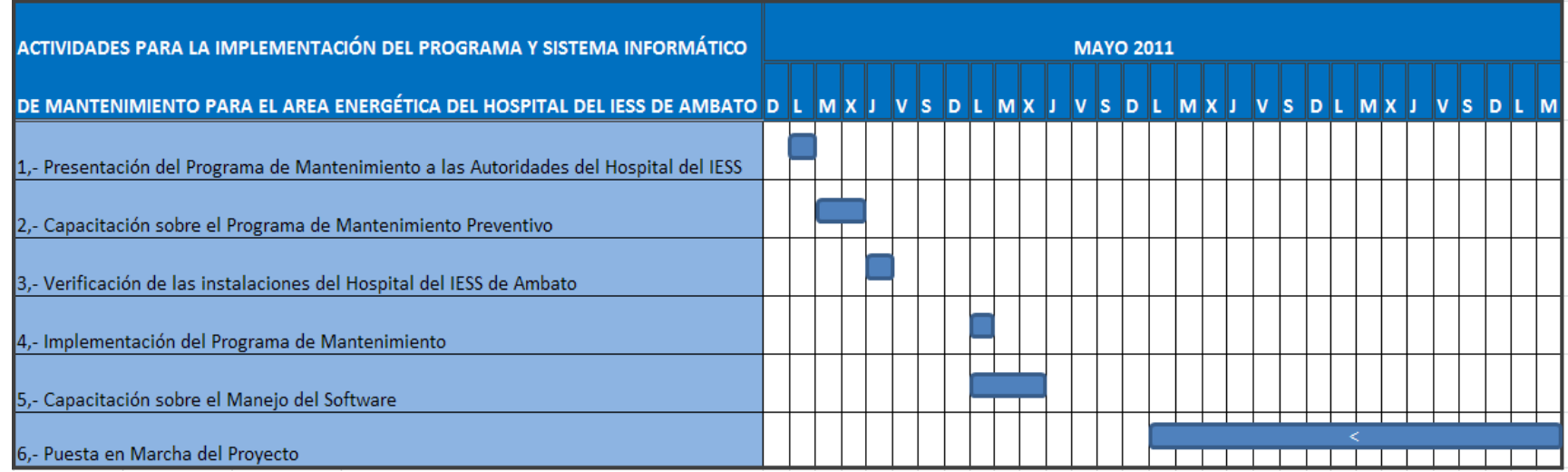

*Tabla 17. Cronograma de actividades para la implementación del Programa de Mantenimiento Preventivo.*

*Fuente: RIOS Alex. Estudio de un Programa y Sistema informático de Mantenimiento para optimizar Recursos en el Área Energética en el Hospital del Seguro Social en la ciudad de Ambato*

### **6.7.4 PRESUPUESTO.**

| Concepto                                                                        | Valor USD. |
|---------------------------------------------------------------------------------|------------|
| Adquisición de un computador personal con la licencia del<br>Software Windows 7 | 1300       |
| Adquisición de una impresora                                                    | 300        |
| Capacitación del software de Mantenimiento (5 días)                             | 300        |
| Adquisición de materiales de oficina                                            | 50         |
| Adquisición de una cámara fotográfica digital                                   | 230        |
| Adquisición de una flash memory                                                 | 50         |
| <b>Total</b>                                                                    | 2230 USD.  |

*Tabla 18. Presupuesto para la implementacion del Programa de Mantenimiento.*

*Fuente: RIOS Alex. Estudio de un Programa y Sistema informático de Mantenimiento para optimizar Recursos en el Área Energética en el Hospital del Seguro Social en la ciudad de Ambato*

## **6.7.5 UBICACIÓN FÍSICA**

La implementación de Software tuvo lugar en el Hospital del IESS Ambato, ubicado en el sector de Atocha, específicamente en la oficina del Departamento de Mantenimiento e Ingeniería reutilizando el mobiliario allí existente.

Las tareas de campo planteadas tendrán su desarrollo en los distintos espacios físicos que cuenta el área como es el Taller, la Casa de Máquinas, la Casa de Bombas, el Jardín Oeste, y el Área de Almacenamiento de combustibles.

## **6.8 ADMINISTRACIÓN**

La nueva estrategia de gestión de mantenimiento conforma la misma estructura jerárquica ya establecida, se compone de un Ingeniero Mecánico como el Jefe del Departamento, el cual vigila y supervisa el cumplimiento de las órdenes de

trabajo, además es el encargado de emitir oficios con peticiones de los requerimientos actuales del área.

Vigila el normal desempeño de la limpieza del hospital, además del manejo de desechos.

Es la persona que está a cargo del programa de mantenimiento del manejo de la información, ya que de él dependerá la programación, y de alcanzar los objetivos ya establecidos.

Los auxiliares están en la obligación de realizar las tareas encomendadas, de forma eficiente y en el plazo descrito en la orden; deben presentar reportes de cada tarea realizada, además de observar cualquier desperfecto en el funcionamiento de cada una de las máquinas y sistemas.

# **6.8.1 PROPUESTA DEL NUEVO SISTEMA DE GESTIÓN DEL MANTENIMIENTO**

#### **Inspecciones Diarias de Equipos del Área Energética**

Para utilizar el reporte diario se plantea la siguiente secuencia de pasos:

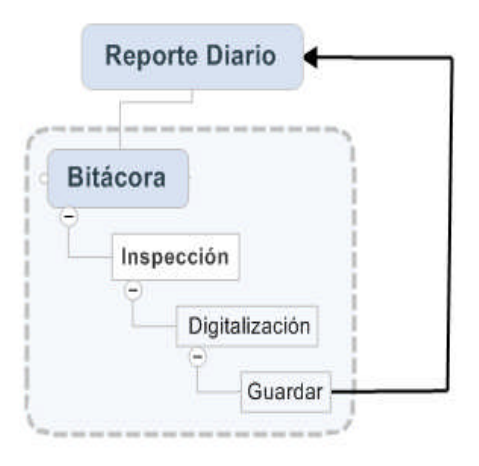

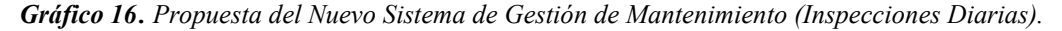

*Fuente: RIOS Alex. Estudio de un Programa y Sistema informático de Mantenimiento para optimizar Recursos en el Área Energética en el Hospital del Seguro Social en la ciudad de Ambato*

Empezando por una inspección visual diaria, llenando los parámetros de las bitácoras físicas de las máquinas y equipos, posteriormente a la digitalización de los parámetros tomados y el almacenado de los datos en el programa, con esto se

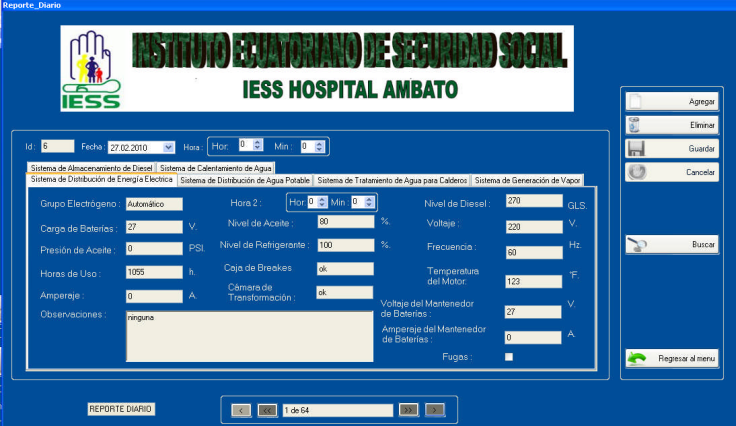

logra consultar rápidamente los datos en el software.

*Gráfico 17. Ventana de Reportes Diarios.*

Esta opción brinda la posibilidad de mantener siempre monitorizado todos los sistemas, dando seguridad en el funcionamiento de los equipos ya que aquí se detallan posibles anomalías que presenten los equipos, para poder programar nuevas tareas de mantenimiento, ya sean preventivas o correctivas.

#### **Programación de Mantenimiento**

De acuerdo con las actividades desarrolladas y después de una entrevista con las personas a cargo del mantenimiento se plantea el siguiente orden para la administración de mantenimiento:

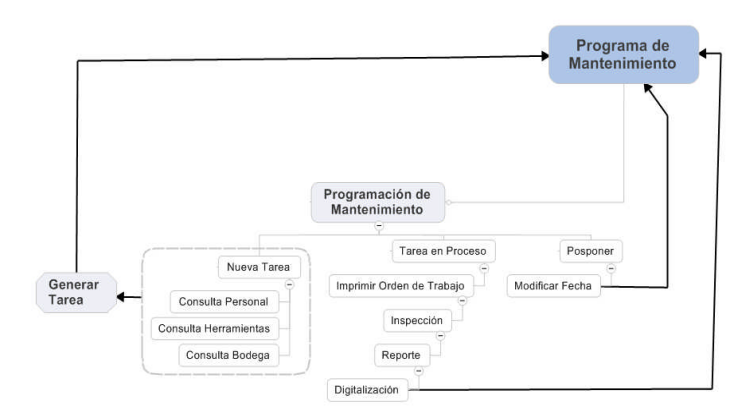

*Gráfico 18. Propuesta del Nuevo Sistema de Gestión de Mantenimiento (Programacion del Mantenimiento).*

*Fuente: RIOS Alex. Estudio de un Programa y Sistema informático de Mantenimiento para optimizar Recursos en el Área Energética en el Hospital del Seguro Social en la ciudad de Ambato*

*Fuente: RIOS Alex. Estudio de un Programa y Sistema informático de Mantenimiento para optimizar Recursos en el Área Energética en el Hospital del Seguro Social en la ciudad de Ambato*

Con esto se mejora la utilización de tiempos muertos como se ha planteado en los objetivos mejorando la Gestión de Mantenimiento, y programando tareas consecutivas en espacios físicos cercanos evitando así desplazamientos extensos, además de entregar todos los recursos necesarios.

Se empieza con las tares programadas para hoy, mediante la utilización

Del software se consulta en la alarma las tareas programadas para hoy de acuerdo con la prioridad de cada una de las tareas.

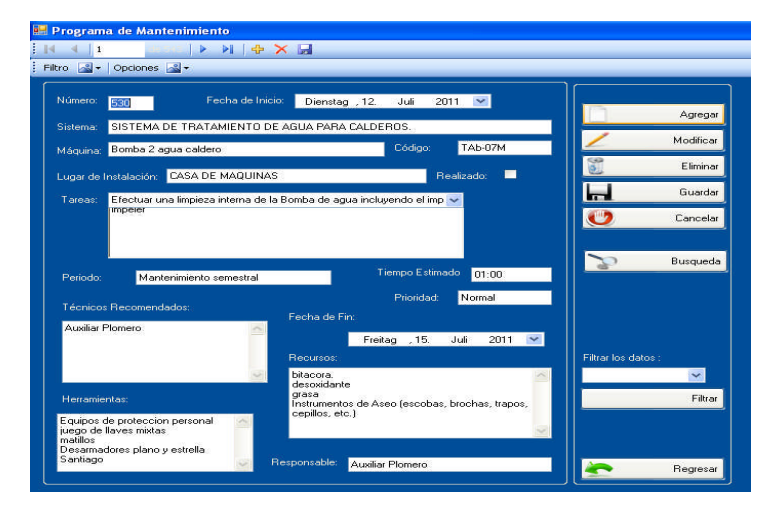

*Gráfico 19. Ventana de Aviso del Programa de Mantenimiento.*

*Fuente: RIOS Alex. Estudio de un Programa y Sistema informático de Mantenimiento para optimizar Recursos en el Área Energética en el Hospital del Seguro Social en la ciudad de Ambato*

A continuación se imprime la orden de trabajo para cada uno de los técnicos de mantenimiento.

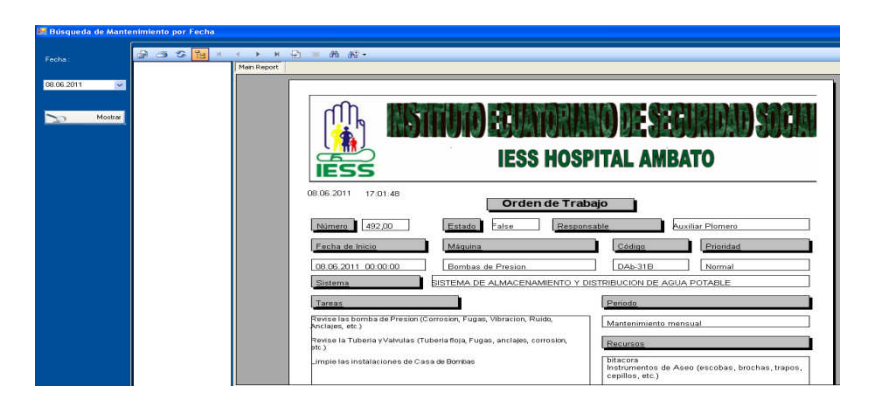

*Gráfico 20. Formulario de la Orden de Trabajo del Programa de Mantenimiento.*

*Fuente: RIOS Alex. Estudio de un Programa y Sistema informático de Mantenimiento para optimizar Recursos en el Área Energética en el Hospital del Seguro Social en la ciudad de Ambato*

Al utilizar el software de mantenimiento con la opción de alarma se está garantizando la disponibilidad de máquinas y equipos ya que la alarma nos avisa con un tiempo prudente para realizar las tareas sin que se comprometan los horarios de servicio.

Seguidamente se realiza la entrega de los repuestos y herramientas necesarias para cumplir con la orden de trabajo, con esto podemos tener un inventario de suministros completo, actualizarlo y observar en qué estado se encuentra.

Una vez terminada la tarea se realiza una inspección y se procede a receptar el reporte de la tarea; el reporte se digitaliza y se almacena en la base de datos.

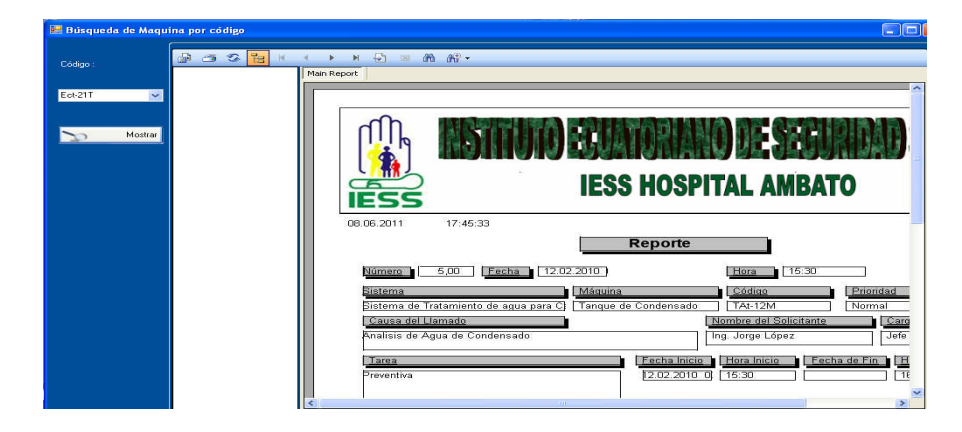

*Gráfico 21. Ventana de Reporte del Programa de Mantenimiento.*

*Fuente: RIOS Alex. Estudio de un Programa y Sistema informático de Mantenimiento para optimizar Recursos en el Área Energética en el Hospital del Seguro Social en la ciudad de Ambato*

Un objetivo que se cumple con esta acción es la creación de un archivo histórico de las tareas realizadas permitiendo así verificar en cualquier momento el estado real de los equipos, para programar futuras tareas de mantenimiento.

En caso que este obligado a realizar tareas correctivas o ingresar nuevas tareas se procederá a la programación del mantenimiento y a la generación de órdenes de trabajo, esto se logra añadiendo actividades en el programa de mantenimiento, con carácter de emergente, aquí se obtiene una consulta tanto de las actividades del personal como de los repuestos y de las herramientas que están a disposición en ese instante;

En caso de que faltase algo esta tarea se pospondrá en un lapso de tiempo y se llenará la solicitud de repuestos priorizando la compra de los mismos.

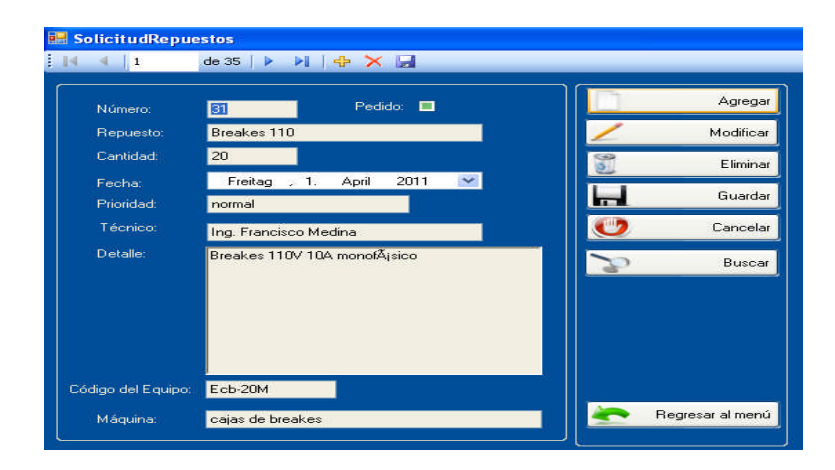

*Gráfico 22. Ventana de Solicitud de Repuestos del Programa de Mantenimiento.*

*Fuente: RIOS Alex. Estudio de un Programa y Sistema informático de Mantenimiento para optimizar Recursos en el Área Energética en el Hospital del Seguro Social en la ciudad de Ambato*

Con esto se logra obtener una lista completa de suministros de acuerdo a la programación del mantenimiento, este objetivo es importante cumplirlo ya que podemos manejar presupuestos de mantenimiento tomando en consideración las compras prioritarias que se deben realizar.

En caso de que no exista personal a disposición se procederá a utilizar la opción posponer la cual modificando la fecha cuando se va a realizar la tarea.

## **6.9 PREVISIÓN DE LA EVALUACIÓN**

Los objetivos alcanzados han sido analizados por el personal a cargo del área de Mantenimiento y mediante una entrevista se ha logrado definir los siguientes éxitos empezando primeramente por la organización de la información técnica de cada una de las máquinas anteriormente esta información era nula y no se contaban con registros específicos, hoy se la puede acceder en un registro físico (Hojas técnicas) o en el programa informático haciendo clic en Sistemas de Energía, con esto se ha logrado realizar consultas rápidas, para emitir peticiones de repuestos o para realizar solicitudes de proformas por internet más rápidamente obteniendo un pequeño ahorro del recurso tiempo.

Otro objetivo alcanzado es almacenar la mayor cantidad de información sobre las tareas realizadas en cada máquina además de realizar inspecciones diarias así podemos obtener una idea más concreta sobre el estado real de los sistemas la cantidad de energía que consumida y la cantidad de energía suministrada con esto tenemos una idea clara de las tareas que deben realizarse para mantener en optimas condiciones el área, aumentando la eficiencia y por ende obtener un gasto razonable de recursos optimizando los mismos.

El objetivo primordial perseguido y que se ha logrado concretar es el la optimización de los recursos, tanto en tiempo empleado para realizar cada una de las tareas regulando y controlando al personal como en mantener eficiente el funcionamiento de cada una de las máquinas con un consumo de combustible optimizado un ejemplo de esto es:

Al analizar es estado del Grupo Electrógeno se vio la necesidad de realizar un mantenimiento predictivo encontrándose que los niveles de CO2 emitidos eran demasiado altos, corrigiendo esto se logró regresar a los niveles normales optimizando el consumo de Diesel y aumentado la eficiencia del equipo.

La calibración del quemador de los calderos en conjunto con inspecciones de los aislantes de la tubería de vapor y de condensado fue una tarea programada en el plan de mantenimiento, con esto se logró obtener una combustión aceptable en el interior del hogar mejorando la eficiencia del caldero y optimizando el consumo de Diesel, con estas reparaciones se logro disminuir de 256 galones de Diesel diarios aproximados utilizados anteriormente a 242 Galones funcionando a la misma capacidad.

La inspección y los reemplazos de los aislantes de la tubería de agua caliente han dado buenos resultados aunque la optimización de recursos no ha sido cuantificada ni comparada se cree que se mejoró la eficiencia del Sistema ya que hay menos cantidad de calor desperdiciada y las bombas de recirculación estarían trabajando menos tiempo.

Otra tarea que fue canalizada fue las inspecciones de posibles fugas de agua al interior del Hospital, encontrándose que verdaderamente existían, y nunca fueron notificadas, esto fue corregido pero la evaluación sobre el ahorro adquirido no es posible cuantificarlo en corto tiempo ya que eran en pequeñas cantidades además realizar un estudio del consumo de agua potable es algo difícil ya que depende de la cantidad de pacientes que atienda el hospital y del estado actual de cada uno de ellos.

Otra ventaja que se evidenció del manejo del programa de mantenimiento es el pedido del suministro de Diesel y el de GLP. Con el Programa de Mantenimiento gracias al manejo de recursos y de las alarmas se realizan pedidos de acuerdo al volumen que haya en las áreas de Almacenamiento con suficiente anterioridad, sin arriesgar el normal funcionamiento de esta área, además se realizan inspecciones de las instalaciones antes de cada almacenaje de combustible.

Estos son los objetivos alcanzados en un corto plazo (1 Mes aproximadamente) de funcionamiento del Programa Maestro de Mantenimiento, concluyendo que si se han cumplido los objetivos y en realidad se está en caminado una nueva Gestión de Mantenimiento.

#### **BIBLIOGRAFIA**

- 1. ASOCIACIÓN AMERICANA DE HOSPITALES. Manual de Mantenimiento del Hospital. ED. Limusa
- 2. TERCERA REUNIÓN DE EXPERTOS. Mantenimiento de Establecimientos de Salud del Área Andina.
- 3. TAVAREZ, L. Administración Moderna de Mantenimiento. Ed. Novo Polo Brasil 2002.
- 4. DÍAZ, J. (2000). Diagnóstico Técnico y Mantenimiento Predictivo.
- 5. BARBA, J. (2000). La Administración del Mantenimiento dentro del Sistema de Calidad de la Norma ISO 9001.
- 6. ÁLVAREZ, H. Mantenimiento Planificado.
- 7. BARBA, J. El mantenimiento centrado en el negocio (BCM) como base de la competitividad empresarial pág.5 Asea Brown Boveri S.A. (ABB).
- 8. GRANJA, J. Administración del Mantenimiento hacia el TPM.
- 9. NAVARRETE, R, y OTROS. Gestión y Calidad de Mantenimiento.
- 10. AGUINAGA, A. Ingeniería Del Mantenimiento
- 11. HILL, A. y OTROS. The Encyclopedia of Operations Management Professor ahill@umn.edu.
- 12. KOPACEK, P. Education In Engineering Management mail kopacek@ihrt.tuwien.ac.at.
- 13. ERBE, H. Condition Based Maintenance as an Intelligent Maintenance Strategy Ph.D.
- 14. MANUAL TÉCNICO DE BOMBAS, by Sterling Fluid Systems (USA), Inc. Impreso en U.S.A.
- 15. RELIANCE, B. Integral Horsepower AC Induction Motors (Manual de Instalación y Operación).
- 16. MICROSOFT Corporation, Manual de Visual Studio 2008
- 17. EVERTS GARAY G. Visual Studio Express Editions 2008
- 18. JAMES HOFFMAN Introduction to Structured Query Language Version

8.4 Copyright 1996-2004.

- 19. RUFO PEDRO, ASP-ADO Tutorial del PostgreSQL.
- 20. GARCIA ALVARO, Manual Práctico de Postgres
- 21. ALBERCA ALEJANDRO y otro, Bases de datos Orientadas a Objetos.
- 22. STALLINGS WILLIAM, SISTEMAS OPERATIVOS. 2da edición
- 23. PIATTINI MARIO y otros, Diseño De Bases De Datos Relacionales. Ed. Alfaomega
- 24. BESTEIRO MARCO, Introducción al lenguaje C#
- 25. DANYPRESS, profesional C#, editorial danysoft.

#### **PAGINAS WEB**

- http://www.baldor.com/default.asp
- http://www.peerlesspump.com
- http://www.gerenciasalud.com/art524.htm
- http://www.aiteco.com.htm
- http://www.ihrt.tuwien.ac.at
- http://www.cero.@verias.com.htm
- http://www.bombas.alimentación.químicas.pulsafeeder.chemtech.com.html
- http://www.control-specialties.com/services/&rurl=translate.google.com
- http://www.lesliecontrols.com
- http://www.gouldspumps.com.
- http://es.wikipedia.org/wiki/Microsoft\_Visual\_Studio
- http://www.postgresql.org/
- http://es.wikipedia.org/wiki/Sistema\_de\_gestión\_de\_base\_de\_datos
- http://www.microsoft.com/express/download/visual/studio2008/
- http://en.wikipedia.org/wiki/file:visual\_studio\_2010/
- http.//usuarios.tripod.es/smaug/tutorials/
- http://www.postgresql.org/tutorial/spanish/ver8.4/download.
- www.insidetech.com.ar
- http://www.programatium.com/bd/
- www.yudy.8m.com/Sistemasmanejador.htm
- http://www.lafacu.com/apuntes/informatica/base\_datos/default.htm#Introdci ón
- http://www.uas.mx/cursoswebct/Progsist/material.htm
- http://www.programacionfacil.com/basic/cuatro4.htm
- http://www.maestrosdelweb.com/principiantes/%C2%BFque-son-las-basesde-datos/
- http://es.wikipedia.org/wiki/Oracle
- http://es.wikipedia.org/wiki/MySQL
- www.editorial@danysoft.com

**ANEXOS**

**Anexo I**

**Codificación de los Equipos y Máquinas del Área Energética del Hospital del IESS de Ambato**
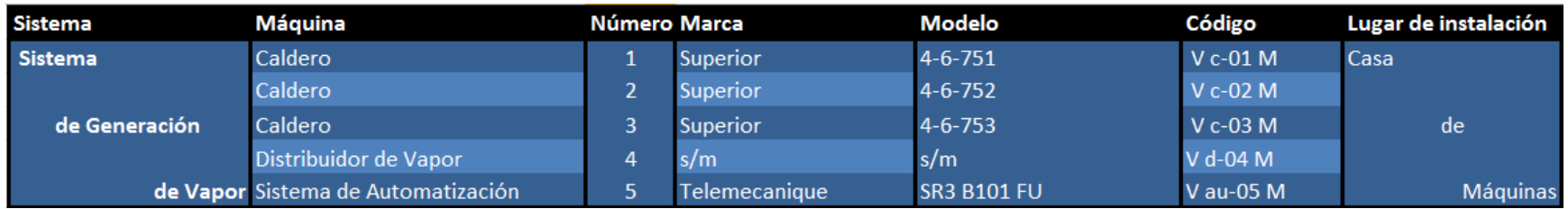

*Tabla A1 Codificación de las Máquinas y Equipos del Sistema de Generación de Vapor en el Hospital del IESS de Ambato.*

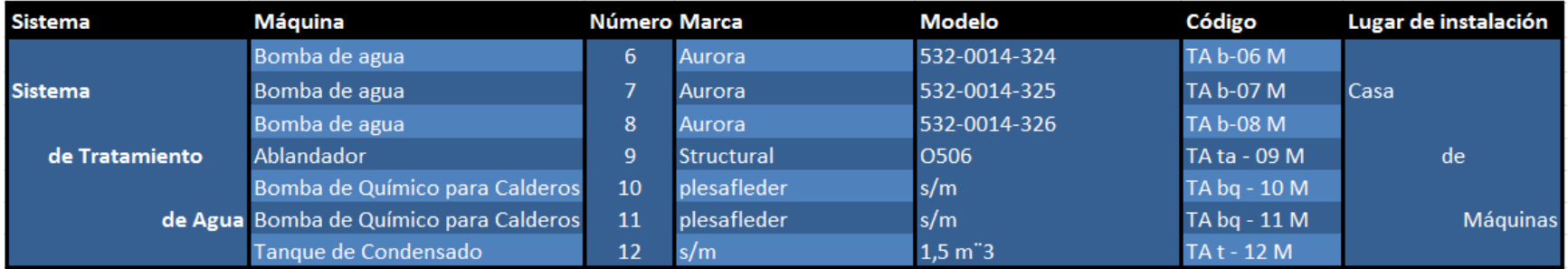

*Tabla A2 Codificación de las Máquinas y Equipos del Sistema de Tratamiento de Agua en el Hospital del IESS de Ambato.*

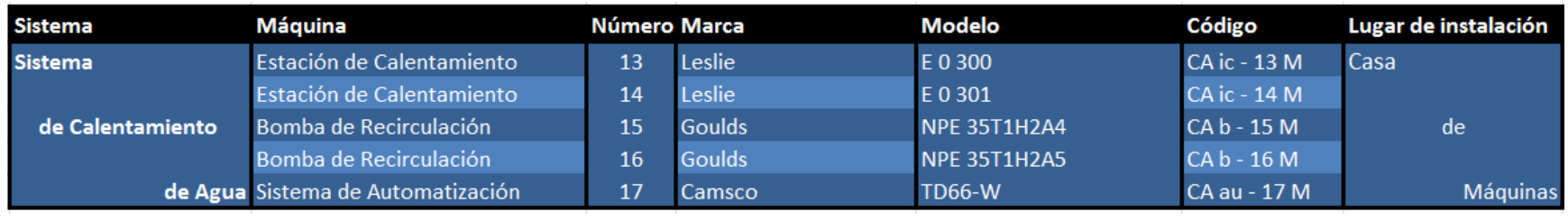

*Tabla A3 Codificación de las Máquinas y Equipos del Sistema de Calentamiento de Agua en el Hospital del IESS de Ambato.*

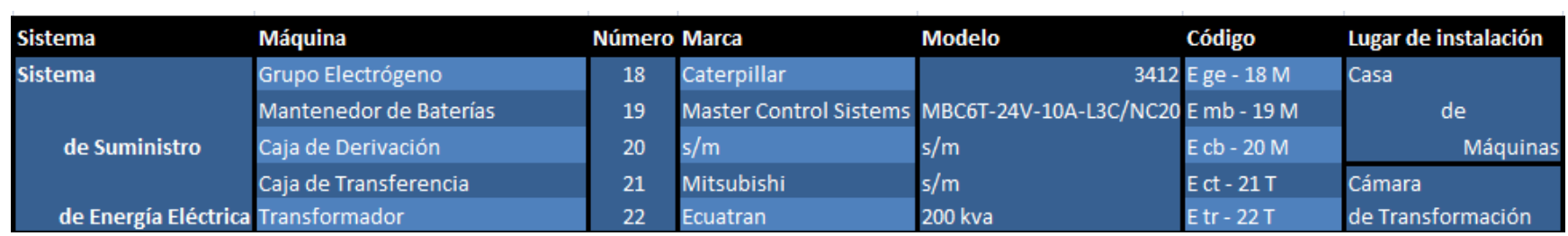

*Tabla A4 Codificación de las Máquinas y Equipos del Sistema de Suministro de Enegía Eléctrica en el Hospital del IESS de Ambato.*

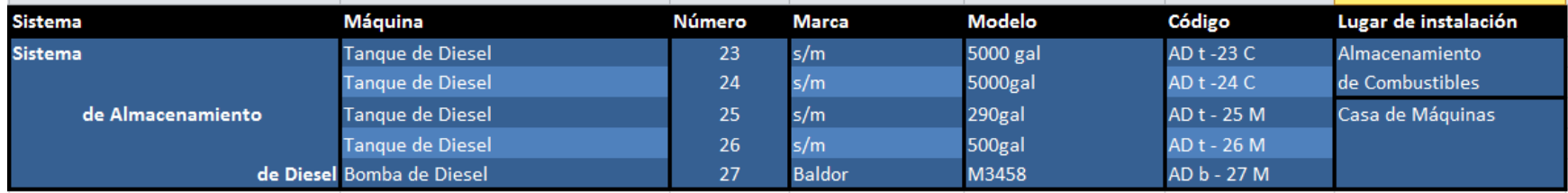

*Tabla A5 Codificación de las Máquinas y Equipos del Sistema de Almacenamiento de Diesel en el Hospital del IESS de Ambato.*

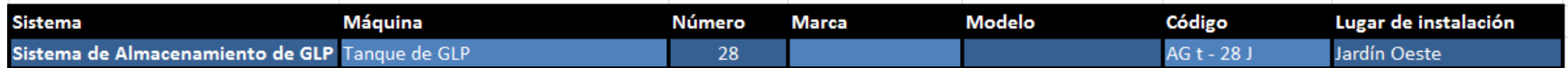

*Tabla A6 Codificación de las Máquinas y Equipos del Sistema de Almacenamiento de GLP. en el Hospital del IESS de Ambato.*

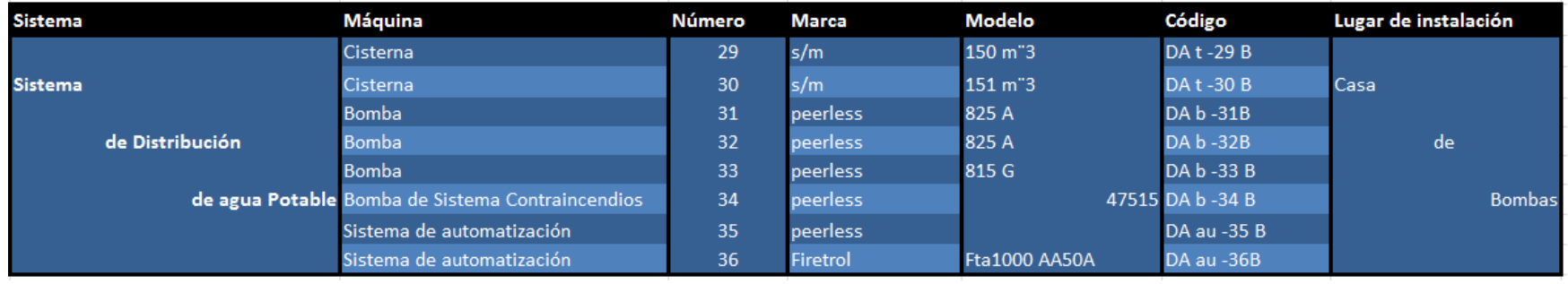

*Tabla A7 Codificación de las Máquinas y Equipos del Sistema de Distribución de Agua Potable en el Hospital del IESS de Ambato.*

**Anexo II**

**Fichas Técnicas**

# **Sistema de Generación de Vapor**

|                                                                                                    | <b>Datos Técnicos del Caldero</b> |              |                      |                          |               |
|----------------------------------------------------------------------------------------------------|-----------------------------------|--------------|----------------------|--------------------------|---------------|
| Máquina                                                                                                    | Caldero                           | Codificación | V c-01 M             | Número de equipos        | 3             |
| Marca                                                                                                    | <b>Superior</b>                   | Tipo         | <b>Horizontal</b>    | Año de Fabricación       | 1991          |
| Color                                                                                                    | Azul                              | Función      | <b>Generar Vapor</b> | País de origen           | <b>USA</b>    |
|                                                                                                    |                                   |              | Placa Técnica        |                          |               |
| <b>Superior Boiler Vorks Inc.</b>                                                                                                    | <b>Piro tubulares</b>             |              |                      |                          |               |
| Modelo                                                                                                    | $4 - 6 - 751$                     |              |                      | Voltaje                  | <b>230V</b>   |
| <b>Serie</b>                                                                                                    |                                   | 11441        |                      | Amperaje                 | 16A           |
| Superficie de transferencia de calor                                                                                                    | 751 pies <sup>-2</sup>            |              |                      | Frecuencia               | 60Hz          |
| Año de fabricación                                                                                                    |                                   | 1991         |                      | Fases                    | 3             |
| Espesor del tubo interno                                                                                                    | 3/8 in                            |              |                      | Espesor del tubo externo | 3/4 in        |
| Máxima presión de trabajo                                                                                                    | 150 psi                           |              |                      | Capacidad de vapor       | 4312 LIB / HR |
| Capacidad de válvulas                                                                                                    | 6008 lb / HR (BTU / HR)           |              | <b>125BHP</b>        |                          |               |
| <b>Observaciones</b>                                                                                                    |                                   |              |                      |                          |               |
| El ensamblado y la instalación del caldero debe estar de acuerdo a los<br>estándares de la asociación nacional de protección contra incendios<br>Los calderos que no funcionan a mas de 50 PSI, deben tener 18 in arriba<br>atrás, ya al costado, al 48 in el tubo de salida<br>Los calderos que funcionan a mas de 50 PSI, deben tener 48 in arriba,<br>36 in al costado, y atrás, 96 in al frente y 36 in a la salida del tubo<br>Para el funcionamiento no debe existir combustible en el piso. |                                   |              |                      |                          |               |

*Gráfico A1 Información Técnica de los Calderos en Casa de Máquinas en el Hospital del IESS de Ambato.*

|                                                                                                    | Datos Técnicos del Sistema de Automatización del Caldero |               |                                          |                    |                             |
|----------------------------------------------------------------------------------------------------|----------------------------------------------------------|---------------|------------------------------------------|--------------------|-----------------------------|
| Equipo                                                                                                    | Relé temporizado Codificación                            |               | V au-05 M                                | Número de equipos  |                             |
| Marca                                                                                                    | <b>Telemecanique</b>                                     | Tipo          | Relé temporizado                         | Año de Fabricación |                             |
| Color                                                                                                    | <b>Blanco</b>                                            | Función       | <b>Encender</b> g apagar<br>los calderos | País de origen     |                             |
|                                                                                                    |                                                          |               | <b>Placa Técnica</b>                     |                    |                             |
| <b>Telemecanique</b>                                                                                                    |                                                          |               |                                          |                    |                             |
| Madela                                                                                                    | <b>SR3 B101 FU</b>                                       |               |                                          |                    |                             |
| <b>Entradas</b>                                                                                                    | $11 - 16$                                                | 100 - 240 VAC |                                          |                    |                             |
| <b>Salidas</b>                                                                                                    | Q1_ Q4 : Relé 8A                                         |               |                                          |                    |                             |
| Breaker térmico                                                                                                    | <b>Merlin Gerin</b>                                      |               |                                          |                    |                             |
|                                                                                                    | $mu(t)$ 9                                                |               |                                          |                    |                             |
| <b>Serie</b>                                                                                                    | k32a<br>C6                                               |               |                                          |                    |                             |
| Entrada                                                                                                    | 230 VAC F 3000                                           |               |                                          |                    |                             |
| Horario de Trabajo                                                                                                    |                                                          |               |                                          |                    |                             |
| Por la naturaleza de este sistema el horario de trabajo es indefinido ya que<br>éste controla horarios de encendido de los calderos |                                                          |               |                                          |                    |                             |
| <b>Observaciones</b>                                                                                                    |                                                          |               |                                          |                    | <b>IN R. P. P. P. P. P.</b> |

*Gráfico A2 Información Técnica del Sistema de Automatización de los Calderos en Casa de Máquinas en el Hospital del IESS de Ambato.*

| Datos Técnicos del Distribuidor de Vapor |                                                                                               |                              |                            |                    |         |
|------------------------------------------|-----------------------------------------------------------------------------------------------|------------------------------|----------------------------|--------------------|---------|
| Máquina                                  | Distribuidor Vapor Codificación                                                               |                              | V d-04 M                   | Número de equipos  |         |
| Marca                                    |                                                                                               | Tipo                         | <b>Distribuidor</b>        | Año de Fabricación | 1991    |
| Color                                    | Gris                                                                                          | Función                      | <b>Distribuir el Vapor</b> | País de origen     | Ecuador |
|                                          |                                                                                               |                              | <b>Placa Técnica</b>       |                    |         |
| Número de Entradas                       | 3                                                                                             |                              |                            |                    |         |
| Número de Salidas                        | $\overline{ }$                                                                                |                              |                            |                    |         |
| Manómetro                                | Marsh                                                                                         |                              |                            |                    |         |
| <b>Trampas de Vapor</b>                  | $\overline{2}$                                                                                |                              |                            |                    |         |
| válvulas de aguja                        | 8                                                                                             |                              |                            |                    |         |
| válvulas de cuchara                      | $\mathbf{z}$                                                                                  |                              |                            |                    |         |
| <b>Observaciones</b>                     |                                                                                               |                              |                            |                    |         |
| Orden de las válvulas                    |                                                                                               |                              |                            |                    |         |
| 1.- Caldero 3                            | 4.- Agua caliente                                                                             | 7.- Esterilización y piscina |                            |                    |         |
| 2.- Caldero 2                            | 5.- Cocina                                                                                    |                              |                            |                    |         |
| 3.- Caldero 1                            | 6.-Lavandería                                                                                 |                              |                            |                    |         |
| Horario de Trabajo                       | El horario de Trabajo de este elemento es indefinido ya que permanece abierto todo el tiempo. |                              |                            |                    |         |
|                                          |                                                                                               |                              |                            |                    |         |

*Gráfico A3 Información Técnica del Distribuidor de Vapor en Casa de Máquinas en el Hospital del IESS de Ambato.*

# **Sistema de Tratamiento de Agua para Calderos**

|                                            | Datos Técnicos del Ablandador de Agua                                                                                                    |              |                  |                    |            |
|--------------------------------------------|----------------------------------------------------------------------------------------------------|--------------|------------------|--------------------|------------|
| Máquina                                    | Ablandador de aqua                                                                                                    | Codificación | TA ta - 09 M     | Número de equipos  |            |
| Marca                                      | <b>Structural</b>                                                                                                    | Tipo         | Polsethslene     | Año de Fabricación |            |
| Color                                      | <b>Blanco</b>                                                                                                    | Función      | Quitar la dureza | País de origen     | <b>USA</b> |
|                                            |                                                                                                    |              | del agua         |                    |            |
|                                            |                                                                                                    |              | Placa Técnica    |                    |            |
| <b>Structural</b>                          | Pentair water Chardon, Ohio.                                                                                                    |              |                  |                    |            |
| Modelo                                     | 0605                                                                                                    |              |                  | <b>Yoltaje</b>     | 110V       |
| presión máxima                             | 150 PSI - 10 Bar                                                                                                    |              |                  | Frecuencia         | 60Hz       |
| temperatura máxima                         | 120 $F - 49$ C                                                                                                    |              |                  |                    |            |
| Temperatura mínima                         | 40 F-4.5 C                                                                                                    |              |                  |                    |            |
| <b>Tipo de material</b>                    | Polyethylene                                                                                                    |              |                  |                    |            |
| observaciones                              |                                                                                                    |              |                  |                    |            |
|                                            | La flexibilidad de las uniones y de la tubería esta recomendada por los fabricantes<br>Para el funcionamiento no debe existir combustible en el piso.                                                                                                    |              |                  |                    |            |
| Peligro                                    |                                                                                                    |              |                  |                    |            |
| entre el costado y los controles de arriba | El tanque esta considerado con una presión negativa de 5 <sup>-</sup> Hg Bajo el nivel de la atmosfera,<br>si la presión negativa excede la aspiración, este puede romper el tanque y sus válvulas<br>Los sistemas de conexión del tanque deben acomodarse para una expansión longitudinal, |              |                  |                    |            |

*Gráfico A4 Información Técnica del Ablandador de Agua en Casa de Máquinas en el Hospital del IESS de Ambato.*

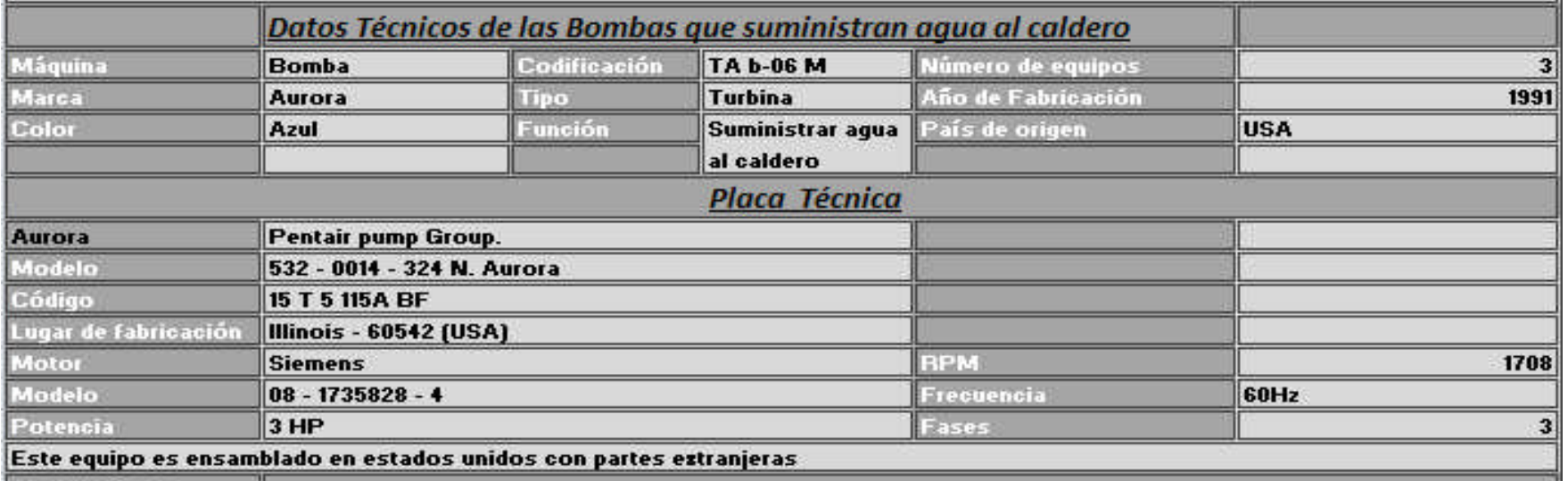

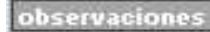

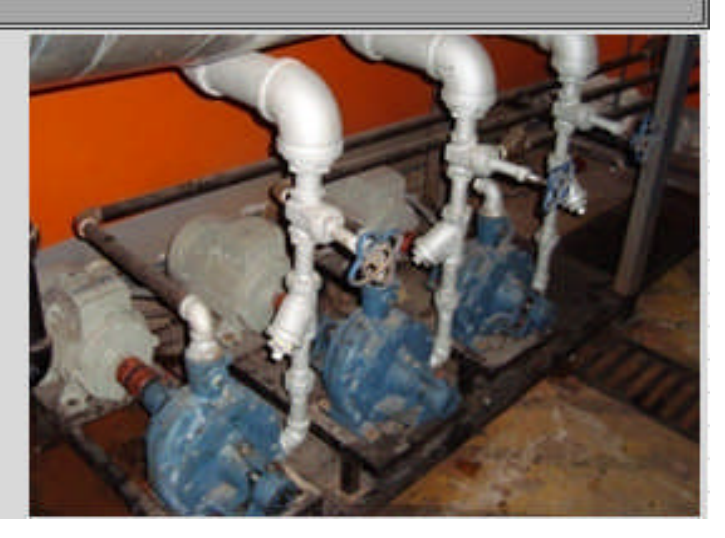

*Gráfico A5 Información Técnica de las Bombas que suministran agua a los Calderos en Casa de Máquinas en el Hospital del IESS de Ambato.*

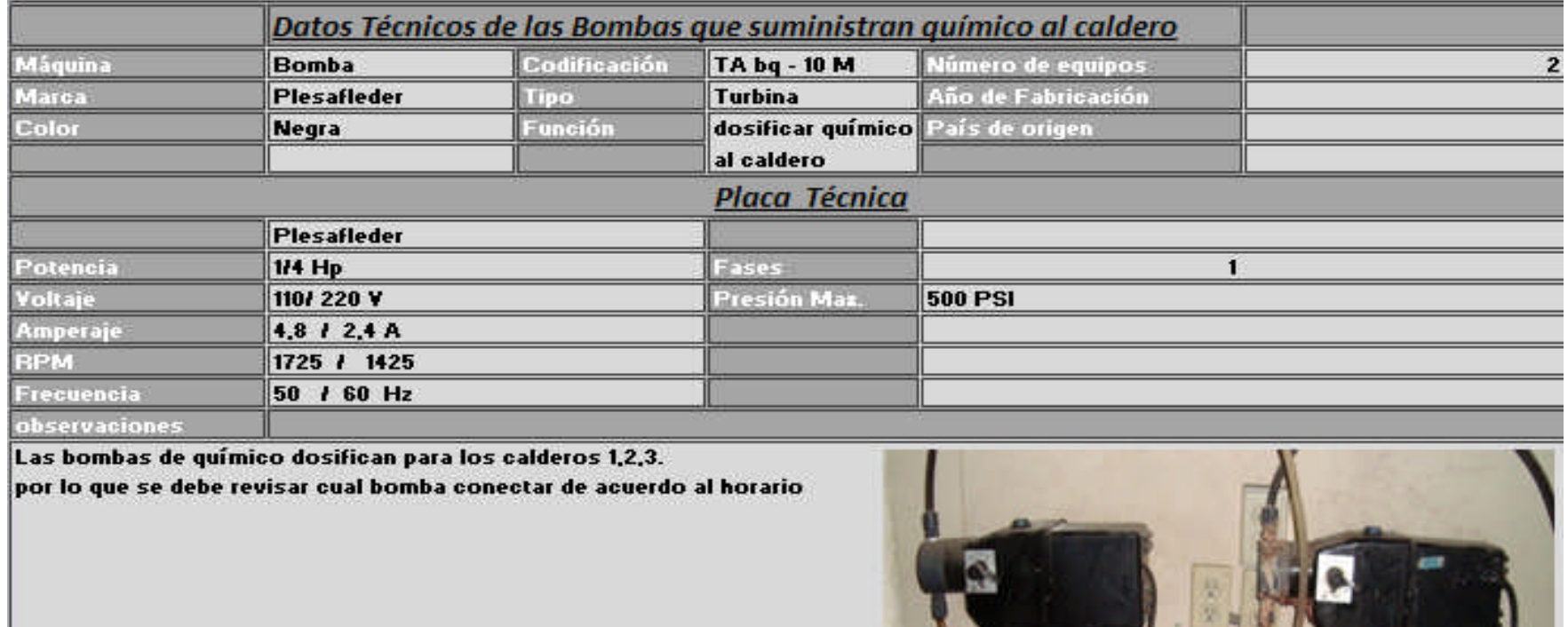

*Gráfico A6 Información Técnica de las Bombas Dosificadoras de Químico para Calderos en Casa de Máquinas en el Hospital del IESS de Ambato.*

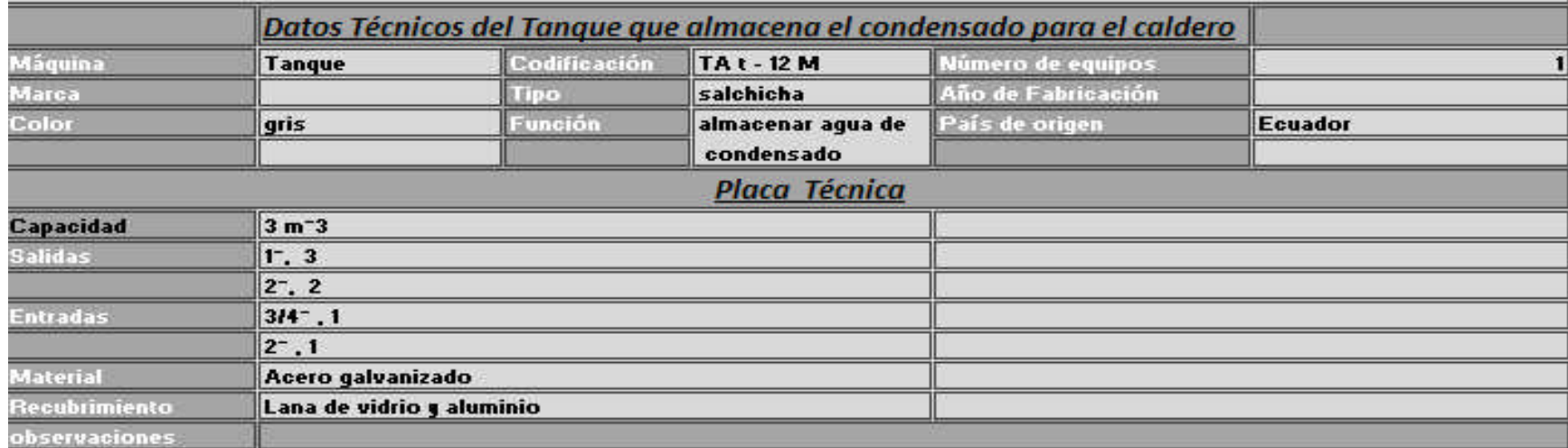

.<br>Este tanque suministra agua para los calderos 1, 2, 3.

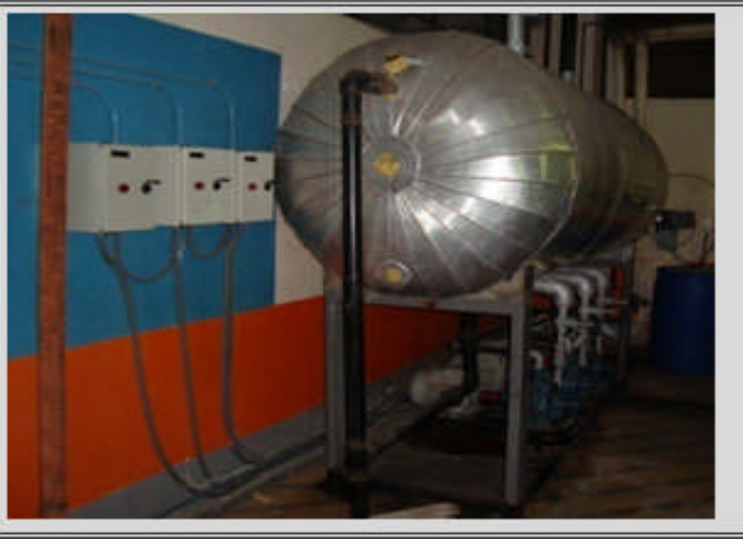

*Gráfico A7 Información Técnica del Tanque de Condensado en Casa de Máquinas en el Hospital del IESS de Ambato.*

# **Sistema de Calentamiento de Agua**

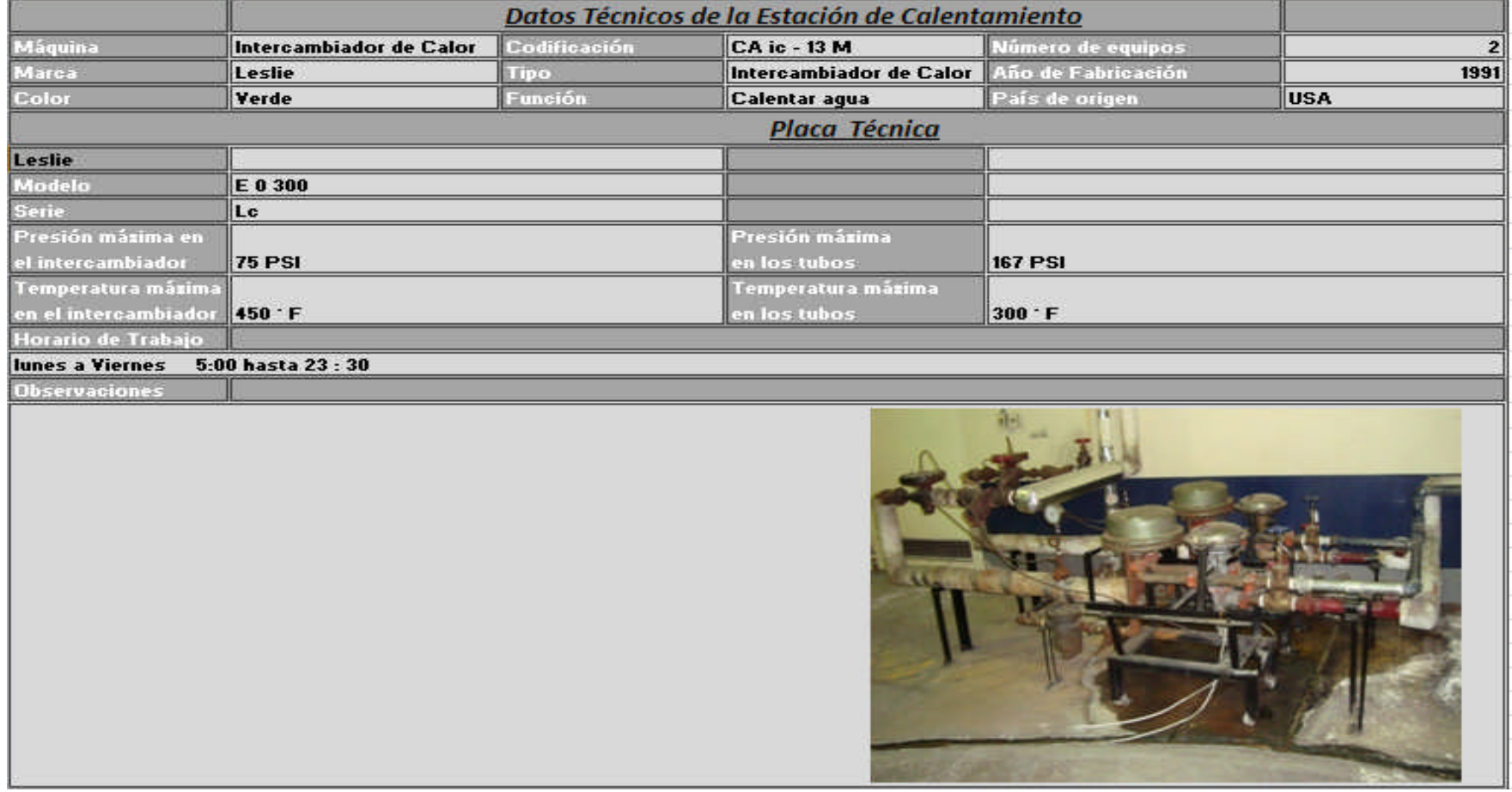

*Gráfico A8 Información Técnica de las Estaciones de Calentamiento de Agua en Casa de Máquinas en el Hospital del IESS de Ambato.*

|                                       |                                                                                                    |                                                                        | Datos Técnicos de las Bombas de Recirculación de Agua                                                                                                    |                       |                                                                                                    |
|---------------------------------------|----------------------------------------------------------------------------------------------------|------------------------------------------------------------------------|----------------------------------------------------------------------------------------------------|-----------------------|----------------------------------------------------------------------------------------------------|
| Máquina                               | <b>Bomba de Agua</b>                                                                                        | Codificación                                                           | <b>CA b - 15 M</b>                                                                                                    | Número de equipos     |                                                                                                    |
| Marca                                 | <b>Goulds</b>                                                                                               | Tipo                                                                   | <b>Turbina</b>                                                                                                    | Año de Fabricación    |                                                                                                    |
| Color                                 | azul                                                                                                    | Función                                                                | Recircular el agua caliente                                                                                                    | País de origen        | <b>USA</b>                                                                                                    |
|                                       |                                                                                                    |                                                                        | en el Hospital                                                                                                    |                       |                                                                                                    |
|                                       |                                                                                                    |                                                                        | <b>Placa Técnica</b>                                                                                                    |                       |                                                                                                    |
| <b>Goulds Pumps, ITT</b>              |                                                                                                    | Motor                                                                  | <b>Emmerson</b>                                                                                                    | Amperaje en clase F   | $9,6$ 8.4 $14,7$                                                                                                    |
| Modelo                                | $66$ L<br>316,55                                                                                            | Modelo                                                                 | P63FP6 - 4277 CAT                                                                                                    | <b>Temp. Ambiente</b> | 40 <sup>-</sup> C                                                                                                    |
| Serie                                 | <b>NPE 35T1H2A4</b>                                                                                         | <b>SF</b>                                                              | 1,15/1.0                                                                                                    | RPM en clase F        | <b>2850 RPM</b>                                                                                                    |
| Tamaño                                | 11/2 <sup>-</sup> 2 - 6 in                                                                                  | Voltaje                                                                | 208-230 / 460                                                                                                    | Voltaje en clase H    | 190 / 380 - 415                                                                                                    |
| Diámetro del impeler                  | $ 4314 -$                                                                                                   | Frecuencia                                                             | 60 / 50 Hz                                                                                                    | ਹਮ                    |                                                                                                    |
|                                       |                                                                                                    | Potencia                                                               | 3HP                                                                                                    | Amperaje en clase H   | $9.814.9 - 4.8$                                                                                                    |
|                                       |                                                                                                    | <b>BPM</b>                                                             | 3450 RPM                                                                                                    | Protección térmica    | no tiene                                                                                                    |
|                                       |                                                                                                    | <b>Amperaje</b>                                                        | $8.6 - 8.414.7$                                                                                                    | País de origen        | México                                                                                                    |
| <b>Observaciones</b>                  |                                                                                                    |                                                                        |                                                                                                    |                       |                                                                                                    |
|                                       |                                                                                                    | El sentido de rotación se la puede cambiar intercambiando las 2 líneas |                                                                                                    |                       |                                                                                                    |
| Peligro                               |                                                                                                    |                                                                        |                                                                                                    |                       |                                                                                                    |
|                                       | lesiones o aun la muerte de las personas y daños materiales.<br>Su uso no es para sistemas contra incendios |                                                                        | El motor debe estar aterrizado de acuerdo con los códigos nacionales de electricidad, los componentes deben estar aislados para evitar descargas eléctricas<br>tensión peligrosa desconecte y bloquee el suministro eléctrico antes de realizar las tareas de servicio de mantenimiento. Consulte el manual de instrucciones<br>en cuanto a la instalación correcta. Las operaciones eléctricas y de tuberías deben cumplir con los códigos nacionales y locales. |                       | No haga funcionar la bomba seca. No haga funcionar la bomba con descarga cerrada. Si hace caso omiso a las instrucciones en esta advertencia podrían ocasionarse |
| Horario de trabajo<br>lunes a Viernes | 5:00 hasta 23:30                                                                                            |                                                                        |                                                                                                    |                       |                                                                                                    |

*Gráfico A9 Información Técnica de las Bombas de Recirculación de Agua Caliente en Casa de Máquinas en el Hospital del IESS de Ambato.*

 $\rightarrow$ 

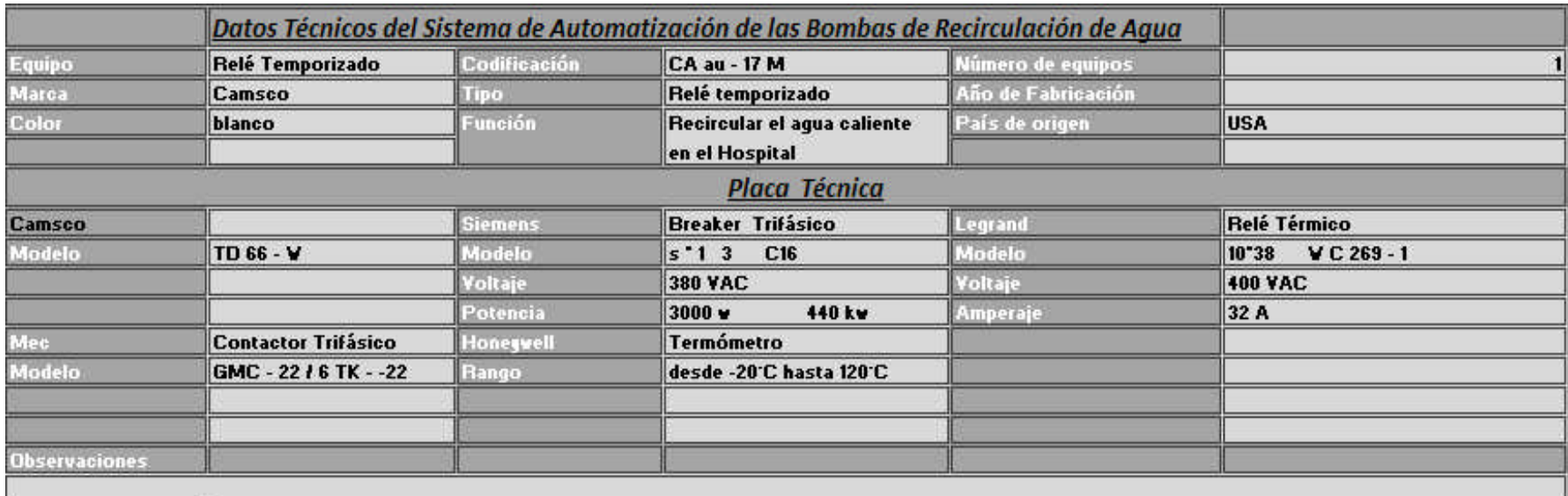

#### Horario de trabajo

lunes a Viernes 5:00 hasta 23:30

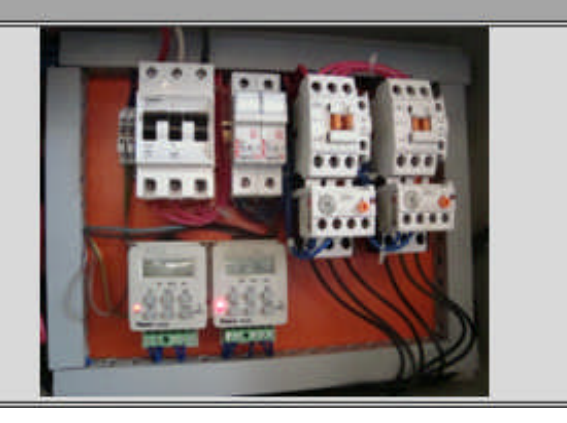

*Gráfico A10 Información Técnica del Sistema de Automatización de las Bombas de Recirculación Agua Caliente en Casa de Máquinas en el Hospital del IESS de Ambato.*

# **Sistema de Suministro de Energía Eléctrica**

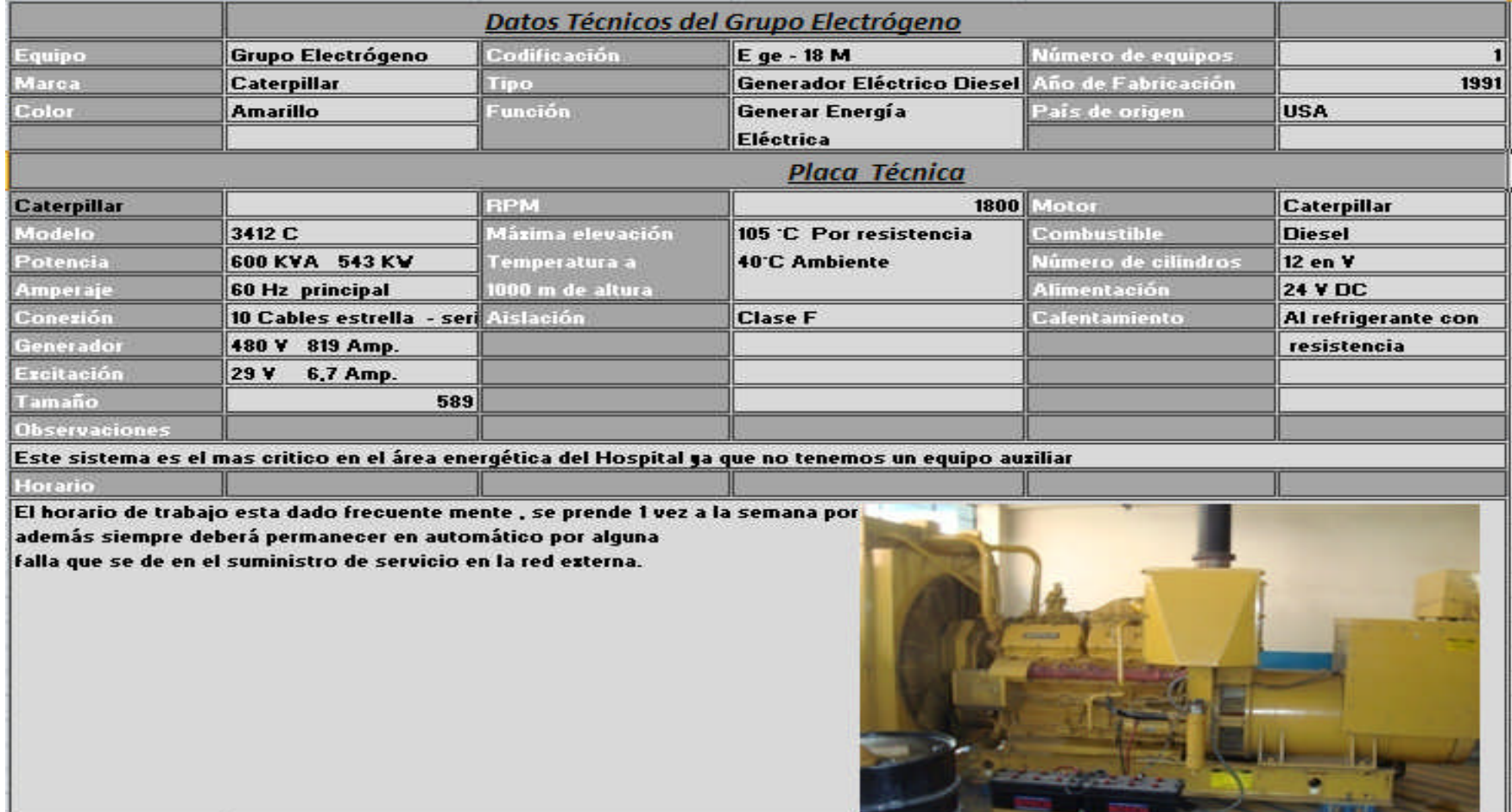

*Gráfico A11 Información Técnica del Grupo Electrógeno en Casa de Máquinas en el Hospital del IESS de Ambato.*

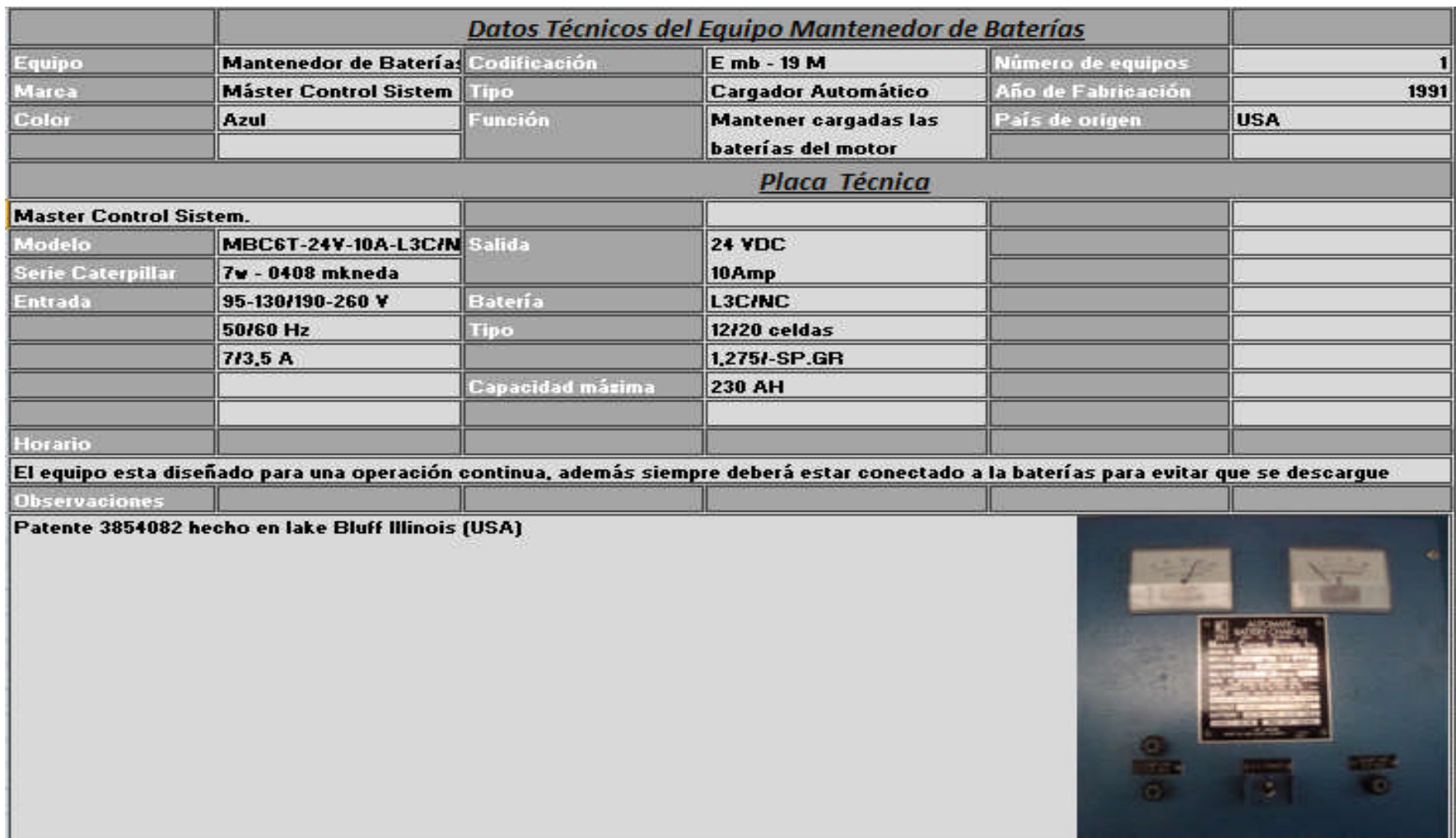

*Gráfico A12 Información Técnica del Mantenedor de Baterías en el Hospital del IESS de Ambato.*

| Equipo                  | Caja de Derivación                                                                                  | Codificación   | E cb - 20 M                 | Número de equipos  | 1    |
|-------------------------|----------------------------------------------------------------------------------------------------|----------------|-----------------------------|--------------------|------|
| <b>Marca</b>            |                                                                                                    | <b>Tipo</b>    |                             | Año de Fabricación | 1991 |
| Color                   | Gris                                                                                                | <b>Función</b> | Proteger a los equipos de   | País de origen     |      |
|                         |                                                                                                    |                | sobre cargas                |                    |      |
|                         |                                                                                                    |                | Placa Técnica               |                    |      |
| <b>Cajas de Breakes</b> | 11 contactos                                                                                        |                |                             |                    |      |
|                         | Caldero 1                                                                                           |                | bomba de recirculación 1    |                    |      |
|                         | Caldero 2                                                                                           |                | bomba de recirculación 2    |                    |      |
|                         | Caldero 3                                                                                           |                | <b>Bomba de combustible</b> |                    |      |
|                         | bomba caldero 1                                                                                     |                | cargador de baterías        |                    |      |
|                         | bomba caldero 2                                                                                     |                | resistencia de generador    |                    |      |
|                         | bomba caldero 3                                                                                     |                |                             |                    |      |
|                         |                                                                                                    |                |                             |                    |      |
| Horario                 |                                                                                                    |                |                             |                    |      |
|                         | El equipo esta diseñado para una operación continua a menos de que exista una sobrecarga de energía |                |                             |                    |      |
| Observaciones           |                                                                                                    |                |                             |                    |      |
|                         | Existen tomas adicionales para iluminación y otros contactos para anexarlos para un nuevo equipo    |                |                             | Ш<br>STE CITLS     |      |

*Gráfico A13 Información Técnica de las Cajas de Derivación en Casa de Máquinas en el Hospital del IESS de Ambato.*

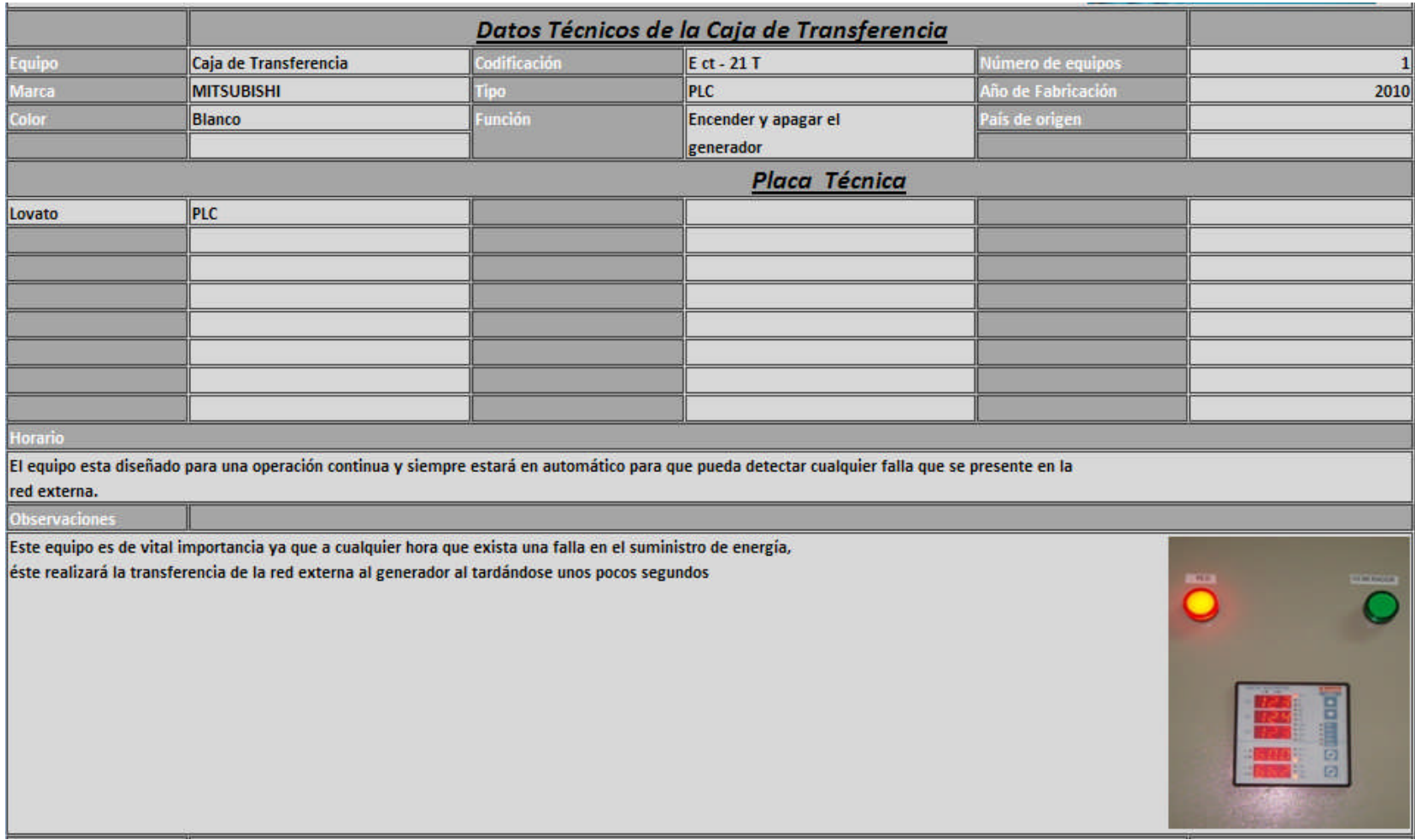

*Gráfico A14 Información Técnica de la Caja de Transferencia de Energía en Casa de Máquinas en el Hospital del IESS de Ambato.*

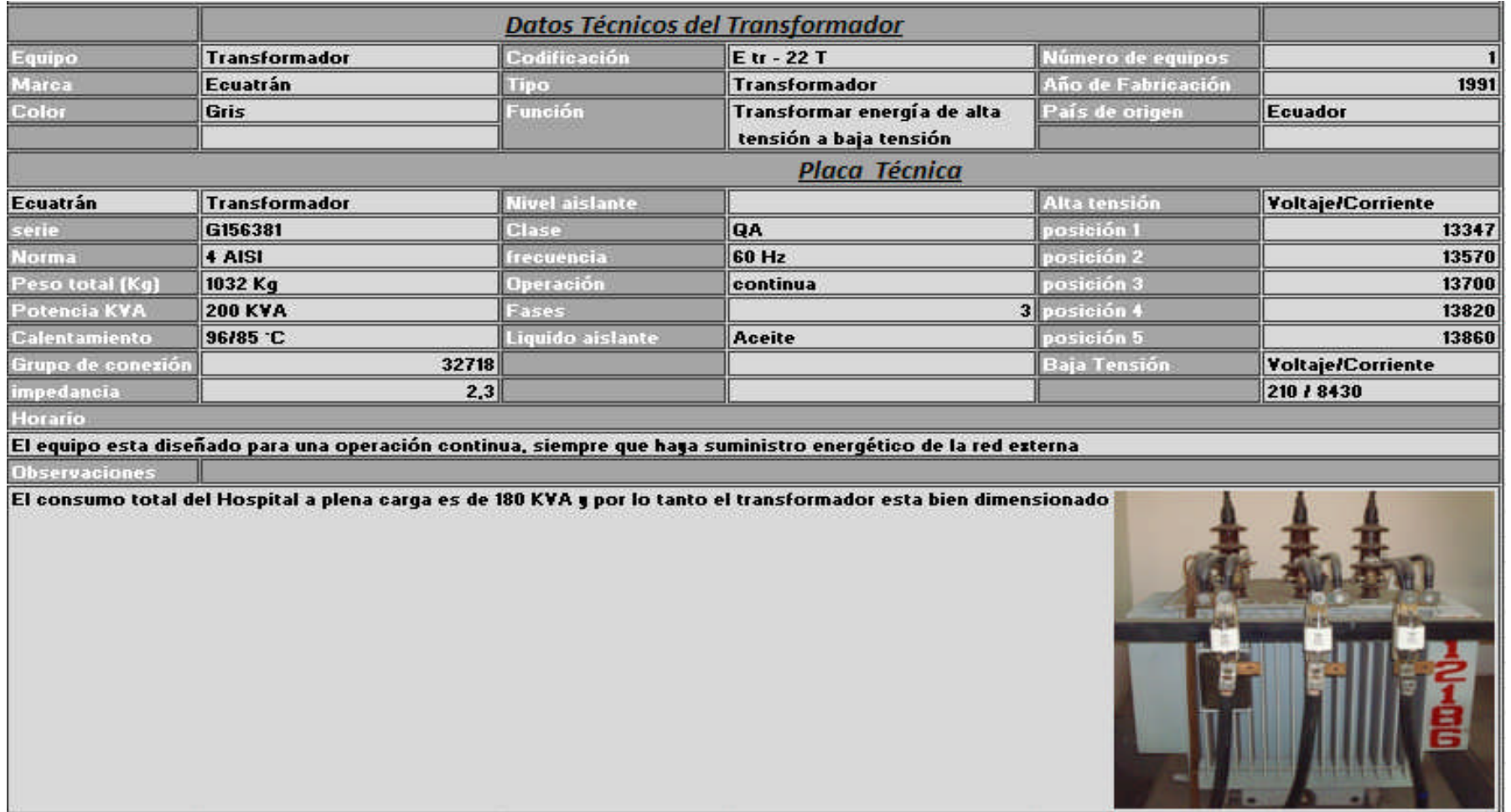

*Gráfico A15 Información Técnica del Transformador de Energía Eléctrica en Casa de Máquinas en el Hospital del IESS de Ambato.*

#### **Sistema de Almacenamiento de Diesel**

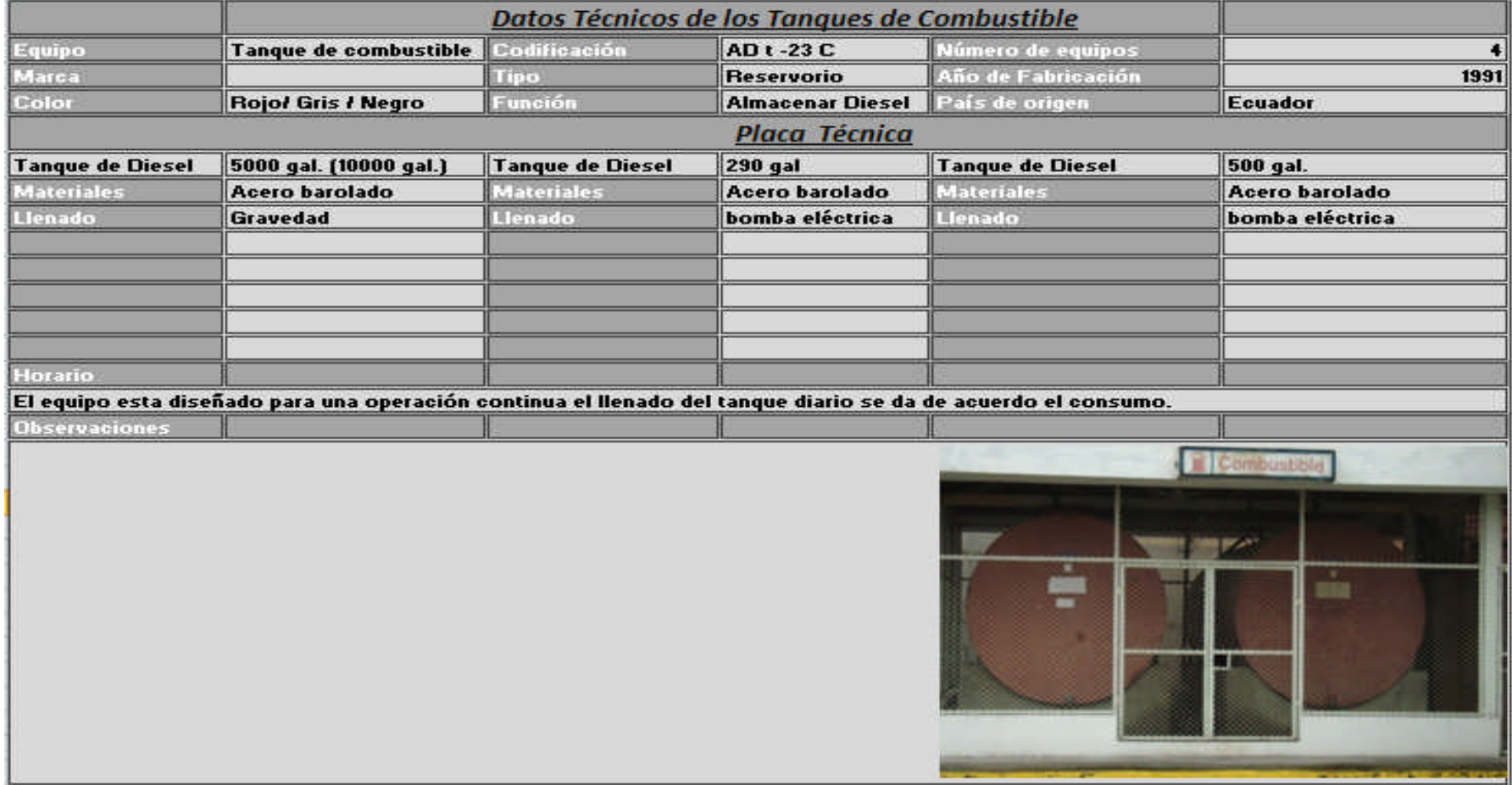

*Gráfico A16 Información Técnica de los Tanques de Almacenamiento de Diesel en el área de Combustibles del Hospital del IESS de Ambato.*

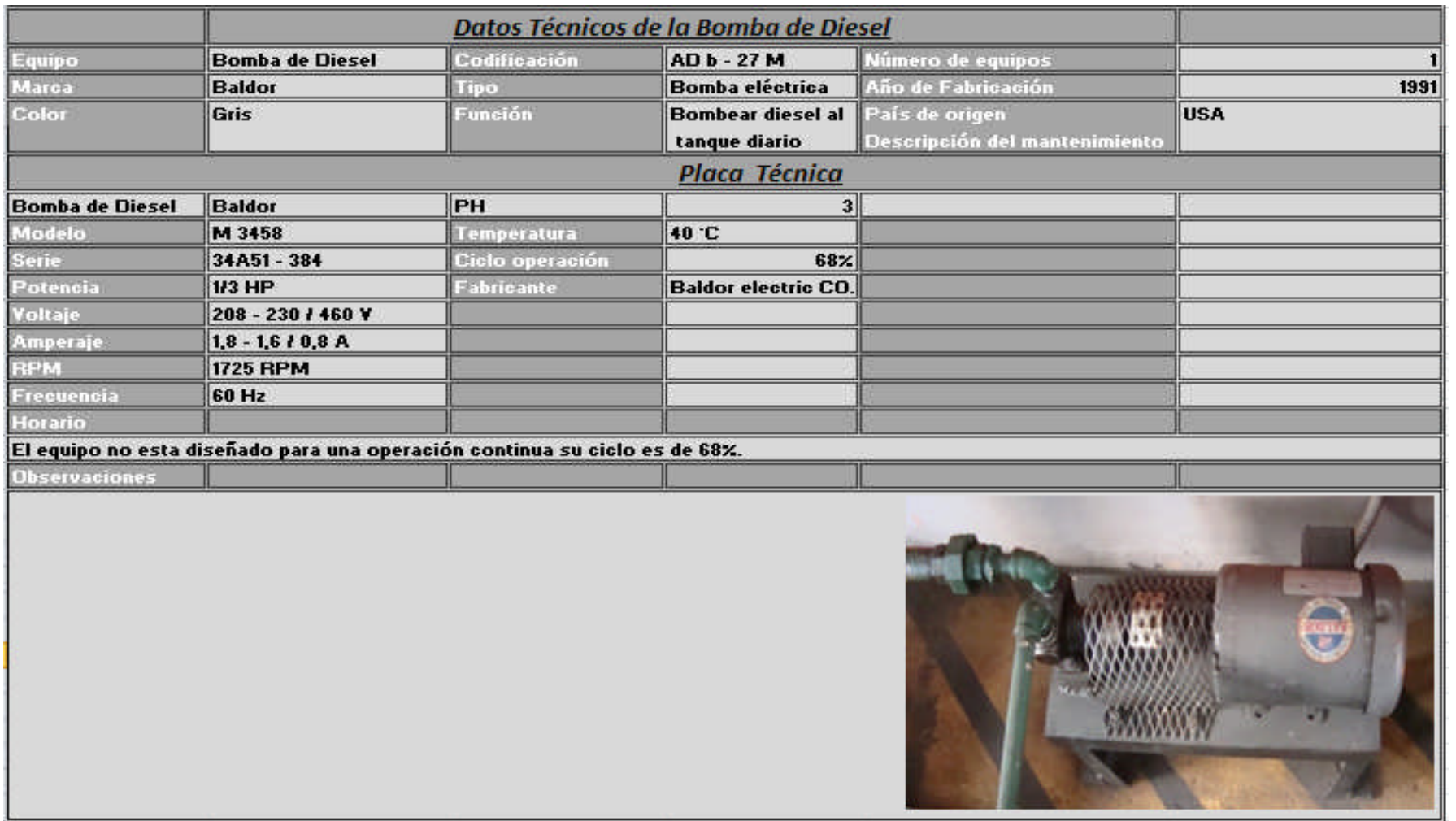

*Gráfico A17 Información Técnica de la Bomba de Diesel en la Casa de Máquinas en el Hospital del IESS de Ambato.*

#### **Sistema de Almacenamiento de GLP.**

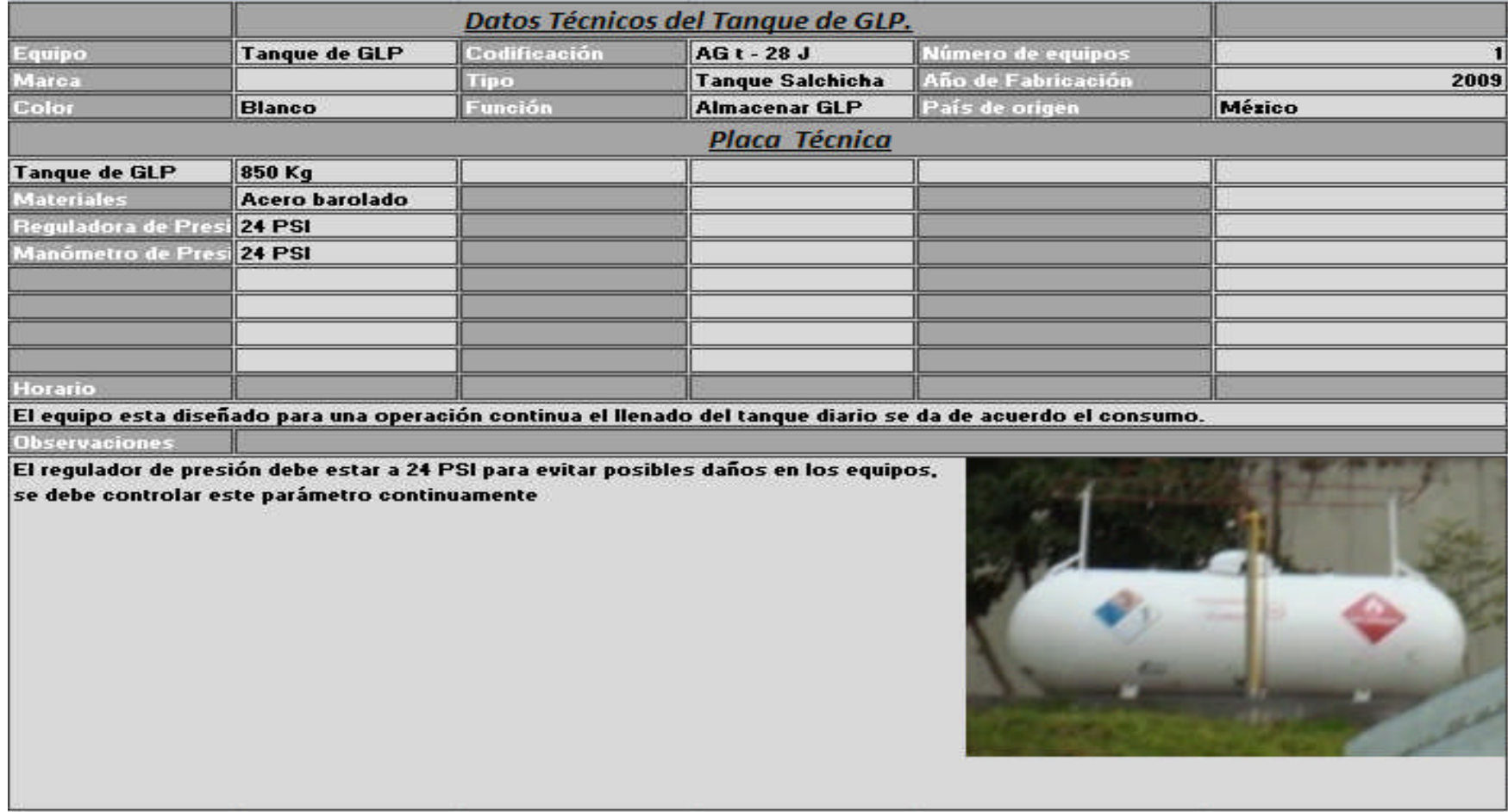

*Gráfico A18 Información Técnica del Tanque de Almacenamiento de GLP. en el Jardín Oeste del Hospital del IESS de Ambato.*

# **Sistema de Distribución de Agua Potable**

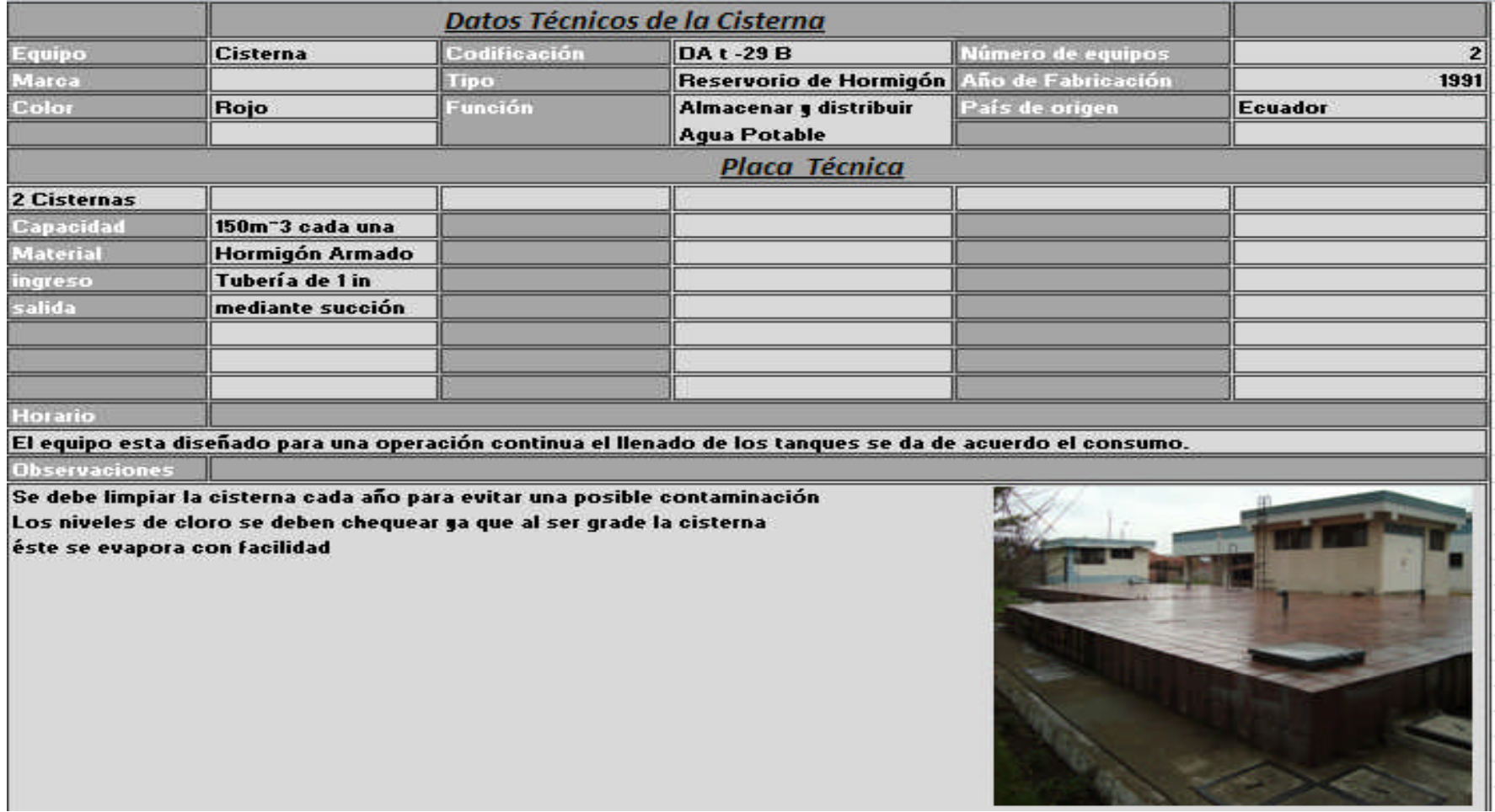

*Gráfico A19 Información Técnica de las Cisternas en el Hospital del IESS de Ambato.*

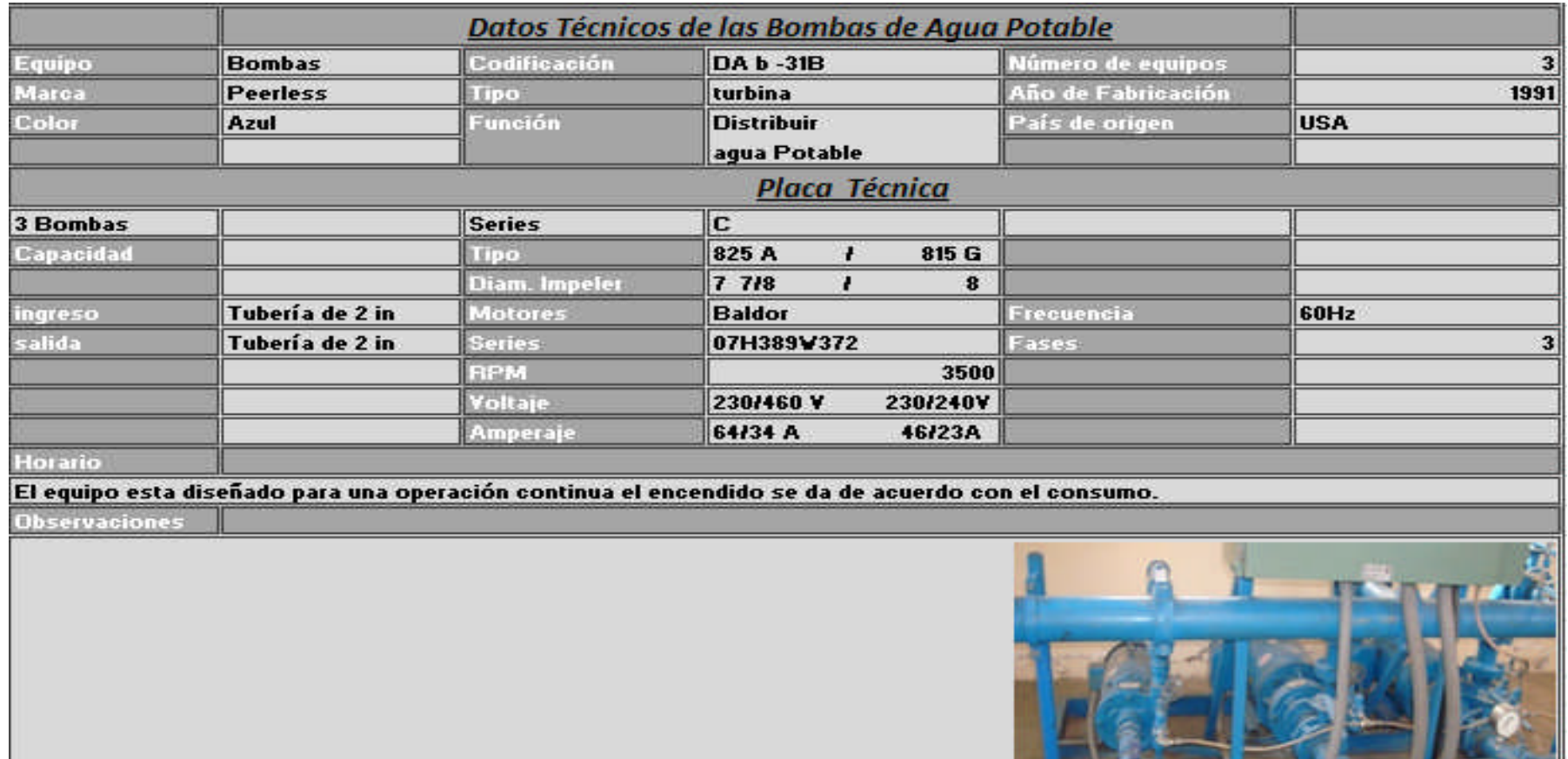

*Gráfico A20 Información Técnica de las Bombas de Agua Potable en la Casa de Bombas en el Hospital del IESS de Ambato.*

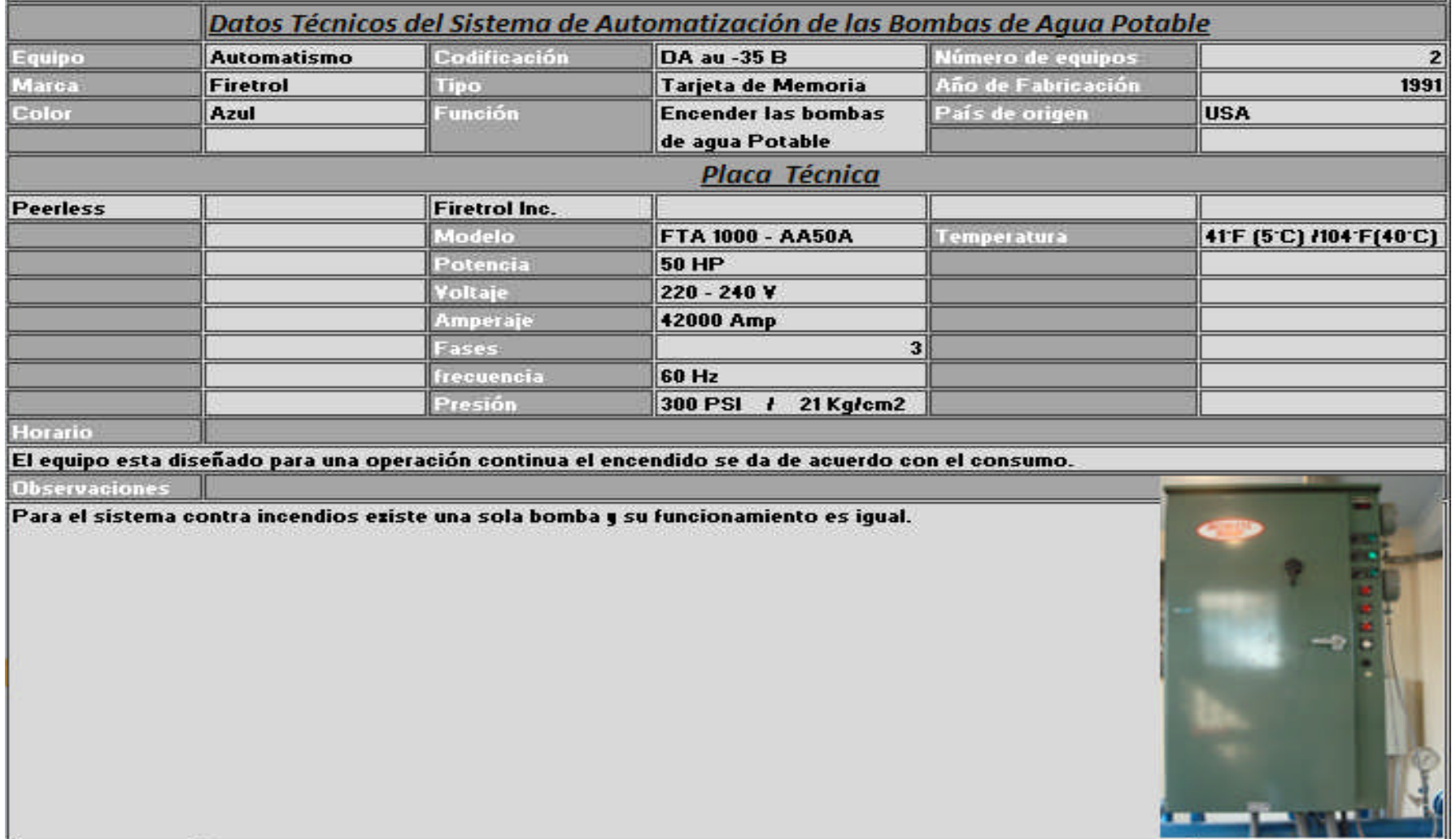

*Gráfico A21 Información Técnica de los Sistemas de Automatización de las Bombas de Agua Potable en la Casa de Máquinas en el Hospital del IESS de Ambato.*

| Equipo                    | <b>Bomba</b>                 | Codificación      | Datos Técnicos de la Bomba de Agua del Sistema Contraincendios<br>DA b -34 B                                                | Número de equipos  |            |
|---------------------------|------------------------------|-------------------|----------------------------------------------------------------------------------------------------|--------------------|------------|
| Marca                     | <b>Peerless</b>              | Tipo              | <b>Turbina</b>                                                                                                    | Año de Fabricación | 1991       |
| Color                     | Roja                         | Función           | Distribuir agua al<br>sistema contraincendios                                                                               | País de origen     | <b>USA</b> |
|                           |                              |                   | <b>Placa Técnica</b>                                                                                                    |                    |            |
| Peerless                  | <b>Centrifugal fire pump</b> |                   |                                                                                                    |                    |            |
| serie                     |                              | 475151 Motor      |                                                                                                    |                    |            |
| <b>RPM</b>                |                              | 3500 Voltaje      | 208 - 230 / 460 V                                                                                                    |                    |            |
| Presión                   | <b>172 PSI</b>               | 155.94   Amperaje | 167 / 83 A                                                                                                    |                    |            |
| Presión de succió 174 PSI |                              | Frecuencia        | 60Hz                                                                                                    |                    |            |
| Diámetro impeler 9,71 in  |                              | Potencia          | $143.2$ Kw<br>$39K +$                                                                                                    |                    |            |
| Tubería de succió 4 in    |                              |                   |                                                                                                    |                    |            |
| Tubería de salida 3 in    |                              |                   |                                                                                                    |                    |            |
| Horario                   |                              |                   |                                                                                                    |                    |            |
|                           |                              |                   | El equipo esta diseñado para una operación continua el encendido se da de acuerdo con el consumo o con una baja de presión. |                    |            |
| <b>Observaciones</b>      |                              |                   |                                                                                                    |                    |            |
|                           |                              |                   |                                                                                                    |                    |            |

*Gráfico A22 Información Técnica de la Bomba del Sistema Contra Incendios en la Casa de Máquinas en el Hospital del IESS de Ambato.*

**Anexo III**

**Planificación del Programa Maestro de Mantenimiento**

# **Sistema de Generación de Vapor**

#### **Calderos**

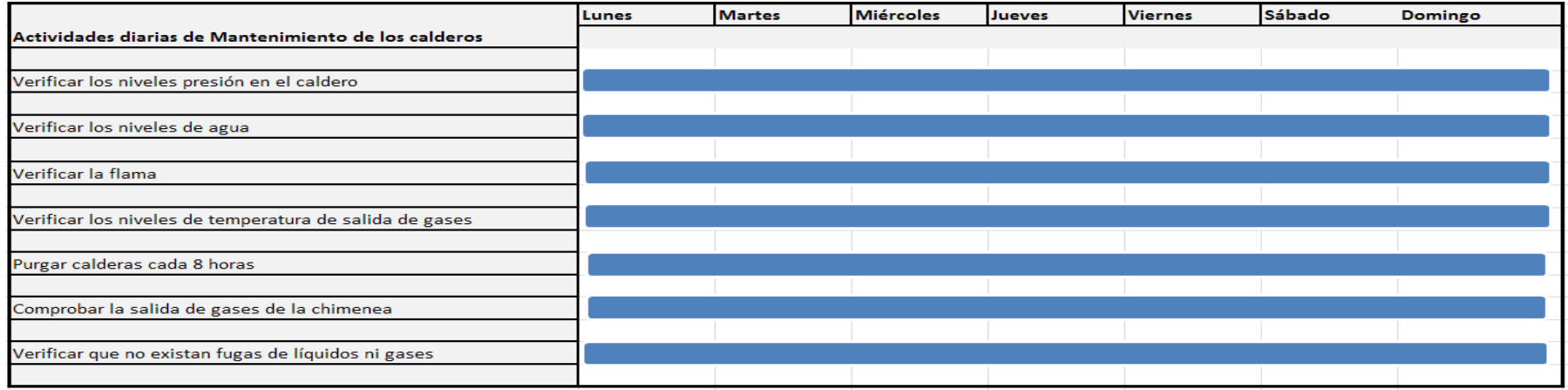

*Tabla A8 Cronograma de Actividades Diarias para los Calderos en el Hospital del IESS de Ambato.*

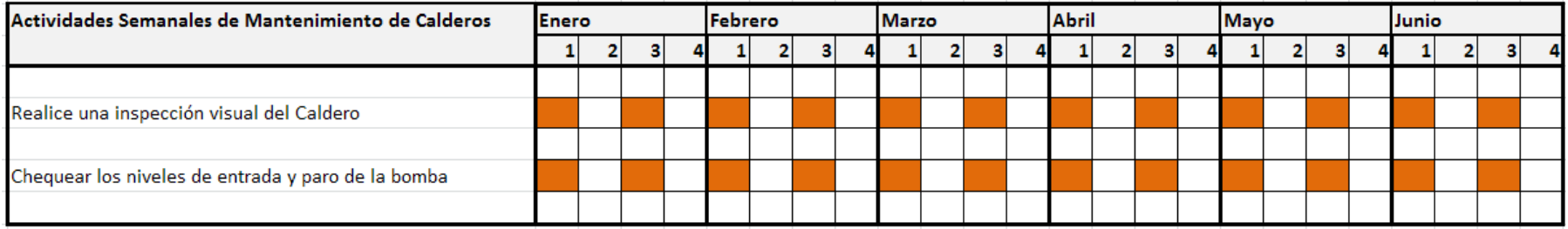

*Tabla A9 Cronograma de Actividades Semanales para los Calderos en el Hospital del IESS de Ambato.*

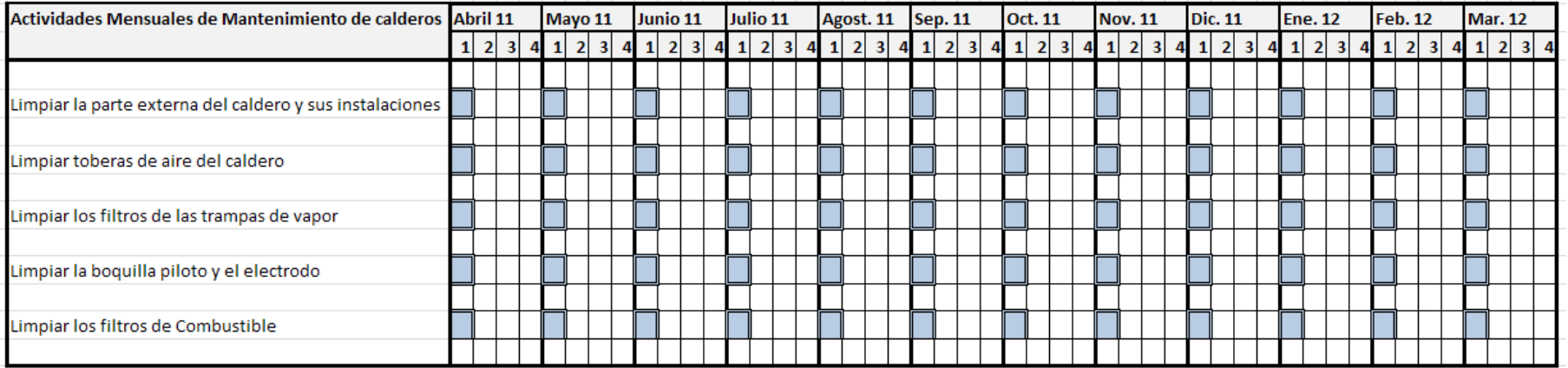

*Tabla A10 Cronograma de Actividades Mensuales para los Calderos en el Hospital del IESS de Ambato.*

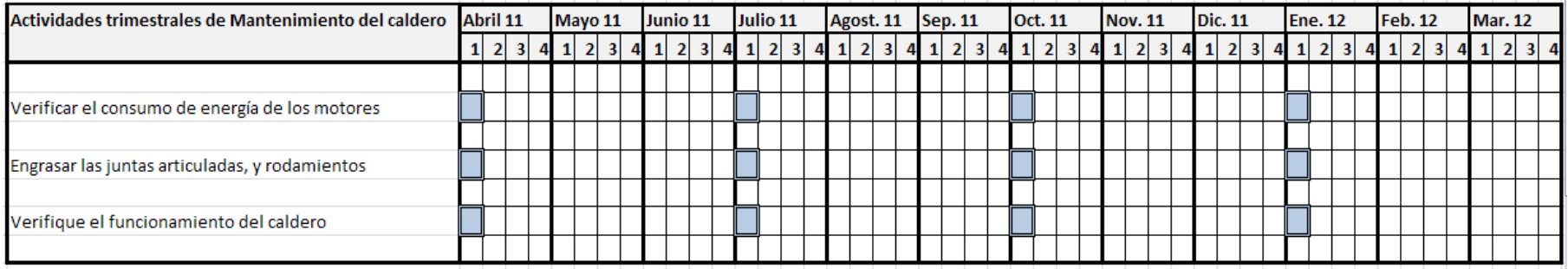

*Tabla A11 Cronograma de Actividades Trimestrales para los Calderos en el Hospital del IESS de Ambato.*

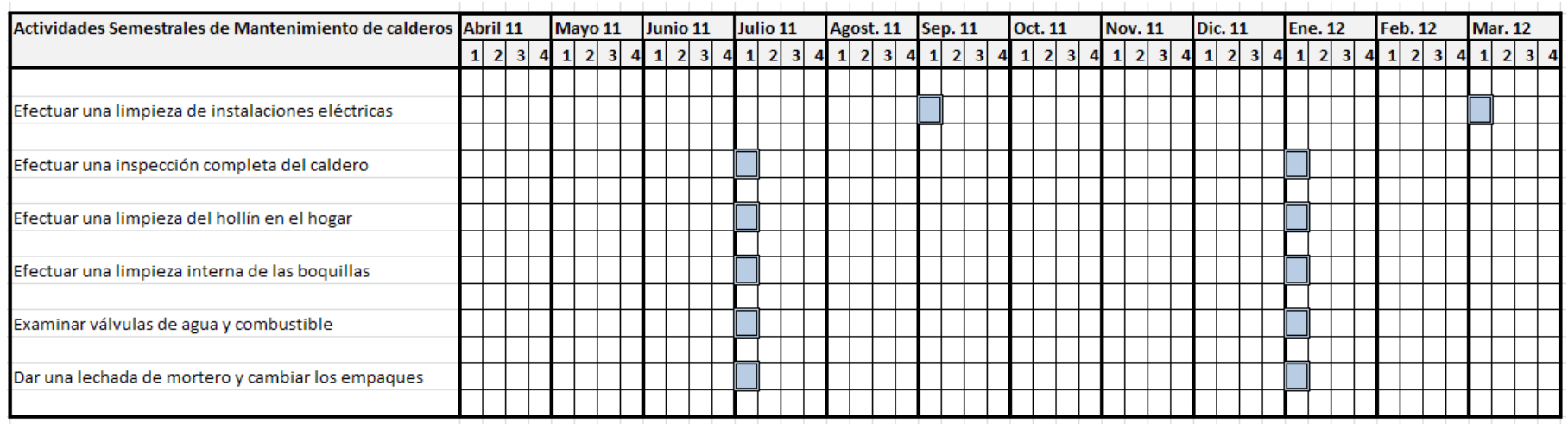

*Tabla A12 Cronograma de Actividades Semestrales para los Calderos en el Hospital del IESS de Ambato.*

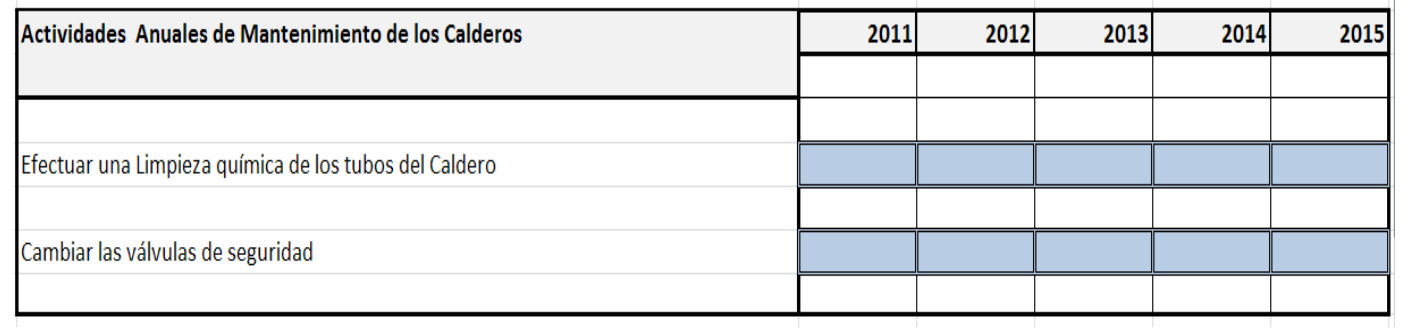

*Tabla A13 Cronograma de Actividades Anuales para los Calderos en el Hospital del IESS de Ambato.*

#### **Distribuidor de Vapor**

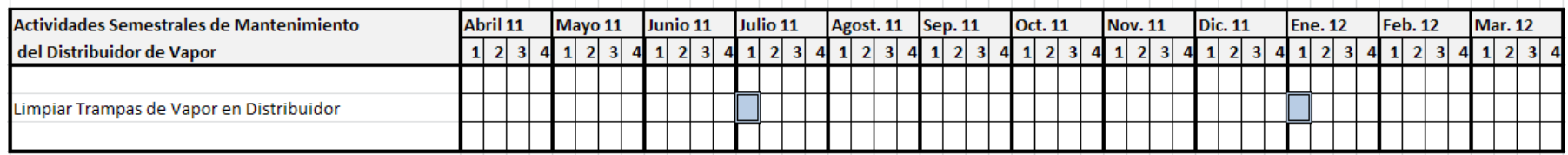

*Tabla A14 Cronograma de Actividades Semestrales para el Distribuidor de Vapor en el Hospital del IESS de Ambato.*

#### **Sistema de Automatización de los Calderos**

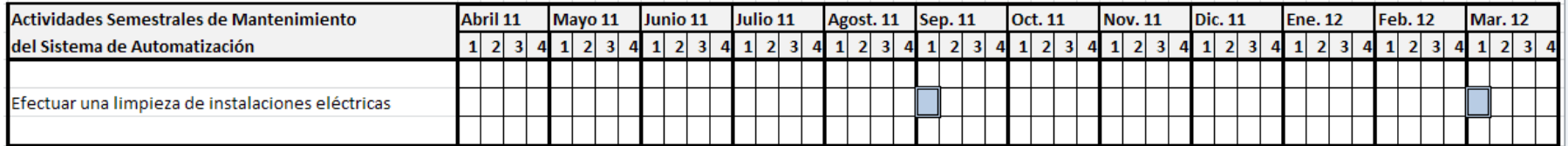

*Tabla A15 Cronograma de Actividades Semestrlales para el Sistema de Automatización de los Calderos en el Hospital del IESS de Ambato.*

## **Sistema de Tratamiento de Agua para Calderos**

#### **Estación de Calentamiento de Agua**

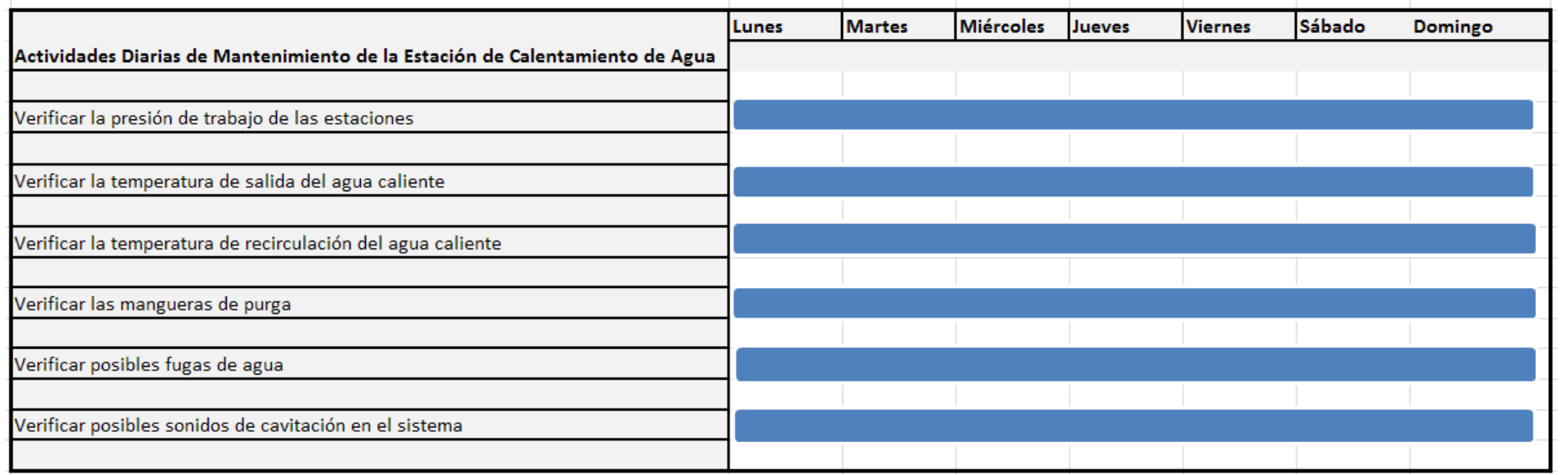

*Tabla A16 Cronograma de Actividades Diarias para las Estaciones de Calentamiento de Agua en el Hospital del IESS de Ambato.*

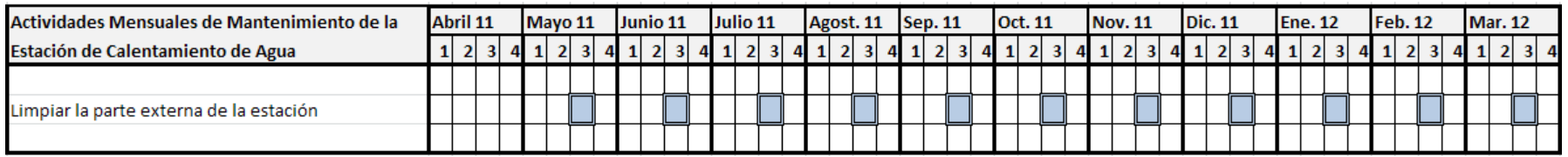

*Tabla A17 Cronograma de Actividades Mensuales para las Estaciones de Calentamiento de Agua en el Hospital del IESS de Ambato.*

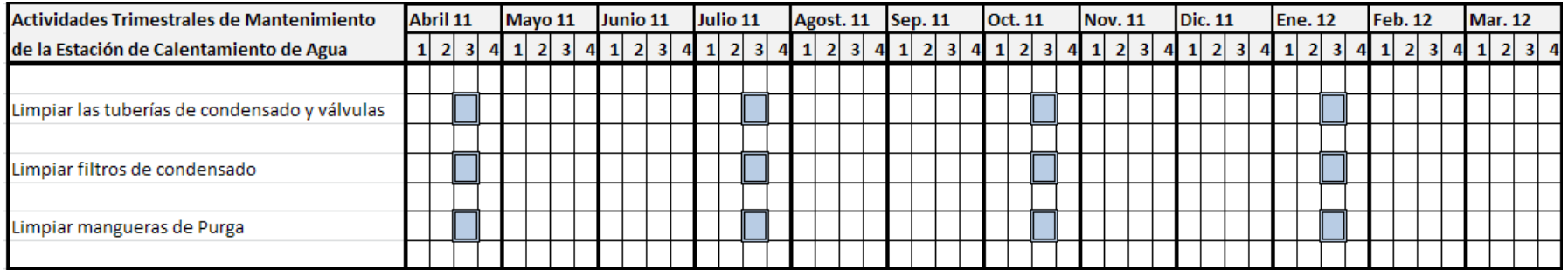

*Tabla A18 Cronograma de Actividades Trimestrales para las Estaciones de Calentamiento de Agua en el Hospital del IESS de Ambato.*

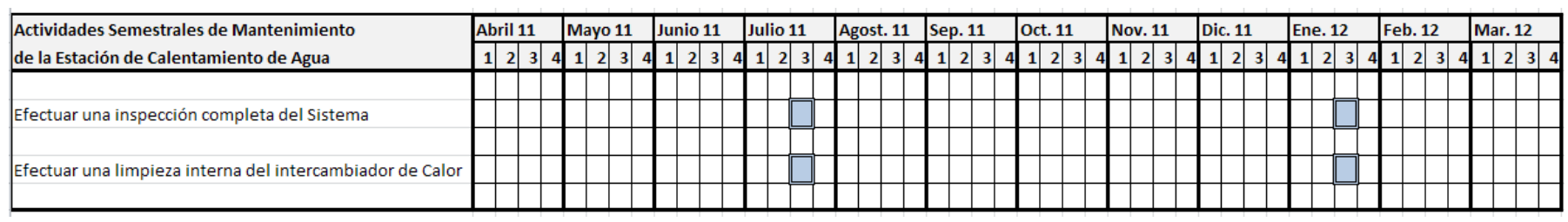

*Tabla A19 Cronograma de Actividades Semestrales para las Estaciones de Calentamiento de Agua en el Hospital del IESS de Ambato.*

#### **Bombas de Recirculación**

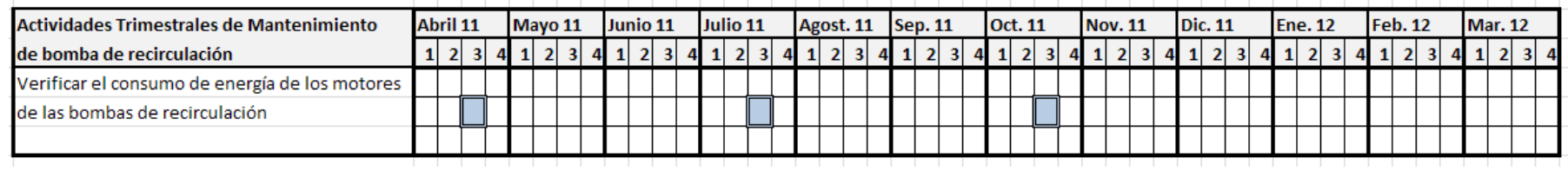

*Tabla A20 Cronograma de Actividades Trimestrales para las Bombas de Recirculación de Agua Caliente en el Hospital del IESS de Ambato.*

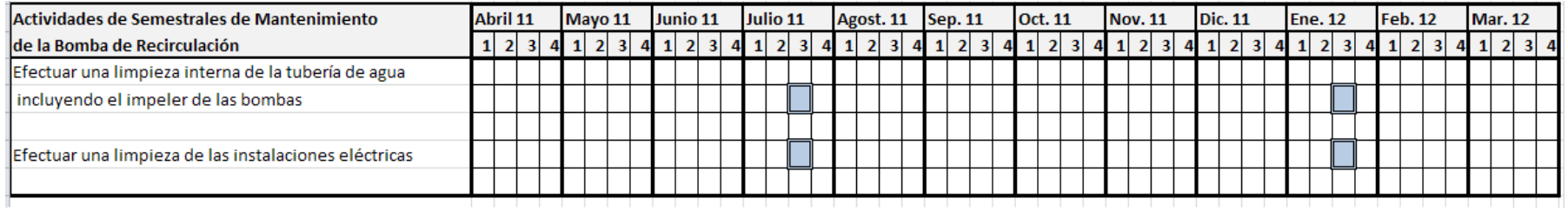

*Tabla A21 Cronograma de Actividades Semestrales para las Bombas de Recirculación de Agua Caliente en el Hospital del IESS de Ambato.*

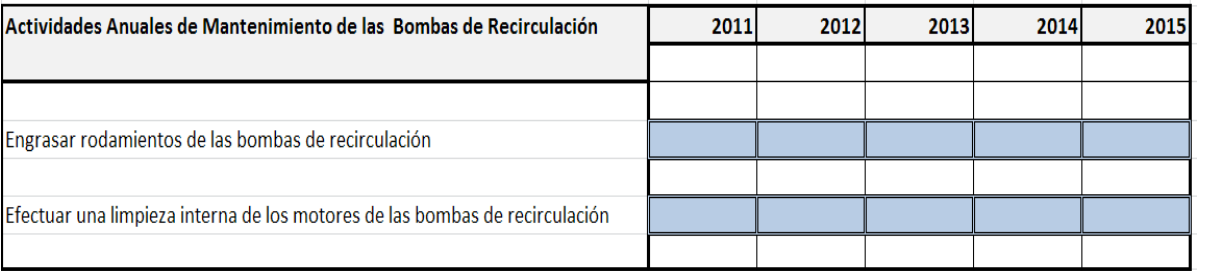

*Tabla A22 Cronograma de Actividades Anuales para las Bombas de Recirculación de Agua Caliente en el Hospital del IESS de Ambato.*

#### **Sistema de Automatización**

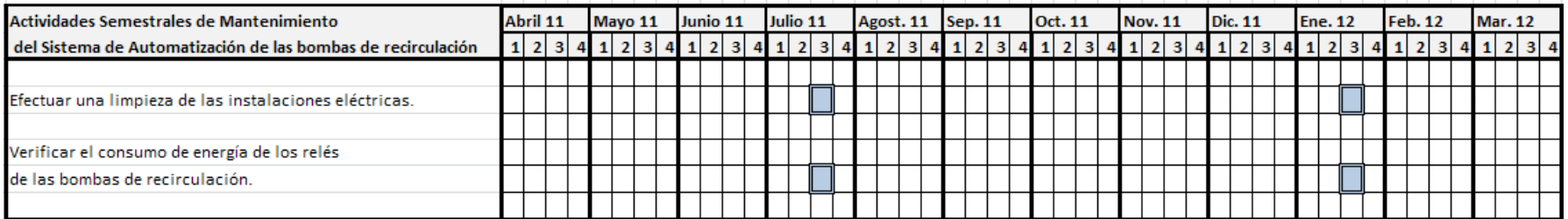

*Tabla A23 Cronograma de Actividades Semestrales para el Sistema de Automatización de las Bombas de Recirculación de Agua Caliente en el Hospital del IESS de Ambato.*

## **Sistema de Suministro de Energía Eléctrica**

#### **Grupo Electrógeno**

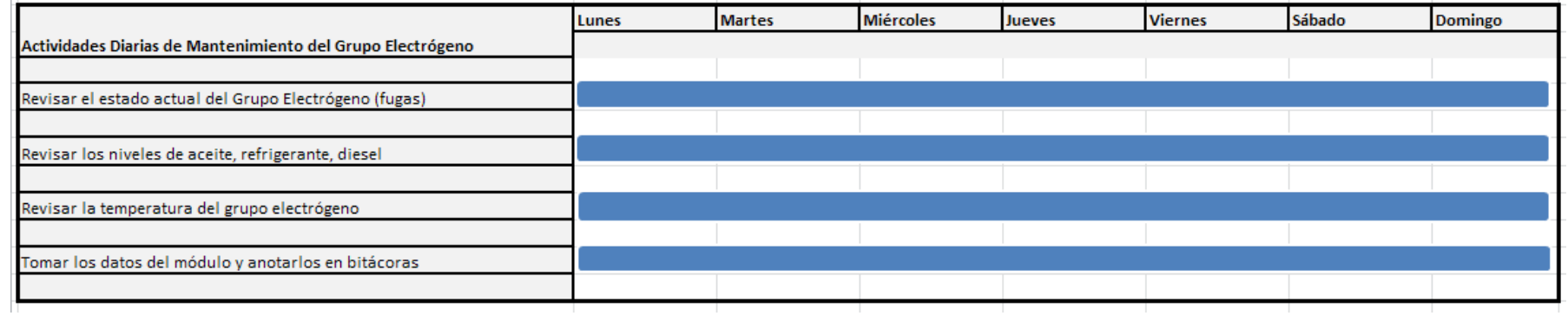

*Tabla A24 Cronograma de Actividades Diarias para el Grupo Electrógeno en el Hospital del IESS de Ambato.*

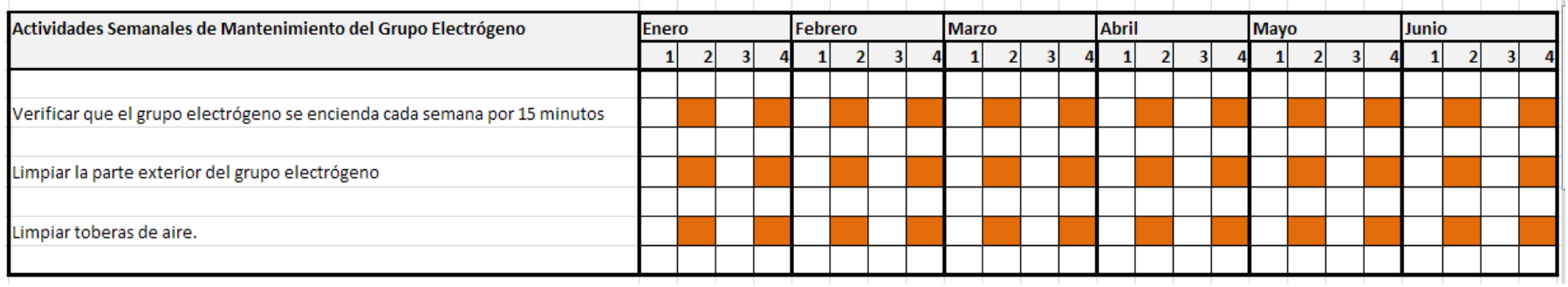

*Tabla A25 Cronograma de Actividades Semanales para el Grupo Electrógeno en el Hospital del IESS de Ambato.*
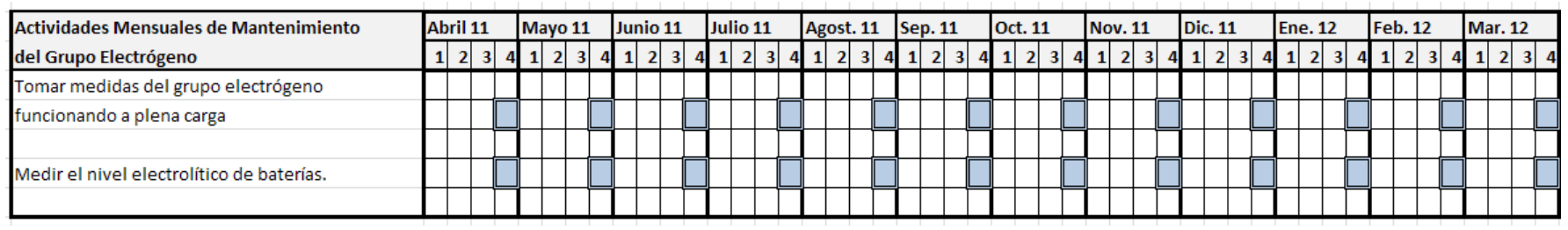

*Tabla A26 Cronograma de Actividades Mensuales para el Grupo Electrógeno en el Hospital del IESS de Ambato.*

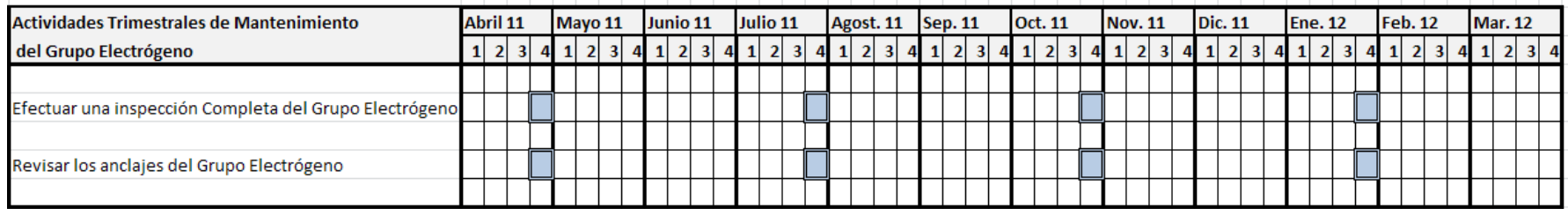

*Tabla A27 Cronograma de Actividades Trimestrales para el Grupo Electrógeno en el Hospital del IESS de Ambato.*

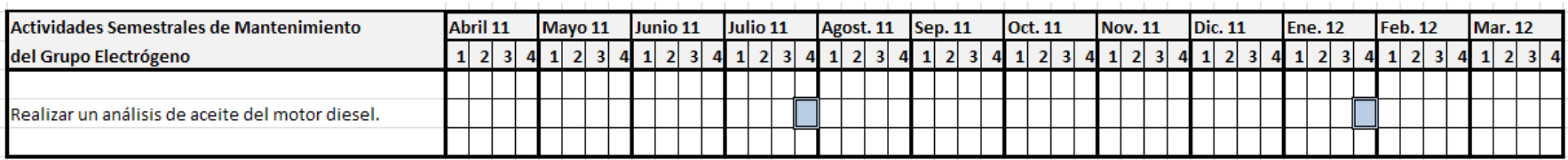

*Tabla A28 Cronograma de Actividades Semestrales para el Grupo Electrógeno en el Hospital del IESS de Ambato.*

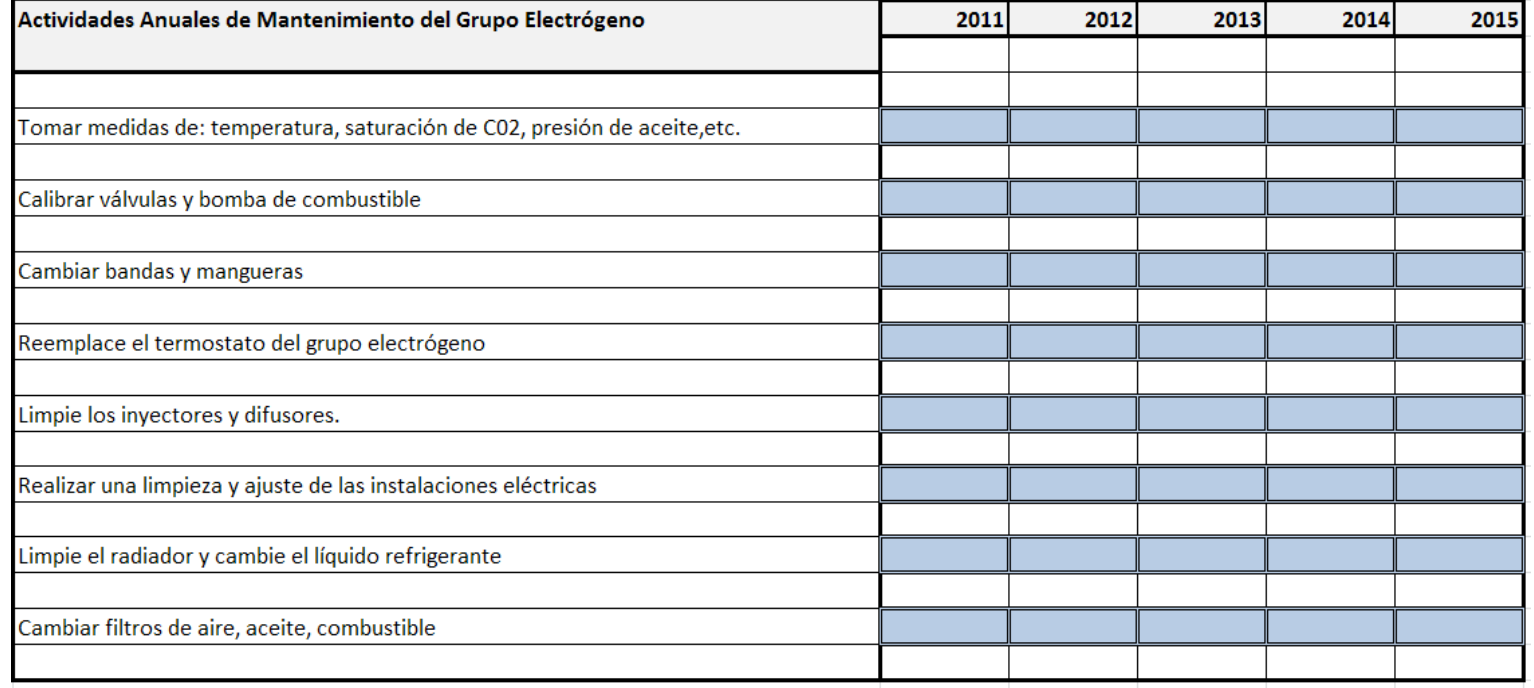

*Tabla A29 Cronograma de Actividades Anuales para el Grupo Electrógeno en el Hospital del IESS de Ambato.*

#### **Matenedor de Baterías**

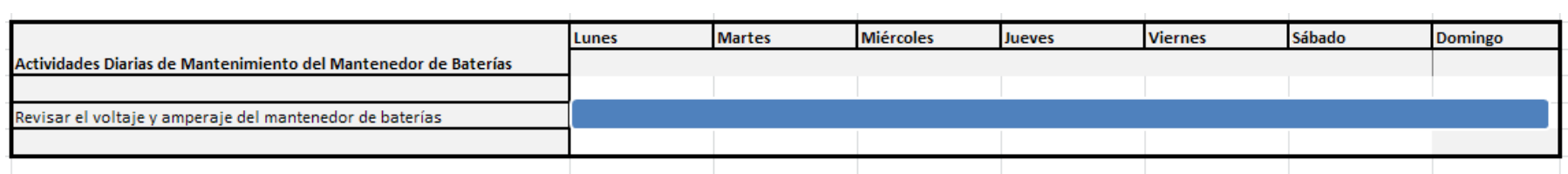

*Tabla A30 Cronograma de Actividades Diarias para el Mantenedor de Baterías en el Hospital del IESS de Ambato.*

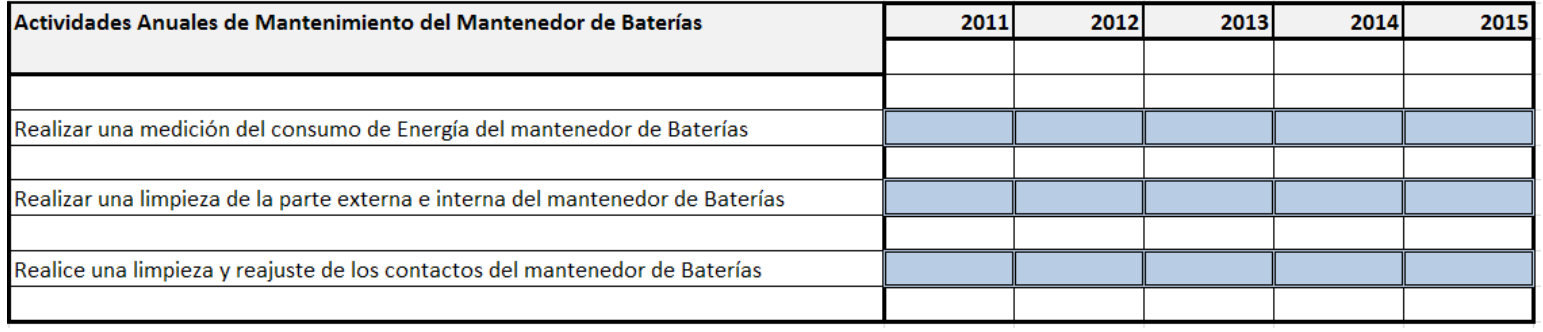

*Tabla A31 Cronograma de Actividades Anuales para el Mantenedor de Baterías en el Hospital del IESS de Ambato.*

## **Cajas de Derivación**

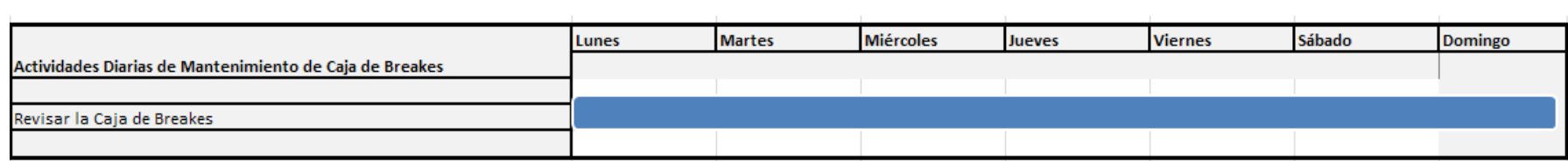

*Tabla A32 Cronograma de Actividades Diarias para las Cajas de Derivación en el Hospital del IESS de Ambato.*

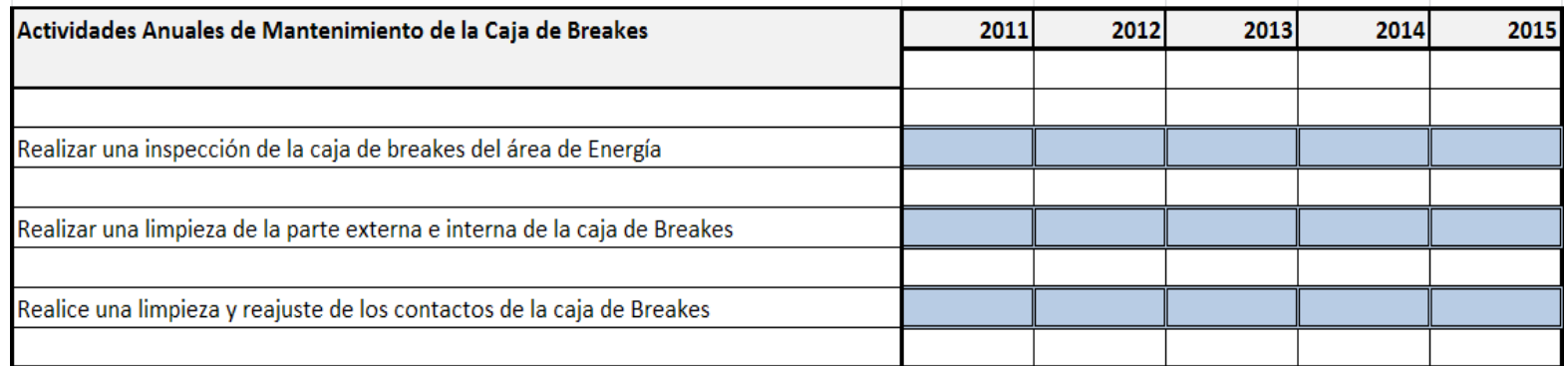

*Tabla A33 Cronograma de Actividades Anuales para las Cajas de Derivación en el Hospital del IESS de Ambato.*

### **Cámara de Transformación**

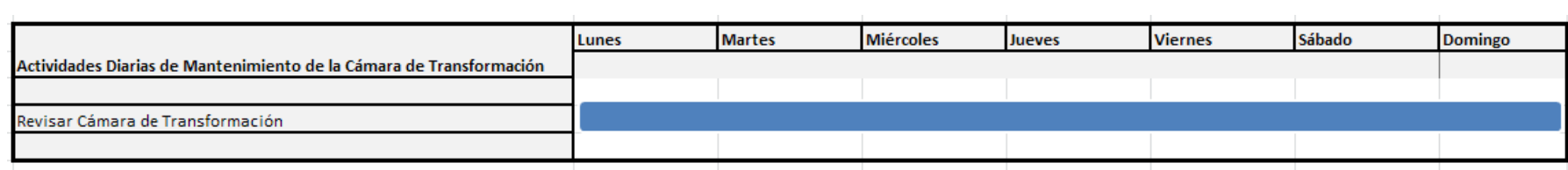

*Tabla A34 Cronograma de Actividades Diarias para la Cámara de Transformación en el Hospital del IESS de Ambato.*

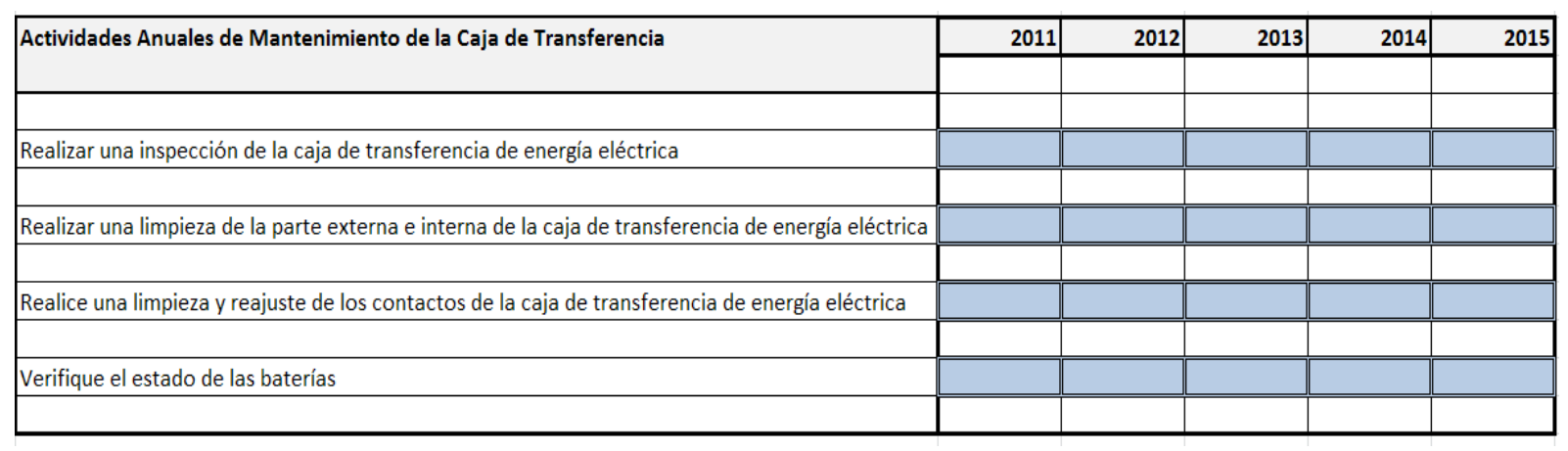

*Tabla A35 Cronograma de Actividades Anuales para la Caja de Transferencia en el Hospital del IESS de Ambato.*

### **Transformador**

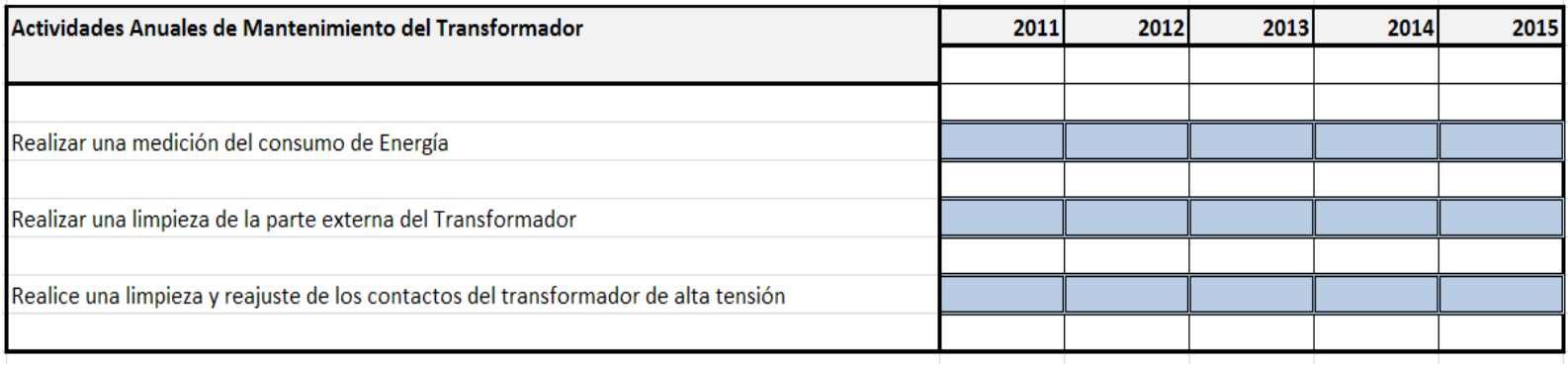

*Tabla A36 Cronograma de Actividades Anuales para el Transformador en el Hospital del IESS de Ambato.*

## **Sistema de Almacenamiento de Diesel**

## **Tanques de Diesel**

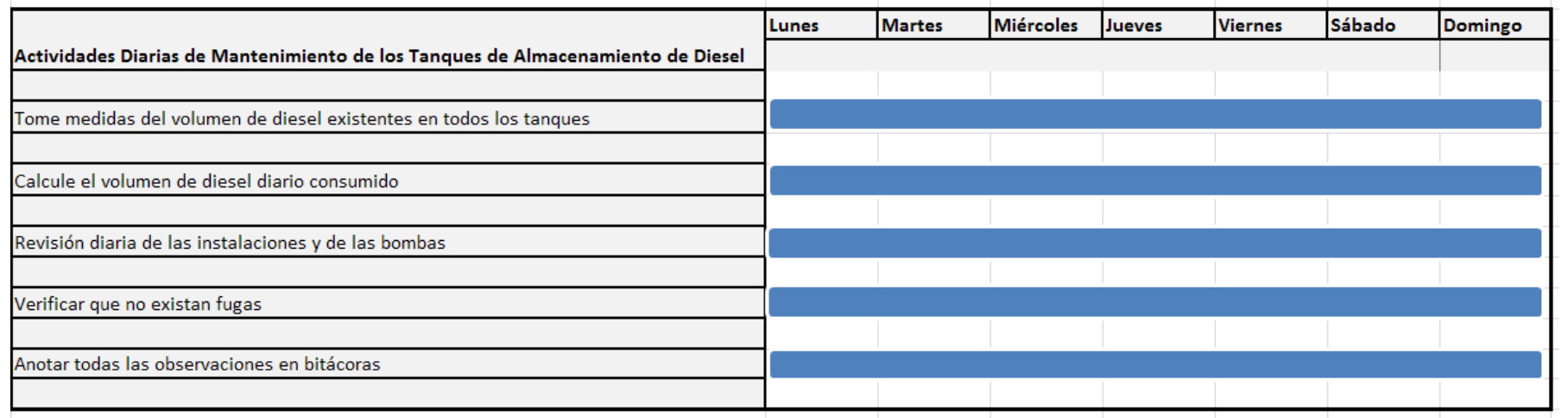

*Tabla A37 Cronograma de Actividades Diarias para los Tanques de Almacenamiento de Diesel en el Hospital del IESS de Ambato.*

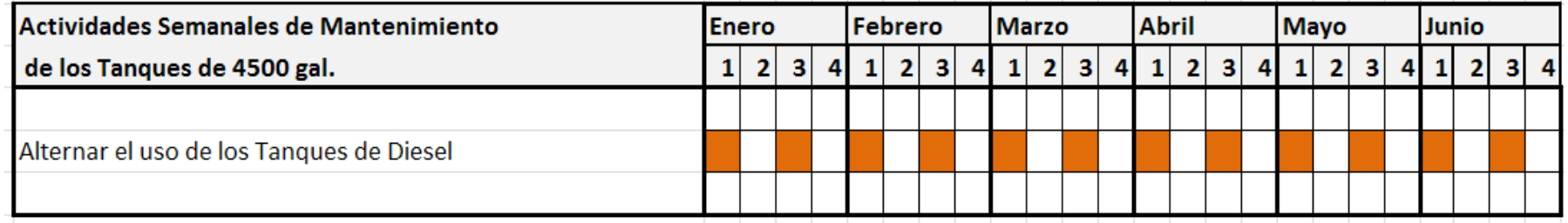

*Tabla A38 Cronograma de Actividades Semanales para los Tanques de Almacenamiento de Diesel en el Hospital del IESS de Ambato.*

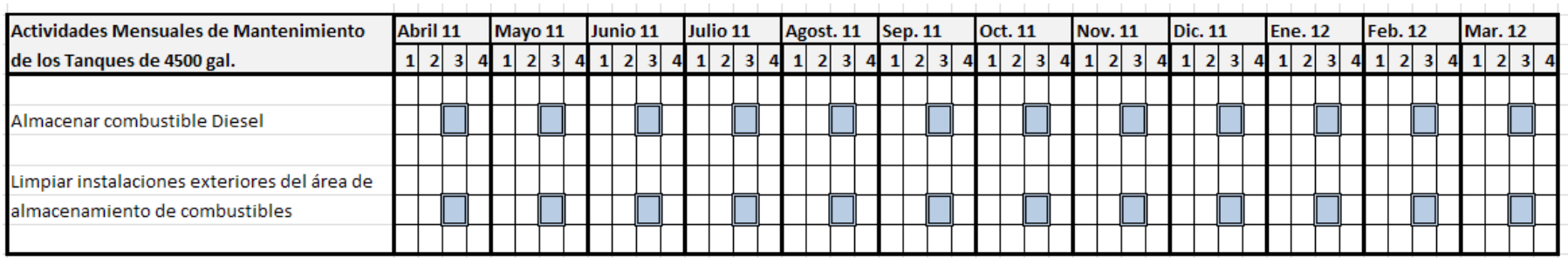

*Tabla A39 Cronograma de Actividades Mensuales para los Tanques de Almacenamiento de Diesel en el Hospital del IESS de Ambato.*

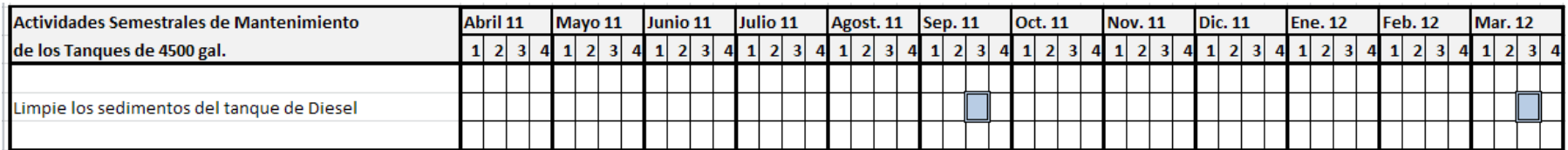

*Tabla A40 Cronograma de Actividades Semestrales para los Tanques de Almacenamiento de Diesel en el Hospital del IESS de Ambato.*

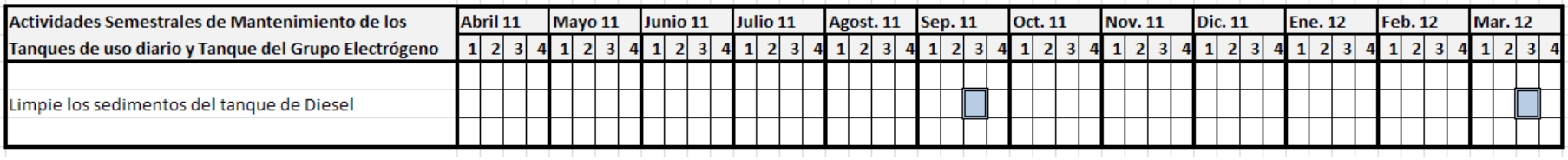

*Tabla A41 Cronograma de Actividades Semestrales para los Tanques de Almacenamiento de Diesel en el Hospital del IESS de Ambato.*

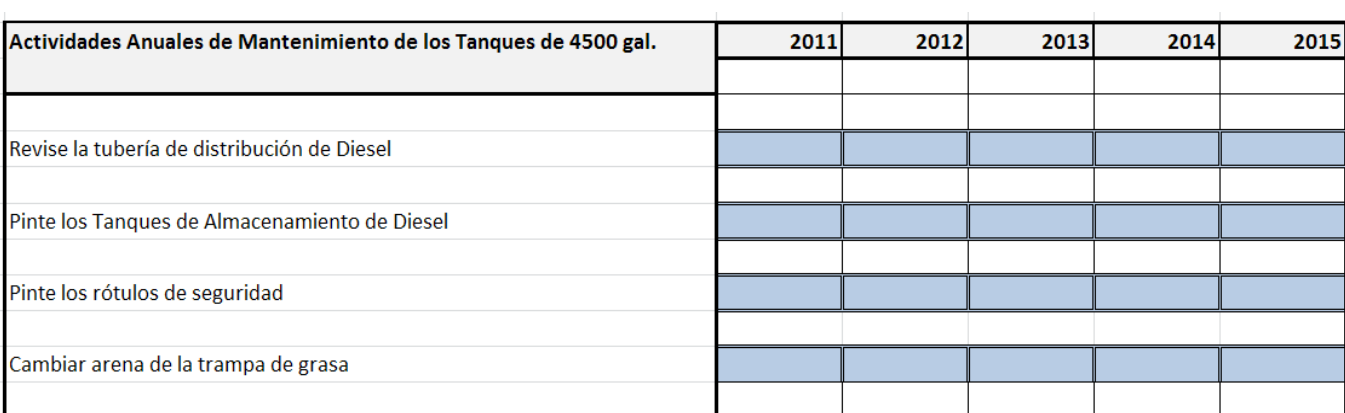

*Tabla A42 Cronograma de Actividades Anuales para los Tanques de Almacenamiento de Diesel en el Hospital del IESS de Ambato.*

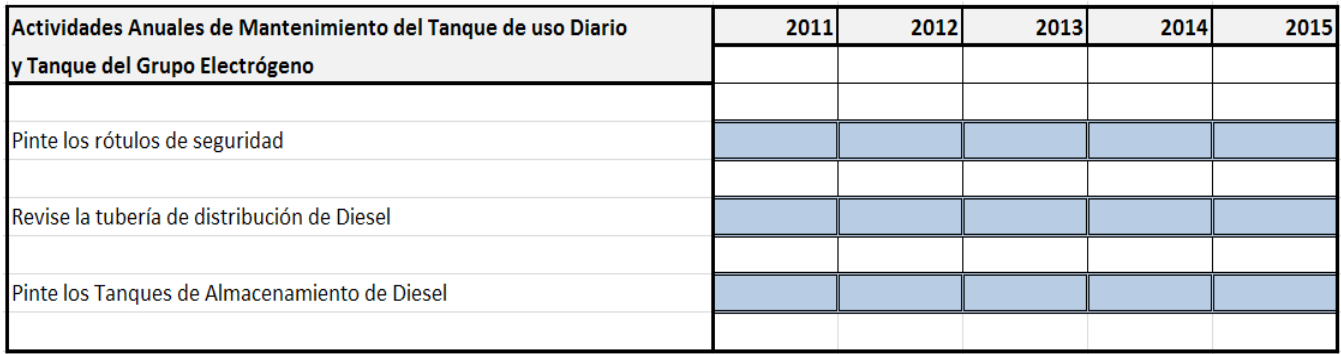

*Tabla A43 Cronograma de Actividades Anuales para los Tanques de Almacenamiento de Diesel en el Hospital del IESS de Ambato.*

### **Bomba de Diesel**

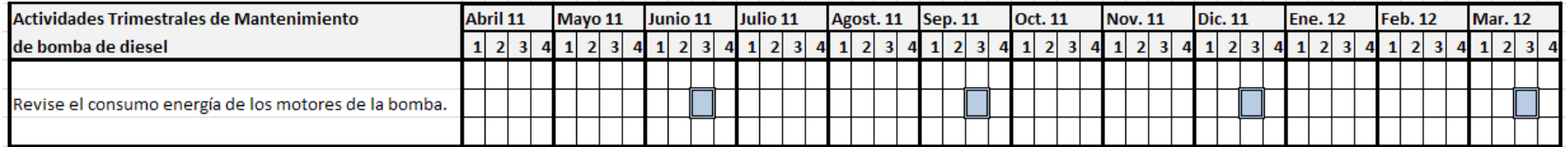

*Tabla A44 Cronograma de Actividades Trimestrales para la Bomba de Diesel en el Hospital del IESS de Ambato.*

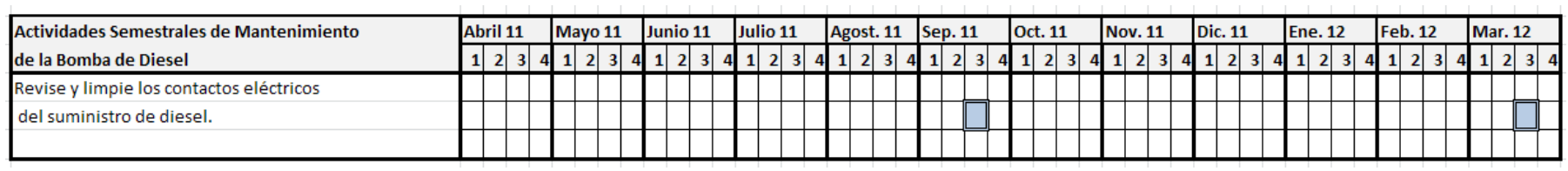

*Tabla A45 Cronograma de Actividades Semestralespara la Bomba de Diesel en el Hospital del IESS de Ambato.*

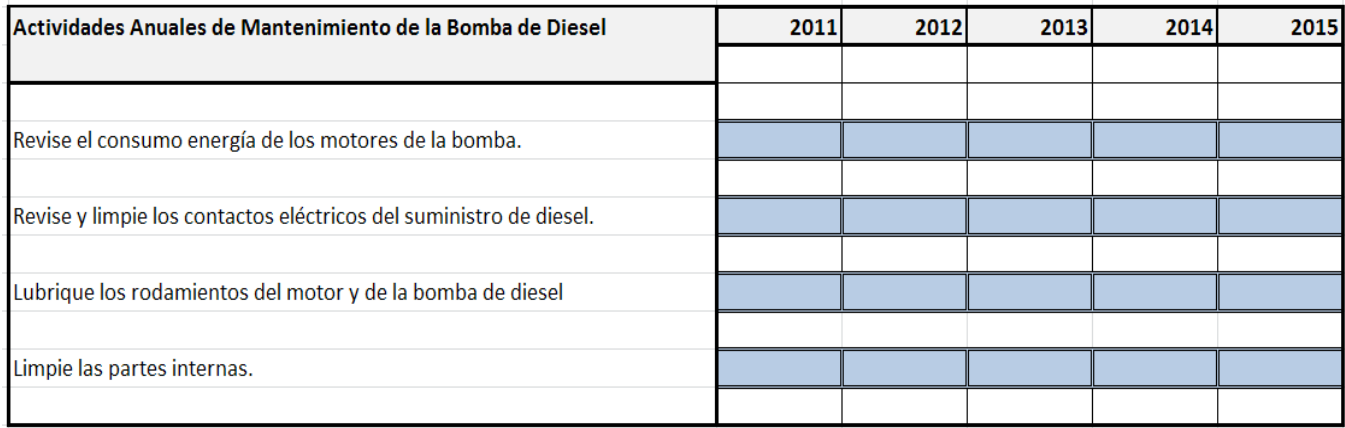

*Tabla A46 Cronograma de Actividades Anuales para la Bomba de Diesel en el Hospital del IESS de Ambato.*

## **Sistema de Distribución de Agua Potable**

### **Cisternas**

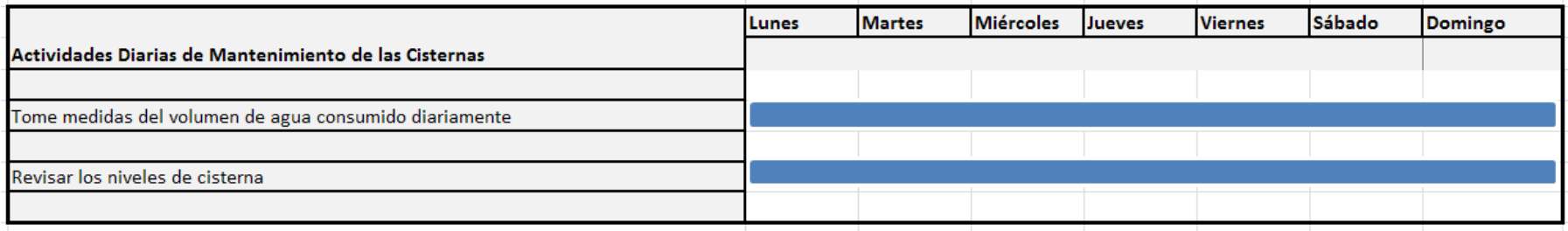

*Tabla A47 Cronograma de Actividades Diarias para las Cisternas en el Hospital del IESS de Ambato.*

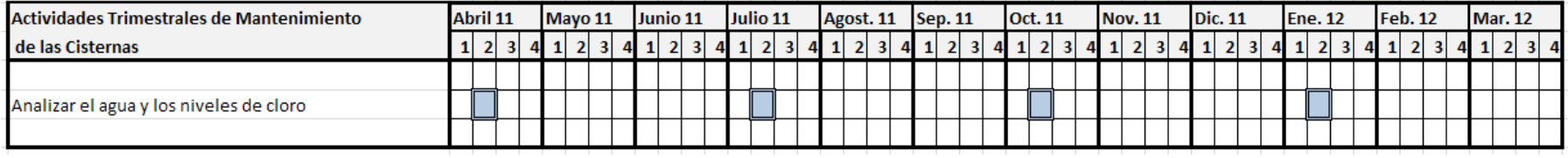

*Tabla A48 Cronograma de Actividades Trimestrales para las Cisternas en el Hospital del IESS de Ambato.*

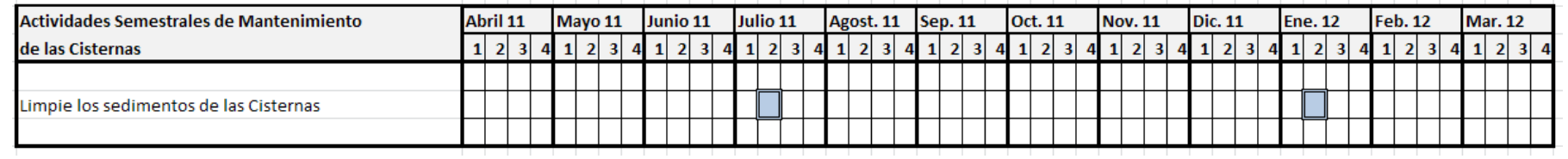

*Tabla A49 Cronograma de Actividades Semestrales para las Cisternas en el Hospital del IESS de Ambato.*

#### **Bombas de Agua Potable**

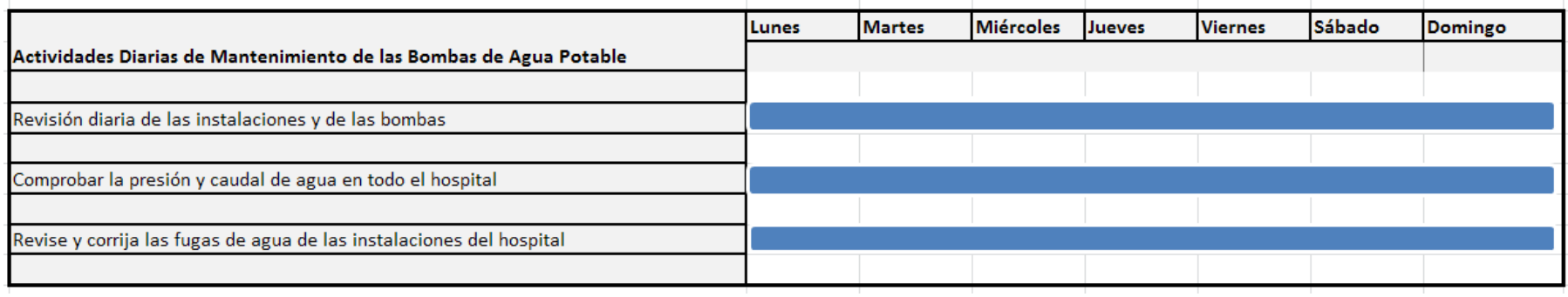

*Tabla A50 Cronograma de Actividades Diarias para las Bombas de Agua Potable en el Hospital del IESS de Ambato.*

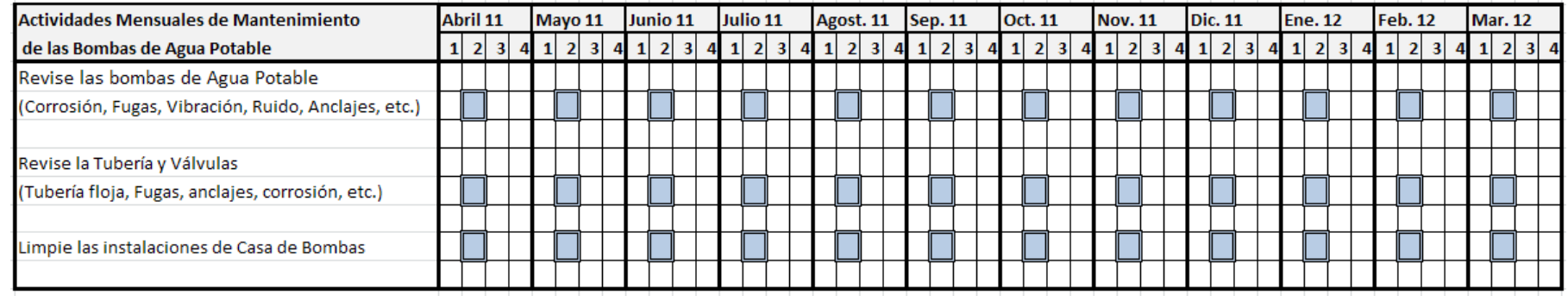

*Tabla A51 Cronograma de Actividades Mensuales para las Bombas de Agua Potable en el Hospital del IESS de Ambato.*

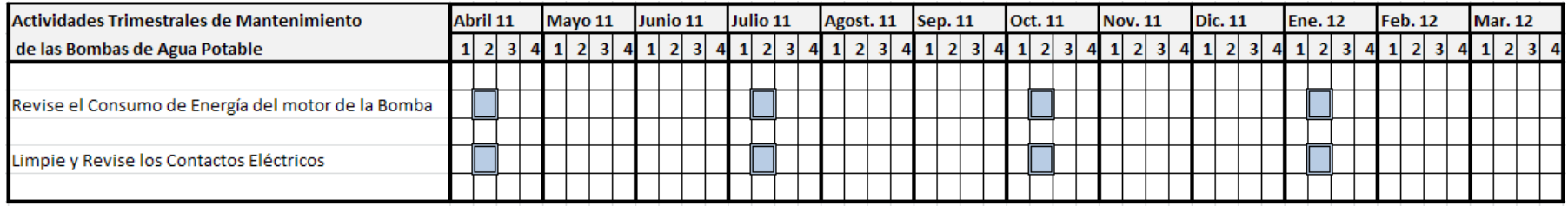

*Tabla A52 Cronograma de Actividades Trimestrales para las Bombas de Agua Potable en el Hospital del IESS de Ambato.*

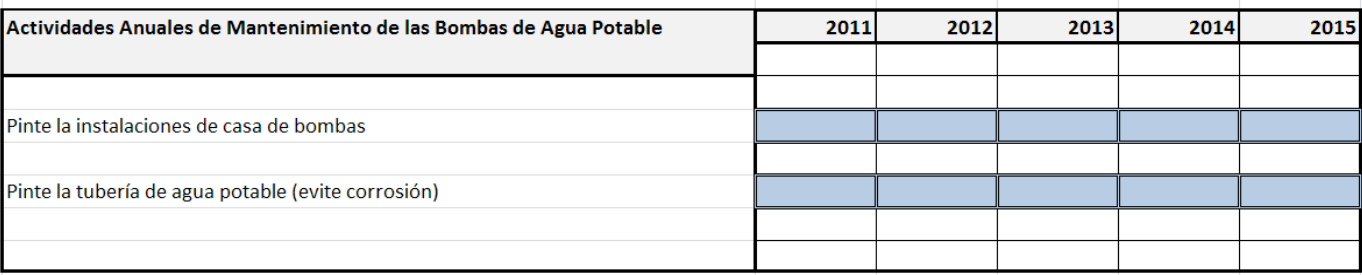

*Tabla A53 Cronograma de Actividades Anuales para las Bombas de Agua Potable en el Hospital del IESS de Ambato.*

#### **Sistema de Automatización de Bombas de Agua Potable**

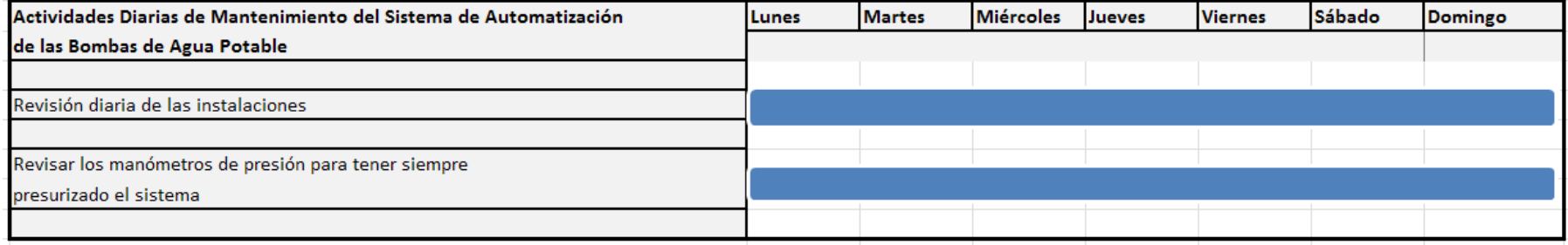

*Tabla A54 Cronograma de Actividades Diarias para los Sistemas de Automatizaciónde las Bombas de Agua Potable en el Hospital del IESS de Ambato.*

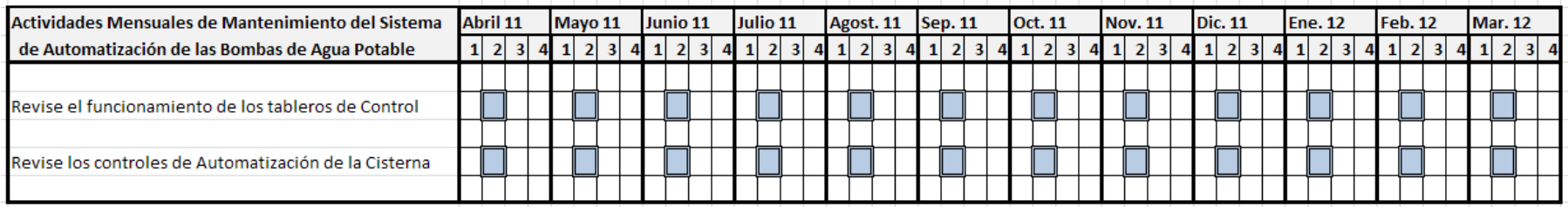

*Tabla A55 Cronograma de Actividades Mensuales para los Sistemas de Automatizaciónde las Bombas de Agua Potable en el Hospital del IESS de Ambato.*

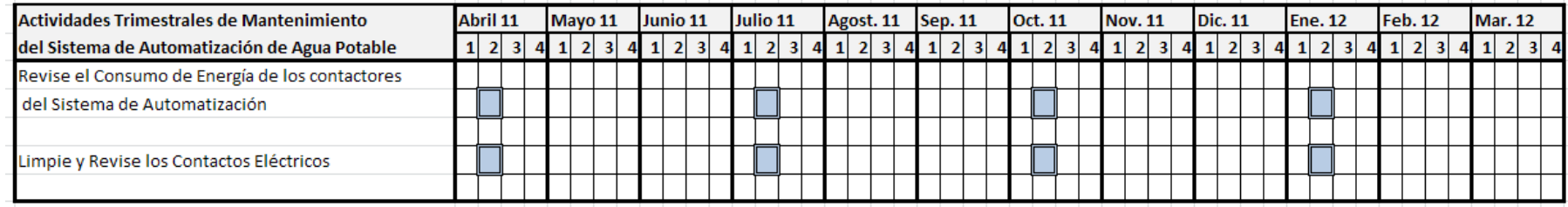

*Tabla A56 Cronograma de Actividades Trimestrales para los Sistemas de Automatizaciónde las Bombas de Agua Potable en el Hospital del IESS de Ambato.*

#### **Bomba del Sistema Contraincendios**

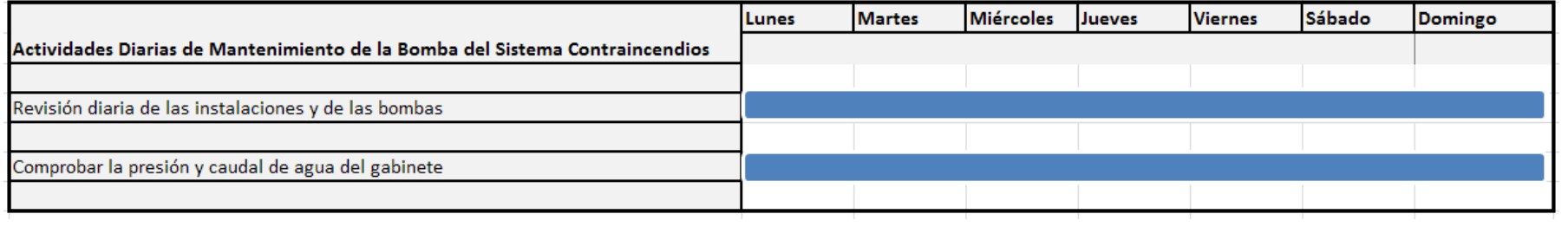

*Tabla A57 Cronograma de Actividades Diarias para la Bomba del Sistema Contraincendios en el Hospital del IESS de Ambato.*

## **Sistema de Almacenamiento de GLP.**

# **Tanque de GLP**.

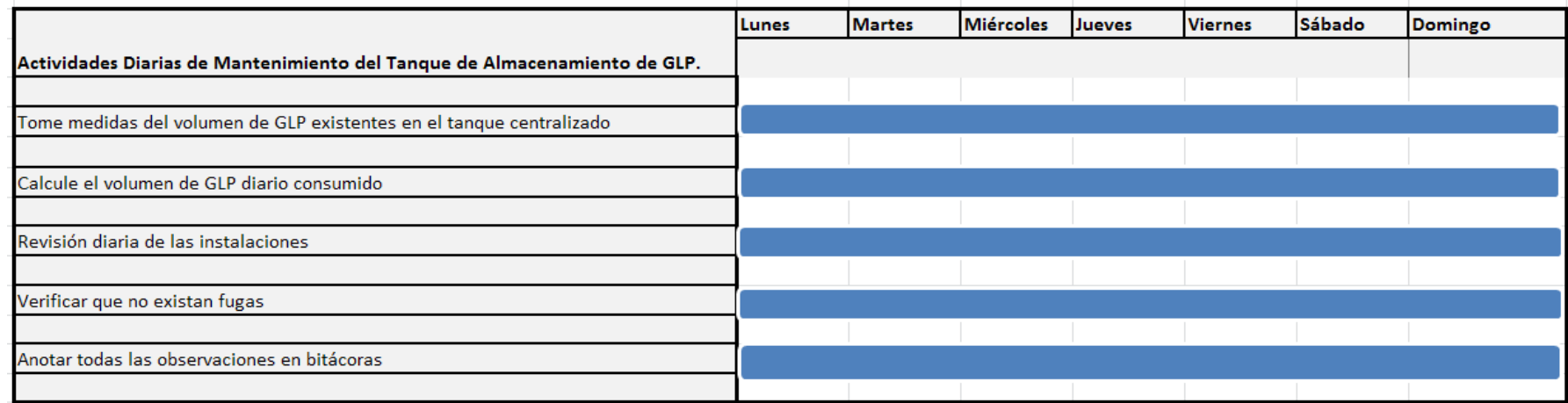

*Tabla A58 Cronograma de Actividades Diarias el Tanque de Almacenamiento de GLP. en el Hospital del IESS de Ambato.*

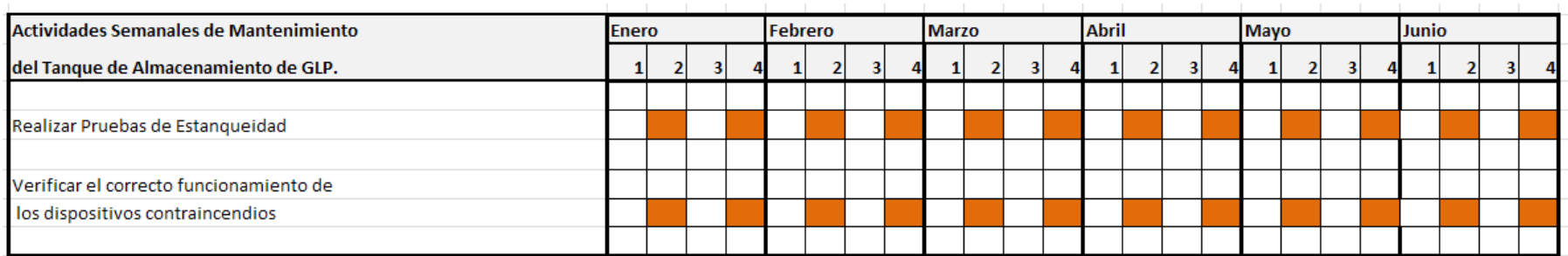

*Tabla A59 Cronograma de Actividades Semanales del Tanque de Almacenamiento de GLP. en el Hospital del IESS de Ambato.*

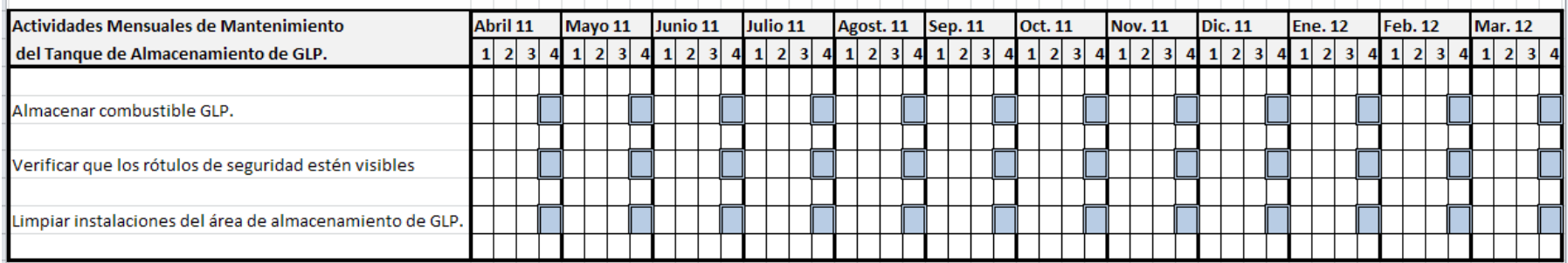

*Tabla A60 Cronograma de Actividades Mensuales del Tanque de Almacenamiento de GLP. en el Hospital del IESS de Ambato.*

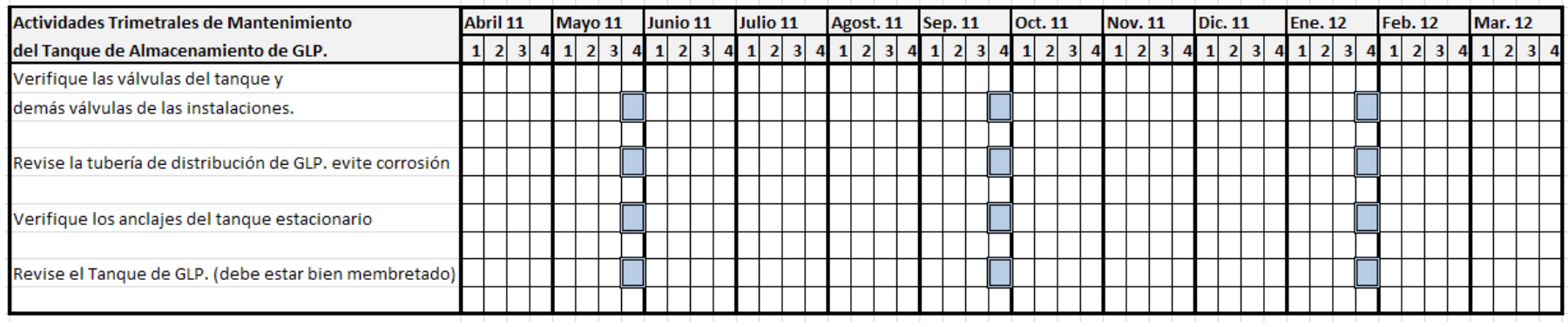

*Tabla A61 Cronograma de Actividades Trimestrales del Tanque de Almacenamiento de GLP. en el Hospital del IESS de Ambato.*

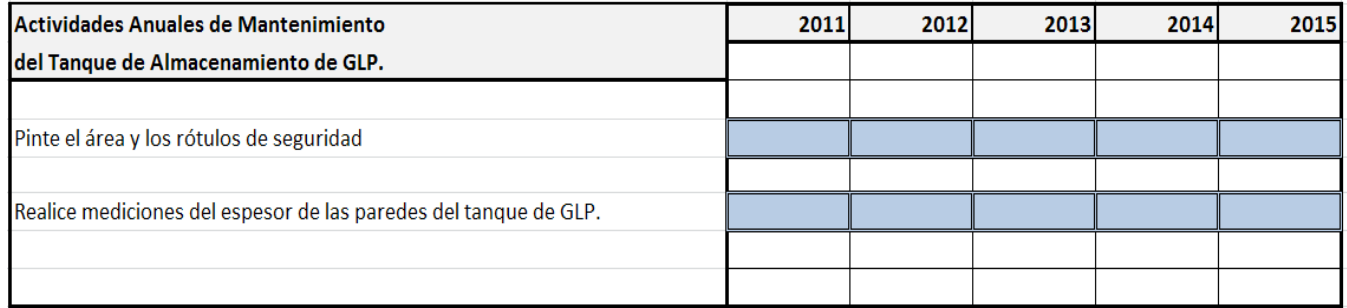

*Tabla A62 Cronograma de Actividades Anuales del Tanque de Almacenamiento de GLP. en el Hospital del IESS de Ambato.*

## **Sistema de Tratamiento de Agua para Calderos**

## **Ablandador de Agua**

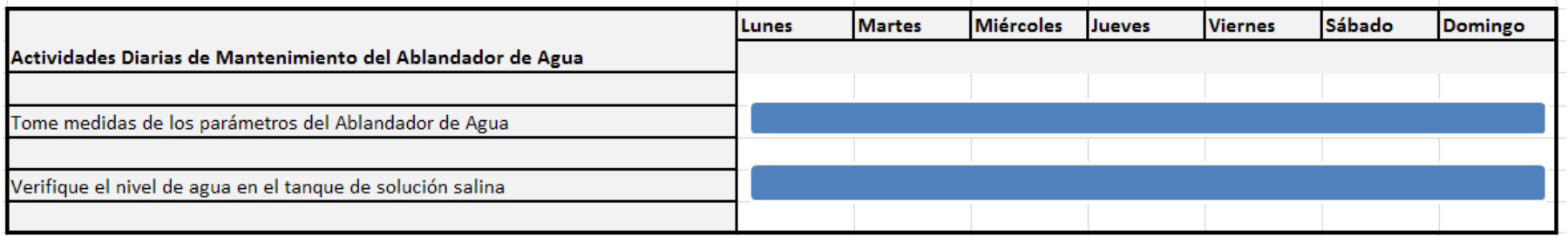

*Tabla A63 Cronograma de Actividades Diarias del Ablandador de Agua en el Hospital del IESS de Ambato.*

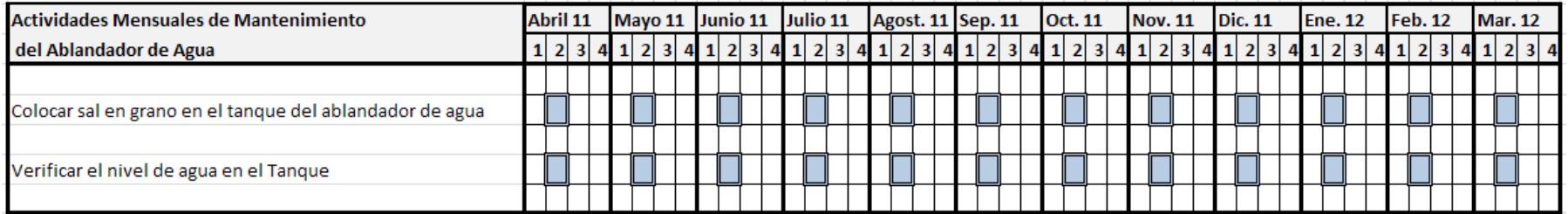

*Tabla A64 Cronograma de Actividades Mensuales del Ablandador de Agua en el Hospital del IESS de Ambato.*

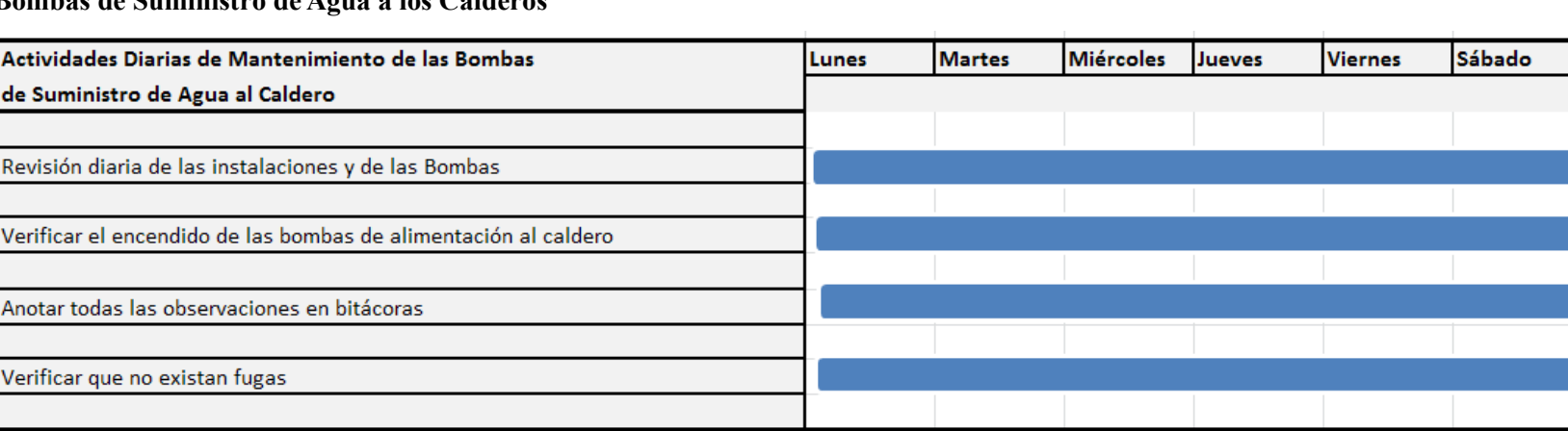

Domingo

**Bombas de Suministro de Agua a los Calderos**

*Tabla A65 Cronograma de Actividades Diarias de las Bombas de Suministro de Agua a los Calderos en el Hospital del IESS de Ambato.*

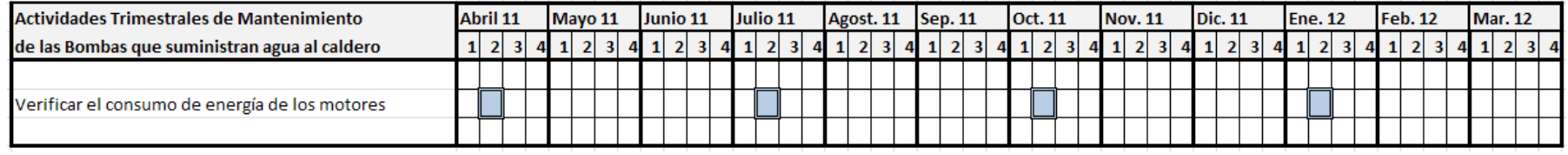

*Tabla A66 Cronograma de Actividades Trimestrales de las Bombas de Suministro de Agua a los Calderos en el Hospital del IESS de Ambato.*

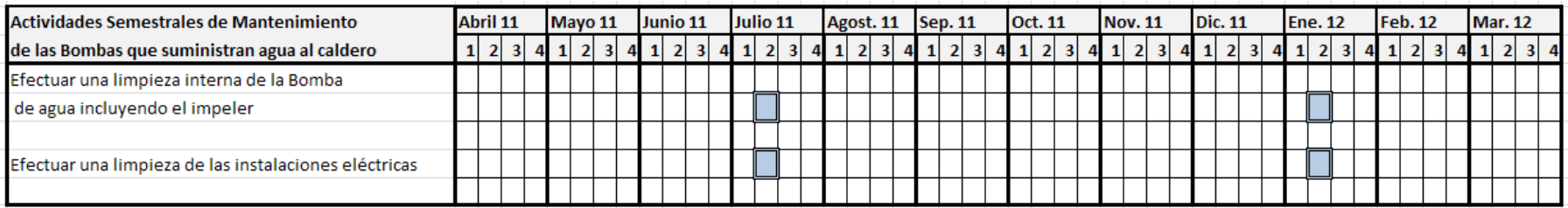

*Tabla A67 Cronograma de Actividades Semestrales de las Bombas de Suministro de Agua a los Calderos en el Hospital del IESS de Ambato.*

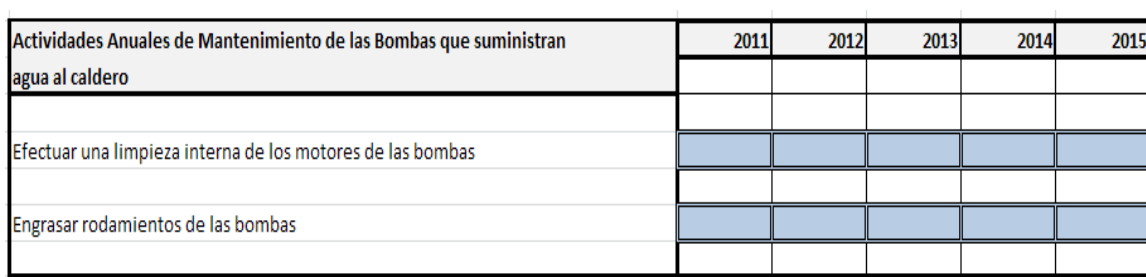

*Tabla A68 Cronograma de Actividades Anuales de las Bombas de Suministro de Agua a los Calderos en el Hospital del IESS de Ambato.*

#### **Bombas Dosificadoras de Químico para Calderos**

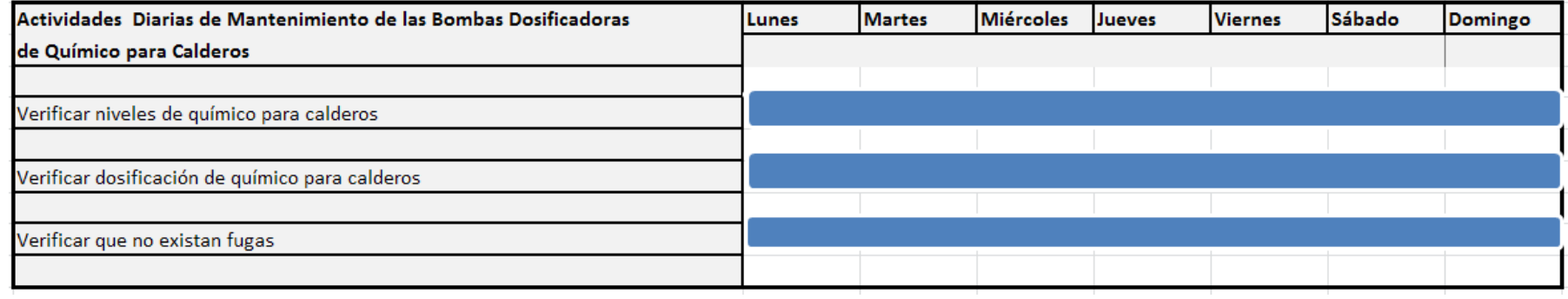

*Tabla A69 Cronograma de Actividades Diarias de las Bombas Dosificadoras de Químico para Calderos en el Hospital del IESS de Ambato.*

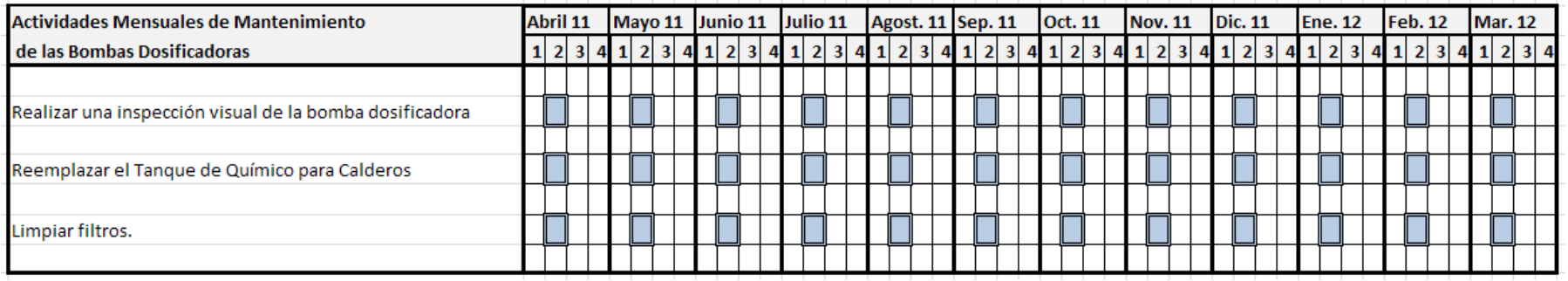

*Tabla A70 Cronograma de Actividades Mensuales de las Bombas Dosificadoras de Químico para Calderos en el Hospital del IESS de Ambato.*

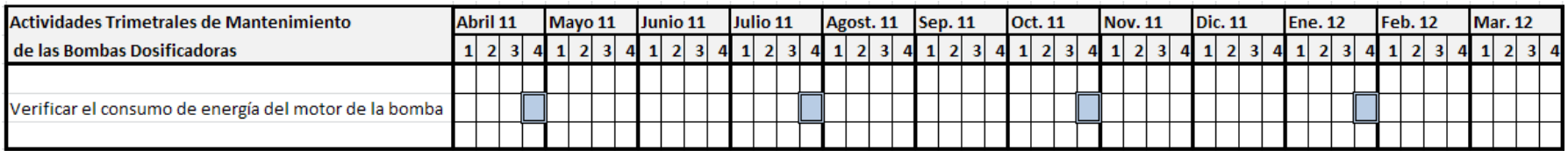

*Tabla A71 Cronograma de Actividades Trimestrales de las Bombas Dosificadoras de Químico para Calderos en el Hospital del IESS de Ambato.*

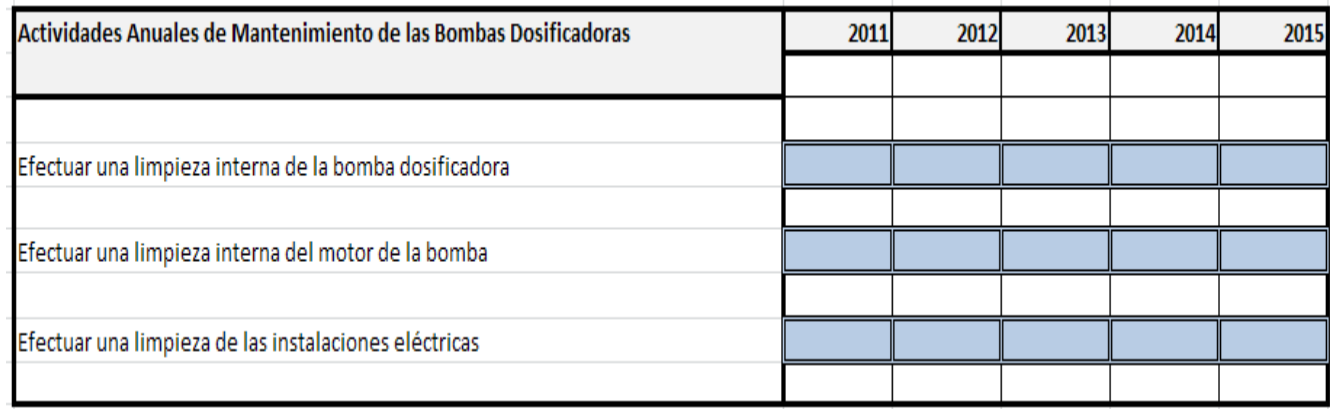

*Tabla A72 Cronograma de Actividades Anuales de las Bombas Dosificadoras de Químico para Calderos en el Hospital del IESS de Ambato.*

## **Tanque de Condensado**

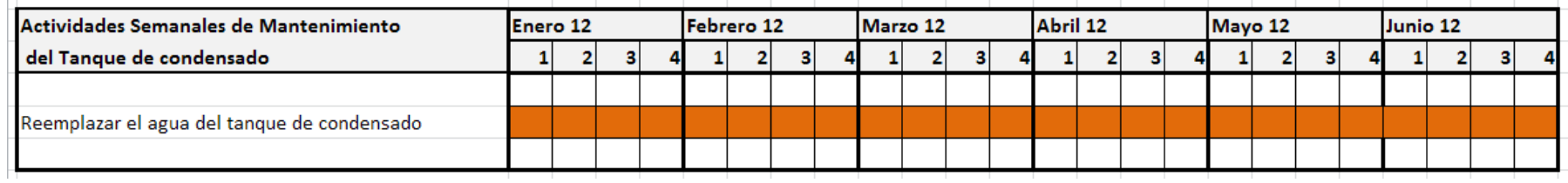

*Tabla A73 Cronograma de Actividades Semanales del Tanque de Condensado en el Hospital del IESS de Ambato.*

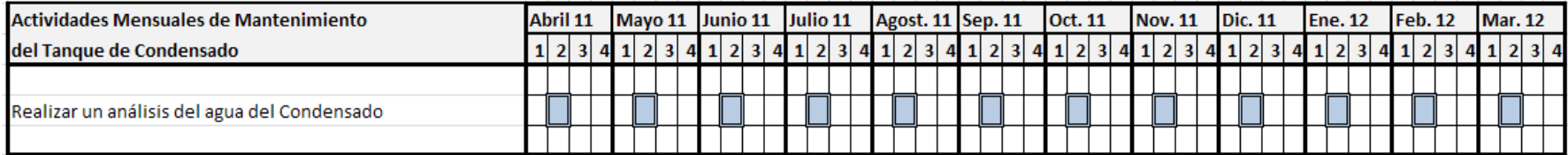

*Tabla A74 Cronograma de Actividades Mensuales del Tanque de Condensado en el Hospital del IESS de Ambato.*

| Actividades Anuales de Mantenimiento del Tanque de Condensado         | 2011 | 2012 | 2013 | 2014 | 2015 |
|-----------------------------------------------------------------------|------|------|------|------|------|
|                                                                       |      |      |      |      |      |
| Examinar las válvulas y la tubería de alimentación de agua al Caldero |      |      |      |      |      |
|                                                                       |      |      |      |      |      |
| Limpiar las válvulas de alimentación de agua al caldero               |      |      |      |      |      |
| Inspeccionar los aislantes de la tubería                              |      |      |      |      |      |
|                                                                       |      |      |      |      |      |
| Limpiar el Tanque de Condensado                                       |      |      |      |      |      |
|                                                                       |      |      |      |      |      |

*Tabla A75 Cronograma de Actividades Anuales del Tanque de Condensado en el Hospital del IESS de Ambato.*

**Anexo IV**

**Manual de Usuario**

**Programa de Mantenimiento Preventivo del Hospital del IESS de Ambato**

#### **MANUAL DE USUARIO**

#### **Programa de Mantenimiento del Hospital del IESS de Ambato**

### **Presentación**

El presente Manual tiene como objeto proporcionar información acerca del manejo correcto del Software de Mantenimiento buscando que sean utilizadas todas las herramientas proporcionadas.

Antes del empleo del software, estudie atentamente las instrucciones; ya que del correcto funcionamiento del sistema depende un almacenamiento seguro de la información, una adecuada programación de las tareas de Mantenimiento y por ende un considerable ahorro de Recursos.

El Administrador que está a cargo del programa deberá poseer los conocimientos necesarios acerca de la Gestión de Mantenimiento, además debe conocer las instalaciones y cada uno de los sistemas que se encuentran monitorizando.

La estructura de la interfaz de usuario ha sido diseñada de una manera modernista que ayuda a comprender de mejor manera la información proporcionada.

#### **Instalación del Software.**

#### **Instalación del Programa de Mantenimiento**

Al iniciar la instalación primero copiamos la carpeta con el nombre "IESS Mantenimiento" al disco duro de la computadora.

Ejecutamos el programa IESS.Application se nos aparecerá una ventana en donde deberemos aceptar las condiciones de uso del sistema, en el caso para el uso tanto de la Universidad Técnica de Ambato como del Hospital del Instituto Ecuatoriano de Seguridad Social de Ambato todo el Sistema no contará con permisos para su uso.

Una vez instalado el programa procederemos a instalar el software de la base de datos, en este caso el Postgres 8.4 como ya lo hemos dicho; una ventaja de este Programa es su naturaleza de código abierto, lo cual nos evita la adquisición de licencias para el almacenamiento de datos.

Posteriormente crearemos un acceso directo para iniciar el programa "IESS", más fácilmente.

#### **Instalación del Software Postgres**

En el DVD se encontrará una carpeta con el nombre de la aplicación "Postgres".

Abrimos la carpeta y ejecutamos el setup.exe de Postgres 8.4, se debe aceptar las condiciones del fabricante para poder instalarlo, como es de código abierto no necesitamos adquirir la licencia.

Al instalar Postgres se deberá escribir como usuario el nombre de Postgres y como clave utilizaremos la palabra "rios" estos datos no brindaran seguridad en la instalación y una buena conexión de datos.

En el Programa Postgres creamos una nueva base de Datos llamada "iess" dando clic derecho y con las condiciones por defecto.

En la base de datos creada cargamos la información ya guardada,

Damos clic derecho y escogemos la opción backup.

Nos aparecerá una pantalla en la cual debemos direccionar la carpeta Postgres y abrir la aplicación iess\_Am

Listo la información, ha sido cargada correctamente y se podrá visualizar las tablas desde el programa Postgres.

En el DVD se encontrará una carpeta denominada Devart y con una aplicación esto nos sirve de acuerdo al sistema operativo como un enlace para la conexión de los 2 programas.

### **Iniciando el Programa IESS de Mantenimiento.**

Al acceder al programa este le pedirá un el nombre de Usuario y una contraseña, estas están disponibles en la carátula del DVD de instalación.

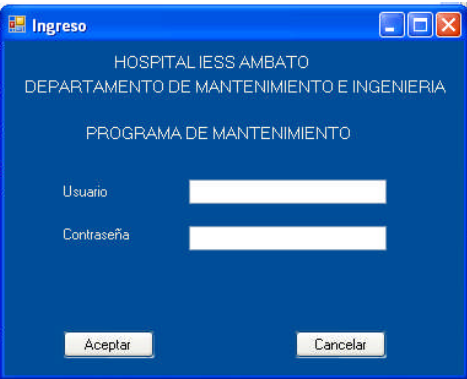

Si la información ha sido introducida correctamente se abrirá el programa con la caratula principal:

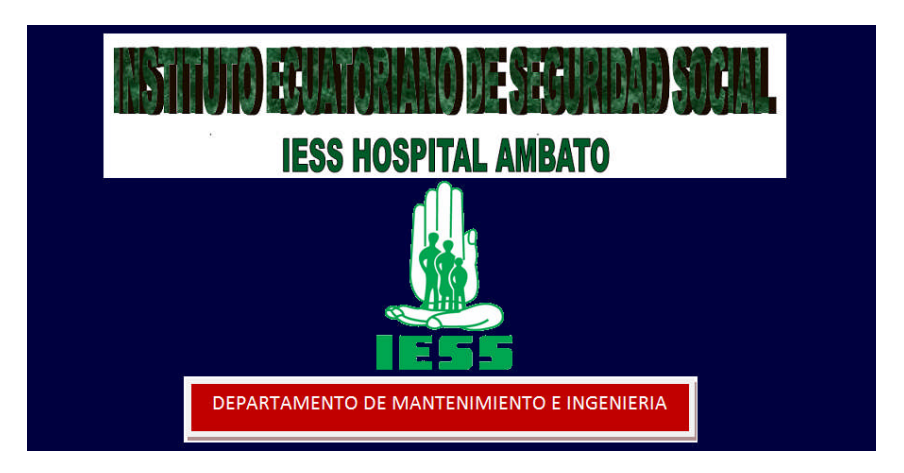

Simultáneamente también se arrancará la ventana de trabajo con el nombre de Menú Principal con las opciones de:

Información General del Hospital, Los Sistemas de Energía, El Programa de Mantenimiento, La Disposición de Personal, Los Recursos, Los Reportes, y Los Reportes Diarios, además poseemos un botón de salida del programa con la fecha actual.

Todas estas herramientas poseen funciones especiales que las iremos detallando en el desarrollo de este tema.

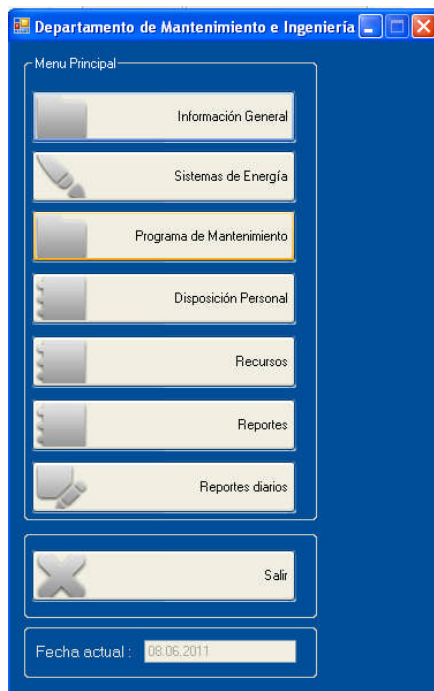

## **Acciones Estándar**

Antes de iniciar con la navegación por el Programa de Mantenimiento, revisaremos los botones estándar que nos servirán para modificar la información, y que encontramos en la mayoría de ventanas del Software.

### *Anadir Información*

Agregar

Este botón nos ayuda a agregar nueva información, proporcionando un espacio nuevo de datos, se nos presenta tanto como un botón externo como un botón en la barra de menú.

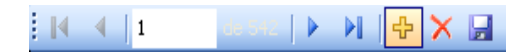

## *Modificar Información*

Modificar

Este botón nos ayuda a modificar la información existente en el Programa, ya sea por errores o por información nueva adquirida.

#### *Eliminar Información*

Eliminar

Este botón elimina permanentemente los registros de la información que se está visualizando, ésta aplicación también se la puede encontrar en la barra de menú.

 $\begin{array}{c|c|c|c|c} \multicolumn{3}{c|}{\mathbf{1}} & \multicolumn{3}{c|}{\mathbf{2}} & \multicolumn{3}{c|}{\mathbf{3}} & \multicolumn{3}{c|}{\mathbf{4}} & \multicolumn{3}{c|}{\mathbf{5}} \\ \multicolumn{3}{c|}{\mathbf{5}} & \multicolumn{3}{c|}{\mathbf{6}} & \multicolumn{3}{c|}{\mathbf{7}} & \multicolumn{3}{c|}{\mathbf{8}} & \multicolumn{3}{c|}{\mathbf{9}} & \multicolumn{3}{c|}{\mathbf{1}} & \multicolumn{3}{c|}{\mathbf{1}} & \$  $\frac{1}{2}$   $\mathbb{R}$   $\leftarrow$   $\mathbb{R}$   $\mathbb{R}$ 

**Advertencia.-** la información eliminada no es posible recuperarla por ningún medio.

#### *Guardar Información*

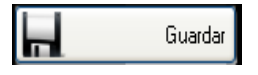

Este botón permite guardar los cambios registrados ya sea al añadir nuevos registros o modificaciones que se han realizado. Se la encuentra también en la barra de menú.

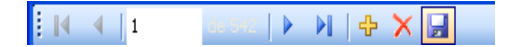

#### *Cancelar Información*

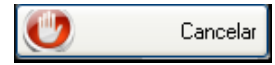

El botón cancelar elimina todas las acciones de los botones sin guardar los cambios en los registros.

**Advertencia.-** la Información que no ha cancelada no es posible recuperarla si no fue guardada con anterioridad.

#### *Barra de Navegación*

 $\mathbb{N}$   $\leftarrow$   $\leftarrow$   $\leftarrow$   $\leftarrow$  $\mathbf{P}$ **NOXE** 

Para visualizar todos los registros de las máquina se utilizan en la barra de menú con los cursores, de avance uno por uno y los de finales de registros.

#### *Imprimir*

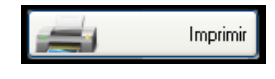

El botón imprimir nos ayuda a sacar un registro físico de la información que estamos manejando, en todas las ventanas podemos imprimirlas en la impresora que este por defecto actualizada en la máquina.

### *Regresar*

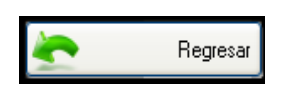

El botón regresar se utiliza para retroceder de una ventana a la anterior y realizar una exploración organizada de todas las ventanas utilizadas.

#### **Exploración del Programa**

#### **Manejo del Programa**

Una de las Herramientas con las cuales empieza funcionar de manera inmediata es la ventana de avisos (alarmas) la cual se encenderá cada hora indicando las tareas programadas para la fecha actual.

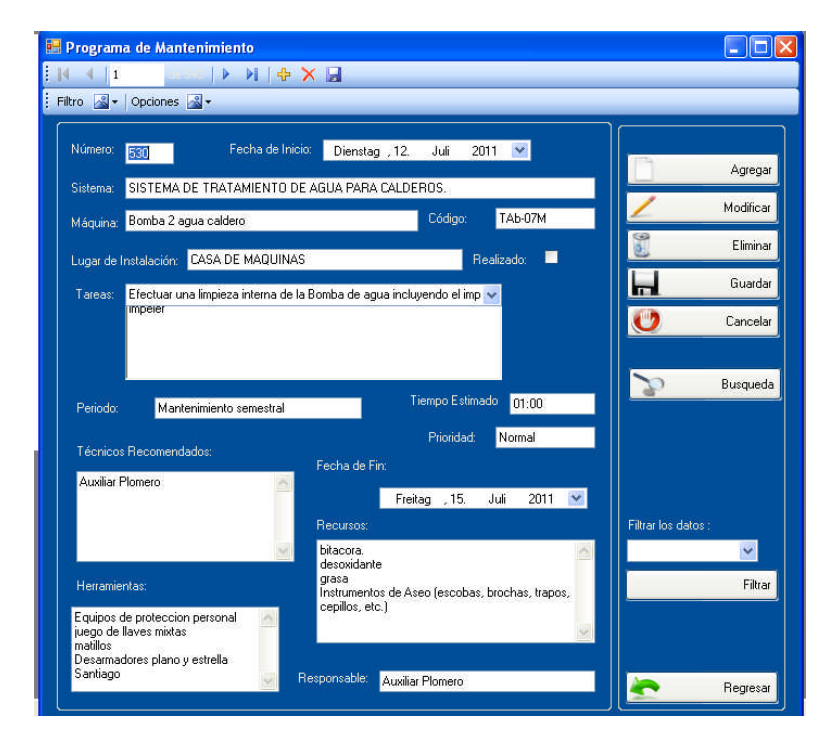

Las tareas ya programadas y desplegadas en esta ventana de aviso pueden ser modificadas, añadidas nuevas, eliminadas, de acuerdo con la necesidad mediante los botones estándar.

Otra ventaja se puede posponer, modificando solo en la fecha en la cual se la deberá realizar dicha tarea.

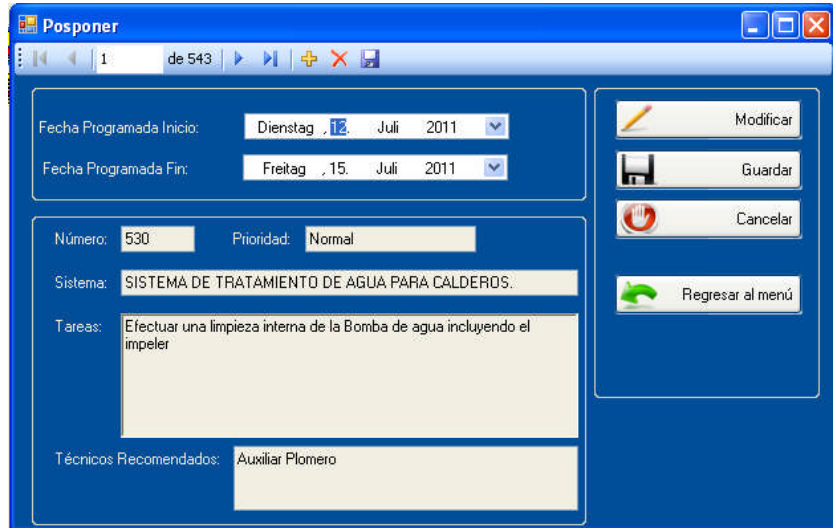

Se puede marcar como en proceso, este a su vez se imprimirá la Orden de Trabajo, que será entregada al técnico responsable de cumplir con las tareas.

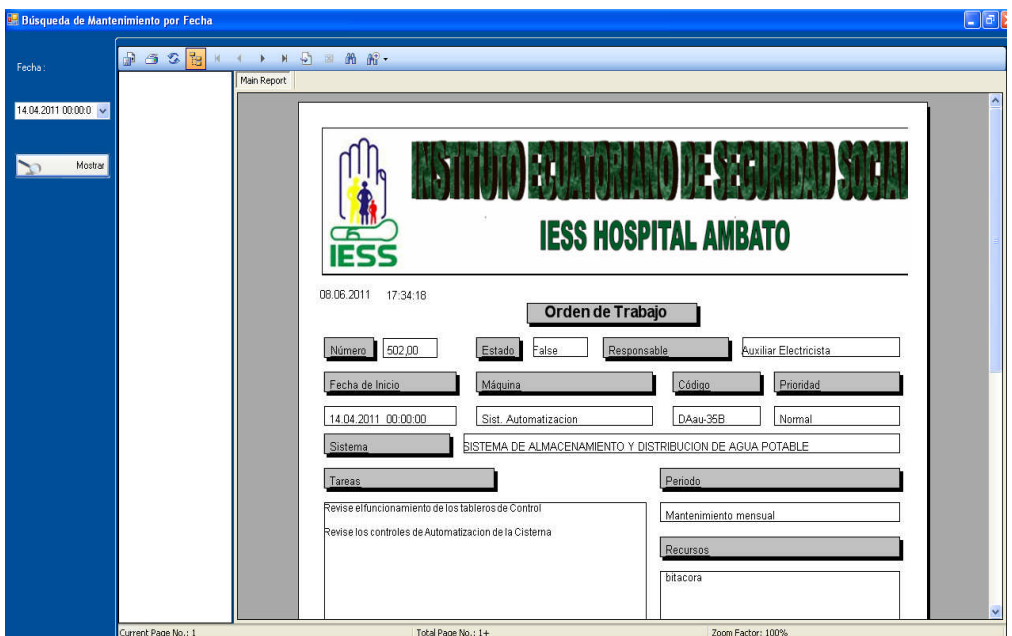

Se la puede marcar como realizado en donde si es una tarea diaria esta, nos desplegará un formulario de reporte diario para llenar la información recolectada.

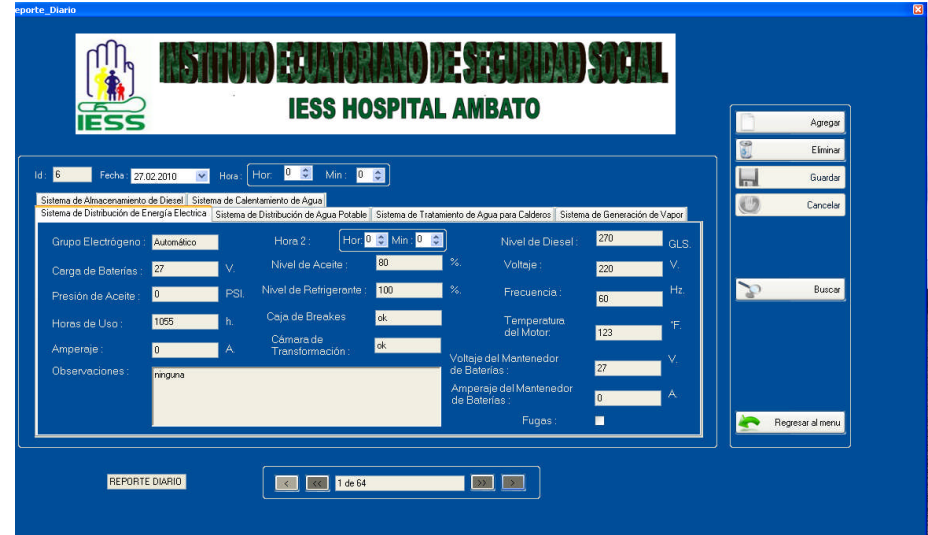

Si es una tarea semanal, mensual, trimestral, semestral o anual, esta nos desplegará otro formulario en donde nos pedirá la información concreta del daño corregido

En esta opción existen las mismas opciones estándar guardar la información.

Además de esta información se puede tener una mejor visualización de las tareas al clasificarlas por el periodo de Mantenimiento.

## **Manejo del Menú**

### *Información General*

En el menú Principal el botón de Información General despliega los datos informativos básicos del Hospital, esta información puede ser modificada de acuerdo a las necesidades con los botones estándar antes mencionados.
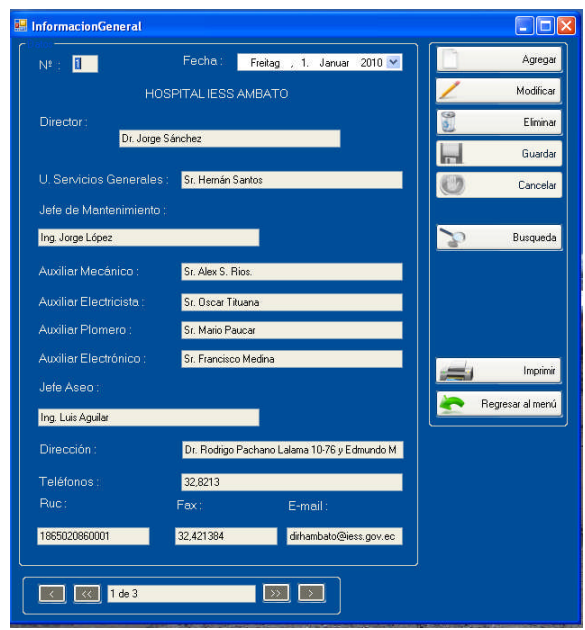

Un parámetro que se necesita es realizar una búsqueda más rápida de acuerdo a los cambios realizados en esta información.

# *Sistemas de Energía*

En el botón de Sistemas de Energía podemos encontrar información clasificada acerca de todos los sistemas de energía en estudio:

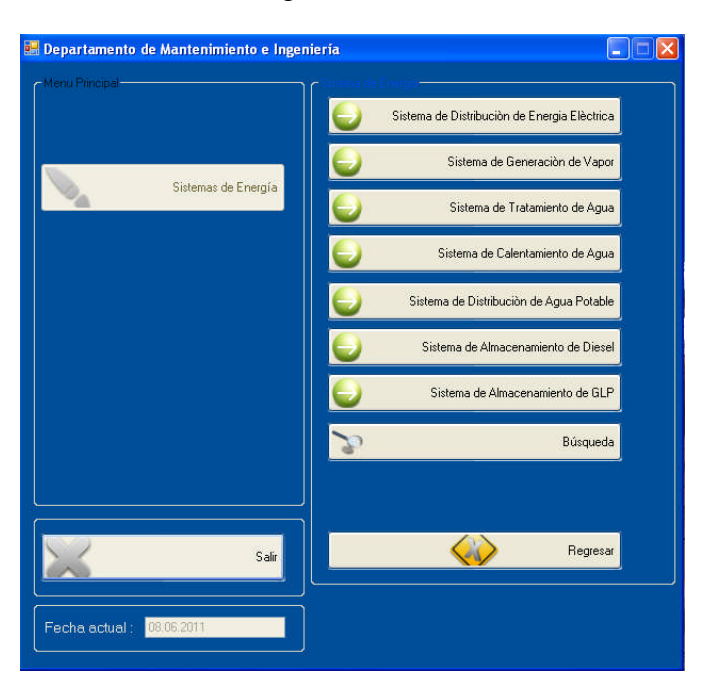

En cada uno de los sistemas de energía se encontrará la información detallada de cada una de las máquinas que conforman el sistema, además se puede visualizar la fotografía de la Ficha técnica y realizar consultas del Historial de cada una de las Máquinas.

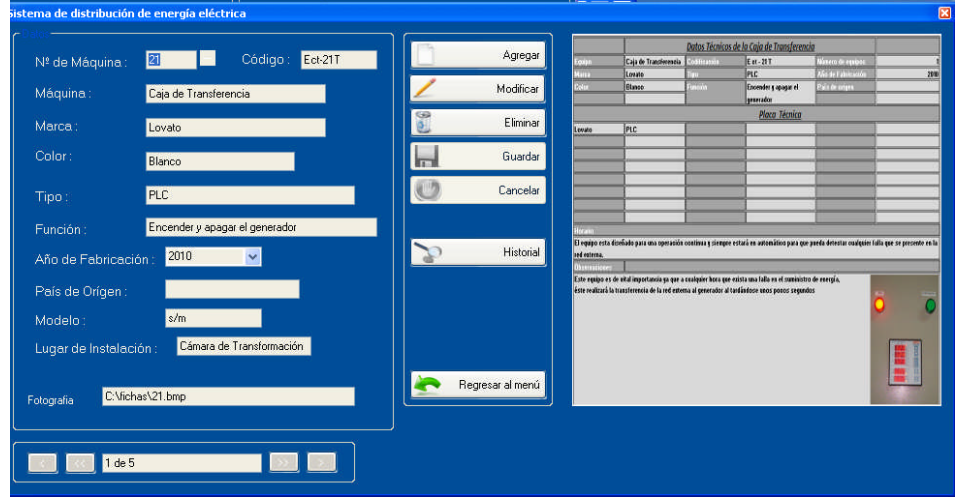

Al ver el historial este despliega toda la información acerca de los trabajos realizados en esa máquina, es posible que esta información se pueda imprimir.

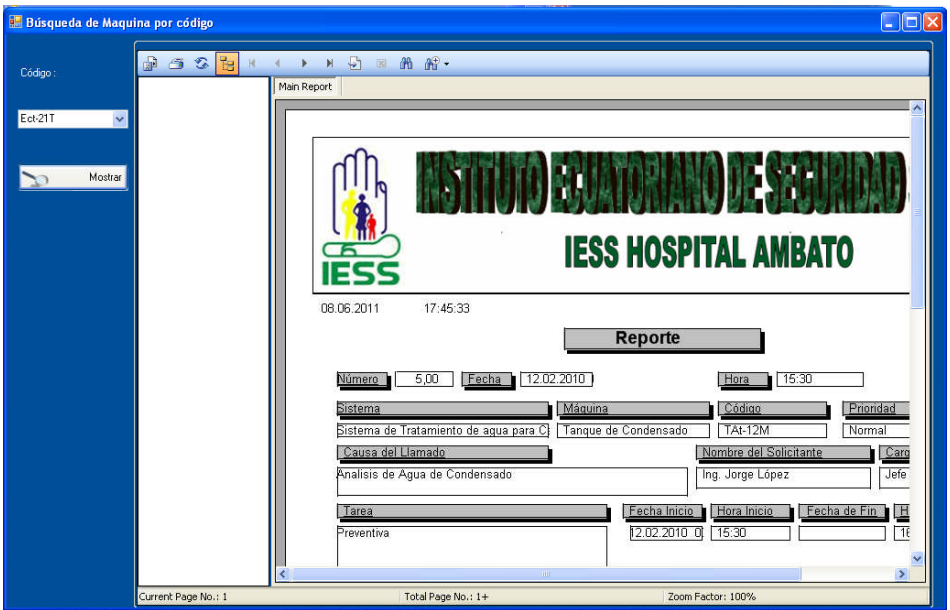

A más de todos los sistemas de energía existe un botón de búsqueda que nos ayuda a localizar cualquier máquina cuando desconozcamos a que sistema de energía pertenece.

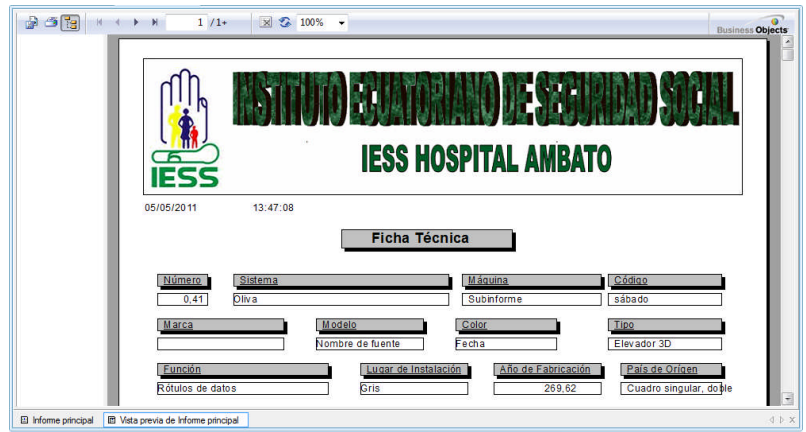

En el menú principal existe la opción del programa de mantenimiento en donde se encuentran todas las tareas ya programadas; es posible navegar por todas las tareas, poseen todas las funciones estándar.

# *Programación del Mantenimiento.*

Una opción que nos ayuda a Programar las Tareas de Mantenimiento es la visualización inmediata de las ventanas de disposición de personal, de stock de bodega y herramientas para ver si es factible realizar tareas nuevas.

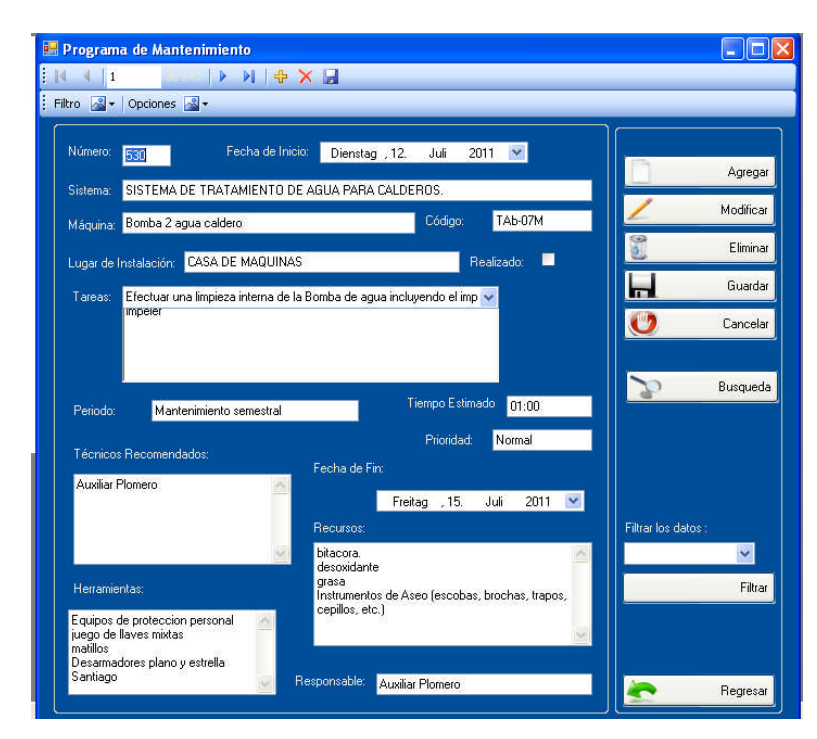

Entre las opciones más destacadas existe la búsqueda mediante las fechas y mediante el código, el cual nos brinda una información filtrada de las tareas de mantenimiento.

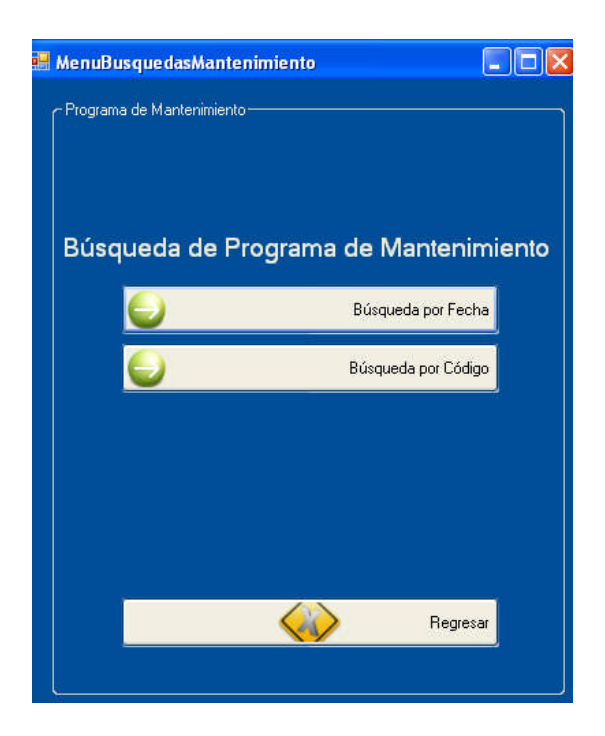

# *Disposición de Personal*

Una herramienta importante es la ventana de disposición de personal en donde se coordina las actividades que está realizando cada uno de los auxiliares además es una forma sencilla de ver el lugar de trabajo de cada uno de ellos, y si es factible reprogramar una nueva tarea en ese momento.

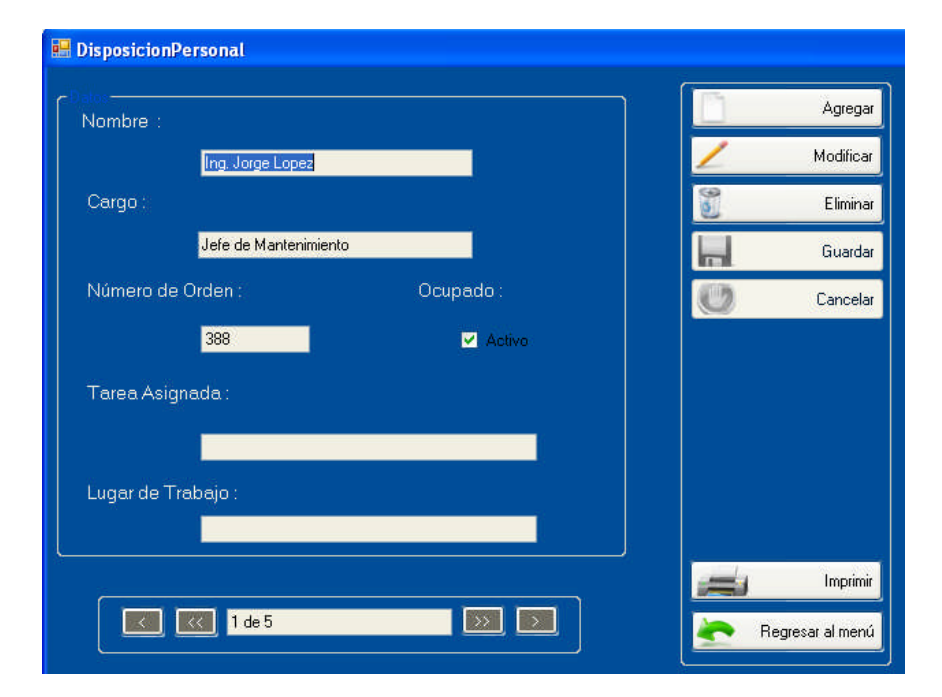

Esta información es posible imprimirla con la fecha actual y la hora.

### *Recursos*

Otra herramienta que está disponible en el menú principal son los recursos los cuales están fijados en tres opciones como la Lista de Bodega, Herramientas, y una Solicitud de Repuestos.

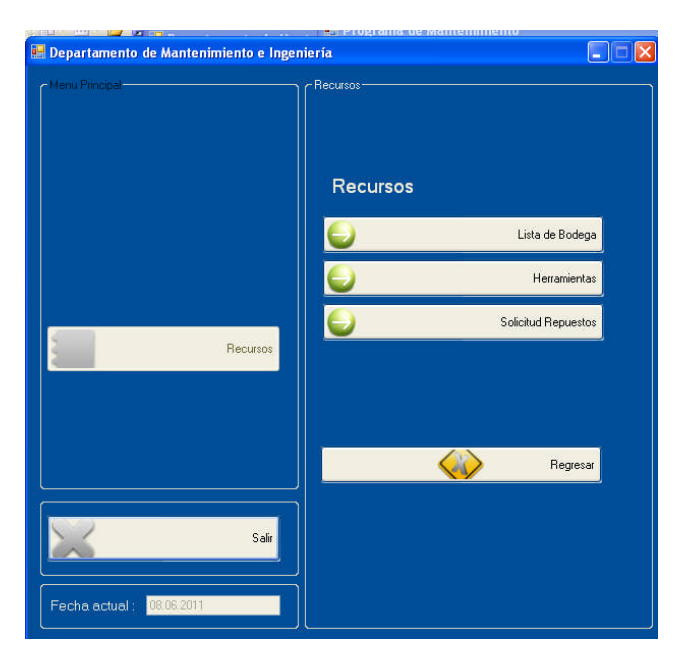

## *Lista de Bodega*

En la cual se despliega todos los insumos existentes en la bodega, tiene la facilidad de contar con los botones estándar para el manejo de la información.

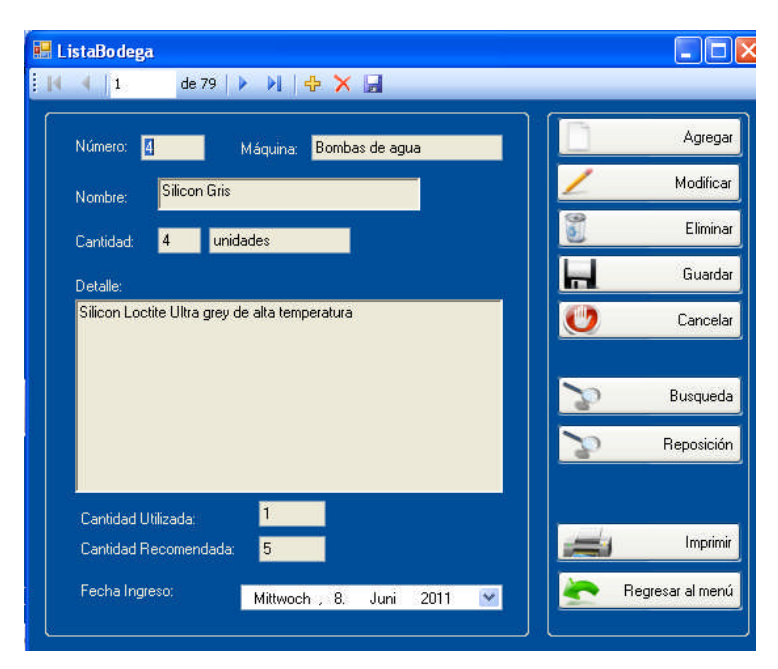

Además de una búsqueda en donde se detalla de mejor manera la información, toda esta información es posible imprimirla.

### *Herramientas*

Las funciones de la opción de herramientas es la misma, que en la lista de bodega, pero por facilidad del manejo de la información se ha mantenido de manera independiente, se despliega el siguiente formulario:

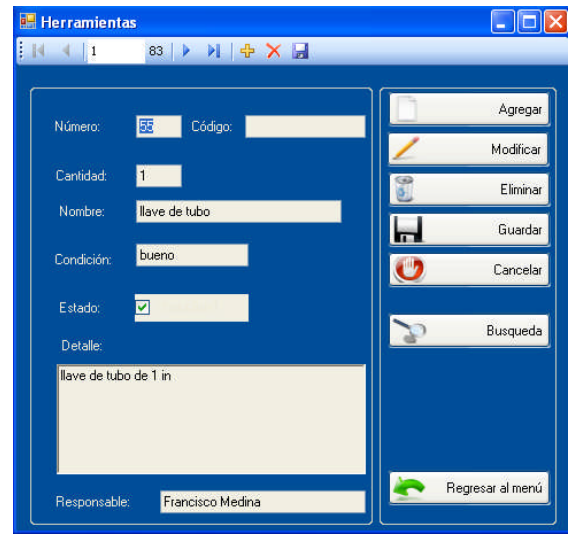

## *Solicitud de Repuestos*

La opción solicitud de repuestos presentan el siguiente formulario el cual posee los botones estándar y además una búsqueda rápida de los requerimientos ya pedidos, con esta opción es posible realizar pedidos tanto de suministros como de herramientas.

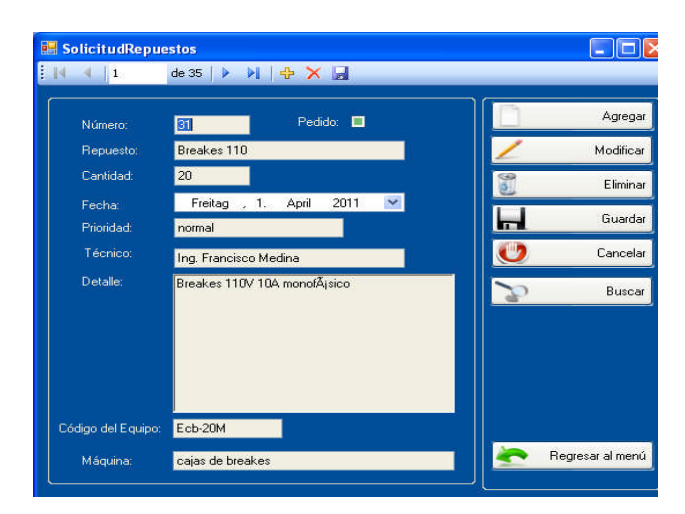

Es posible imprimir los requerimientos que son necesarios mediante un Formulario.

## *Reportes*

En el menú principal también se posee una opción de reportes, el cual nos ayuda a visualizar de mejor manera los reportes presentados por número y, además un filtrado por fechas; con esto podemos hacer un balance acerca de las tareas realizadas en fechas posteriores además de daños corregidos y la manera como fueron reparados.

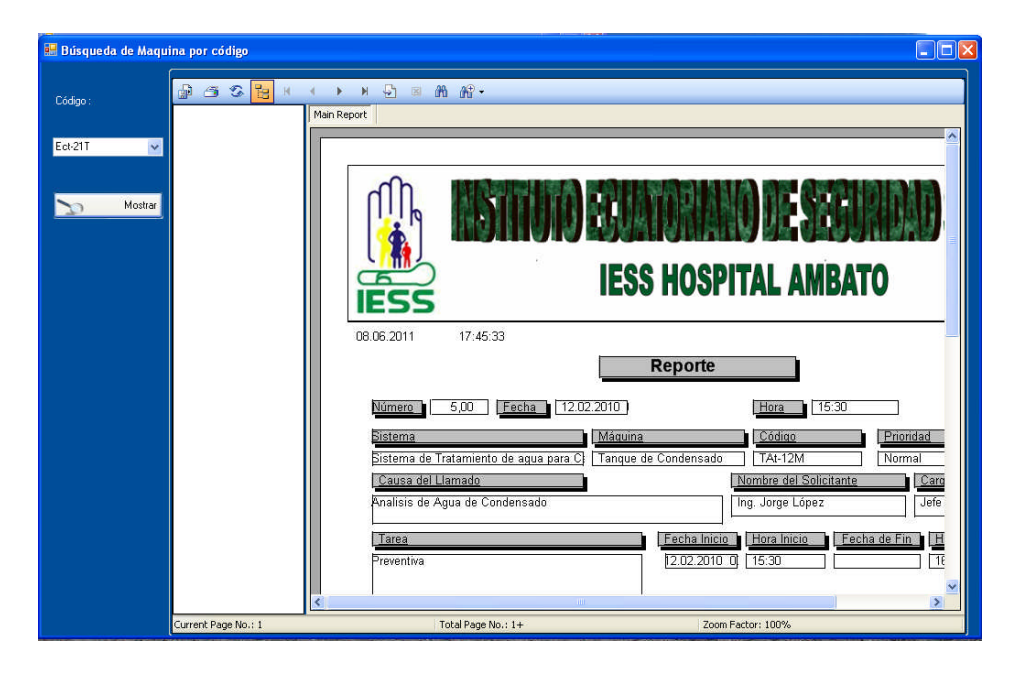

# *Reportes Diarios*

En el menú principal existe la opción reportes diarios en donde se presentan las observaciones diarias y los parámetros observados diariamente, se considera una bitácora digital de las máquinas del área de energía, además tiene los botones estándar para el manejo de la información.

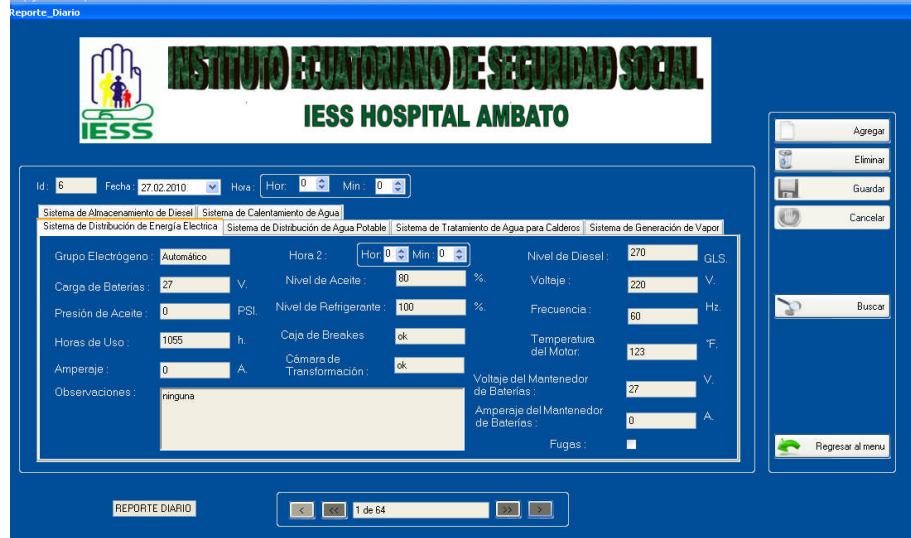

Posee una búsqueda por fecha, para una mejor visualización de la información y esta a su vez es posible imprimirla.

**Recuerde.-** Si se siguen todos los procedimientos detallados, no existirá errores, cuide su información no entregue su clave de seguridad a personas que desconozcan el manejo de este Software.

Aquí le entregamos un esquema básico del funcionamiento de este software.

#### **MANUAL DE USUARIO**

#### **Programa de Mantenimiento del Hospital del IESS de Ambato**

## **Presentación**

El presente Manual tiene como objeto proporcionar información acerca del manejo correcto del Software de Mantenimiento buscando que sean utilizadas todas las herramientas proporcionadas.

Antes del empleo del software, estudie atentamente las instrucciones; ya que del correcto funcionamiento del sistema depende un almacenamiento seguro de la información, una adecuada programación de las tareas de Mantenimiento y por ende un considerable ahorro de Recursos.

El Administrador que está a cargo del programa deberá poseer los conocimientos necesarios acerca de la Gestión de Mantenimiento, además debe conocer las instalaciones y cada uno de los sistemas que se encuentran monitorizando.

La estructura de la interfaz de usuario ha sido diseñada de una manera modernista que ayuda a comprender de mejor manera la información proporcionada.

#### **Instalación del Software.**

#### **Instalación del Programa de Mantenimiento**

Al iniciar la instalación primero copiamos la carpeta con el nombre "IESS Mantenimiento" al disco duro de la computadora.

Ejecutamos el programa IESS.Application se nos aparecerá una ventana en donde deberemos aceptar las condiciones de uso del sistema, en el caso para el uso tanto de la Universidad Técnica de Ambato como del Hospital del Instituto Ecuatoriano de Seguridad Social de Ambato todo el Sistema no contará con permisos para su uso.

Una vez instalado el programa procederemos a instalar el software de la base de datos, en este caso el Postgres 8.4 como ya lo hemos dicho; una ventaja de este Programa es su naturaleza de código abierto, lo cual nos evita la adquisición de licencias para el almacenamiento de datos.

Posteriormente crearemos un acceso directo para iniciar el programa "IESS", más fácilmente.

#### **Instalación del Software Postgres**

En el DVD se encontrará una carpeta con el nombre de la aplicación "Postgres".

Abrimos la carpeta y ejecutamos el setup.exe de Postgres 8.4, se debe aceptar las condiciones del fabricante para poder instalarlo, como es de código abierto no necesitamos adquirir la licencia.

Al instalar Postgres se deberá escribir como usuario el nombre de Postgres y como clave utilizaremos la palabra "rios" estos datos no brindaran seguridad en la instalación y una buena conexión de datos.

En el Programa Postgres creamos una nueva base de Datos llamada "iess" dando clic derecho y con las condiciones por defecto.

En la base de datos creada cargamos la información ya guardada,

Damos clic derecho y escogemos la opción backup.

Nos aparecerá una pantalla en la cual debemos direccionar la carpeta Postgres y abrir la aplicación iess\_Am

Listo la información, ha sido cargada correctamente y se podrá visualizar las tablas desde el programa Postgres.

En el DVD se encontrará una carpeta denominada Devart y con una aplicación esto nos sirve de acuerdo al sistema operativo como un enlace para la conexión de los 2 programas.

## **Iniciando el Programa IESS de Mantenimiento.**

Al acceder al programa este le pedirá un el nombre de Usuario y una contraseña, estas están disponibles en la carátula del DVD de instalación.

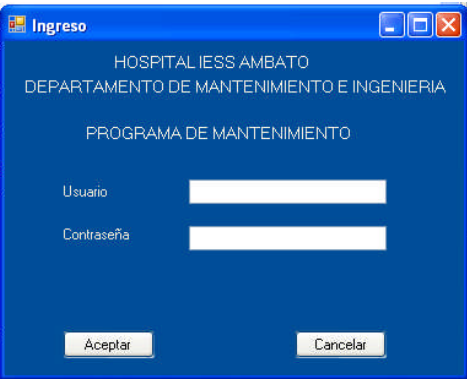

Si la información ha sido introducida correctamente se abrirá el programa con la caratula principal:

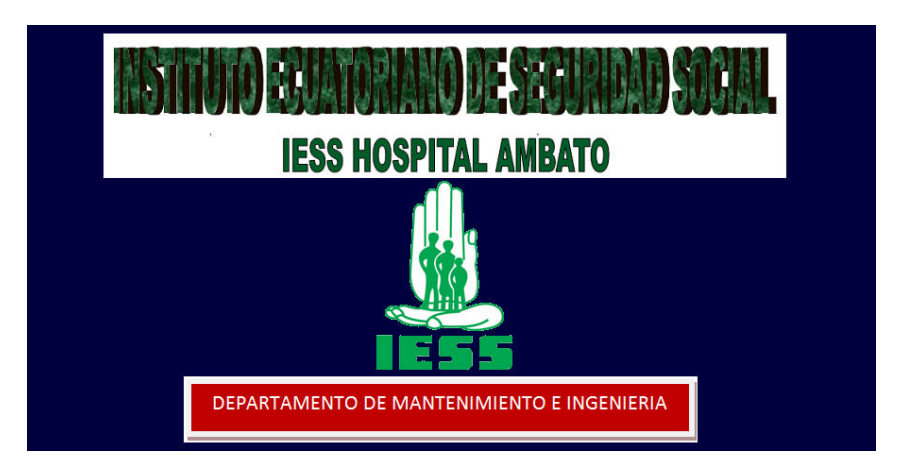

Simultáneamente también se arrancará la ventana de trabajo con el nombre de Menú Principal con las opciones de:

Información General del Hospital, Los Sistemas de Energía, El Programa de Mantenimiento, La Disposición de Personal, Los Recursos, Los Reportes, y Los Reportes Diarios, además poseemos un botón de salida del programa con la fecha actual.

Todas estas herramientas poseen funciones especiales que las iremos detallando en el desarrollo de este tema.

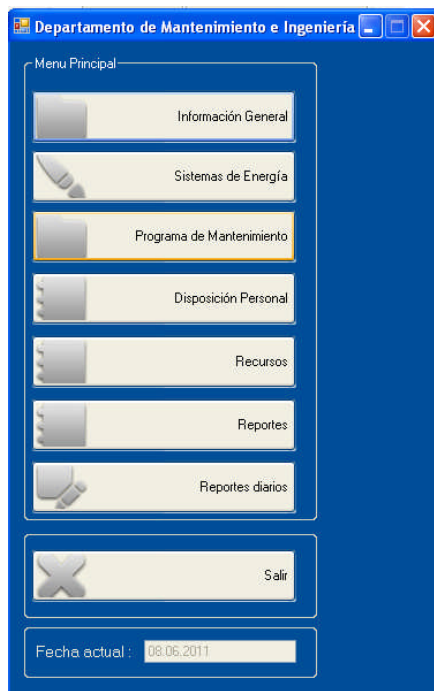

# **Acciones Estándar**

Antes de iniciar con la navegación por el Programa de Mantenimiento, revisaremos los botones estándar que nos servirán para modificar la información, y que encontramos en la mayoría de ventanas del Software.

## *Anadir Información*

Agregar

Este botón nos ayuda a agregar nueva información, proporcionando un espacio nuevo de datos, se nos presenta tanto como un botón externo como un botón en la barra de menú.

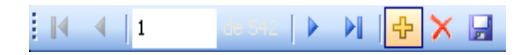

# *Modificar Información*

Modificar

Este botón nos ayuda a modificar la información existente en el Programa, ya sea por errores o por información nueva adquirida.

### *Eliminar Información*

Eliminar

Este botón elimina permanentemente los registros de la información que se está visualizando, ésta aplicación también se la puede encontrar en la barra de menú.

 $\begin{array}{c|c|c|c|c} \multicolumn{3}{c|}{\mathbf{1}} & \multicolumn{3}{c|}{\mathbf{2}} & \multicolumn{3}{c|}{\mathbf{3}} & \multicolumn{3}{c|}{\mathbf{4}} & \multicolumn{3}{c|}{\mathbf{5}} \\ \multicolumn{3}{c|}{\mathbf{5}} & \multicolumn{3}{c|}{\mathbf{6}} & \multicolumn{3}{c|}{\mathbf{7}} & \multicolumn{3}{c|}{\mathbf{8}} & \multicolumn{3}{c|}{\mathbf{9}} & \multicolumn{3}{c|}{\mathbf{1}} & \multicolumn{3}{c|}{\mathbf{1}} & \$  $\frac{1}{2}$   $\mathbb{R}$   $\leftarrow$   $\mathbb{R}$   $\mathbb{R}$ 

**Advertencia.-** la información eliminada no es posible recuperarla por ningún medio.

#### *Guardar Información*

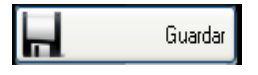

Este botón permite guardar los cambios registrados ya sea al añadir nuevos registros o modificaciones que se han realizado. Se la encuentra también en la barra de menú.

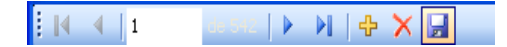

### *Cancelar Información*

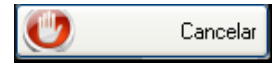

El botón cancelar elimina todas las acciones de los botones sin guardar los cambios en los registros.

**Advertencia.-** la Información que no ha cancelada no es posible recuperarla si no fue guardada con anterioridad.

### *Barra de Navegación*

 $\mathbb{N}$   $\leftarrow$   $\leftarrow$   $\leftarrow$   $\leftarrow$  $\mathsf{P}$ **NOXE** 

Para visualizar todos los registros de las máquina se utilizan en la barra de menú con los cursores, de avance uno por uno y los de finales de registros.

#### *Imprimir*

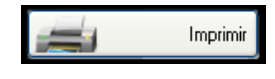

El botón imprimir nos ayuda a sacar un registro físico de la información que estamos manejando, en todas las ventanas podemos imprimirlas en la impresora que este por defecto actualizada en la máquina.

## *Regresar*

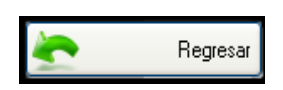

El botón regresar se utiliza para retroceder de una ventana a la anterior y realizar una exploración organizada de todas las ventanas utilizadas.

#### **Exploración del Programa**

### **Manejo del Programa**

Una de las Herramientas con las cuales empieza funcionar de manera inmediata es la ventana de avisos (alarmas) la cual se encenderá cada hora indicando las tareas programadas para la fecha actual.

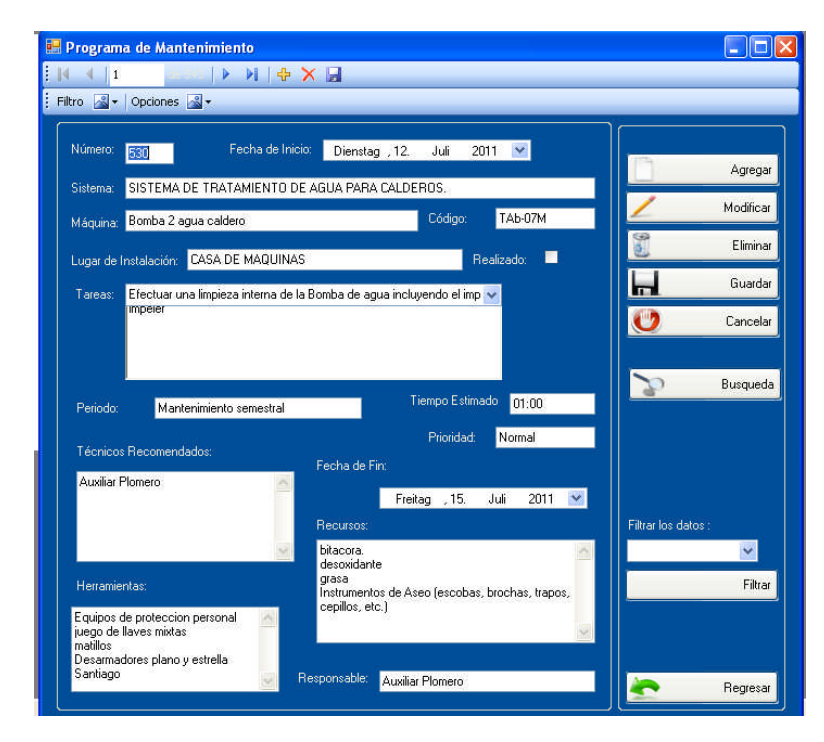

Las tareas ya programadas y desplegadas en esta ventana de aviso pueden ser modificadas, añadidas nuevas, eliminadas, de acuerdo con la necesidad mediante los botones estándar.

Otra ventaja se puede posponer, modificando solo en la fecha en la cual se la deberá realizar dicha tarea.

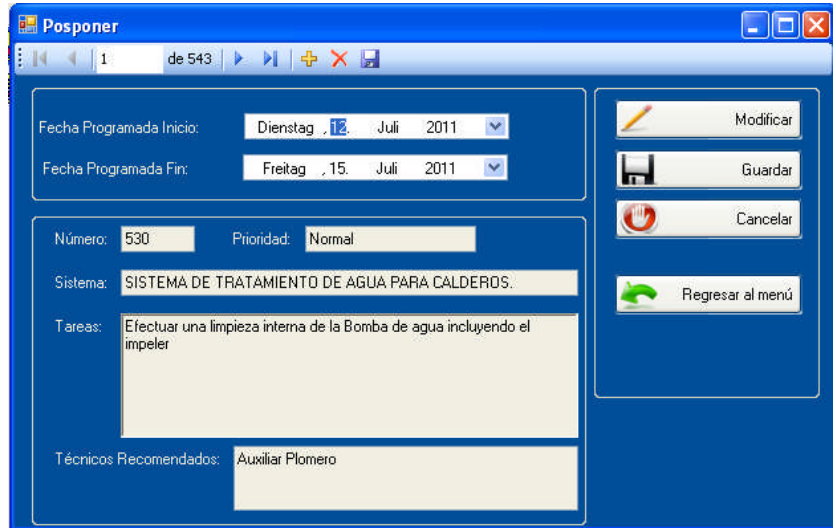

Se puede marcar como en proceso, este a su vez se imprimirá la Orden de Trabajo, que será entregada al técnico responsable de cumplir con las tareas.

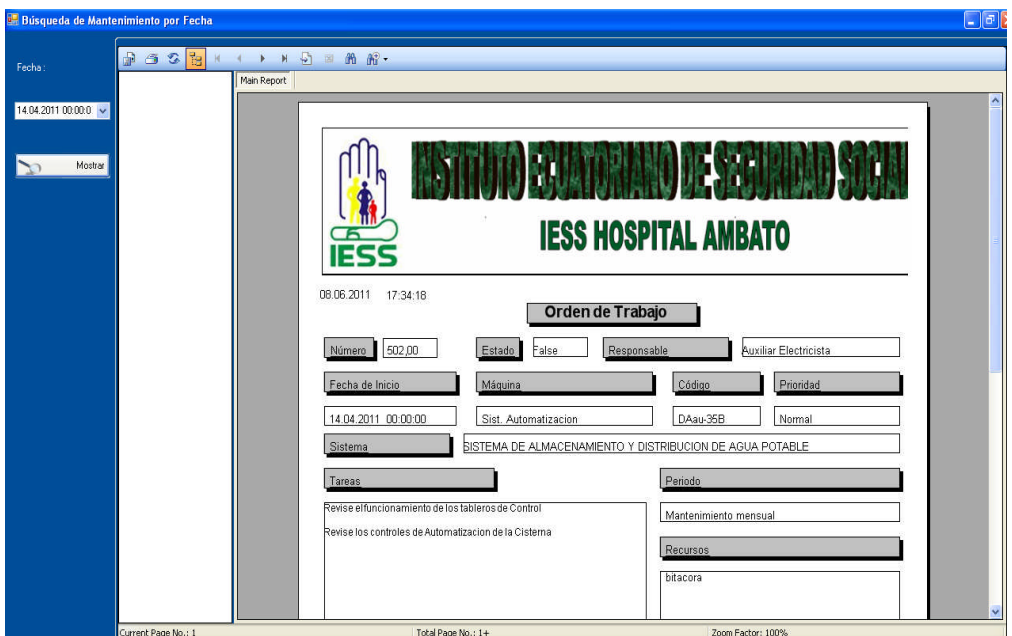

Se la puede marcar como realizado en donde si es una tarea diaria esta, nos desplegará un formulario de reporte diario para llenar la información recolectada.

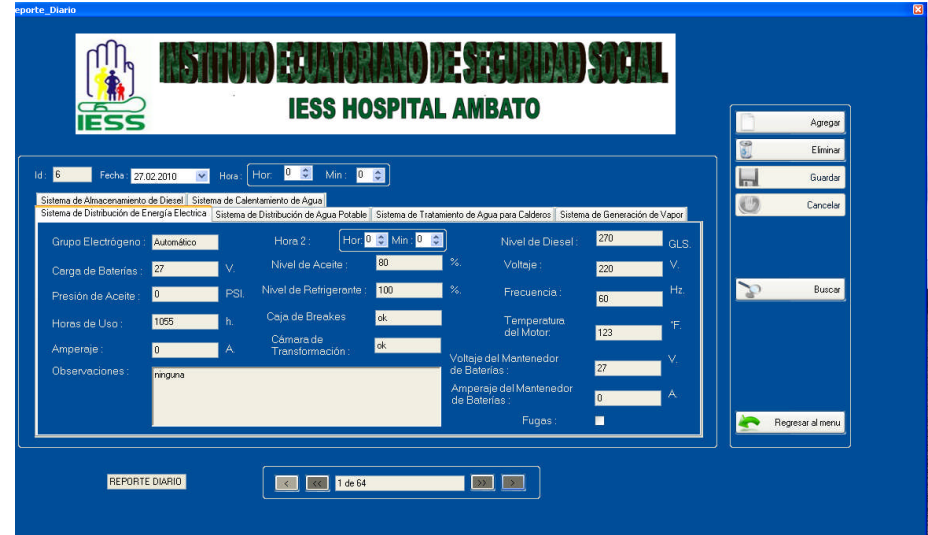

Si es una tarea semanal, mensual, trimestral, semestral o anual, esta nos desplegará otro formulario en donde nos pedirá la información concreta del daño corregido

En esta opción existen las mismas opciones estándar guardar la información.

Además de esta información se puede tener una mejor visualización de las tareas al clasificarlas por el periodo de Mantenimiento.

# **Manejo del Menú**

## *Información General*

En el menú Principal el botón de Información General despliega los datos informativos básicos del Hospital, esta información puede ser modificada de acuerdo a las necesidades con los botones estándar antes mencionados.

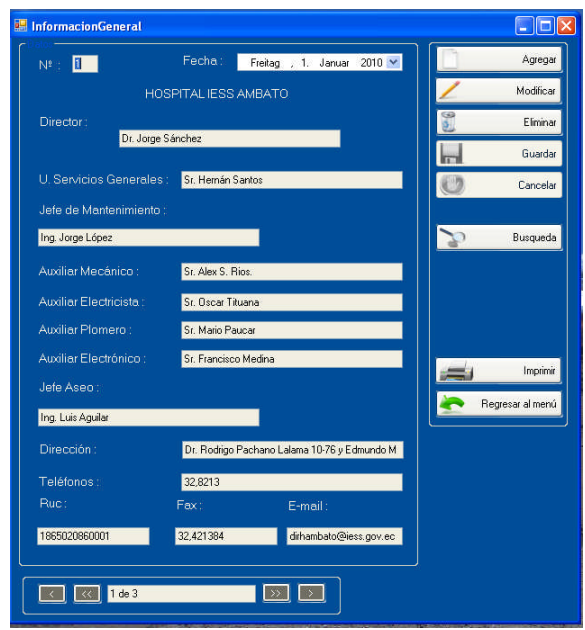

Un parámetro que se necesita es realizar una búsqueda más rápida de acuerdo a los cambios realizados en esta información.

# *Sistemas de Energía*

En el botón de Sistemas de Energía podemos encontrar información clasificada acerca de todos los sistemas de energía en estudio:

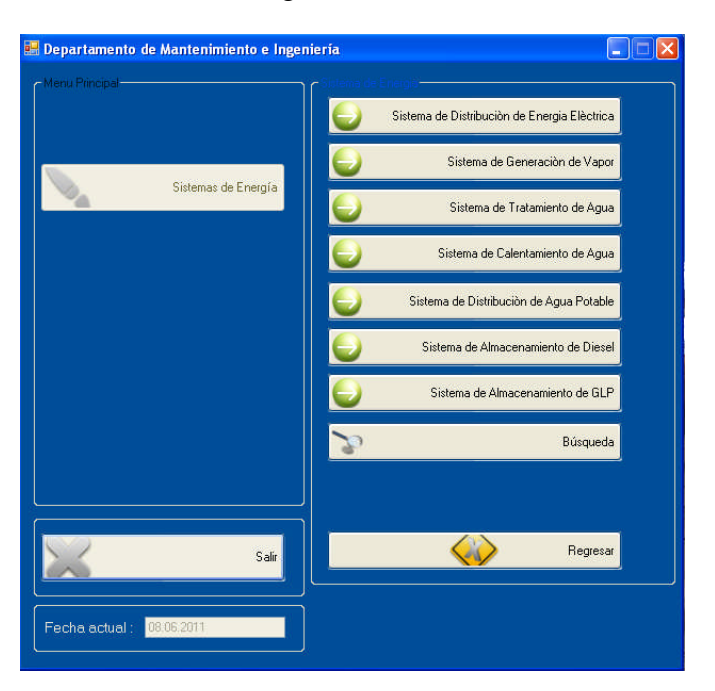

En cada uno de los sistemas de energía se encontrará la información detallada de cada una de las máquinas que conforman el sistema, además se puede visualizar la fotografía de la Ficha técnica y realizar consultas del Historial de cada una de las Máquinas.

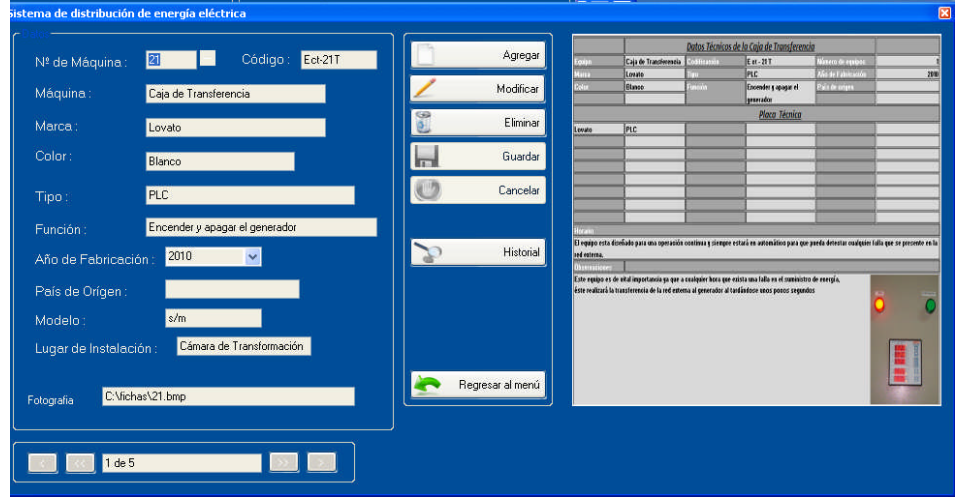

Al ver el historial este despliega toda la información acerca de los trabajos realizados en esa máquina, es posible que esta información se pueda imprimir.

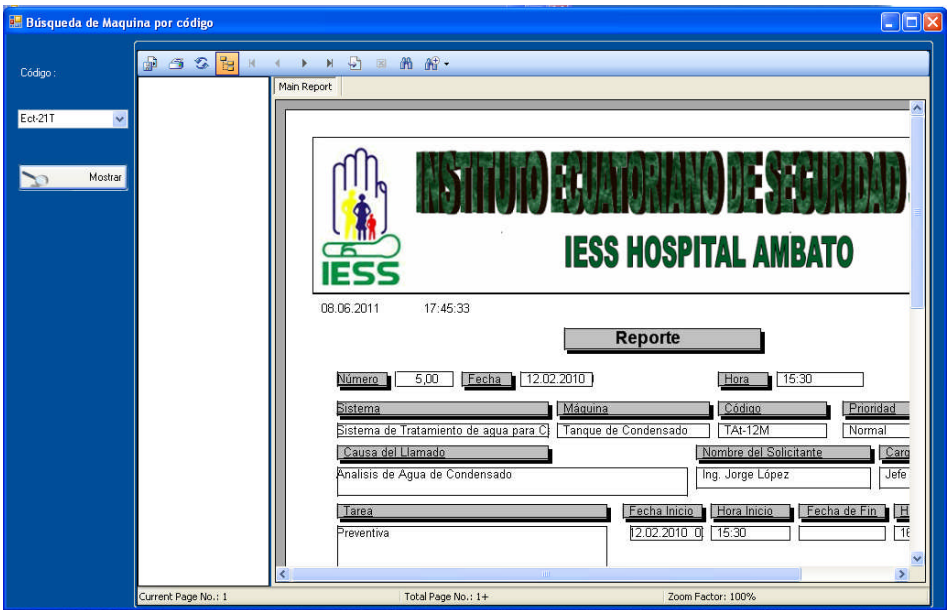

A más de todos los sistemas de energía existe un botón de búsqueda que nos ayuda a localizar cualquier máquina cuando desconozcamos a que sistema de energía pertenece.

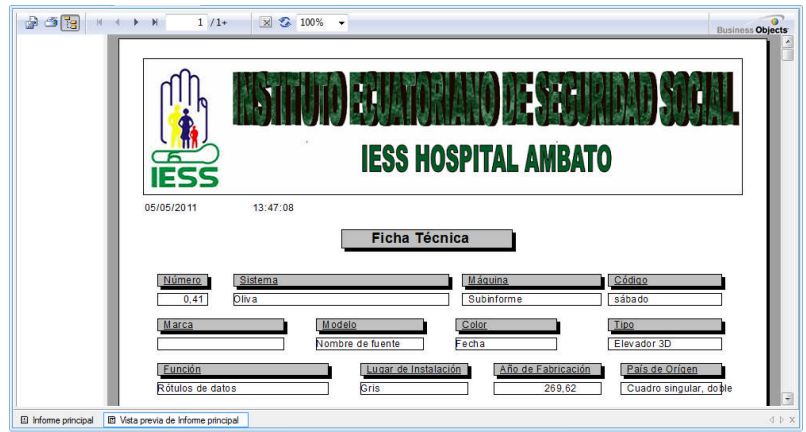

En el menú principal existe la opción del programa de mantenimiento en donde se encuentran todas las tareas ya programadas; es posible navegar por todas las tareas, poseen todas las funciones estándar.

# *Programación del Mantenimiento.*

Una opción que nos ayuda a Programar las Tareas de Mantenimiento es la visualización inmediata de las ventanas de disposición de personal, de stock de bodega y herramientas para ver si es factible realizar tareas nuevas.

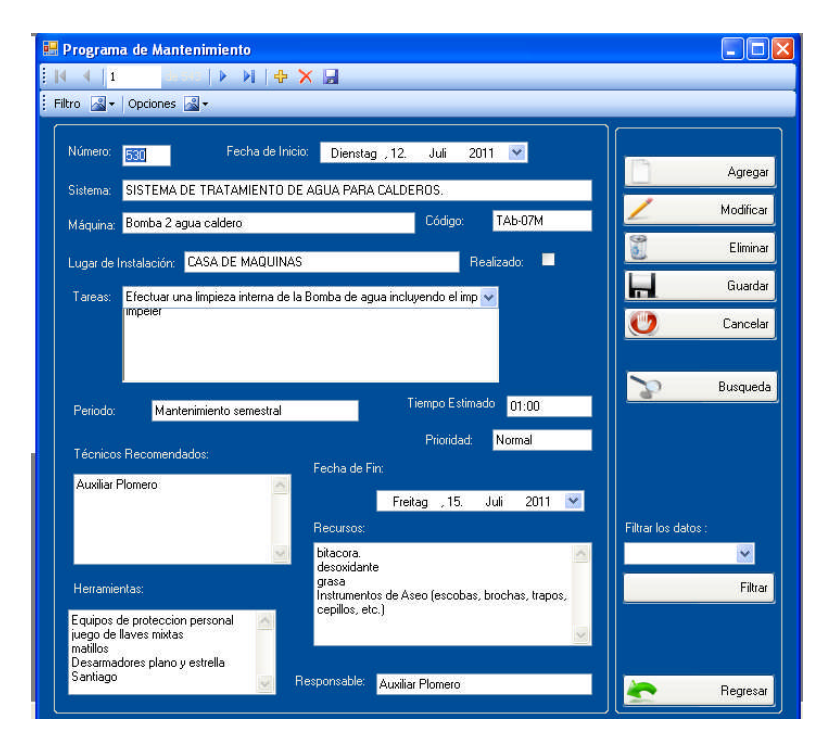

Entre las opciones más destacadas existe la búsqueda mediante las fechas y mediante el código, el cual nos brinda una información filtrada de las tareas de mantenimiento.

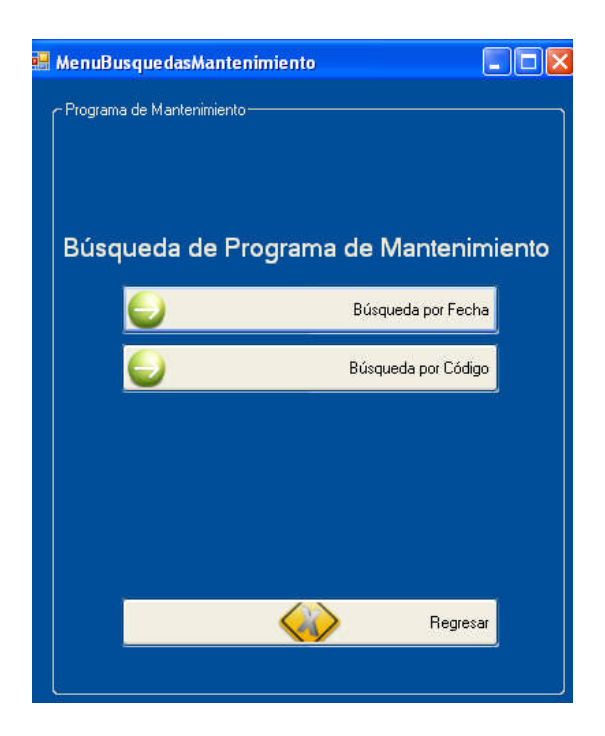

# *Disposición de Personal*

Una herramienta importante es la ventana de disposición de personal en donde se coordina las actividades que está realizando cada uno de los auxiliares además es una forma sencilla de ver el lugar de trabajo de cada uno de ellos, y si es factible reprogramar una nueva tarea en ese momento.

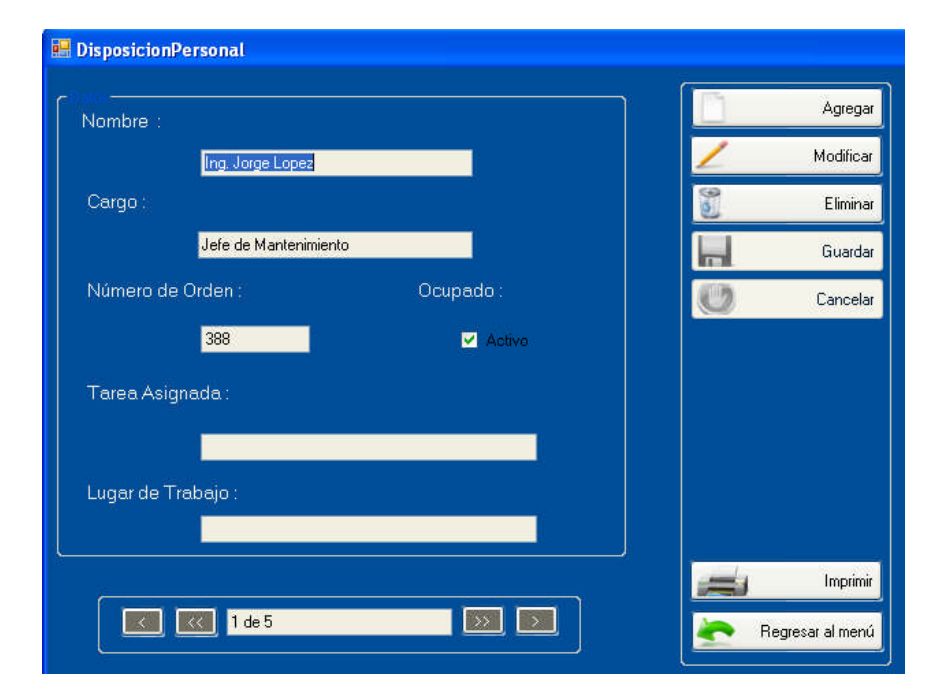

Esta información es posible imprimirla con la fecha actual y la hora.

### *Recursos*

Otra herramienta que está disponible en el menú principal son los recursos los cuales están fijados en tres opciones como la Lista de Bodega, Herramientas, y una Solicitud de Repuestos.

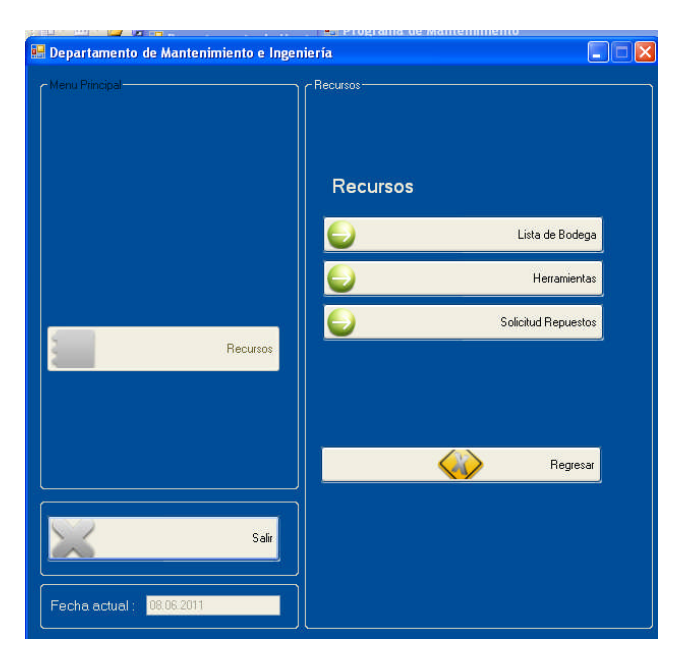

## *Lista de Bodega*

En la cual se despliega todos los insumos existentes en la bodega, tiene la facilidad de contar con los botones estándar para el manejo de la información.

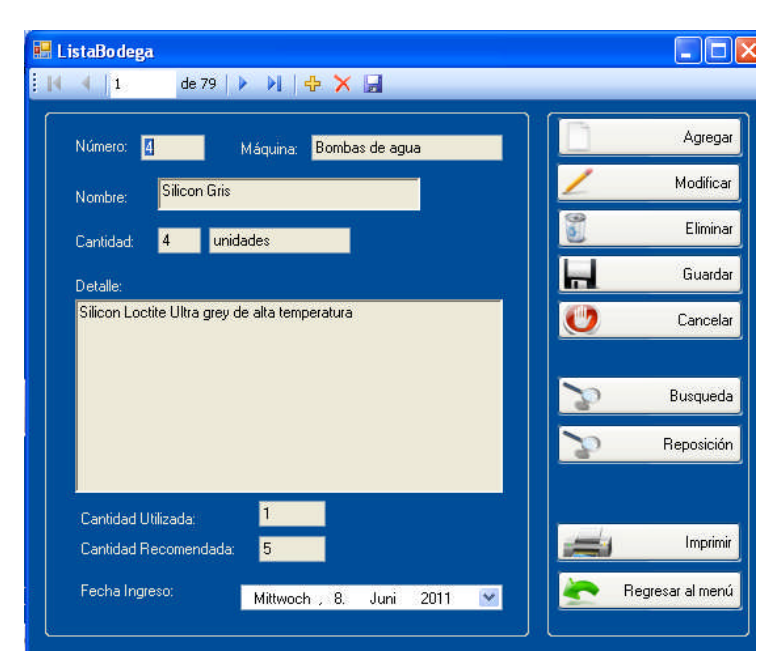

Además de una búsqueda en donde se detalla de mejor manera la información, toda esta información es posible imprimirla.

### *Herramientas*

Las funciones de la opción de herramientas es la misma, que en la lista de bodega, pero por facilidad del manejo de la información se ha mantenido de manera independiente, se despliega el siguiente formulario:

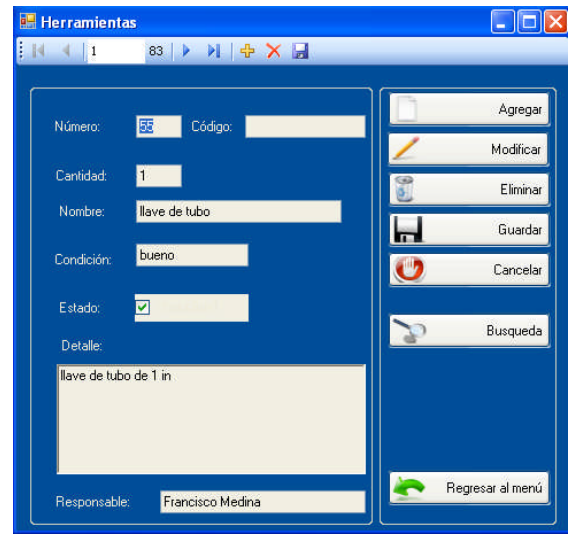

## *Solicitud de Repuestos*

La opción solicitud de repuestos presentan el siguiente formulario el cual posee los botones estándar y además una búsqueda rápida de los requerimientos ya pedidos, con esta opción es posible realizar pedidos tanto de suministros como de herramientas.

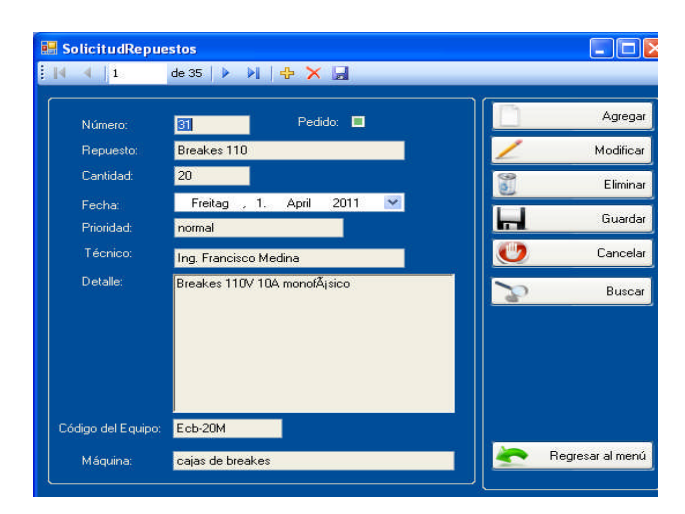

Es posible imprimir los requerimientos que son necesarios mediante un Formulario.

## *Reportes*

En el menú principal también se posee una opción de reportes, el cual nos ayuda a visualizar de mejor manera los reportes presentados por número y, además un filtrado por fechas; con esto podemos hacer un balance acerca de las tareas realizadas en fechas posteriores además de daños corregidos y la manera como fueron reparados.

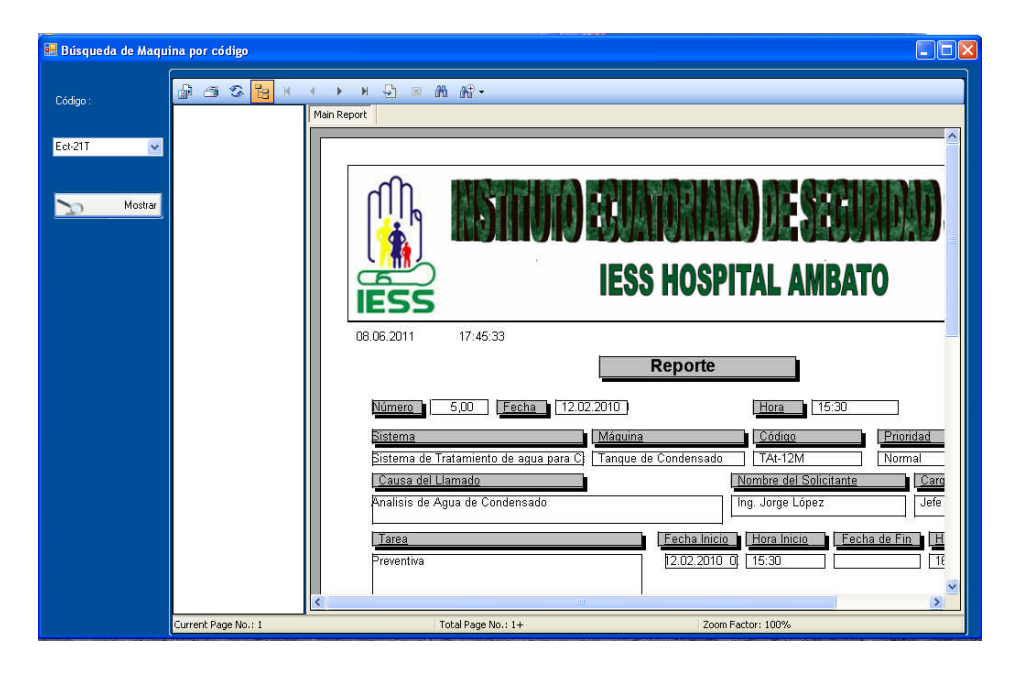

# *Reportes Diarios*

En el menú principal existe la opción reportes diarios en donde se presentan las observaciones diarias y los parámetros observados diariamente, se considera una bitácora digital de las máquinas del área de energía, además tiene los botones estándar para el manejo de la información.

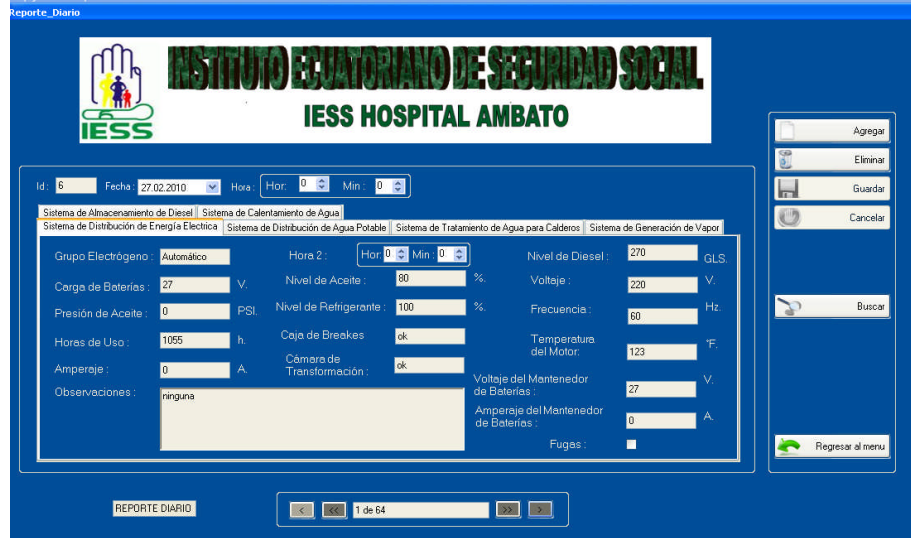

Posee una búsqueda por fecha, para una mejor visualización de la información y esta a su vez es posible imprimirla.

**Recuerde.-** Si se siguen todos los procedimientos detallados, no existirá errores, cuide su información no entregue su clave de seguridad a personas que desconozcan el manejo de este Software.

Aquí le entregamos un esquema básico del funcionamiento de este software.